# LXD

**LXD** contributors

Jul 04, 2025

## CONTENTS

| Secu  | rity                                                                         | 3                  |
|-------|------------------------------------------------------------------------------|--------------------|
| Proje |                                                                              | 5                  |
| 2.1   | Getting started                                                              | 5                  |
| 2.2   | Security                                                                     | 23                 |
| 2.3   | Instances                                                                    | 31                 |
| 2.4   | Images                                                                       | 95                 |
| 2.5   | Storage                                                                      | 108                |
| 2.6   | Networking                                                                   | 143                |
| 2.7   | Clustering 1                                                                 | 181                |
| 2.8   | Manage LXD                                                                   | 200                |
| 2.9   | REST API                                                                     | 221                |
| 2.10  | Internals & debugging                                                        | 285                |
| 2.11  | External resources                                                           | 295                |
|       | Proje<br>2.1<br>2.2<br>2.3<br>2.4<br>2.5<br>2.6<br>2.7<br>2.8<br>2.9<br>2.10 | 2.2       Security |

LXD ([lks'di:]) is a modern, secure and powerful system container and virtual machine manager.

It provides a unified experience for running and managing full Linux systems inside containers or virtual machines. LXD supports images for a large number of Linux distributions (official Ubuntu images and images provided by the community) and is built around a very powerful, yet pretty simple, REST API. LXD scales from one instance on a single machine to a cluster in a full data center rack, making it suitable for running workloads both for development and in production.

LXD allows you to easily set up a system that feels like a small private cloud. You can run any type of workload in an efficient way while keeping your resources optimized.

You should consider using LXD if you want to containerize different environments or run virtual machines, or in general run and manage your infrastructure in a cost-effective way.

#### CHAPTER

## ONE

## SECURITY

Consider the following aspects to ensure that your LXD installation is secure:

- Keep your operating system up-to-date and install all available security patches.
- Use only supported LXD versions (LTS releases or monthly feature releases).
- Restrict access to the LXD daemon and the remote API.
- Do not use privileged containers unless required. If you use privileged containers, put appropriate security measures in place. See the LXD security page for more information.
- Configure your network interfaces to be secure.

See About security for detailed information.

#### Important

Local access to LXD through the Unix socket always grants full access to LXD. This includes the ability to attach file system paths or devices to any instance as well as tweak the security features on any instance.

Therefore, you should only give such access to users who you'd trust with root access to your system.

#### CHAPTER

## TWO

## **PROJECT AND COMMUNITY**

LXD is free software and developed under the Apache 2 license. It's an open source project that warmly welcomes community projects, contributions, suggestions, fixes and constructive feedback.

The LXD project is sponsored by Canonical Ltd.

- Code of Conduct
- Contribute to the project
- Release announcements
- Release tarballs
- Get support
- Watch tutorials and announcements on YouTube
- Discuss on IRC (see Getting started with IRC if needed)
- Ask and answer questions on the forum

## 2.1 Getting started

See the following sections for information on how to get started with LXD:

## 2.1.1 About containers and VMs

LXD provides support for two different types of *instances*: system containers and virtual machines.

When running a system container, LXD simulates a virtual version of a full operating system. To do this, it uses the functionality provided by the kernel running on the host system.

When running a virtual machine, LXD uses the hardware of the host system, but the kernel is provided by the virtual machine. Therefore, virtual machines can be used to run, for example, a different operating system.

#### Application containers vs. system containers

Application containers (as provided by, for example, Docker) package a single process or application. System containers, on the other hand, simulate a full operating system and let you run multiple processes at the same time.

Therefore, application containers are suitable to provide separate components, while system containers provide a full solution of libraries, applications, databases and so on. In addition, you can use system containers to create different user spaces and isolate all processes belonging to each user space, which is not what application containers are intended for.

#### Virtual machines vs. system containers

Virtual machines emulate a physical machine, using the hardware of the host system from a full and completely isolated operating system. System containers, on the other hand, use the OS kernel of the host system instead of creating their own environment. If you run several system containers, they all share the same kernel, which makes them faster and more light-weight than virtual machines.

With LXD, you can create both system containers and virtual machines. You should use a system container to leverage the smaller size and increased performance if all functionality you require is compatible with the kernel of your host operating system. If you need functionality that is not supported by the OS kernel of your host system or you want to run a completely different OS, use a virtual machine.

### 2.1.2 Requirements

#### Go

LXD requires Go 1.23.7 or higher and is only tested with the Golang compiler.

We recommend having at least 2GB of RAM to allow the build to complete.

#### **Kernel requirements**

The minimum supported kernel version is 5.4.

LXD requires a kernel with support for:

- Namespaces (pid, net, uts, ipc and mount)
- Seccomp
- Native Linux AIO (io\_setup(2), etc.)

The following optional features also require extra kernel options or newer versions:

- Namespaces (user and cgroup)
- AppArmor (including Ubuntu patch for mount mediation)
- Control Groups (blkio, cpuset, devices, memory, pids and net\_prio)
- CRIU (exact details to be found with CRIU upstream)
- SKBPRIO/QFQ qdiscs (for limits.priority, minimum kernel 5.17)

As well as any other kernel feature required by the LXC version in use.

#### LXC

LXD requires LXC 4.0.0 or higher with the following build options:

- apparmor (if using LXD's AppArmor support)
- seccomp

To run recent version of various distributions, including Ubuntu, LXCFS should also be installed.

#### QEMU

For virtual machines, QEMU 6.0 or higher is required.

#### Additional libraries (and development headers)

LXD uses dqlite for its database, to build and set it up, you can run make deps.

LXD itself also uses a number of (usually packaged) C libraries:

- libacl1
- libcap2
- liblz4 (for dqlite)
- libuv1 (for dqlite)
- libsqlite3 >= 3.25.0 (for dqlite)

Make sure you have all these libraries themselves and their development headers (-dev packages) installed.

## 2.1.3 How to install LXD

The easiest way to install LXD is to install one of the available packages, but you can also install LXD from the sources.

After installing LXD, make sure you have a 1xd group on your system. Users in this group can interact with LXD. See *Manage access to LXD* for instructions.

#### **Choose your release**

LXD maintains different release branches in parallel:

- Long term support (LTS) releases: currently LXD 5.0.x and LXD 4.0.x
- Feature releases: LXD 5.x

LTS releases are recommended for production environments, because they benefit from regular bugfix and security updates. However, there are no new features added to an LTS release, nor any kind of behavioral change.

To get all the latest features and monthly updates to LXD, use the feature release branch instead.

## LXD

#### Install LXD from a package

The LXD daemon only works on Linux. The client tool (1xc) is available on most platforms.

#### Linux

The easiest way to install LXD on Linux is to install the *Snap package*, which is available for different Linux distributions.

If this option does not work for you, see the Other installation options.

#### Snap package

LXD publishes and tests snap packages that work for a number of Linux distributions (for example, Ubuntu, Arch Linux, Debian, Fedora, and OpenSUSE).

Complete the following steps to install the snap:

- 1. Check the LXD snap page on Snapcraft to see if a snap is available for your Linux distribution. If it is not, use one of the *Other installation options*.
- 2. Install snapd. See the installation instructions in the Snapcraft documentation.
- 3. Install the snap package. For the latest feature release, use:

sudo snap install lxd

For the LXD 5.0 LTS release, use:

sudo snap install lxd --channel=5.0/stable

For more information about LXD snap packages (regarding more versions, update management etc.), see Managing the LXD snap.

#### 1 Note

On Ubuntu 18.04, if you previously had the LXD deb package installed, you can migrate all your existing data over with the following command:

sudo lxd.migrate

#### Other installation options

Some Linux distributions provide installation options other than the snap package.

Alpine Linux

Arch Linux

Fedora

Gentoo

To install the feature branch of LXD on Alpine Linux, run:

apk add lxd

To install the feature branch of LXD on Arch Linux, run:

pacman -S 1xd

Fedora RPM packages for LXC/LXD are available in the COPR repository.

To install the LXD package for the feature branch, run:

dnf copr enable ganto/lxc4
dnf install lxd

See the Installation Guide for more detailed installation instructions.

To install the feature branch of LXD on Gentoo, run:

emerge --ask lxd

#### Other operating systems

#### Important

The builds for other operating systems include only the client, not the server.

macOS

Windows

LXD publishes builds of the LXD client for macOS through Homebrew.

To install the feature branch of LXD, run:

brew install lxc

The LXD client on Windows is provided as a Chocolatey package. To install it:

- 1. Install Chocolatey by following the installation instructions.
- 2. Install the LXD client:

choco install lxc

You can also find native builds of the LXD client on GitHub:

- LXD client for Linux: bin.linux.lxc.aarch64, bin.linux.lxc.x86\_64
- LXD client for Windows: bin.windows.lxc.aarch64.exe, bin.windows.lxc.x86\_64.exe
- LXD client for macOS: bin.macos.lxc.aarch64, bin.macos.lxc.x86\_64

To download a specific build:

- 1. Make sure that you are logged into your GitHub account.
- 2. Filter for the branch or tag that you are interested in (for example, the latest release tag or master).
- 3. Select the latest build and download the suitable artifact.

#### Install LXD from source

Follow these instructions if you want to build and install LXD from the source code.

We recommend having the latest versions of liblxc (>= 4.0.0 required) available for LXD development. Additionally, LXD requires a modern Golang (see *Go*) version to work. On Ubuntu, you can get those with:

#### 1 Note

If you use the liblxc-dev package and get compile time errors when building the go-lxc module, ensure that the value for LXC\_DEVEL is 0 for your liblxc build. To check that, look at /usr/include/lxc/version.h. If the LXC\_DEVEL value is 1, replace it with 0 to work around the problem. It's a packaging bug, and we are aware of it for Ubuntu 22.04 onward, see LP: #2039873.

There are a few storage drivers for LXD besides the default dir driver. Installing these tools adds a bit to initramfs and may slow down your host boot, but are needed if you'd like to use a particular driver:

sudo apt install lvm2 thin-provisioning-tools
sudo apt install btrfs-progs

To run the test suite, you'll also need:

sudo apt install busybox-static curl gettext jq sqlite3 socat bind9-dnsutils

#### From source: Build the latest version

These instructions for building from source are suitable for individual developers who want to build the latest version of LXD, or build a specific release of LXD which may not be offered by their Linux distribution. Source builds for integration into Linux distributions are not covered here and may be covered in detail in a separate document in the future.

```
git clone https://github.com/canonical/lxd
cd lxd
```

This will download the current development tree of LXD and place you in the source tree. Then proceed to the instructions below to actually build and install LXD.

#### From source: Build a release

The LXD release tarballs bundle a complete dependency tree as well as a local copy libdqlite for LXD's database setup.

tar zxvf lxd-4.18.tar.gz
cd lxd-4.18

This will unpack the release tarball and place you inside of the source tree. Then proceed to the instructions below to actually build and install LXD.

#### Start the build

The actual building is done by two separate invocations of the Makefile: make deps – which builds libraries required by LXD – and make, which builds LXD itself. At the end of make deps, a message will be displayed which will specify environment variables that should be set prior to invoking make. As new versions of LXD are released, these environment variable settings may change, so be sure to use the ones displayed at the end of the make deps process, as the ones below (shown for example purposes) may not exactly match what your version of LXD requires:

We recommend having at least 2GB of RAM to allow the build to complete.

~\$ make deps...make[1]: Leaving directory '/root/go/deps/dqlite'# environment Please set the following in your environment (possibly ~/.bashrc)# export CGO\_CFLAGS="\${CGO\_CFLAGS} -I\$(go env GOPATH)/deps/dqlite/include/"# export CGO\_LDFLAGS="\${CGO\_LDFLAGS} -L\$(go env GOPATH)/deps/dqlite/.libs/"# export LD\_LIBRARY\_PATH="\$(go env GOPATH)/deps/dqlite/.libs/ \${LD\_LIBRARY\_PATH}"# export CGO\_LDFLAGS\_ALLOW="(-Wl,-wrap,pthread\_create)|(-Wl,-z,now)" ~\$ make

#### From source: Install

Once the build completes, you simply keep the source tree, add the directory referenced by \$(go env GOPATH)/bin to your shell path, and set the LD\_LIBRARY\_PATH variable printed by make deps to your environment. This might look something like this for a ~/.bashrc file:

```
export PATH="${PATH}:$(go env GOPATH)/bin"
export LD_LIBRARY_PATH="$(go env GOPATH)/deps/dqlite/.libs/:${LD_LIBRARY_PATH}"
```

Now, the lxd and lxc binaries will be available to you and can be used to set up LXD. The binaries will automatically find and use the dependencies built in \$(go env GOPATH)/deps thanks to the LD\_LIBRARY\_PATH environment variable.

#### **Machine setup**

You'll need sub{u,g}ids for root, so that LXD can create the unprivileged containers:

echo "root:1000000:1000000000" | sudo tee -a /etc/subuid /etc/subgid

Now you can run the daemon (the --group sudo bit allows everyone in the sudo group to talk to LXD; you can create your own group if you want):

sudo -E PATH=\${PATH} LD\_LIBRARY\_PATH=\${LD\_LIBRARY\_PATH} \$(go env GOPATH)/bin/lxd --group\_ → sudo

#### 1 Note

If newuidmap/newgidmap tools are present on your system and /etc/subuid, etc/subgid exist, they must be configured to allow the root user a contiguous range of at least 10M UID/GID.

#### Manage access to LXD

Access control for LXD is based on group membership. The root user and all members of the lxd group can interact with the local daemon. See *Access to the LXD daemon* for more information.

If the lxd group is missing on your system, create it and restart the LXD daemon. You can then add trusted users to the group. Anyone added to this group will have full control over LXD.

Because group membership is normally only applied at login, you might need to either re-open your user session or use the newgrp lxd command in the shell you're using to talk to LXD.

#### **U** Important

Local access to LXD through the Unix socket always grants full access to LXD. This includes the ability to attach file system paths or devices to any instance as well as tweak the security features on any instance.

Therefore, you should only give such access to users who you'd trust with root access to your system.

#### **Upgrade LXD**

After upgrading LXD to a newer version, LXD might need to update its database to a new schema. This update happens automatically when the daemon starts up after a LXD upgrade. A backup of the database before the update is stored in the same location as the active database (for example, at /var/snap/lxd/common/lxd/database for the snap installation).

#### 🕛 Important

After a schema update, older versions of LXD might regard the database as invalid. That means that downgrading LXD might render your LXD installation unusable.

In that case, if you need to downgrade, restore the database backup before starting the downgrade.

### 2.1.4 How to initialize LXD

Before you can create a LXD instance, you must configure and initialize LXD.

LXD

#### Interactive configuration

Run the following command to start the interactive configuration process:

lxd init

#### 1 Note

For simple configurations, you can run this command as a normal user. However, some more advanced operations during the initialization process (for example, joining an existing cluster) require root privileges. In this case, run the command with **sudo** or as root.

The tool asks a series of questions to determine the required configuration. The questions are dynamically adapted to the answers that you give. They cover the following areas:

#### Clustering (see About clustering and How to form a cluster)

A cluster combines several LXD servers. The cluster members share the same distributed database and can be managed uniformly using the LXD client (1xc) or the REST API.

The default answer is **no**, which means clustering is not enabled. If you answer **yes**, you can either connect to an existing cluster or create one.

#### MAAS support (see maas.io and MAAS - Setting up LXD for VMs)

MAAS is an open-source tool that lets you build a data center from bare-metal servers.

The default answer is no, which means MAAS support is not enabled. If you answer yes, you can connect to an existing MAAS server and specify the name, URL and API key.

#### Networking (see About networking and Network devices)

Provides network access for the instances.

You can let LXD create a new bridge (recommended) or use an existing network bridge or interface.

You can create additional bridges and assign them to instances later.

#### Storage pools (see About storage pools and storage volumes and Storage drivers)

Instances (and other data) are stored in storage pools.

For testing purposes, you can create a loop-backed storage pool. For production use, however, you should use an empty partition (or full disk) instead of loop-backed storage (because loop-backed pools are slower and their size can't be reduced).

The recommended backends are zfs and btrfs.

You can create additional storage pools later.

#### Remote access (see Access to the remote API and Remote API authentication)

Allows remote access to the server over the network.

The default answer is no, which means remote access is not allowed. If you answer yes, you can connect to the server over the network.

You can choose to add client certificates to the server (manually or through tokens, the recommended way) or set a trust password.

#### Automatic image update (see About images)

You can download images from image servers. In this case, images can be updated automatically.

The default answer is yes, which means that LXD will update the downloaded images regularly.

#### YAML 1xd init preseed (see Non-interactive configuration)

If you answer yes, the command displays a summary of your chosen configuration options in the terminal.

#### **Minimal setup**

To create a minimal setup with default options, you can skip the configuration steps by adding the --minimal flag to the lxd init command:

lxd init --minimal

#### Note

The minimal setup provides a basic configuration, but the configuration is not optimized for speed or functionality. Especially the *dir storage driver*, which is used by default, is slower than other drivers and doesn't provide fast snapshots, fast copy/launch, quotas and optimized backups.

If you want to use an optimized setup, go through the interactive configuration process instead.

#### Non-interactive configuration

The lxd init command supports a --preseed command line flag that makes it possible to fully configure the LXD daemon settings, storage pools, network devices and profiles, in a non-interactive way through a preseed YAML file.

For example, starting from a brand new LXD installation, you could configure LXD with the following command:

```
cat <<EOF | lxd init --preseed
config:
   core.https_address: 192.0.2.1:9999
   images.auto_update_interval: 15
networks:
- name: lxdbr0
   type: bridge
   config:
      ipv4.address: auto
      ipv6.address: none
EOF
```

This preseed configuration initializes the LXD daemon to listen for HTTPS connections on port 9999 of the 192.0.2.1 address, to automatically update images every 15 hours and to create a network bridge device named lxdbr0, which gets assigned an IPv4 address automatically.

#### **Re-configuring an existing LXD installation**

If you are configuring a new LXD installation, the preseed command applies the configuration as specified (as long as the given YAML contains valid keys and values). There is no existing state that might conflict with the specified configuration.

However, if you are re-configuring an existing LXD installation using the preseed command, the provided YAML configuration might conflict with the existing configuration. To avoid such conflicts, the following rules are in place:

• The provided YAML configuration overwrites existing entities. This means that if you are re-configuring an existing entity, you must provide the full configuration for the entity and not just the different keys.

This is the same behavior as for a PUT request in the *REST API*.

#### Rollback

If some parts of the new configuration conflict with the existing state (for example, they try to change the driver of a storage pool from dir to zfs), the preseed command fails and automatically attempts to roll back any changes that were applied so far.

For example, it deletes entities that were created by the new configuration and reverts overwritten entities back to their original state.

Failure modes when overwriting entities are the same as for the PUT requests in the REST API.

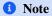

The rollback process might potentially fail, although rarely (typically due to backend bugs or limitations). You should therefore be careful when trying to reconfigure a LXD daemon via preseed.

#### **Default profile**

Unlike the interactive initialization mode, the lxd init --preseed command does not modify the default profile, unless you explicitly express that in the provided YAML payload.

For instance, you will typically want to attach a root disk device and a network interface to your default profile. See the following section for an example.

#### **Configuration format**

The supported keys and values of the various entities are the same as the ones documented in the *REST API*, but converted to YAML for convenience. However, you can also use JSON, since YAML is a superset of JSON.

The following snippet gives an example of a preseed payload that contains most of the possible configurations. You can use it as a template for your own preseed file and add, change or remove what you need:

```
# Daemon settings
config:
    core.https_address: 192.0.2.1:9999
    core.trust_password: sekret
    images.auto_update_interval: 6
# Storage pools
storage_pools:
- name: data
    driver: zfs
    config:
        source: my-zfs-pool/my-zfs-dataset
# Network devices
networks:
- name: lxd-my-bridge
```

(continues on next page)

(continued from previous page)

```
type: bridge
  config:
    ipv4.address: auto
    ipv6.address: none
# Profiles
profiles:
- name: default
  devices:
    root:
      path: /
      pool: data
      type: disk
- name: test-profile
  description: "Test profile"
  config:
    limits.memory: 2GB
  devices:
    test0:
     name: test0
     nictype: bridged
      parent: lxd-my-bridge
      type: nic
```

#### 2.1.5 Frequently asked questions

The following sections give answers to frequently asked questions. They explain how to resolve common issues and point you to more detailed information.

#### Why do my instances not have network access?

Most likely, your firewall blocks network access for your instances. See *How to configure your firewall* for more information about the problem and how to fix it.

Another frequent reason for connectivity issues is running LXD and Docker on the same host. See *Prevent connectivity issues with LXD and Docker* for instructions on how to fix such issues.

#### How to enable the LXD server for remote access?

By default, the LXD server is not accessible from the network, because it only listens on a local Unix socket.

You can enable it for remote access by following the instructions in How to expose LXD to the network.

#### When I do a lxc remote add, it asks for a password or token?

To be able to access the remote API, clients must authenticate with the LXD server. Depending on how the remote server is configured, you must provide either a trust token issued by the server or specify a trust password (if *core*. *trust\_password* is set).

See Authenticate with the LXD server for instructions on how to authenticate using a trust token (the recommended way), and *Remote API authentication* for information about other authentication methods.

#### Why should I not run privileged containers?

A privileged container can do things that affect the entire host - for example, it can use things in /sys to reset the network card, which will reset it for the entire host, causing network blips. See *Container security* for more information.

Almost everything can be run in an unprivileged container, or - in cases of things that require unusual privileges, like wanting to mount NFS file systems inside the container - you might need to use bind mounts.

#### Can I bind-mount my home directory in a container?

Yes, you can do this by using a *disk device*:

lxc config device add container-name home disk source=/home/\${USER} path=/home/ubuntu

For unprivileged containers, you need to make sure that the user in the container has working read/write permissions. Otherwise, all files will show up as the overflow UID/GID (65536:65536) and access to anything that's not world-readable will fail. Use either of the following methods to grant the required permissions:

- Pass shift=true to the lxc config device add call. This depends on the kernel and file system supporting either idmapped mounts or shifts (see lxc info).
- Add a raw.idmap entry (see *Idmaps for user namespace*).
- Place recursive POSIX ACLs on your home directory.

Privileged containers do not have this issue because all UID/GID in the container are the same as outside. But that's also the cause of most of the security issues with such privileged containers.

#### How can I run Docker inside a LXD container?

To run Docker inside a LXD container, set the security.nesting property of the container to true:

lxc config set <container> security.nesting true

Note that LXD containers cannot load kernel modules, so depending on your Docker configuration, you might need to have extra kernel modules loaded by the host. You can do so by setting a comma-separated list of kernel modules that your container needs:

lxc config set <container\_name> linux.kernel\_modules <modules>

In addition, creating a /.dockerenv file in your container can help Docker ignore some errors it's getting due to running in a nested environment.

#### Where does the LXD client (1xc) store its configuration?

The lxc command stores its configuration under  $\sim$ /.config/lxc, or in  $\sim$ /snap/lxd/common/config for snap users.

Various configuration files are stored in that directory, for example:

- client.crt: client certificate (generated on demand)
- client.key: client key (generated on demand)
- config.yml: configuration file (info about remotes, aliases, etc.)
- servercerts/: directory with server certificates belonging to remotes

#### Why can I not ping my LXD instance from another host?

Many switches do not allow MAC address changes, and will either drop traffic with an incorrect MAC or disable the port totally. If you can ping a LXD instance from the host, but are not able to ping it from a different host, this could be the cause.

The way to diagnose this problem is to run a tcpdump on the uplink and you will see either ARP Who has `xx.xx. xx.xx` tell `yy.yy.yy.yy`, with you sending responses but them not getting acknowledged, or ICMP packets going in and out successfully, but never being received by the other host.

#### How can I monitor what LXD is doing?

To see detailed information about what LXD is doing and what processes it is running, use the lxc monitor command.

For example, to show a human-readable output of all types of messages, enter the following command:

lxc monitor --pretty

See lxc monitor --help for all options, and *Debugging* for more information.

#### Why does LXD stall when creating an instance?

Check if your storage pool is out of space (by running lxc storage info <pool\_name>). In that case, LXD cannot finish unpacking the image, and the instance that you're trying to create shows up as stopped.

To get more insight into what is happening, run lxc monitor (see *How can I monitor what LXD is doing?*), and check sudo dmesg for any I/O errors.

## 2.1.6 Contributing

Check the following guidelines before contributing to the project.

#### **Pull requests**

Changes to this project should be proposed as pull requests on GitHub at: https://github.com/canonical/lxd Proposed changes will then go through code review there and once approved, be merged in the main branch.

#### **Commit structure**

Separate commits should be used for:

- API extension (api: Add XYZ extension, contains doc/api-extensions.md and shared/version/ api.go)
- Documentation (doc: Update XYZ for files in doc/)
- API structure (shared/api: Add XYZ for changes to shared/api/)
- Go client package (client: Add XYZ for changes to client/)
- CLI (lxc/<command>: Change XYZ for changes to lxc/)
- Scripts (scripts: Update bash completion for XYZ for changes to scripts/)
- LXD daemon (lxd/<package>: Add support for XYZ for changes to lxd/)
- Tests (tests: Add test for XYZ for changes to tests/)

The same kind of pattern extends to the other tools in the LXD code tree and depending on complexity, things may be split into even smaller chunks.

When updating strings in the CLI tool (1xc/), you may need a commit to update the templates:

```
make i18n
git commit -a -s -m "i18n: Update translation templates" po/
```

When updating API (shared/api), you may need a commit to update the swagger YAML:

```
make update-api
git commit -s -m "doc/rest-api: Refresh swagger YAML" doc/rest-api.yaml
```

This structure makes it easier for contributions to be reviewed and also greatly simplifies the process of back-porting fixes to stable branches.

#### License and copyright

By default, any contribution to this project is made under the Apache 2.0 license.

The author of a change remains the copyright holder of their code (no copyright assignment).

#### **Developer Certificate of Origin**

To improve tracking of contributions to this project we use the DCO 1.1 and use a "sign-off" procedure for all changes going into the branch.

The sign-off is a simple line at the end of the explanation for the commit which certifies that you wrote it or otherwise have the right to pass it on as an open-source contribution.

```
Developer Certificate of Origin
Version 1.1
Copyright (C) 2004, 2006 The Linux Foundation and its contributors.
660 York Street, Suite 102,
San Francisco, CA 94110 USA
Everyone is permitted to copy and distribute verbatim copies of this
license document, but changing it is not allowed.
Developer's Certificate of Origin 1.1
By making a contribution to this project, I certify that:
(a) The contribution was created in whole or in part by me and I
   have the right to submit it under the open source license
    indicated in the file; or
(b) The contribution is based upon previous work that, to the best
   of my knowledge, is covered under an appropriate open source
   license and I have the right under that license to submit that
   work with modifications, whether created in whole or in part
   by me, under the same open source license (unless I am
   permitted to submit under a different license), as indicated
   in the file; or
(c) The contribution was provided directly to me by some other
   person who certified (a), (b) or (c) and I have not modified
   it.
(d) I understand and agree that this project and the contribution
    are public and that a record of the contribution (including all
   personal information I submit with it, including my sign-off) is
   maintained indefinitely and may be redistributed consistent with
    this project or the open source license(s) involved.
```

An example of a valid sign-off line is:

Signed-off-by: Random J Developer <random@developer.org>

Use a known identity and a valid e-mail address. Sorry, no anonymous contributions are allowed.

We also require each commit be individually signed-off by their author, even when part of a larger set. You may find git commit -s useful.

#### **Code of Conduct**

When contributing, you must adhere to the Ubuntu Code of Conduct.

#### **Getting Started Developing**

Follow the steps below to set up your development environment to get started working on new features for LXD.

#### **Building Dependencies**

To build the dependencies, follow the instructions in Install LXD from source.

#### **Adding Your Fork Remote**

After building your dependencies, you can now add your GitHub fork as a remote:

```
git remote add myfork git@github.com:<your_username>/lxd.git
git remote update
```

Then switch to it:

git checkout myfork/main

#### **Building LXD**

Finally, you should be able to make inside the repository and build your fork of the project.

At this point, you would most likely want to create a new branch for your changes on your fork:

git checkout -b [name\_of\_your\_new\_branch]
git push myfork [name\_of\_your\_new\_branch]

#### Important Notes for New LXD Contributors

- Persistent data is stored in the LXD\_DIR directory which is generated by lxd init. The LXD\_DIR defaults to /var/lib/lxd or /var/snap/lxd/common/lxd for snap users.
- As you develop, you may want to change the LXD\_DIR for your fork of LXD so as to avoid version conflicts.
- Binaries compiled from your source will be generated in the \$(go env GOPATH)/bin directory by default.
  - You will need to explicitly invoke these binaries (not the global lxd you may have installed) when testing your changes.
  - You may choose to create an alias in your ~/.bashrc to call these binaries with the appropriate flags more conveniently.
- If you have a systemd service configured to run the LXD daemon from a previous installation of LXD, you may want to disable it to avoid version conflicts.

## 2.1.7 Support

LXD maintains different release branches in parallel:

- Long term support (LTS) releases: currently LXD 5.0.x and LXD 4.0.x
- Feature releases: LXD 5.x

The current LTS release is LXD 5.0, which is supported until June 2027 and gets frequent bugfix and security updates, but does not receive any feature additions.

Feature releases are pushed out about every month and contain new features as well as bugfixes. The normal support length for those releases is until the next release comes out. Some Linux distributions might offer longer support for particular feature releases that they decided to ship.

#### Support and community

The following channels are available for you to interact with the LXD community.

#### **Bug reports**

You can file bug reports and feature requests at: https://github.com/canonical/lxd/issues/new

#### Forum

A discussion forum is available at: https://discourse.ubuntu.com/c/lxd/

#### IRC

If you prefer live discussions, you can find us in #1xd on irc.libera.chat. See Getting started with IRC if needed.

#### **Commercial support**

Commercial support for LXD can be obtained through Canonical Ltd.

#### **Documentation**

The official documentation is available at: https://documentation.ubuntu.com/lxd/en/stable-5.0/ You can find additional resources on the website, on YouTube and in the Tutorials section in the forum. In addition, the following clip gives a quick and easy introduction for standard use cases: You can find a series of demos and tutorials on YouTube:

### 2.2.1 About security

Consider the following aspects to ensure that your LXD installation is secure:

- Keep your operating system up-to-date and install all available security patches.
- Use only supported LXD versions (LTS releases or monthly feature releases).
- Restrict access to the LXD daemon and the remote API.
- Do not use privileged containers unless required. If you use privileged containers, put appropriate security measures in place. See the LXD security page for more information.
- Configure your network interfaces to be secure.

See the following sections for detailed information.

If you discover a security issue, see the LXD security policy for information on how to report the issue.

#### **Supported versions**

Never use unsupported LXD versions in a production environment.

LXD has two types of releases:

- Monthly feature releases
- LTS releases

For feature releases, only the latest one is supported, and we usually don't do point releases. Instead, users are expected to wait until the next monthly release.

For LTS releases, we do periodic bugfix releases that include an accumulation of bugfixes from the feature releases. Such bugfix releases do not include new features.

#### Access to the LXD daemon

LXD is a daemon that can be accessed locally over a Unix socket or, if configured, remotely over a TLS (Transport Layer Security) socket. Anyone with access to the socket can fully control LXD, which includes the ability to attach host devices and file systems or to tweak the security features for all instances.

Therefore, make sure to restrict the access to the daemon to trusted users.

#### Local access to the LXD daemon

The LXD daemon runs as root and provides a Unix socket for local communication. Access control for LXD is based on group membership. The root user and all members of the lxd group can interact with the local daemon.

#### **Important**

Local access to LXD through the Unix socket always grants full access to LXD. This includes the ability to attach file system paths or devices to any instance as well as tweak the security features on any instance.

Therefore, you should only give such access to users who you'd trust with root access to your system.

#### Access to the remote API

By default, access to the daemon is only possible locally. By setting the core.https\_address configuration option, you can expose the same API over the network on a TLS socket. See *How to expose LXD to the network* for instructions. Remote clients can then connect to LXD and access any image that is marked for public use.

There are several ways to authenticate remote clients as trusted clients to allow them to access the API. See *Remote API authentication* for details.

In a production setup, you should set core.https\_address to the single address where the server should be available (rather than any address on the host). In addition, you should set firewall rules to allow access to the LXD port only from authorized hosts/subnets.

#### **Container security**

LXD containers can use a wide range of features for security.

By default, containers are *unprivileged*, meaning that they operate inside a user namespace, restricting the abilities of users in the container to that of regular users on the host with limited privileges on the devices that the container owns.

If data sharing between containers isn't needed, you can enable security.idmap.isolated (see *Security policies*), which will use non-overlapping UID/GID maps for each container, preventing potential DoS (Denial of Service) attacks on other containers.

LXD can also run *privileged* containers. Note, however, that those aren't root safe, and a user with root access in such a container will be able to DoS the host as well as find ways to escape confinement.

More details on container security and the kernel features we use can be found on the LXC security page.

#### Container name leakage

The default server configuration makes it easy to list all cgroups on a system and, by extension, all running containers.

You can prevent this name leakage by blocking access to /sys/kernel/slab and /proc/sched\_debug before you start any containers. To do so, run the following commands:

chmod 400 /proc/sched\_debug
chmod 700 /sys/kernel/slab/

#### **Network security**

Make sure to configure your network interfaces to be secure. Which aspects you should consider depends on the networking mode you decide to use.

#### **Bridged NIC security**

The default networking mode in LXD is to provide a "managed" private network bridge that each instance connects to. In this mode, there is an interface on the host called lxdbr0 that acts as the bridge for the instances.

The host runs an instance of dnsmasq for each managed bridge, which is responsible for allocating IP addresses and providing both authoritative and recursive DNS services.

Instances using DHCPv4 will be allocated an IPv4 address, and a DNS record will be created for their instance name. This prevents instances from being able to spoof DNS records by providing false host name information in the DHCP request.

The dnsmasq service also provides IPv6 router advertisement capabilities. This means that instances will autoconfigure their own IPv6 address using SLAAC, so no allocation is made by dnsmasq. However, instances that are also using DHCPv4 will also get an AAAA DNS record created for the equivalent SLAAC IPv6 address. This assumes that the instances are not using any IPv6 privacy extensions when generating IPv6 addresses.

In this default configuration, whilst DNS names cannot not be spoofed, the instance is connected to an Ethernet bridge and can transmit any layer 2 traffic that it wishes, which means an instance that is not trusted can effectively do MAC or IP spoofing on the bridge.

In the default configuration, it is also possible for instances connected to the bridge to modify the LXD host's IPv6 routing table by sending (potentially malicious) IPv6 router advertisements to the bridge. This is because the lxdbr0 interface is created with /proc/sys/net/ipv6/conf/lxdbr0/accept\_ra set to 2, meaning that the LXD host will accept router advertisements even though forwarding is enabled (see /proc/sys/net/ipv4/\* Variables for more information).

However, LXD offers several bridged NIC (Network interface controller) security features that can be used to control the type of traffic that an instance is allowed to send onto the network. These NIC settings should be added to the profile that the instance is using, or they can be added to individual instances, as shown below.

| Кеу                                 | Туре | De-<br>fault | Re-<br>quired | Description                                                                                |
|-------------------------------------|------|--------------|---------------|--------------------------------------------------------------------------------------------|
| <pre>security. mac_filtering</pre>  | bool | false        | no            | Prevent the instance from spoofing another instance's MAC address                          |
| <pre>security. ipv4_filtering</pre> | bool | false        | no            | Prevent the instance from spoofing another instance's IPv4 address (enables mac_filtering) |
| <pre>security. ipv6_filtering</pre> | bool | false        | no            | Prevent the instance from spoofing another instance's IPv6 address (enables mac_filtering) |

The following security features are available for bridged NICs:

One can override the default bridged NIC settings from the profile on a per-instance basis using:

lxc config device override <instance> <NIC> security.mac\_filtering=true

Used together, these features can prevent an instance connected to a bridge from spoofing MAC and IP addresses. These options are implemented using either xtables (iptables, ip6tables and ebtables) or nftables, depending on what is available on the host.

It's worth noting that those options effectively prevent nested containers from using the parent network with a different MAC address (i.e using bridged or macvlan NICs).

The IP filtering features block ARP and NDP advertisements that contain a spoofed IP, as well as blocking any packets that contain a spoofed source address.

If security.ipv4\_filtering or security.ipv6\_filtering is enabled and the instance cannot be allocated an IP address (because ipvX.address=none or there is no DHCP service enabled on the bridge), then all IP traffic for that protocol is blocked from the instance.

When security.ipv6\_filtering is enabled, IPv6 router advertisements are blocked from the instance.

When security.ipv4\_filtering or security.ipv6\_filtering is enabled, any Ethernet frames that are not ARP, IPv4 or IPv6 are dropped. This prevents stacked VLAN Q-in-Q (802.1ad) frames from bypassing the IP filtering.

#### **Routed NIC security**

An alternative networking mode is available called "routed". It provides a virtual Ethernet device pair between container and host. In this networking mode, the LXD host functions as a router, and static routes are added to the host directing traffic for the container's IPs towards the container's veth interface.

By default, the veth interface created on the host has its accept\_ra setting disabled to prevent router advertisements from the container modifying the IPv6 routing table on the LXD host. In addition to that, the rp\_filter on the host is set to 1 to prevent source address spoofing for IPs that the host does not know the container has.

## 2.2.2 Remote API authentication

Remote communications with the LXD daemon happen using JSON over HTTPS.

To be able to access the remote API, clients must authenticate with the LXD server. The following authentication methods are supported:

- TLS client certificates
- Candid-based authentication
- Role Based Access Control (RBAC)

#### **TLS client certificates**

When using TLS client certificates for authentication, both the client and the server will generate a key pair the first time they're launched. The server will use that key pair for all HTTPS connections to the LXD socket. The client will use its certificate as a client certificate for any client-server communication.

To cause certificates to be regenerated, simply remove the old ones. On the next connection, a new certificate is generated.

#### **Communication protocol**

The supported protocol must be TLS 1.3 or better.

It's possible to force LXD to accept TLS 1.2 by setting the LXD\_INSECURE\_TLS environment variable on both client and server. However this isn't a supported setup and should only ever be used when forced to use an outdated corporate proxy.

All communications must use perfect forward secrecy, and ciphers must be limited to strong elliptic curve ones (such as ECDHE-RSA or ECDHE-ECDSA).

Any generated key should be at least 4096 bit RSA, preferably 384 bit ECDSA. When using signatures, only SHA-2 signatures should be trusted.

Since we control both client and server, there is no reason to support any backward compatibility to broken protocol or ciphers.

#### **Trusted TLS clients**

You can obtain the list of TLS certificates trusted by a LXD server with lxc config trust list.

Trusted clients can be added in either of the following ways:

- Adding trusted certificates to the server
- Adding client certificates using a trust password
- Adding client certificates using tokens

The workflow to authenticate with the server is similar to that of SSH, where an initial connection to an unknown server triggers a prompt:

- 1. When the user adds a server with lxc remote add, the server is contacted over HTTPS, its certificate is down-loaded and the fingerprint is shown to the user.
- 2. The user is asked to confirm that this is indeed the server's fingerprint, which they can manually check by connecting to the server or by asking someone with access to the server to run the info command and compare the fingerprints.
- 3. The server attempts to authenticate the client:
  - If the client certificate is in the server's trust store, the connection is granted.
  - If the client certificate is not in the server's trust store, the server prompts the user for a token or the trust password. If the provided token or trust password matches, the client certificate is added to the server's trust store and the connection is granted. Otherwise, the connection is rejected.

To revoke trust to a client, remove its certificate from the server with lxc config trust remove FINGERPRINT.

It's possible to restrict a TLS client to one or multiple projects. In this case, the client will also be prevented from performing global configuration changes or altering the configuration (limits, restrictions) of the projects it's allowed access to.

To restrict access, use lxc config trust edit FINGERPRINT. Set the restricted key to true and specify a list of projects to restrict the client to. If the list of projects is empty, the client will not be allowed access to any of them.

#### Adding trusted certificates to the server

The preferred way to add trusted clients is to directly add their certificates to the trust store on the server. To do so, copy the client certificate to the server and register it using lxc config trust add <file>.

#### Adding client certificates using a trust password

To allow establishing a new trust relationship from the client side, you must set a trust password (*core. trust\_password*) for the server. Clients can then add their own certificate to the server's trust store by providing the trust password when prompted.

In a production setup, unset core.trust\_password after all clients have been added. This prevents brute-force attacks trying to guess the password.

#### LXD

#### Adding client certificates using tokens

You can also add new clients by using tokens. This is a safer way than using the trust password, because tokens expire after a configurable time (*core.remote\_token\_expiry*) or once they've been used.

To use this method, generate a token for each client by calling lxc config trust add, which will prompt for the client name. The clients can then add their certificates to the server's trust store by providing the generated token when prompted for the trust password.

#### 1 Note

If your LXD server is behind NAT, you must specify its external public address when adding it as a remote for a client:

lxc remote add <name> <IP\_address>

When you are prompted for the admin password, specify the generated token.

When generating the token on the server, LXD includes a list of IP addresses that the client can use to access the server. However, if the server is behind NAT, these addresses might be local addresses that the client cannot connect to. In this case, you must specify the external address manually.

Alternatively, the clients can provide the token directly when adding the remote: lxc remote add <name> <token>.

#### Using a PKI system

In a PKI (Public key infrastructure) setup, a system administrator manages a central PKI that issues client certificates for all the LXD clients and server certificates for all the LXD daemons.

To enable PKI mode, complete the following steps:

- 1. Add the CA (Certificate authority) certificate to all machines:
  - Place the client.ca file in the clients' configuration directories (~/.config/lxc or ~/snap/lxd/ common/config for snap users).
  - Place the server.ca file in the server's configuration directory (/var/lib/lxd or /var/snap/lxd/ common/lxd for snap users).
- 2. Place the certificates issued by the CA on the clients and the server, replacing the automatically generated ones.
- 3. Restart the server.

In that mode, any connection to a LXD daemon will be done using the pre-seeded CA certificate.

If the server certificate isn't signed by the CA, the connection will simply go through the normal authentication mechanism. If the server certificate is valid and signed by the CA, then the connection continues without prompting the user for the certificate.

Note that the generated certificates are not automatically trusted. You must still add them to the server in one of the ways described in *Trusted TLS clients*.

#### **Candid-based authentication**

You can configure LXD to use Candid authentication by setting the *candid*.\* server configuration options. In this case, clients that try to authenticate with the server must get a Discharge token from the authentication server specified by the *candid.api.url* option.

The authentication server certificate must be trusted by the LXD server.

To add a remote pointing to a LXD server configured with Candid/Macaroon authentication, run lxc remote add REMOTE ENDPOINT --auth-type=candid. To verify the user, the client will prompt for the credentials required by the authentication server. If the authentication is successful, the client will connect to the LXD server and present the token received from the authentication server. The LXD server verifies the token, thus authenticating the request. The token is stored as cookie and is presented by the client at each request to LXD.

For instructions on how to set up Candid-based authentication, see the Candid authentication for LXD tutorial.

#### **Role Based Access Control (RBAC)**

LXD supports integrating with the Canonical RBAC service, which is included in the Ubuntu Pro subscription. Combined with Candid-based authentication, RBAC (Role Based Access Control) can be used to limit what an API client is allowed to do on LXD.

In such a setup, authentication happens through Candid, while the RBAC service maintains roles to user/group relationships. Roles can be assigned to individual projects, to all projects or to the entire LXD instance.

The meaning of the roles when applied to a project is as follows:

- auditor: Read-only access to the project
- user: Ability to do normal life cycle actions (start, stop, ...), execute commands in the instances, attach to console, manage snapshots, ...
- operator: All of the above + the ability to create, re-configure and delete instances and images
- admin: All of the above + the ability to reconfigure the project itself

#### 🕛 Important

In an unrestricted project, only the auditor and the user roles are suitable for users that you wouldn't trust with root access to the host.

In a *restricted project*, the operator role is safe to use as well if configured appropriately.

To enable RBAC for your LXD server, set the *rbac*. \* server configuration options, which are a superset of the candid. \* ones and allow for LXD to integrate with the RBAC service.

#### **Failure scenarios**

In the following scenarios, authentication is expected to fail.

#### Server certificate changed

The server certificate might change in the following cases:

- The server was fully reinstalled and therefore got a new certificate.
- The connection is being intercepted (MITM (Machine in the middle)).

In such cases, the client will refuse to connect to the server because the certificate fingerprint does not match the fingerprint in the configuration for this remote.

It is then up to the user to contact the server administrator to check if the certificate did in fact change. If it did, the certificate can be replaced by the new one, or the remote can be removed altogether and re-added.

#### Server trust relationship revoked

The server trust relationship is revoked for a client if another trusted client or the local server administrator removes the trust entry for the client on the server.

In this case, the server still uses the same certificate, but all API calls return a 403 code with an error indicating that the client isn't trusted.

### 2.2.3 How to expose LXD to the network

By default, LXD can be used only by local users through a Unix socket and is not accessible over the network.

To expose LXD to the network, you must configure it to listen to addresses other than the local Unix socket. To do so, set the *core.https\_address* server configuration option.

For example, to allow access to the LXD server on port 8443, enter the following command:

#### lxc config set core.https\_address :8443

To allow access through a specific IP address, use ip addr to find an available address and then set it. For example:

~\$ ip addr 1: lo: <LOOPBACK,UP,LOWER\_UP> mtu 65536 qdisc noqueue state UNKNOWN group default glen 1000 link/loopback 00:00:00:00:00:00 brd 00:00:00:00:00:00 inet 127.0.0.1/8 scope host lo valid\_lft forever preferred\_lft forever inet6 ::1/ 128 scope host valid\_lft forever preferred\_lft forever2: enp5s0: <BROADCAST, MULTICAST, UP, LOWER\_UP> mtu 1500 qdisc mq state UP group default qlen 1000 link/ether 00:16:3e:e3:f3:3f brd ff:ff:ff:ff:ff:ff inet 10.68.216.12/24 metric 100 brd 10.68. 216.255 scope global dynamic enp5s0 valid\_lft 3028sec preferred\_lft 3028sec inet6 fd42:e819:7a51:5a7b:216:3eff:fee3:f33f/64 scope global mngtmpaddr noprefixroute valid\_lft forever preferred\_lft forever inet6 fe80::216:3eff:fee3:f33f/64 scope link valid\_lft forever preferred\_lft forever3: lxdbr0: <NO-CARRIER,BROADCAST,MULTICAST,UP> mtu 1500 qdisc noqueue state DOWN group default qlen 1000 link/ether 00:16:3e:8d:f3:72 brd ff:ff:ff:ff:ff:ff inet 10.64.82.1/24 scope global lxdbr0 valid\_lft forever preferred\_lft forever inet6 fd42:f4ab:4399:e6eb::1/64 scope global valid\_lft forever preferred\_lft forever ~\$ lxc config set core.https\_address 10.68.216.12 All remote clients can then connect to LXD and access any image that is marked for public use.

#### Authenticate with the LXD server

To be able to access the remote API, clients must authenticate with the LXD server. There are several authentication methods; see *Remote API authentication* for detailed information.

The recommended method is to add the client's TLS certificate to the server's trust store through a trust token. To authenticate a client using a trust token, complete the following steps:

1. On the server, enter the following command:

lxc config trust add

Enter the name of the client that you want to add. The command generates and prints a token that can be used to add the client certificate.

2. On the client, add the server with the following command:

lxc remote add <remote\_name> <token>

#### 1 Note

If your LXD server is behind NAT, you must specify its external public address when adding it as a remote for a client:

lxc remote add <name> <IP\_address>

When you are prompted for the admin password, specify the generated token.

When generating the token on the server, LXD includes a list of IP addresses that the client can use to access the server. However, if the server is behind NAT, these addresses might be local addresses that the client cannot connect to. In this case, you must specify the external address manually.

See Remote API authentication for detailed information and other authentication methods.

## 2.3 Instances

### 2.3.1 About instances

LXD supports the following types of instances:

#### Containers

Containers are the default type for instances. They are currently the most complete implementation of LXD instances and support more features than virtual machines.

Containers are implemented through the use of liblxc (LXC).

#### Virtual machines

VIRTUAL MACHINES (VMs) are natively supported since version 4.0 of LXD. Thanks to a built-in agent, they can be used almost like containers.

LXD uses qemu to provide the VM functionality.

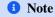

Currently, virtual machines support fewer features than containers, but the plan is to support the same set of features for both instance types in the future.

To see which features are available for virtual machines, check the condition column in the *Instance options* documentation.

See About containers and VMs for more information about the different instance types.

## 2.3.2 How to create instances

To create an instance, you can use either the lxc init or the lxc launch command. The lxc init command only creates the instance, while the lxc launch command creates and starts it.

#### Usage

Enter the following command to create a container:

lxc launch|init <image\_server>:<image\_name> <instance\_name> [flags]

#### Image

Images contain a basic operating system (for example, a Linux distribution) and some LXD-related information. Images for various operating systems are available on the built-in remote image servers. See *Images* for more information.

Unless the image is available locally, you must specify the name of the image server and the name of the image (for example, ubuntu:22.04 for the official 22.04 Ubuntu image).

#### **Instance name**

Instance names must be unique within a LXD deployment (also within a cluster). See *Instance properties* for additional requirements.

#### Flags

See lxc launch --help or lxc init --help for a full list of flags. The most common flags are:

- --config to specify a configuration option for the new instance
- --device to override *device options* for a device provided through a profile
- --profile to specify a *profile* to use for the new instance
- --network or --storage to make the new instance use a specific network or storage pool
- --target to create the instance on a specific cluster member
- --vm to create a virtual machine instead of a container

#### Pass a configuration file

Instead of specifying the instance configuration as flags, you can pass it to the command as a YAML file.

For example, to launch a container with the configuration from config.yaml, enter the following command:

lxc launch images:ubuntu/22.04 ubuntu-config < config.yaml</pre>

# 🖓 Tip

Check the contents of an existing instance configuration  $(lxc config show < instance_name > -e)$  to see the required syntax of the YAML file.

# **Examples**

The following examples use lxc launch, but you can use lxc init in the same way.

# Launch a container

To launch a container with an Ubuntu 22.04 image from the ubuntu server using the instance name ubuntu-container, enter the following command:

lxc launch images:ubuntu/22.04 ubuntu-container

# Launch a virtual machine

To launch a virtual machine with an Ubuntu 22.04 image from the ubuntu server using the instance name ubuntu-vm, enter the following command:

lxc launch images:ubuntu/22.04 ubuntu-vm --vm

Or with a bigger disk:

lxc launch images:ubuntu/22.04 ubuntu-vm-big --vm --device root,size=30GiB

### Launch a container with specific configuration options

To launch a container and limit its resources to one vCPU and 192 MiB of RAM, enter the following command:

```
lxc launch images:ubuntu/22.04 ubuntu-limited --config limits.cpu=1 --config limits.

→memory=192MiB
```

### Launch a VM on a specific cluster member

To launch a virtual machine on the cluster member server2, enter the following command:

lxc launch images:ubuntu/22.04 ubuntu-container --vm --target server2

# Launch a container with a specific instance type

LXD supports simple instance types for clouds. Those are represented as a string that can be passed at instance creation time.

The syntax allows the three following forms:

- <instance type>
- <cloud>:<instance type>
- c<CPU>-m<RAM in GiB>

For example, the following three instance types are equivalent:

- t2.micro
- aws:t2.micro
- c1-m1

To launch a container with this instance type, enter the following command:

lxc launch images:ubuntu/22.04 my-instance --type t2.micro

The list of supported clouds and instance types can be found at https://github.com/dustinkirkland/ instance-type.

# 2.3.3 How to manage instances

Enter the following command to list all instances:

```
lxc list
```

You can filter the instances that are displayed, for example, by type, status or the cluster member where the instance is located:

```
lxc list type=container
lxc list status=running
lxc list location=server1
```

You can also filter by name. To list several instances, use a regular expression for the name. For example:

lxc list ubuntu.\*

Enter lxc list --help to see all filter options.

# Show information about an instance

Enter the following command to show detailed information about an instance:

lxc info <instance\_name>

Add --show-log to the command to show the latest log lines for the instance:

lxc info <instance\_name> --show-log

Enter the following command to start an instance:

lxc start <instance\_name>

You will get an error if the instance does not exist or if it is running already.

To immediately attach to the console when starting, pass the --console flag. For example:

lxc start <instance\_name> --console

See *How to access the console* for more information.

### Stop an instance

Enter the following command to stop an instance:

lxc stop <instance\_name>

You will get an error if the instance does not exist or if it is not running.

# **Delete an instance**

If you don't need an instance anymore, you can remove it. The instance must be stopped before you can delete it.

Enter the following command to delete an instance:

lxc delete <instance\_name>

# **\*** Caution

This command permanently deletes the instance and all its snapshots.

### Prevent accidental deletion of instances

There are two ways to prevent accidental deletion of instances:

• To be prompted for approval every time you use the lxc delete command, create an alias for it:

```
lxc alias add delete "delete -i"
```

• To protect a specific instance from being deleted, set *security.protection.delete* to true for the instance. See *How to configure instances* for instructions.

# 2.3.4 How to configure instances

You can configure instances by setting Instance options or by adding and configuring Devices.

See the following sections for instructions.

### Note

To store and reuse different instance configurations, use profiles.

### **Configure instance options**

You can specify instance options when you create an instance.

To update instance options after the instance is created, use the lxc config set command. Specify the instance name and the key and value of the instance option:

lxc config set <instance\_name> <option\_key>=<option\_value> <option\_key>=<option\_value> ...

See *Instance options* for a list of available options and information about which options are available for which instance type.

For example, to change the memory limit for your container, enter the following command:

lxc config set my-container limits.memory=128MiB

### \rm 1 Note

Some of the instance options are updated immediately while the instance is running. Others are updated only when the instance is restarted.

See the "Live update" column in the *Instance options* tables for information about which options are applied immediately while the instance is running.

### **Configure instance properties**

To update instance properties after the instance is created, use the lxc config set command with the --property flag. Specify the instance name and the key and value of the instance property:

Using the same flag, you can also unset a property just like you would unset a configuration option:

lxc config unset <instance\_name> <property\_key> --property

You can also retrieve a specific property value with:

lxc config get <instance\_name> <property\_key> --property

To add and configure an instance device for your instance, use the lxc config device add command. Generally, devices can be added or removed for a container while it is running. VMs support hotplugging for some device types, but not all.

Specify the instance name, a device name, the device type and maybe device options (depending on the device type):

See Devices for a list of available device types and their options.

1 Note

Every device entry is identified by a name unique to the instance.

Devices from profiles are applied to the instance in the order in which the profiles are assigned to the instance. Devices defined directly in the instance configuration are applied last. At each stage, if a device with the same name already exists from an earlier stage, the whole device entry is overridden by the latest definition.

Device names are limited to a maximum of 64 characters.

For example, to add the storage at /share/c1 on the host system to your instance at path /opt, enter the following command:

```
lxc config device add my-container disk-storage-device disk source=/share/c1 path=/opt
```

To configure instance device options for a device that you have added earlier, use the lxc config device set command:

### Note

You can also specify device options by using the --device flag when *creating an instance*. This is useful if you want to override device options for a device that is provided through a *profile*.

To remove a device, use the lxc config device remove command. See lxc config device --help for a full list of available commands.

### **Display instance configuration**

To display the current configuration of your instance, including writable instance properties, instance options, devices and device options, enter the following command:

lxc config show <instance\_name> --expanded

# Edit the full instance configuration

To edit the full instance configuration, including writable instance properties, instance options, devices and device options, enter the following command:

lxc config edit <instance\_name>

#### \rm 1 Note

For convenience, the lxc config edit command displays the full configuration including read-only instance properties. However, you cannot edit those properties. Any changes are ignored.

# 2.3.5 How to create instance snapshots

You can save your instance at a point in time by creating an instance snapshot, which makes it easy to restore the instance to a previous state.

Instance snapshots are stored in the same storage pool as the instance volume itself.

### Create a snapshot

Use the following command to create a snapshot of an instance:

```
lxc snapshot <instance_name> [<snapshot name>]
```

Add the --reuse flag in combination with a snapshot name to replace an existing snapshot.

By default, snapshots are kept forever, unless the snapshots.expiry configuration option is set. To retain a specific snapshot even if a general expiry time is set, use the --no-expiry flag.

For virtual machines, you can add the --stateful flag to capture not only the data included in the instance volume but also the running state of the instance. Note that this feature is not fully supported for containers because of CRIU limitations.

#### View, edit or delete snapshots

Use the following command to display the snapshots for an instance:

lxc info <instance\_name>

You can view or modify snapshots in a similar way to instances, by referring to the snapshot with <instance\_name>/ <snapshot\_name>.

To show configuration information about a snapshot, use the following command:

lxc config show <instance\_name>/<snapshot\_name>

To change the expiry date of a snapshot, use the following command:

lxc config edit <instance\_name>/<snapshot\_name>

### 1 Note

In general, snapshots cannot be edited, because they preserve the state of the instance. The only exception is the expiry date. Other changes to the configuration are silently ignored.

To delete a snapshot, use the following command:

```
lxc delete <instance_name>/<snapshot_name>
```

## Schedule instance snapshots

You can configure an instance to automatically create snapshots at specific times (at most once every minute). To do so, set the *snapshots.schedule* instance option.

For example, to configure daily snapshots, use the following command:

lxc config set <instance\_name> snapshots.schedule @daily

To configure taking a snapshot every day at 6 am, use the following command:

lxc config set <instance\_name> snapshots.schedule "0 6 \* \* \*"

When scheduling regular snapshots, consider setting an automatic expiry (*snapshots.expiry*) and a naming pattern for snapshots (*snapshots.pattern*). You should also configure whether you want to take snapshots of instances that are not running (*snapshots.schedule.stopped*).

### **Restore an instance snapshot**

You can restore an instance to any of its snapshots.

To do so, use the following command:

lxc restore <instance\_name> <snapshot\_name>

If the snapshot is stateful (which means that it contains information about the running state of the instance), you can add the --stateful flag to restore the state.

# 2.3.6 How to use profiles

Profiles store a set of configuration options. They can contain instance options, devices and device options.

You can apply any number of profiles to an instance. They are applied in the order they are specified, so the last profile to specify a specific key takes precedence. However, instance-specific configuration always overrides the configuration coming from the profiles.

# Note

Profiles can be applied to containers and virtual machines. Therefore, they might contain options and devices that are valid for either type.

When applying a profile that contains configuration that is not suitable for the instance type, this configuration is ignored and does not result in an error.

If you don't specify any profiles when launching a new instance, the default profile is applied automatically. This profile defines a network interface and a root disk. The default profile cannot be renamed or removed.

# **View profiles**

Enter the following command to display a list of all available profiles:

lxc profile list

Enter the following command to display the contents of a profile:

```
lxc profile show <profile_name>
```

## Create an empty profile

Enter the following command to create an empty profile:

```
lxc profile create <profile_name>
```

# Edit a profile

You can either set specific configuration options for a profile or edit the full profile in YAML format.

## Set specific options for a profile

To set an instance option for a profile, use the lxc profile set command. Specify the profile name and the key and value of the instance option:

```
lxc profile set <profile_name> <option_key>=<option_value> <option_key>=<option_value> ...
```

To add and configure an instance device for your profile, use the lxc profile device add command. Specify the profile name, a device name, the device type and maybe device options (depending on the *device type*):

To configure instance device options for a device that you have added to the profile earlier, use the lxc profile device set command:

# Edit the full profile

Instead of setting each configuration option separately, you can provide all options at once in YAML format.

Check the contents of an existing profile or instance configuration for the required markup. For example, the default profile might look like this:

```
config: {}
description: Default LXD profile
devices:
   eth0:
      name: eth0
      network: lxdbr0
      type: nic
   root:
      path: /
      pool: default
      type: disk
name: default
   used_by:
```

Instance options are provided as an array under config. Instance devices and instance device options are provided under devices.

To edit a profile using your standard terminal editor, enter the following command:

```
lxc profile edit <profile_name>
```

Alternatively, you can create a YAML file (for example, profile.yaml) with the configuration and write the configuration to the profile with the following command:

```
lxc profile edit <profile_name> < profile.yaml</pre>
```

### Apply a profile to an instance

Enter the following command to apply a profile to an instance:

```
lxc profile add <instance_name> <profile_name>
```

# 🖓 Тір

Check the configuration after adding the profile: lxc config show <instance\_name>

You will see that your profile is now listed under profiles. However, the configuration options from the profile are not shown under config (unless you add the --expanded flag). The reason for this behavior is that these options are taken from the profile and not the configuration of the instance.

This means that if you edit a profile, the changes are automatically applied to all instances that use the profile.

You can also specify profiles when launching an instance by adding the --profile flag:

lxc launch <image> <instance\_name> --profile <profile> --profile <profile> ...

# Remove a profile from an instance

Enter the following command to remove a profile from an instance:

```
lxc profile remove <instance_name> <profile_name>
```

# 2.3.7 How to use cloud-init

cloud-init is a tool for automatically initializing and customizing an instance of a Linux distribution.

By adding cloud-init configuration to your instance, you can instruct cloud-init to execute specific actions at the first start of an instance. Possible actions include, for example:

- Updating and installing packages
- Applying certain configurations
- Adding users
- · Enabling services
- · Running commands or scripts
- Automatically growing the file system of a VM to the size of the disk

See the Cloud-init documentation for detailed information.

### Note

The cloud-init actions are run only once on the first start of the instance. Rebooting the instance does not re-trigger the actions.

### cloud-init support in images

To use cloud-init, you must base your instance on an image that has cloud-init installed:

- All images from the ubuntu and ubuntu-daily *image servers* have cloud-init support. However, images for Ubuntu releases prior to 20.04 require special handling to integrate properly with cloud-init, so that lxc exec works correctly with virtual machines that use those images.
- Images from the images remote have cloud-init-enabled variants, which are usually bigger in size than the default variant. The cloud variants use the /cloud suffix, for example, images:alpine/edge/cloud.

# **Configuration options**

LXD supports two different sets of configuration options for configuring cloud-init: cloud-init.\* and user.\*. Which of these sets you must use depends on the cloud-init support in the image that you use. As a rule of thumb, newer images support the cloud-init.\* configuration options, while older images support user.\*. However, there might be exceptions to that rule.

The following configuration options are supported:

- cloud-init.vendor-data or user.vendor-data (see Vendor-data)
- cloud-init.user-data or user.user-data (see User-data formats)
- cloud-init.network-config or user.network-config (see Network configuration)

For more information about the configuration options, see the *cloud-init instance options*, and the documentation for the LXD data source in the cloud-init documentation.

# Vendor data and user data

Both vendor-data and user-data are used to provide cloud configuration data to cloud-init.

The main idea is that vendor-data is used for the general default configuration, while user-data is used for instancespecific configuration. This means that you should specify vendor-data in a profile and user-data in the instance configuration. LXD does not enforce this method, but allows using both vendor-data and user-data in profiles and in the instance configuration.

If both vendor-data and user-data are supplied for an instance, cloud-init merges the two configurations. However, if you use the same keys in both configurations, merging might not be possible. In this case, configure how cloud-init should merge the provided data. See Merging user-data sections for instructions.

## How to configure cloud-init

To configure cloud-init for an instance, add the corresponding configuration options to a *profile* that the instance uses or directly to the *instance configuration*.

When configuring cloud-init directly for an instance, keep in mind that cloud-init runs only on the first start of the instance. That means that you must configure cloud-init before you start the instance. To do so, create the instance with lxc init instead of lxc launch, and then start it after completing the configuration.

### YAML format for cloud-init configuration

The cloud-init options require YAML's literal style format. You use a pipe symbol (|) to indicate that all indented text after the pipe should be passed to cloud-init as a single string, with new lines and indentation preserved.

The vendor-data and user-data options usually start with #cloud-config.

For example:

```
config:
  cloud-init.user-data: |
    #cloud-config
    package_upgrade: true
    packages:
        - package1
        - package2
```

# 🖓 Tip

See How to validate user data for information on how to check whether the syntax is correct.

## How to check the cloud-init status

cloud-init runs automatically on the first start of an instance. Depending on the configured actions, it might take a while until it finishes.

To check the cloud-init status, log on to the instance and enter the following command:

| cloud-init status |  |
|-------------------|--|
|-------------------|--|

If the result is status: running, cloud-init is still working. If the result is status: done, it has finished.

Alternatively, use the --wait flag to be notified only when cloud-init is finished:

root@instance:~# cloud-init status --wait .....status: done

## How to specify user or vendor data

The user-data and vendor-data configuration can be used to, for example, upgrade or install packages, add users, or run commands.

The provided values must have a first line that indicates what type of user data format is being passed to cloud-init. For activities like upgrading packages or setting up a user, #cloud-config is the data format to use.

The configuration data is stored in the following files in the instance's root file system:

- /var/lib/cloud/instance/cloud-config.txt
- /var/lib/cloud/instance/user-data.txt

### **Examples**

See the following sections for the user data (or vendor data) configuration for different example use cases.

You can find more advanced examples in the cloud-init documentation.

### **Upgrade packages**

To trigger a package upgrade from the repositories for the instance right after the instance is created, use the package\_upgrade key:

```
config:
    cloud-init.user-data: |
      #cloud-config
      package_upgrade: true
```

# **Install packages**

To install specific packages when the instance is set up, use the packages key and specify the package names as a list:

```
config:
    cloud-init.user-data: |
      #cloud-config
      packages:
      - git
      - openssh-server
```

# Set the time zone

To set the time zone for the instance on instance creation, use the timezone key:

```
config:
  cloud-init.user-data: |
    #cloud-config
    timezone: Europe/Rome
```

# **Run commands**

To run a command (such as writing a marker file), use the runcmd key and specify the commands as a list:

```
config:
  cloud-init.user-data: |
    #cloud-config
    runcmd:
        - [touch, /run/cloud.init.ran]
```

# Add a user account

To add a user account, use the user key. See the Including users and groups example in the cloud-init documentation for details about default users and which keys are supported.

```
config:
  cloud-init.user-data: |
    #cloud-config
    user:
        - name: documentation_example
```

# LXD

# How to specify network configuration data

By default, cloud-init configures a DHCP client on an instance's eth0 interface. You can define your own network configuration using the network-config option to override the default configuration (this is due to how the template is structured).

cloud-init then renders the relevant network configuration on the system using either ifupdown or netplan, depending on the Ubuntu release.

The configuration data is stored in the following files in the instance's root file system:

- /var/lib/cloud/seed/nocloud-net/network-config
- /etc/network/interfaces.d/50-cloud-init.cfg (if using ifupdown)
- /etc/netplan/50-cloud-init.yaml (if using netplan)

# Example

To configure a specific network interface with a static IPv4 address and also use a custom name server, use the following configuration:

```
config:
  cloud-init.network-config: |
    version: 1
    config:
    - type: physical
    name: eth1
    subnets:
        - type: static
        ipv4: true
        address: 10.10.101.20
        netmask: 255.255.255.0
        gateway: 10.10.101.1
        control: auto
    - type: nameserver
        address: 10.10.10.254
```

# 2.3.8 How to run commands in an instance

LXD allows to run commands inside an instance using the LXD client, without needing to access the instance through the network.

For containers, this always works and is handled directly by LXD. For virtual machines, the lxd-agent process must be running inside of the virtual machine for this to work.

To run commands inside your instance, use the lxc exec command. By running a shell command (for example, /bin/bash), you can get shell access to your instance.

### Run commands inside your instance

To run a single command from the terminal of the host machine, use the lxc exec command:

lxc exec <instance\_name> -- <command>

For example, enter the following command to update the package list on your container:

lxc exec ubuntu-container -- apt-get update

### **Execution mode**

LXD can execute commands either interactively or non-interactively.

In interactive mode, a pseudo-terminal device (PTS) is used to handle input (stdin) and output (stdout, stderr). This mode is automatically selected by the CLI if connected to a terminal emulator (and not run from a script). To force interactive mode, add either --force-interactive or --mode interactive to the command.

In non-interactive mode, pipes are allocated instead (one for each of stdin, stdout and stderr). This method allows running a command and properly getting separate stdin, stdout and stderr as required by many scripts. To force non-interactive mode, add either --force-noninteractive or --mode non-interactive to the command.

### User, groups and working directory

LXD has a policy not to read data from within the instances or trust anything that can be found in the instance. Therefore, LXD does not parse files like /etc/passwd, /etc/group or /etc/nsswitch.conf to handle user and group resolution.

As a result, LXD doesn't know the home directory for the user or the supplementary groups the user is in.

By default, LXD runs commands as root (UID 0) with the default group (GID 0) and the working directory set to /root. You can override the user, group and working directory by specifying absolute values through the following flags:

- --user the user ID for running the command
- --group the group ID for running the command
- --cwd the directory in which the command should run

### Environment

You can pass environment variables to an exec session in the following two ways:

#### Set environment variables as instance options

To set the ENVVAR environment variable to VALUE in the instance, set the environment. ENVVAR instance option:

lxc config set <instance\_name> environment.ENVVAR=VALUE

#### Pass environment variables to the exec command

To pass an environment variable to the exec command, use the --env flag. For example:

lxc exec <instance\_name> --env ENVVAR=VALUE -- <command>

| Variable name | Condition               | Value                                                                                                    |
|---------------|-------------------------|----------------------------------------------------------------------------------------------------|
| PATH          | -                       | Concatenation of:<br>• /usr/local/sbin<br>• /usr/local/bin<br>• /usr/sbin<br>• /usr/bin<br>• /sbin<br>• /sbin<br>• /snap (if applicable)<br>• /etc/NIXOS (if applicable) |
| LANG          | -                       | C.UTF-8                                                                                                    |
| HOME          | running as root (UID 0) | /root                                                                                                    |
| USER          | running as root (UID 0) | root                                                                                                    |

In addition, LXD sets the following default values (unless they are passed in one of the ways described above):

### Get shell access to your instance

If you want to run commands directly in your instance, run a shell command inside it. For example, enter the following command (assuming that the /bin/bash command exists in your instance):

lxc exec <instance\_name> -- /bin/bash

By default, you are logged in as the root user. If you want to log in as a different user, enter the following command:

```
lxc exec <instance_name> -- su --login <user_name>
```

### Note

Depending on the operating system that you run in your instance, you might need to create a user first.

To exit the instance shell, enter exit or press Ctrl+d.

# 2.3.9 How to access the console

Use the lxc console command to attach to instance consoles. The console is available at boot time already, so you can use it to see boot messages and, if necessary, debug startup issues of a container or VM.

To get an interactive console, enter the following command:

lxc console <instance\_name>

To show log output, pass the --show-log flag:

lxc console <instance\_name> --show-log

You can also immediately attach to the console when you start your instance:

```
lxc start <instance_name> --console
lxc start <instance_name> --console=vga
```

# Access the graphical console (for virtual machines)

On virtual machines, log on to the console to get graphical output. Using the console you can, for example, install an operating system using a graphical interface or run a desktop environment.

An additional advantage is that the console is available even if the lxd-agent process is not running. This means that you can access the VM through the console before the lxd-agent starts up, and also if the lxd-agent is not available at all.

To start the VGA console with graphical output for your VM, you must install a SPICE client (for example, virt-viewer or spice-gtk-client). Then enter the following command:

```
lxc console <vm_name> --type vga
```

# 2.3.10 How to access files in an instance

You can manage files inside an instance using the LXD client without needing to access the instance through the network. Files can be individually edited or deleted, pushed from or pulled to the local machine. Alternatively, you can mount the instance's file system onto the local machine.

For containers, these file operations always work and are handled directly by LXD. For virtual machines, the lxd-agent process must be running inside of the virtual machine for them to work.

## **Edit instance files**

To edit an instance file from your local machine, enter the following command:

```
lxc file edit <instance_name>/<path_to_file>
```

For example, to edit the /etc/hosts file in the instance, enter the following command:

```
lxc file edit my-container/etc/hosts
```

### 1 Note

The file must already exist on the instance. You cannot use the edit command to create a file on the instance.

### Delete files from the instance

To delete a file from your instance, enter the following command:

lxc file delete <instance\_name>/<path\_to\_file>

# Pull files from the instance to the local machine

To pull a file from your instance to your local machine, enter the following command:

lxc file pull <instance\_name>/<path\_to\_file> <local\_file\_path>

For example, to pull the /etc/hosts file to the current directory, enter the following command:

lxc file pull my-instance/etc/hosts .

Instead of pulling the instance file into a file on the local system, you can also pull it to stdout and pipe it to stdin of another command. This can be useful, for example, to check a log file:

lxc file pull my-instance/var/log/syslog - | less

To pull a directory with all contents, enter the following command:

lxc file pull -r <instance\_name>/<path\_to\_directory> <local\_location>

#### Push files from the local machine to the instance

To push a file from your local machine to your instance, enter the following command:

lxc file push <local\_file\_path> <instance\_name>/<path\_to\_file>

You can specify the file permissions by adding the --gid, --uid, and --mode flags.

To push a directory with all contents, enter the following command:

lxc file push -r <local\_location> <instance\_name>/<path\_to\_directory>

#### Mount a file system from the instance

You can mount an instance file system into a local path on your client.

To do so, make sure that you have sshfs installed. Then run the following command (note that if you're using the snap, the command requires root permissions):

lxc file mount <instance\_name>/<path\_to\_directory> <local\_location>

You can then access the files from your local machine.

#### Set up an SSH SFTP listener

Alternatively, you can set up an SSH SFTP listener. This method allows you to connect with any SFTP client and with a dedicated user name. Also, if you're using the snap, it does not require root permission.

To do so, first set up the listener by entering the following command:

lxc file mount <instance\_name> [--listen <address>:<port>]

For example, to set up the listener on a random port on the local machine (for example, 127.0.0.1:45467):

lxc file mount my-instance

If you want to access your instance files from outside your local network, you can pass a specific address and port:

```
lxc file mount my-instance --listen 192.0.2.50:2222
```

#### **\*** Caution

Be careful when doing this, because it exposes your instance remotely.

To set up the listener on a specific address and a random port:

```
lxc file mount my-instance --listen 192.0.2.50:0
```

The command prints out the assigned port and a user name and password for the connection.

## 🗘 Tip

You can specify a user name by passing the --auth-user flag.

Use this information to access the file system. For example, if you want to use sshfs to connect, enter the following command:

```
sshfs <user_name>@<address>:<path_to_directory> <local_location> -p <port>
```

For example:

sshfs xFn8ai8c@127.0.0.1:/home my-instance-files -p 35147

You can then access the file system of your instance at the specified location on the local machine.

# 2.3.11 How to add a routed NIC device to a virtual machine

When adding a *routed NIC device* to an instance, you must configure the instance to use the link-local gateway IPs as default routes. For containers, this is configured for you automatically. For virtual machines, the gateways must be configured manually or via a mechanism like cloud-init.

To configure the gateways with cloud-init, firstly initialize an instance:

lxc init ubuntu:22.04 jammy --vm

Then add the routed NIC device:

```
lxc config device add jammy eth0 nic nictype=routed parent=my-parent-network ipv4.
→address=192.0.2.2 ipv6.address=2001:db8::2
```

In this command, my-parent-network is your parent network, and the IPv4 and IPv6 addresses are within the subnet of the parent.

Next we will add some netplan configuration to the instance using the cloud-init.network-config configuration key:

```
LXD
```

```
cat <<EOF | lxc config set jammy cloud-init.network-config -
network:
  version: 2
  ethernets:
    enp5s0:
      routes:
      - to: default
        via: 169.254.0.1
        on-link: true
      - to: default
        via: fe80::1
        on-link: true
      addresses:
      - 192.0.2.2/32
      - 2001:db8::2/128
EOF
```

This netplan configuration adds the *static link-local next-hop addresses* (169.254.0.1 and fe80::1) that are required. For each of these routes we set on-link to true, which specifies that the route is directly connected to the interface. We also add the addresses that we configured in our routed NIC device. For more information on netplan, see their documentation.

# 1 Note

This netplan configuration does not include a name server. To enable DNS within the instance, you must set a valid DNS IP address. If there is a lxdbr0 network on the host, the name server can be set to that IP instead.

You can then start your instance with:

lxc start jammy

# Note

Before you start your instance, make sure that you have *configured the parent network* to enable proxy ARP/NDP.

# 2.3.12 How to troubleshoot failing instances

If your instance fails to start and ends up in an error state, this usually indicates a bigger issue related to either the image that you used to create the instance or the server configuration.

To troubleshoot the problem, complete the following steps:

1. Save the relevant log files and debug information:

### Instance log

Enter the following command to display the instance log:

```
lxc info <instance_name> --show-log
```

# Console log

Enter the following command to display the console log:

lxc console <instance\_name> --show-log

### **Detailed server information**

The LXD snap includes a tool that collects the relevant server information for debugging. Enter the following command to run it:

sudo lxd.buginfo

- 2. Reboot the machine that runs your LXD server.
- 3. Try starting your instance again. If the error occurs again, compare the logs to check if it is the same error.

If it is, and if you cannot figure out the source of the error from the log information, open a question in the forum. Make sure to include the log files you collected.

## **Troubleshooting example**

In this example, let's investigate a RHEL 7 system in which systemd cannot start.

~\$ lxc console --show-log systemd Console log: Failed to insert module 'autofs4'Failed to insert module 'unix'Failed to mount sysfs at /sys: Operation not permittedFailed to mount proc at /proc: Operation not permitted[!!!!!] Failed to mount API filesystems, freezing. The errors here say that /sys and /proc cannot be mounted - which is correct in an unprivileged container. However, LXD mounts these file systems automatically if it can.

The *container requirements* specify that every container must come with an empty /dev, /proc and /sys directory, and that /sbin/init must exist. If those directories don't exist, LXD cannot mount them, and systemd will then try to do so. As this is an unprivileged container, systemd does not have the ability to do this, and it then freezes.

So you can see the environment before anything is changed, and you can explicitly change the init system in a container using the raw.lxc configuration parameter. This is equivalent to setting init=/bin/bash on the Linux kernel command line.

lxc config set systemd raw.lxc 'lxc.init.cmd = /bin/bash'

Here is what it looks like:

~\$ lxc config set systemd raw.lxc 'lxc.init.cmd = /bin/bash' ~\$ lxc start systemd ~\$ lxc console --show-log systemd Console log: [root@systemd /]# Now that the container has started, you can check it and see that things are not running as well as expected:

~\$ lxc exec systemd -- bash [root@systemd ~]# ls[root@systemd ~]# mountmount: failed to read mtab: No such file or directory[root@systemd ~]# cd /[root@systemd /]# ls /proc/ sys[root@systemd /]# exit Because LXD tries to auto-heal, it created some of the directories when it was starting up. Shutting down and restarting the container fixes the problem, but the original cause is still there - the template does not contain the required files.

# 2.3.13 Instance configuration

The instance configuration consists of different categories:

### **Instance properties**

Instance properties are specified when the instance is created. They include, for example, the instance name and architecture. Some of the properties are read-only and cannot be changed after creation, while others can be updated by *setting their property value* or *editing the full instance configuration*.

In the YAML configuration, properties are on the top level.

See Instance properties for a reference of available instance properties.

#### **Instance options**

Instance options are configuration options that are related directly to the instance. They include, for example, startup options, security settings, hardware limits, kernel modules, snapshots and user keys. These options can be specified as key/value pairs during instance creation (through the --config key=value flag). After creation, they can be configured with the lxc config set and lxc config unset commands.

In the YAML configuration, options are located under the config entry.

See *Instance options* for a reference of available instance options, and *Configure instance options* for instructions on how to configure the options.

### Instance devices

Instance devices are attached to an instance. They include, for example, network interfaces, mount points, USB and GPU devices. Devices are usually added after an instance is created with the lxc config device add command, but they can also be added to a profile or a YAML configuration file that is used to create an instance.

Each type of device has its own specific set of options, referred to as instance device options.

In the YAML configuration, devices are located under the devices entry.

See *Devices* for a reference of available devices and the corresponding instance device options, and *Configure devices* for instructions on how to add and configure instance devices.

### **Instance properties**

Instance properties are set when the instance is created. They cannot be part of a profile.

The following instance properties are available:

| Property     | Read-only | Description                                    |
|--------------|-----------|------------------------------------------------|
| name         | yes       | Instance name (see Instance name requirements) |
| architecture | no        | Instance architecture                          |

### Instance name requirements

The instance name can be changed only by renaming the instance with the lxc rename command.

Valid instance names must fulfill the following requirements:

- The name must be between 1 and 63 characters long.
- The name must contain only letters, numbers and dashes from the ASCII table.
- The name must not start with a digit or a dash.
- The name must not end with a dash.

The purpose of these requirements is to ensure that the instance name can be used in DNS records, on the file system, in various security profiles and as the host name of the instance itself.

### Instance options

Instance options are configuration options that are directly related to the instance.

See *Configure instance options* for instructions on how to set the instance options.

The key/value configuration is namespaced. The following options are available:

- Miscellaneous options
- Boot-related options
- cloud-init configuration
- Resource limits
- Migration options
- NVIDIA and CUDA configuration
- Raw instance configuration overrides
- Security policies
- Snapshot scheduling and configuration
- Volatile internal data

Note that while a type is defined for each option, all values are stored as strings and should be exported over the REST API as strings (which makes it possible to support any extra values without breaking backward compatibility).

### **Miscellaneous options**

In addition to the configuration options listed in the following sections, these instance options are supported:

| Key                  | Туре   | De-<br>fault | Live<br>up-<br>date | Con-<br>dition          | Description                                                                                                    |
|----------------------|--------|--------------|---------------------|-------------------------|----------------------------------------------------------------------------------------------------|
| agent.<br>nic_config | bool   | fals         | no                  | virtual<br>ma-<br>chine | Controls whether to set the name and MTU of the default network<br>interfaces to be the same as the instance devices (this happens auto-<br>matically for containers) |
| cluster.<br>evacuate | string | auto         | no                  | -                       | Controls what to do when evacuating the instance (auto, migrate, live-migrate, or stop)                                                                               |
| environmen<br>*      | string | -            | yes<br>(exec)       | -                       | Key/value environment variables to export to the instance and set for lxc exec                                                                                        |
| linux.<br>kernel_mod | string | -            | yes                 | con-<br>tainer          | Comma-separated list of kernel modules to load before starting the instance                                                                                           |
| linux.<br>sysctl.*   | string | -            | no                  | con-<br>tainer          | Value to override the corresponding sysctl setting in the container                                                                                                   |
| user.*               | string | -            | no                  | -                       | Free-form user key/value storage (can be used in search)                                                                                                    |

# **Boot-related options**

| Кеу                         | Туре              | De-<br>fault | Live<br>update | Con-<br>dition | Description                                                                                        |
|-----------------------------|-------------------|--------------|----------------|----------------|----------------------------------------------------------------------------------------------------|
| boot.autostart              | bool              | -            | no             | -              | Controls whether to always start the instance when LXD starts (if not set, restore the last state) |
| boot.autostart.<br>delay    | in-<br>te-<br>ger | 0            | no             | -              | Number of seconds to wait after the instance started be-<br>fore starting the next one             |
| boot.autostart.<br>priority | in-<br>te-<br>ger | 0            | no             | -              | What order to start the instances in (starting with the highest value)                             |
| boot.<br>host_shutdown_tim  | in-<br>te-<br>ger | 30           | yes            | -              | Seconds to wait for the instance to shut down before it is force-stopped                           |
| boot.stop.<br>priority      | in-<br>te-<br>ger | 0            | no             | -              | What order to shut down the instances in (starting with the highest value)                         |

The following instance options control the boot-related behavior of the instance:

# cloud-init configuration

The following instance options control the *cloud-init* configuration of the instance:

| Кеу                           | Type Default           | Live<br>update | Condition             | Description                                                          |
|-------------------------------|------------------------|----------------|-----------------------|----------------------------------------------------------------------|
| cloud-init.<br>network-config | string DHCP on<br>eth0 | no             | if supported by image | Network configuration for cloud-init (content is used as seed value) |
| cloud-init.<br>user-data      | string #cloud-c        | o: no          | if supported by image | User data for cloud-init (content is used as seed value)             |
| cloud-init.<br>vendor-data    | string #cloud-c        | o: no          | if supported by image | Vendor data for cloud-init (content is used as seed value)           |
| user.<br>network-config       | string DHCP on<br>eth0 | no             | if supported by image | Legacy version of cloud-init.<br>network-config                      |
| user.user-data                | string #cloud-c        | o: no          | if supported by image | Legacy version of cloud-init.<br>user-data                           |
| user.<br>vendor-data          | string #cloud-c        | o: no          | if supported by image | Legacy version of cloud-init.<br>vendor-data                         |

Support for these options depends on the image that is used and is not guaranteed.

If you specify both cloud-init.user-data and cloud-init.vendor-data, the content of both options is merged. Therefore, make sure that the cloud-init configuration you specify in those options does not contain the same keys.

# **Resource limits**

The following instance options specify resource limits for the instance:

| Kay                                     | T                 | Dr                        | Line                | 0.00                         | Description                                                                                                    |
|-----------------------------------------|-------------------|---------------------------|---------------------|------------------------------|----------------------------------------------------------------------------------------------------|
| Key                                     | Туре              | De-<br>fault              | Live<br>up-<br>date | Con-<br>di-<br>tion          | Description                                                                                                    |
| limits.<br>cpu                          | string            | for<br>VMs:<br>1<br>CPU   | yes                 | -                            | Number or range of CPUs to expose to the instance; see <i>CPU pin-ning</i>                                                                                                    |
| limits.<br>cpu.<br>allowance            | string            | 100%                      | yes                 | con-<br>tainer               | Controls how much of the CPU can be used: either a percentage (50%) for a soft limit or a chunk of time (25ms/100ms) for a hard limit; see <i>Allowance and priority (container only)</i> |
| limits.<br>cpu.nodes                    | string            | -                         | yes                 | -                            | Comma-separated list of NUMA node IDs or ranges to place the instance CPUs on; see <i>Allowance and priority (container only)</i>                                                         |
| limits.<br>cpu.<br>priority             | in-<br>te-<br>ger | 10<br>(max-<br>i-<br>mum) | yes                 | con-<br>tainer               | CPU scheduling priority compared to other instances sharing the same CPUs when overcommitting resources (integer between 0 and 10); see <i>Allowance and priority (container only)</i>    |
| limits.<br>disk.<br>priority            | in-<br>te-<br>ger | 5<br>(mediuı              | yes                 | -                            | Controls how much priority to give to the instance's I/O requests when under load (integer between 0 and 10)                                                                              |
| limits.<br>hugepages.<br>64KB           | string            | -                         | yes                 | con-<br>tainer               | Fixed value in bytes (various suffixes supported, see <i>Units for stor-age and network limits</i> ) to limit number of 64 KB huge pages; see <i>Huge page limits</i>                     |
| limits.<br>hugepages.<br>1MB            | string            | -                         | yes                 | con-<br>tainer               | Fixed value in bytes (various suffixes supported, see <i>Units for stor-age and network limits</i> ) to limit number of 1 MB huge pages; see <i>Huge page limits</i>                      |
| limits.<br>hugepages.<br>2MB            | string            | -                         | yes                 | con-<br>tainer               | Fixed value in bytes (various suffixes supported, see <i>Units for stor-age and network limits</i> ) to limit number of 2 MB huge pages; see <i>Huge page limits</i>                      |
| limits.<br>hugepages.<br>1GB            | string            | -                         | yes                 | con-<br>tainer               | Fixed value in bytes (various suffixes supported, see <i>Units for stor-age and network limits</i> ) to limit number of 1 GB huge pages; see <i>Huge page limits</i>                      |
| limits.<br>kernel.*                     | string            | -                         | no                  | con-<br>tainer               | Kernel resources per instance (for example, number of open files);<br>see <i>Kernel resource limits</i>                                                                                   |
| limits.<br>memory                       | string            | for<br>VMs:<br>1Gib       | yes                 | -                            | Percentage of the host's memory or fixed value in bytes (various suffixes supported, see <i>Units for storage and network limits</i> )                                                    |
| limits.<br>memory.<br>enforce           | string            | hard                      | yes                 | con-<br>tainer               | If hard, the instance cannot exceed its memory limit; if soft, the instance can exceed its memory limit when extra host memory is available                                               |
| limits.<br>memory.<br>hugepages         | bool              | false                     | no                  | vir-<br>tual<br>ma-<br>chine | Controls whether to back the instance using huge pages rather than<br>regular system memory                                                                                               |
| limits.<br>memory.<br>swap              | bool              | true                      | yes                 | con-<br>tainer               | Controls whether to encourage/discourage swapping less used pages for this instance                                                                                                    |
| limits.<br>memory.<br>swap.<br>priority | in-<br>te-<br>ger | 10<br>(max-<br>i-<br>mum) | yes                 | con-<br>tainer               | Prevents the instance from being swapped to disk (integer between 0 and 10; the higher the value, the less likely the instance is to be swapped to disk)                                  |
| limits.<br>network.<br>priority         | in-<br>te-<br>ger | 0<br>(min-<br>i-<br>mum)  | yes                 | -                            | Controls how much priority to give to the instance's network re-<br>quests when under load (integer between 0 and 10)                                                                     |
| <b>58</b><br>processes                  | in-<br>te-<br>ger | -<br>(max)                | yes                 | con-<br>tainer               | Maximum number of processes that can run in the instance<br>Chapter 2. Project and community                                                                                              |

# **CPU limits**

You have different options to limit CPU usage:

- Set limits.cpu to restrict which CPUs the instance can see and use. See CPU pinning for how to set this option.
- Set limits.cpu.allowance to restrict the load an instance can put on the available CPUs. This option is available only for containers. See *Allowance and priority (container only)* for how to set this option.

It is possible to set both options at the same time to restrict both which CPUs are visible to the instance and the allowed usage of those instances. However, if you use limits.cpu.allowance with a time limit, you should avoid using limits.cpu in addition, because that puts a lot of constraints on the scheduler and might lead to less efficient allocations.

The CPU limits are implemented through a mix of the cpuset and cpu cgroup controllers.

# **CPU** pinning

limits.cpu results in CPU pinning through the cpuset controller. You can specify either which CPUs or how many CPUs are visible and available to the instance:

• To specify which CPUs to use, set limits.cpu to either a set of CPUs (for example, 1,2,3) or a CPU range (for example, 0-3).

To pin to a single CPU, use the range syntax (for example, 1-1) to differentiate it from a number of CPUs.

• If you specify a number (for example, 4) of CPUs, LXD will do dynamic load-balancing of all instances that aren't pinned to specific CPUs, trying to spread the load on the machine. Instances are re-balanced every time an instance starts or stops, as well as whenever a CPU is added to the system.

# **CPU limits for virtual machines**

# 1 Note

LXD supports live-updating the limits.cpu option. However, for virtual machines, this only means that the respective CPUs are hotplugged. Depending on the guest operating system, you might need to either restart the instance or complete some manual actions to bring the new CPUs online.

LXD virtual machines default to having just one vCPU allocated, which shows up as matching the host CPU vendor and type, but has a single core and no threads.

When limits.cpu is set to a single integer, LXD allocates multiple vCPUs and exposes them to the guest as full cores. Those vCPUs are not pinned to specific physical cores on the host. The number of vCPUs can be updated while the VM is running.

When limits.cpu is set to a range or comma-separated list of CPU IDs (as provided by lxc info --resources), the vCPUs are pinned to those physical cores. In this scenario, LXD checks whether the CPU configuration lines up with a realistic hardware topology and if it does, it replicates that topology in the guest. When doing CPU pinning, it is not possible to change the configuration while the VM is running.

For example, if the pinning configuration includes eight threads, with each pair of thread coming from the same core and an even number of cores spread across two CPUs, the guest will show two CPUs, each with two cores and each core with two threads. The NUMA layout is similarly replicated and in this scenario, the guest would most likely end up with two NUMA nodes, one for each CPU socket. In such an environment with multiple NUMA nodes, the memory is similarly divided across NUMA nodes and be pinned accordingly on the host and then exposed to the guest.

All this allows for very high performance operations in the guest as the guest scheduler can properly reason about sockets, cores and threads as well as consider NUMA topology when sharing memory or moving processes across NUMA nodes.

# Allowance and priority (container only)

limits.cpu.allowance drives either the CFS scheduler quotas when passed a time constraint, or the generic CPU shares mechanism when passed a percentage value:

- The time constraint (for example, 20ms/50ms) is a hard limit. For example, if you want to allow the container to use a maximum of one CPU, set limits.cpu.allowance to a value like 100ms/100ms. The value is relative to one CPU worth of time, so to restrict to two CPUs worth of time, use something like 100ms/50ms or 200ms/ 100ms.
- When using a percentage value, the limit is a soft limit that is applied only when under load. It is used to calculate the scheduler priority for the instance, relative to any other instance that is using the same CPU or CPUs. For example, to limit the CPU usage of the container to one CPU when under load, set limits.cpu.allowance to 100%.

limits.cpu.nodes can be used to restrict the CPUs that the instance can use to a specific set of NUMA nodes. To specify which NUMA nodes to use, set limits.cpu.nodes to either a set of NUMA node IDs (for example, 0, 1) or a set of NUMA node ranges (for example, 0-1, 2-4).

limits.cpu.priority is another factor that is used to compute the scheduler priority score when a number of instances sharing a set of CPUs have the same percentage of CPU assigned to them.

# Huge page limits

LXD allows to limit the number of huge pages available to a container through the limits.hugepage.[size] key.

Architectures often expose multiple huge-page sizes. The available huge-page sizes depend on the architecture.

Setting limits for huge pages is especially useful when LXD is configured to intercept the mount syscall for the hugetlbfs file system in unprivileged containers. When LXD intercepts a hugetlbfs mount syscall, it mounts the hugetlbfs file system for a container with correct uid and gid values as mount options. This makes it possible to use huge pages from unprivileged containers. However, it is recommended to limit the number of huge pages available to the container through limits.hugepages.[size] to stop the container from being able to exhaust the huge pages available to the host.

Limiting huge pages is done through the hugetlb cgroup controller, which means that the host system must expose the hugetlb controller in the legacy or unified cgroup hierarchy for these limits to apply.

# Kernel resource limits

For container instances, LXD exposes a generic namespaced key limits.kernel.\* that can be used to set resource limits.

It is generic in the sense that LXD does not perform any validation on the resource that is specified following the limits.kernel.\* prefix. LXD cannot know about all the possible resources that a given kernel supports. Instead, LXD simply passes down the corresponding resource key after the limits.kernel.\* prefix and its value to the kernel. The kernel does the appropriate validation. This allows users to specify any supported limit on their system.

Some common limits are:

| Key                          | Resource        | Description                                                                         |
|------------------------------|-----------------|-------------------------------------------------------------------------------------|
| limits.kernel.as             | RLIMIT_AS       | Maximum size of the process's virtual memory                                        |
| limits.kernel.core           | RLIMIT_CORE     | Maximum size of the process's core dump file                                        |
| limits.kernel.cpu            | RLIMIT_CPU      | Limit in seconds on the amount of CPU time the process can con-<br>sume             |
| limits.kernel.data           | RLIMIT_DATA     | Maximum size of the process's data segment                                          |
| limits.kernel.<br>fsize      | RLIMIT_FSIZE    | Maximum size of files the process may create                                        |
| limits.kernel.<br>locks      | RLIMIT_LOCKS    | Limit on the number of file locks that this process may establish                   |
| limits.kernel.<br>memlock    | RLIMIT_MEMLOCK  | Limit on the number of bytes of memory that the process may lock in RAM             |
| limits.kernel.nice           | RLIMIT_NICE     | Maximum value to which the process's nice value can be raised                       |
| limits.kernel.<br>nofile     | RLIMIT_NOFILE   | Maximum number of open files for the process                                        |
| limits.kernel.<br>nproc      | RLIMIT_NPROC    | Maximum number of processes that can be created for the user of the calling process |
| limits.kernel.<br>rtprio     | RLIMIT_RTPRIO   | Maximum value on the real-time-priority that may be set for this process            |
| limits.kernel.<br>sigpending | RLIMIT_SIGPEND] | Maximum number of signals that may be queued for the user of the calling process    |

A full list of all available limits can be found in the manpages for the getrlimit(2)/setrlimit(2) system calls.

To specify a limit within the limits.kernel.\* namespace, use the resource name in lowercase without the RLIMIT\_ prefix. For example, RLIMIT\_NOFILE should be specified as nofile.

A limit is specified as two colon-separated values that are either numeric or the word unlimited (for example, limits. kernel.nofile=1000:2000). A single value can be used as a shortcut to set both soft and hard limit to the same value (for example, limits.kernel.nofile=3000).

A resource with no explicitly configured limit will inherit its limit from the process that starts up the container. Note that this inheritance is not enforced by LXD but by the kernel.

# **Migration options**

The following instance options control the behavior if the instance is moved from one LXD server to another:

| Кеу                                                 | Туре              | De-<br>fault | Live<br>up-<br>date | Con-<br>dition               | Description                                                                                                    |
|-----------------------------------------------------|-------------------|--------------|---------------------|------------------------------|----------------------------------------------------------------------------------------------------|
| migration.<br>incremental.<br>memory                | bool              | fals         | yes                 | con-<br>tainer               | Controls whether to use incremental memory transfer of the instance's memory to reduce downtime                                                         |
| <pre>migration. incremental. memory.goal</pre>      | in-<br>te-<br>ger | 70           | yes                 | con-<br>tainer               | Percentage of memory to have in sync before stopping the instance                                                                                       |
| migration.<br>incremental.<br>memory.<br>iterations | in-<br>te-<br>ger | 10           | yes                 | con-<br>tainer               | Maximum number of transfer operations to go through be-<br>fore stopping the instance                                                                   |
| migration.<br>stateful                              | bool              | fals         | no                  | vir-<br>tual<br>ma-<br>chine | Controls whether to allow for stateful stop/start and snap-<br>shots (enabling this prevents the use of some features that<br>are incompatible with it) |

# **NVIDIA and CUDA configuration**

The following instance options specify the NVIDIA and CUDA configuration of the instance:

| Key                                | Туре   | Default             | Live<br>up-<br>date | Con-<br>di-<br>tion | Description                                                                                             |
|------------------------------------|--------|---------------------|---------------------|---------------------|----------------------------------------------------------------------------------------------------|
| nvidia.<br>driver.<br>capabilities | string | compute,<br>utility | no                  | con-<br>tainer      | What driver capabilities the instance<br>needs (sets libnvidia-container<br>NVIDIA_DRIVER_CAPABILITIES) |
| nvidia.<br>runtime                 | bool   | false               | no                  | con-<br>tainer      | Controls whether to pass the host NVIDIA and CUDA runtime libraries into the instance                   |
| nvidia.<br>require.cuda            | string | -                   | no                  | con-<br>tainer      | Version expression for the required CUDA version (sets libnvidia-container NVIDIA_REQUIRE_CUDA)         |
| nvidia.<br>require.<br>driver      | string | -                   | no                  | con-<br>tainer      | Version expression for the required driver version (sets libnvidia-container NVIDIA_REQUIRE_DRIVER)     |

# Raw instance configuration overrides

| Key                   | Туре | De-<br>fault | Live<br>update | Condition              | Description                                                                         |
|-----------------------|------|--------------|----------------|------------------------|-------------------------------------------------------------------------------------|
| raw.<br>apparmor      | blob | -            | yes            | -                      | AppArmor profile entries to be appended to the generated profile                    |
| raw.<br>idmap         | blob | -            | no             | unprivileged container | Raw idmap configuration (for example, both 1000 1000)                               |
| raw.lxc               | blob | -            | no             | container              | Raw LXC configuration to be appended to the generated one                           |
| raw.qemu              | blob | -            | no             | virtual ma-<br>chine   | Raw QEMU configuration to be appended to the gener-<br>ated command line            |
| raw.<br>qemu.<br>conf | blob | -            | no             | virtual ma-<br>chine   | Addition/override to the generated qemu.conf file (see Override QEMU configuration) |
| raw.<br>seccomp       | blob | -            | no             | container              | Raw Seccomp configuration                                                           |

The following instance options allow direct interaction with the backend features that LXD itself uses:

# 🕕 Important

Setting these raw.\* keys might break LXD in non-obvious ways. Therefore, you should avoid setting any of these keys.

# **Override QEMU configuration**

For VM instances, LXD configures QEMU through a configuration file that is passed to QEMU with the -readconfig command-line option. This configuration file is generated for each instance before boot. It can be found at /var/log/lxd/<instance\_name>/qemu.conf.

The default configuration works fine for LXD's most common use case: modern UEFI guests with VirtIO devices. In some situations, however, you might need to override the generated configuration. For example:

- To run an old guest OS that doesn't support UEFI.
- To specify custom virtual devices when VirtIO is not supported by the guest OS.
- To add devices that are not supported by LXD before the machines boots.
- To remove devices that conflict with the guest OS.

To override the configuration, set the raw.qemu.conf option. It supports a format similar to qemu.conf, with some additions. Since it is a multi-line configuration option, you can use it to modify multiple sections or keys.

• To replace a section or key in the generated configuration file, add a section with a different value.

For example, use the following section to override the default virtio-gpu-pci GPU driver:

```
raw.qemu.conf: |-
   [device "qemu_gpu"]
   driver = "qxl-vga"
```

• To remove a section, specify a section without any keys. For example:

```
raw.qemu.conf: |-
    [device "qemu_gpu"]
```

• To remove a key, specify an empty string as the value. For example:

```
raw.qemu.conf: |-
   [device "qemu_gpu"]
   driver = ""
```

• To add a new section, specify a section name that is not present in the configuration file.

The configuration file format used by QEMU allows multiple sections with the same name. Here's a piece of the configuration generated by LXD:

```
[global]
driver = "ICH9-LPC"
property = "disable_s3"
value = "1"
[global]
driver = "ICH9-LPC"
property = "disable_s4"
value = "1"
```

To specify which section to override, specify an index. For example:

raw.qemu.conf: | [global][1]
 value = "0"

Section indexes start at 0 (which is the default value when not specified), so the above example would generate the following configuration:

```
[global]
driver = "ICH9-LPC"
property = "disable_s3"
value = "1"
[global]
driver = "ICH9-LPC"
property = "disable_s4"
value = "0"
```

# Security policies

The following instance options control the *Security* policies of the instance:

| Кеу                                                                      | Туре              | De-<br>fault | Live<br>up-<br>date | Condi-<br>tion                 | Description                                                                                                    |
|--------------------------------------------------------------------------|-------------------|--------------|---------------------|--------------------------------|----------------------------------------------------------------------------------------------------|
| security.devlxd                                                          | bool              | true         | no                  | -                              | Controls the presence of /dev/lxd in the instance                                                                               |
| <pre>security.devlxd. images</pre>                                       | bool              | fals         | no                  | container                      | Controls the availability of the /1.0/images API over devlxd                                                                    |
| <pre>security.idmap.base</pre>                                           | in-<br>te-<br>ger | -            | no                  | unpriv-<br>ileged<br>container | The base host ID to use for the allocation (overrides auto-detection)                                                           |
| security.idmap.<br>isolated                                              | bool              | fals         | no                  | unpriv-<br>ileged<br>container | Controls whether to use an idmap for this instance<br>that is unique among instances with isolated set                          |
| <pre>security.idmap.size</pre>                                           | in-<br>te-<br>ger | -            | no                  | unpriv-<br>ileged<br>container | The size of the idmap to use                                                                                                    |
| security.nesting                                                         | bool              | fals         | yes                 | container                      | Controls whether to support running LXD (nested) inside the instance                                                            |
| security.privileged                                                      | bool              | fals         | no                  | container                      | Controls whether to run the instance in privileged mode                                                                         |
| security.<br>protection.delete                                           |                   | fals         | •                   | -                              | Prevents the instance from being deleted                                                                                        |
| security.<br>protection.shift                                            | bool              | fals         | yes                 | container                      | Prevents the instance's file system from being UID/GID shifted on startup                                                       |
| <pre>security.agent. metrics</pre>                                       | bool              | true         | no                  | virtual<br>machine             | Controls whether the lxd-agent is queried for state information and metrics                                                     |
| security.secureboot                                                      | bool              | true         | no                  | virtual<br>machine             | Controls whether UEFI secure boot is enabled with the default Microsoft keys                                                    |
| security.syscalls.<br>allow                                              | string            | -            | no                  | container                      | A \n-separated list of syscalls to allow (mutually exclusive with security.syscalls.deny*)                                      |
| security.syscalls.<br>deny                                               | string            | -            | no                  | container                      | A \n-separated list of syscalls to deny                                                                                         |
| <pre>security.syscalls. deny_compat</pre>                                | bool              | fals         | no                  | container                      | On x86_64, controls whether to block compat_* syscalls (no-op on other architectures)                                           |
| security.syscalls.<br>deny_default                                       | bool              | true         | no                  | container                      | Controls whether to enable the default syscall deny                                                                             |
| <pre>security.syscalls. intercept.bpf</pre>                              | bool              | fals         | no                  | container                      | Controls whether to handle the bpf system call                                                                                  |
| <pre>security.syscalls. intercept.bpf. devices</pre>                     | bool              | fals         | no                  | container                      | Controls whether to allow bpf programs for the de-<br>vices cgroup in the unified hierarchy to be loaded                        |
| <pre>security.syscalls. intercept.mknod</pre>                            | bool              | fals         | no                  | container                      | Controls whether to handle the mknod and mknodat<br>system calls (allows creation of a limited subset of<br>char/block devices) |
| <pre>security.syscalls. intercept.mount</pre>                            | bool              | fals         | no                  | container                      | Controls whether to handle the mount system call                                                                                |
| <pre>security.syscalls. intercept.mount. allowed</pre>                   | string            | -            | yes                 | container                      | A comma-separated list of file systems that are safe<br>to mount for processes inside the instance                              |
| <pre>security.syscalls. intercept.mount. fuse</pre>                      | string            |              | yes                 | container                      | Mounts of a given file system that should be redi-<br>rected to their FUSE implementation (for example,<br>ext4=fuse2fs)        |
| <pre>security.syscalls. intercept.mount. shift</pre>                     | bool              | fals         | yes                 | container                      | Controls whether to mount shiftfs on top of file<br>systems handled through mount syscall interception                          |
| security syscalls.<br>2.3. Instances<br>intercept.<br>sched_setscheduler | bool              | fals         | no                  | container                      | Controls whether to handle the sched_setscheduler system call (allows in-<br>creasing process priority)                         |
| security.syscalls.<br>intercept.setxattr                                 | bool              | fals         | no                  | container                      | Controls whether to handle the setxattr system<br>call (allows setting a limited subset of restricted ex-                       |

# Snapshot scheduling and configuration

The following instance options control the creation and expiry of *instance snapshots*:

| Key                               | Туре   | De-<br>fault |    | Con-<br>di-<br>tion | Description                                                                                                    |
|-----------------------------------|--------|--------------|----|---------------------|----------------------------------------------------------------------------------------------------|
| snapshots<br>schedule             | string | -            | no | -                   | Cron expression ( <minute> <hour> <dom> <month> <dow>), a comma-separated list of schedule aliases (@hourly, @daily, @midnight, @weekly, @monthly, @annually, @yearly), or empty to disable automatic snapshots (the default)</dow></month></dom></hour></minute> |
| snapshots<br>schedule.<br>stopped | bool   | fals         | no | -                   | Controls whether to automatically snapshot stopped instances                                                                                                    |
| snapshots<br>pattern              | string | snap         | no | -                   | Pongo2 template string that represents the snapshot name (used for sched-<br>uled snapshots and unnamed snapshots); see <i>Automatic snapshot names</i>                                                                                                    |
| snapshots<br>expiry               | string | -            | no | -                   | Controls when snapshots are to be deleted (expects an expression like 1M 2H 3d 4w 5m 6y)                                                                                                    |

# Automatic snapshot names

The snapshots.pattern option takes a Pongo2 template string to format the snapshot name.

To add a time stamp to the snapshot name, use the Pongo2 context variable creation\_date. Make sure to format the date in your template string to avoid forbidden characters in the snapshot name. For example, set snapshots.pattern to {{ creation\_date | date: '2006-01-02\_15-04-05' }} to name the snapshots after their time of creation, down to the precision of a second.

Another way to avoid name collisions is to use the placeholder d in the pattern. For the first snapshot, the placeholder is replaced with 0. For subsequent snapshots, the existing snapshot names are taken into account to find the highest number at the placeholder's position. This number is then incremented by one for the new name.

# Volatile internal data

The following volatile keys are currently used internally by LXD to store internal data specific to an instance:

| Key                      | Туре   | Description                                                                |
|--------------------------|--------|----------------------------------------------------------------------------|
| volatile.                | string | The name of a template hook that should be triggered upon next startup     |
| apply_template           |        |                                                                            |
| volatile.apply_nvram     | -      | Whether to regenerate VM NVRAM the next time the instance starts           |
| volatile.base_image      | string | The hash of the image the instance was created from (if any)               |
| volatile.cloud-init.     | string | The instance-id (UUID) exposed to cloud-init                               |
| instance-id              |        |                                                                            |
| volatile.evacuate.       | string | The origin (cluster member) of the evacuated instance                      |
| origin                   |        |                                                                            |
| volatile.idmap.base      | in-    | The first ID in the instance's primary idmap range                         |
|                          | te-    |                                                                            |
|                          | ger    |                                                                            |
| volatile.idmap.          | string | The idmap currently in use by the instance                                 |
| current                  |        |                                                                            |
| volatile.idmap.next      | string | The idmap to use the next time the instance starts                         |
| volatile.last_state.     | string | Serialized instance UID/GID map                                            |
| idmap                    |        |                                                                            |
| volatile.last_state.     | string | Instance state as of last host shutdown                                    |
| power                    |        |                                                                            |
| volatile.vsock_id        |        | Instance vsock ID used as of last start                                    |
| volatile.uuid            | string | Instance UUID (globally unique across all servers and projects)            |
| volatile.uuid.           | string | Instance generation UUID that will change whenever the instance's place in |
| generation               |        | time moves backwards (globally unique across all servers and projects)     |
| volatile. <name>.</name> | string | Disk quota to be applied the next time the instance starts                 |
| apply_quota              |        |                                                                            |
| volatile. <name>.</name> | string | RBD device path for Ceph disk devices                                      |
| ceph_rbd                 |        |                                                                            |
| volatile. <name>.</name> | string | Network device name on the host                                            |
| host_name                |        |                                                                            |
| volatile. <name>.</name> | string | Network device MAC address (when no hwaddr property is set on the device   |
| hwaddr                   |        | itself)                                                                    |
| volatile. <name>.</name> | string | Whether the network device physical device was created (true or false)     |
| last_state.created       |        |                                                                            |
| volatile. <name>.</name> | string | Network device original MTU used when moving a physical device into an     |
| last_state.mtu           |        | instance                                                                   |
| volatile. <name>.</name> | -      | Network device original MAC used when moving a physical device into an     |
| last_state.hwaddr        |        | instance                                                                   |
| volatile. <name>.</name> | string | Network device comma-separated list of last used IP addresses              |
| last_state.              |        |                                                                            |
| ip_addresses             |        |                                                                            |
| volatile. <name>.</name> | string | SR-IOV virtual function ID used when moving a VF into an instance          |
| last_state.vf.id         |        |                                                                            |
| volatile. <name>.</name> | string | SR-IOV virtual function original MAC used when moving a VF into an in-     |
| last_state.vf.hwaddr     |        | stance                                                                     |
| volatile. <name>.</name> | string | SR-IOV virtual function original VLAN used when moving a VF into an in-    |
| last_state.vf.vlan       | otein  | stance                                                                     |
| volatile. <name>.</name> | sumg   | SR-IOV virtual function original spoof check setting used when moving a VF |
| last_state.vf.           |        | into an instance                                                           |
| spoofcheck               |        |                                                                            |

# 1 Note

Volatile keys cannot be set by the user.

# **Devices**

Devices are attached to an instance (see Configure devices) or to a profile (see Edit a profile).

They include, for example, network interfaces, mount points, USB and GPU devices. These devices can have instance device options, depending on the type of the instance device.

LXD supports the following device types:

| ID (database) | Name         | Condition | Description                     |
|---------------|--------------|-----------|---------------------------------|
| 0             | none         | -         | Inheritance blocker             |
| 1             | nic          | -         | Network interface               |
| 2             | disk         | -         | Mount point inside the instance |
| 3             | unix-char    | container | Unix character device           |
| 4             | unix-block   | container | Unix block device               |
| 5             | usb          | -         | USB device                      |
| 6             | gpu          | -         | GPU device                      |
| 7             | infiniband   | container | InfiniBand device               |
| 8             | proxy        | container | Proxy device                    |
| 9             | unix-hotplug | container | Unix hotplug device             |
| 10            | tpm          | -         | TPM device                      |
| 11            | pci          | VM        | PCI device                      |

Each instance comes with a set of Standard devices.

# **Standard devices**

LXD provides each instance with the basic devices that are required for a standard POSIX system to work. These devices aren't visible in the instance or profile configuration, and they may not be overridden.

The standard devices are:

| Device       | Type of device    |  |  |
|--------------|-------------------|--|--|
| /dev/null    | Character device  |  |  |
| /dev/zero    | Character device  |  |  |
| /dev/full    | Character device  |  |  |
| /dev/console | Character device  |  |  |
| /dev/tty     | Character device  |  |  |
| /dev/random  | Character device  |  |  |
| /dev/urandom | Character device  |  |  |
| /dev/net/tun | Character device  |  |  |
| /dev/fuse    | Character device  |  |  |
| lo           | Network interface |  |  |

Any other devices must be defined in the instance configuration or in one of the profiles used by the instance. The default profile typically contains a network interface that becomes eth0 in the instance.

#### Type: none

#### 1 Note

The none device type is supported for both containers and VMs.

A none device doesn't have any properties and doesn't create anything inside the instance.

Its only purpose is to stop inheriting devices that come from profiles. To do so, add a device with the same name as the one that you do not want to inherit, but with the device type none.

You can add this device either in a profile that is applied after the profile that contains the original device, or directly on the instance.

### Type: nic

### 1 Note

The nic device type is supported for both containers and VMs.

NICs support hotplugging for both containers and VMs (with the exception of the ipvlan NIC type).

Network devices, also referred to as *Network Interface Controllers* or *NICs*, supply a connection to a network. LXD supports several different types of network devices (*NIC types*).

#### nictype vs. network

When adding a network device to an instance, there are two methods to specify the type of device that you want to add: through the nictype device option or the network device option.

These two device options are mutually exclusive, and you can specify only one of them when you create a device. However, note that when you specify the **network** option, the **nictype** option is derived automatically from the network type.

#### nictype

When using the **nictype** device option, you can specify a network interface that is not controlled by LXD. Therefore, you must specify all information that LXD needs to use the network interface.

When using this method, the nictype option must be specified when creating the device, and it cannot be changed later.

#### network

When using the **network** device option, the NIC is linked to an existing *managed network*. In this case, LXD has all required information about the network, and you need to specify only the network name when adding the device.

When using this method, LXD derives the nictype option automatically. The value is read-only and cannot be changed.

Other device options that are inherited from the network are marked with a "yes" in the "Managed" column of the NIC-specific tables of device options. You cannot customize these options directly for the NIC if you're using the network method.

See About networking for more information.

### **Available NIC types**

The following NICs can be added using the nictype or network options:

- *bridged*: Uses an existing bridge on the host and creates a virtual device pair to connect the host bridge to the instance.
- macvlan: Sets up a new network device based on an existing one, but using a different MAC address.
- sriov: Passes a virtual function of an SR-IOV-enabled physical network device into the instance.
- *physical*: Passes a physical device from the host through to the instance. The targeted device will vanish from the host and appear in the instance.

The following NICs can be added using only the network option:

• ovn: Uses an existing OVN network and creates a virtual device pair to connect the instance to it.

The following NICs can be added using only the nictype option:

- *ipvlan*: Sets up a new network device based on an existing one, using the same MAC address but a different IP.
- *p2p*: Creates a virtual device pair, putting one side in the instance and leaving the other side on the host.
- *routed*: Creates a virtual device pair to connect the host to the instance and sets up static routes and proxy ARP/NDP entries to allow the instance to join the network of a designated parent interface.

The available device options depend on the NIC type and are listed in the tables in the following sections.

### nictype: bridged

### Note

You can select this NIC type through the nictype option or the network option (see *Bridge network* for information about the managed bridge network).

A bridged NIC uses an existing bridge on the host and creates a virtual device pair to connect the host bridge to the instance.

### **Device options**

NIC devices of type bridged have the following device options:

| Key                              | Туре              | De-<br>fault                   | Man-<br>agec | Description                                                                                                    |
|----------------------------------|-------------------|--------------------------------|--------------|----------------------------------------------------------------------------------------------------|
| boot.<br>priorit                 | in-<br>te-<br>ger | -                              | no           | Boot priority for VMs (higher value boots first)                                                                                                    |
| host_na                          | string            | ran-<br>domly<br>as-<br>signed | no           | The name of the interface inside the host                                                                                                    |
| hwaddr                           | string            | -                              | no           | The MAC address of the new interface                                                                                                    |
| ipv4.                            | string            | -                              | no           | An IPv4 address to assign to the instance through DHCP (can be none to restrict all                                                                                                    |
| address                          | -                 |                                |              | IPv4 traffic when security.ipv4_filtering is set)                                                                                                    |
| ipv4.<br>routes                  | string            | -                              | no           | Comma-delimited list of IPv4 static routes to add on host to NIC                                                                                                    |
| ipv4.<br>routes.<br>externa      | string            | -                              | no           | Comma-delimited list of IPv4 static routes to route to the NIC and publish on uplink network (BGP)                                                                                                    |
| ipv6.<br>address                 | string            | -                              | no           | An IPv6 address to assign to the instance through DHCP (can be none to restrict all IPv6 traffic when security.ipv6_filtering is set)                                                                                                    |
| ipv6.<br>routes                  | string            | -                              | no           | Comma-delimited list of IPv6 static routes to add on host to NIC                                                                                                    |
| ipv6.<br>routes.<br>externa      | string            | -                              | no           | Comma-delimited list of IPv6 static routes to route to the NIC and publish on uplink network (BGP)                                                                                                    |
| limits.<br>egress                | string            | -                              | no           | I/O limit in bit/s for outgoing traffic (various suffixes supported, see <i>Units for storage and network limits</i> )                                                                                                    |
| limits.<br>ingress               | string            | -                              | no           | I/O limit in bit/s for incoming traffic (various suffixes supported, see <i>Units for stor-age and network limits</i> )                                                                                                    |
| limits.                          | string            | -                              | no           | I/O limit in bit/s for both incoming and outgoing traffic (same as setting both limits.ingress and limits.egress)                                                                                                    |
| limits.<br>priorit               |                   | -                              | no           | The skb->priority value (32-bit unsigned integer) for outgoing traffic, to be used<br>by the kernel queuing discipline (qdisc) to prioritize network packets (The effect of<br>this value depends on the particular qdisc implementation, for example, SKBPRIO<br>or QFQ. Consult the kernel qdisc documentation before setting this value.) |
| maas.<br>subnet.<br>ipv4         | string            | -                              | yes          | MAAS IPv4 subnet to register the instance in                                                                                                    |
| maas.<br>subnet.<br>ipv6         | string            | -                              | yes          | MAAS IPv6 subnet to register the instance in                                                                                                    |
| mtu                              | in-<br>te-<br>ger | par-<br>ent<br>MTU             | yes          | The MTU of the new interface                                                                                                    |
| name                             | string            | ker-<br>nel<br>as-<br>signed   | no           | The name of the interface inside the instance                                                                                                    |
| network                          | string            | -                              | no           | The managed network to link the device to (instead of specifying the nictype directly)                                                                                                    |
| parent<br>securit                | string<br>bool    |                                | yes<br>no    | The name of the host device (required if specifying the nictype directly)<br>Prevent the instance from spoofing another instance's IPv4 address (enables                                                                                                    |
| inv/ fi                          |                   |                                |              | security.mac filtering)                                                                                                    |
| 2.3. Insta<br>securit<br>ipv6_fi | bool              | false                          | no           | Prevent the instance from spoofing another instance's IPv6 address (enables security.mac_filtering)                                                                                                    |
| securit<br>mac fil               | bool              | false                          | no           | Prevent the instance from spoofing another instance's MAC address                                                                                                    |

#### nictype: macvlan

### 1 Note

You can select this NIC type through the nictype option or the network option (see *Macvlan network* for information about the managed macvlan network).

A macvlan NIC sets up a new network device based on an existing one, but using a different MAC address.

If you are using a macvlan NIC, communication between the LXD host and the instances is not possible. Both the host and the instances can talk to the gateway, but they cannot communicate directly.

#### **Device options**

NIC devices of type macvlan have the following device options:

| Key                  | Туре         | Default                | Man-<br>aged | Description                                                                                 |
|----------------------|--------------|------------------------|--------------|---------------------------------------------------------------------------------------------|
| boot.<br>priority    | inte-<br>ger | -                      | no           | Boot priority for VMs (higher value boots first)                                            |
| gvrp                 | bool         | false                  | no           | Register VLAN using GARP VLAN Registration Protocol                                         |
| hwaddr               | string       | randomly as-<br>signed | no           | The MAC address of the new interface                                                        |
| maas.<br>subnet.ipv4 | string       | -                      | yes          | MAAS IPv4 subnet to register the instance in                                                |
| maas.<br>subnet.ipv6 | string       | -                      | yes          | MAAS IPv6 subnet to register the instance in                                                |
| mtu                  | inte-<br>ger | parent MTU             | yes          | The MTU of the new interface                                                                |
| name                 | string       | kernel as-<br>signed   | no           | The name of the interface inside the instance                                               |
| network              | string       | -                      | no           | The managed network to link the device to (instead of specify-<br>ing the nictype directly) |
| parent               | string       | -                      | yes          | The name of the host device (required if specifying the nictype directly)                   |
| vlan                 | inte-<br>ger | -                      | no           | The VLAN ID to attach to                                                                    |

#### nictype: sriov

1 Note

You can select this NIC type through the nictype option or the network option (see *SR-IOV network* for information about the managed sriov network).

An sriov NIC passes a virtual function of an SR-IOV-enabled physical network device into the instance.

An SR-IOV-enabled network device associates a set of virtual functions (VFs) with the single physical function (PF) of the network device. PFs are standard PCIe functions. VFs, on the other hand, are very lightweight PCIe functions that are optimized for data movement. They come with a limited set of configuration capabilities to prevent changing properties of the PF.

Given that VFs appear as regular PCIe devices to the system, they can be passed to instances just like a regular physical device.

#### VF allocation

The sriov interface type expects to be passed the name of an SR-IOV enabled network device on the system via the parent property. LXD then checks for any available VFs on the system.

By default, LXD allocates the first free VF it finds. If it detects that either none are enabled or all currently enabled VFs are in use, it bumps the number of supported VFs to the maximum value and uses the first free VF. If all possible VFs are in use or the kernel or card doesn't support incrementing the number of VFs, LXD returns an error.

1 Note

If you need LXD to use a specific VF, use a physical NIC instead of a sriov NIC and set its parent option to the VF name.

### **Device options**

NIC devices of type **sriov** have the following device options:

| Кеу                                | Туре         | Default           |            | Man-<br>aged | Description                                                                                 |
|------------------------------------|--------------|-------------------|------------|--------------|---------------------------------------------------------------------------------------------|
| boot.priority                      | inte-<br>ger | -                 |            | no           | Boot priority for VMs (higher value boots first)                                            |
| hwaddr                             | string       | randomly assigned |            | no           | The MAC address of the new interface                                                        |
| maas.subnet.<br>ipv4               | string       | -                 |            | yes          | MAAS IPv4 subnet to register the instance in                                                |
| <pre>maas.subnet. ipv6</pre>       | string       | -                 |            | yes          | MAAS IPv6 subnet to register the instance in                                                |
| mtu                                | inte-<br>ger | kernel as signed  | s-         | yes          | The MTU of the new interface                                                                |
| name                               | string       | kernel as signed  | <b>S</b> - | no           | The name of the interface inside the instance                                               |
| network                            | string       | -                 |            | no           | The managed network to link the device to (instead of spec-<br>ifying the nictype directly) |
| parent                             | string       | -                 |            | yes          | The name of the host device (required if specifying the nictype directly)                   |
| <pre>security. mac_filtering</pre> | bool         | false             |            | no           | Prevent the instance from spoofing another instance's MAC address                           |
| vlan                               | inte-<br>ger | -                 |            | no           | The VLAN ID to attach to                                                                    |

#### nictype: ovn

#### Note

You can select this NIC type only through the network option (see *OVN network* for information about the managed ovn network).

An ovn NIC uses an existing OVN network and creates a virtual device pair to connect the instance to it.

#### **SR-IOV** hardware acceleration

To use acceleration=sriov, you must have a compatible SR-IOV physical NIC that supports the Ethernet switch device driver model (switchdev) in your LXD host. LXD assumes that the physical NIC (PF) is configured in switchdev mode and connected to the OVN integration OVS bridge, and that it has one or more virtual functions (VFs) active.

To achieve this, follow these basic prerequisite setup steps:

- 1. Set up PF and VF:
  - 1. Activate some VFs on PF (called enp9s0f0np0 in the following example, with a PCI address of 0000:09:00.0) and unbind them.
  - 2. Enable switchdev mode and hw-tc-offload on the PF.
  - 3. Rebind the VFs.

2. Set up OVS by enabling hardware offload and adding the PF NIC to the integration bridge (normally called br-int):

```
ovs-vsctl set open_vswitch . other_config:hw-offload=true
systemctl restart openvswitch-switch
ovs-vsctl add-port br-int enp9s0f0np0
ip link set enp9s0f0np0 up
```

#### **Device options**

NIC devices of type ovn have the following device options:

| Kov                                               | Turne             | Default              | Man- | Description                                                                                  |
|---------------------------------------------------|-------------------|----------------------|------|----------------------------------------------------------------------------------------------|
| Кеу                                               | туре              | Default              | aged | Description                                                                                  |
| acceleration                                      | string            | none                 | no   | Enable hardware offloading (either none or sriov, see <i>SR-IOV hardware acceleration</i> )  |
| boot.priority                                     | in-<br>te-<br>ger | -                    | no   | Boot priority for VMs (higher value boots first)                                             |
| host_name                                         | string            | randomly assigned    | no   | The name of the interface inside the host                                                    |
| hwaddr                                            | string            | randomly assigned    | no   | The MAC address of the new interface                                                         |
| ipv4.address                                      | string            | -                    | no   | An IPv4 address to assign to the instance through DHCP                                       |
| ipv4.routes                                       | string            | -                    | no   | Comma-delimited list of IPv4 static routes to route to the NIC                               |
| <pre>ipv4.routes.external</pre>                   | string            | -                    | no   | Comma-delimited list of IPv4 static routes to route to the NIC and publish on uplink network |
| ipv6.address                                      | string            | -                    | no   | An IPv6 address to assign to the instance through DHCP                                       |
| ipv6.routes                                       | string            | -                    | no   | Comma-delimited list of IPv6 static routes to route to the NIC                               |
| <pre>ipv6.routes.external</pre>                   | string            | -                    | no   | Comma-delimited list of IPv6 static routes to route to the NIC and publish on uplink network |
| name                                              | string            | kernel as-<br>signed | no   | The name of the interface inside the instance                                                |
| network                                           | string            |                      | yes  | The managed network to link the device to (required)                                         |
| security.acls                                     | string            | -                    | no   | Comma-separated list of network ACLs to apply                                                |
| security.acls.<br>default.egress.<br>action       | string            | reject               | no   | Action to use for egress traffic that doesn't match any ACL rule                             |
| security.acls.<br>default.egress.<br>logged       | bool              | false                | no   | Whether to log egress traffic that doesn't match any ACL rule                                |
| <pre>security.acls. default.ingress. action</pre> | string            | reject               | no   | Action to use for ingress traffic that doesn't match any ACL rule                            |
| security.acls.<br>default.ingress.<br>logged      | bool              | false                | no   | Whether to log ingress traffic that doesn't match any ACL rule                               |

### nictype: physical

### 1 Note

- You can select this NIC type through the nictype option or the network option (see *Physical network* for information about the managed physical network).
- You can have only one physical NIC for each parent device.

A physical NIC provides straight physical device pass-through from the host. The targeted device will vanish from

the host and appear in the instance (which means that you can have only one physical NIC for each targeted device).

### **Device options**

NIC devices of type physical have the following device options:

| Key                         | Туре    | Default           | Description                                         |
|-----------------------------|---------|-------------------|-----------------------------------------------------|
| <pre>boot.priority</pre>    | integer | -                 | Boot priority for VMs (higher value boots first)    |
| gvrp                        | bool    | false             | Register VLAN using GARP VLAN Registration Protocol |
| hwaddr                      | string  | randomly assigned | The MAC address of the new interface                |
| <pre>maas.subnet.ipv4</pre> | string  | -                 | MAAS IPv4 subnet to register the instance in        |
| <pre>maas.subnet.ipv6</pre> | string  | -                 | MAAS IPv6 subnet to register the instance in        |
| mtu                         | integer | parent MTU        | The MTU of the new interface                        |
| name                        | string  | kernel assigned   | The name of the interface inside the instance       |
| parent                      | string  | -                 | The name of the host device (required)              |
| vlan                        | integer | -                 | The VLAN ID to attach to                            |

### nictype: ipvlan

**1** Note

- This NIC type is available only for containers, not for virtual machines.
- You can select this NIC type only through the nictype option.
- This NIC type does not support hotplugging.

An ipvlan NIC sets up a new network device based on an existing one, using the same MAC address but a different IP.

If you are using an ipvlan NIC, communication between the LXD host and the instances is not possible. Both the host and the instances can talk to the gateway, but they cannot communicate directly.

LXD currently supports IPVLAN in L2 and L3S mode. In this mode, the gateway is automatically set by LXD, but the IP addresses must be manually specified using the ipv4.address and/or ipv6.address options before the container is started.

DNS

The name servers must be configured inside the container, because they are not set automatically. To do this, set the following sysctls:

• When using IPv4 addresses:

net.ipv4.conf.<parent>.forwarding=1

• When using IPv6 addresses:

```
net.ipv6.conf.<parent>.forwarding=1
net.ipv6.conf.<parent>.proxy_ndp=1
```

NIC devices of type ipvlan have the following device options:

| Key                | Туре              | Default                   | Description                                                                                                    |
|--------------------|-------------------|---------------------------|----------------------------------------------------------------------------------------------------|
| gvrp               | bool              | false                     | Register VLAN using GARP VLAN Registration Protocol                                                                                                    |
| hwaddr             | string            | ran-<br>domly<br>assigned | The MAC address of the new interface                                                                                                    |
| ipv4.<br>address   | string            | -                         | Comma-delimited list of IPv4 static addresses to add to the instance (in 12 mode, these can be specified as CIDR values or singular addresses using a subnet of /24) |
| ipv4.<br>gateway   | string            | auto<br>(13s), -<br>(12)  | In 13s mode, whether to add an automatic default IPv4 gateway (can be auto or none); in 12 mode, the IPv4 address of the gateway                                     |
| ipv4.<br>host_tabl | in-<br>te-<br>ger | -                         | The custom policy routing table ID to add IPv4 static routes to (in addition to the main routing table)                                                              |
| ipv6.<br>address   | string            | -                         | Comma-delimited list of IPv6 static addresses to add to the instance (in 12 mode, these can be specified as CIDR values or singular addresses using a subnet of /64) |
| ipv6.<br>gateway   | string            | auto<br>(13s), -<br>(12)  | In 13s mode, whether to add an automatic default IPv6 gateway (can be auto or none); in 12 mode, the IPv6 address of the gateway                                     |
| ipv6.<br>host_tabl | in-<br>te-<br>ger | -                         | The custom policy routing table ID to add IPv6 static routes to (in addition to the main routing table)                                                              |
| mode               | string            | 13s                       | The IPVLAN mode (either 12 or 13s)                                                                                                    |
| mtu                | in-<br>te-<br>ger | parent<br>MTU             | The MTU of the new interface                                                                                                    |
| name               | string            | kernel<br>assigned        | The name of the interface inside the instance                                                                                                    |
| parent             | string            | -                         | The name of the host device (required)                                                                                                    |
| vlan               | in-<br>te-<br>ger | -                         | The VLAN ID to attach to                                                                                                    |

### nictype: p2p

# 1 Note

You can select this NIC type only through the nictype option.

A p2p NIC creates a virtual device pair, putting one side in the instance and leaving the other side on the host.

NIC devices of type p2p have the following device options:

| Key              | Туре              | De-<br>fault                   | Description                                                                                                    |
|------------------|-------------------|--------------------------------|----------------------------------------------------------------------------------------------------|
| boot.<br>prior:  |                   | -                              | Boot priority for VMs (higher value boots first)                                                                                                    |
| host_1           | string            | ran-<br>domly<br>as-<br>signed | The name of the interface inside the host                                                                                                    |
| hwadd            | string            | ran-<br>domly<br>as-<br>signed | The MAC address of the new interface                                                                                                    |
| ipv4.<br>route:  | string            | -                              | Comma-delimited list of IPv4 static routes to add on host to NIC                                                                                                    |
| ipv6.<br>route:  | string            | -                              | Comma-delimited list of IPv6 static routes to add on host to NIC                                                                                                    |
| limit:<br>egres: | string            | -                              | I/O limit in bit/s for outgoing traffic (various suffixes supported, see <i>Units for storage and network limits</i> )                                                                                                    |
| limit:<br>ingre: | string            | -                              | I/O limit in bit/s for incoming traffic (various suffixes supported, see <i>Units for storage and network limits</i> )                                                                                                    |
| limit:<br>max    | string            | -                              | I/O limit in bit/s for both incoming and outgoing traffic (same as setting both limits. ingress and limits.egress)                                                                                                    |
| limit:<br>prior: |                   | -                              | The skb->priority value (32-bit unsigned integer) for outgoing traffic, to be used by the kernel queuing discipline (qdisc) to prioritize network packets (The effect of this value depends on the particular qdisc implementation, for example, SKBPRIO or QFQ. Consult the kernel qdisc documentation before setting this value.) |
| mtu              | in-<br>te-<br>ger | ker-<br>nel<br>as-<br>signed   | The MTU of the new interface                                                                                                    |
| name             | string            | ker-<br>nel<br>as-<br>signed   | The name of the interface inside the instance                                                                                                    |

### nictype: routed

| 1 Note                                                        |
|---------------------------------------------------------------|
| You can select this NIC type only through the nictype option. |

A routed NIC creates a virtual device pair to connect the host to the instance and sets up static routes and proxy ARP/NDP entries to allow the instance to join the network of a designated parent interface. For containers it uses a virtual Ethernet device pair, and for VMs it uses a TAP device.

This NIC type is similar in operation to ipvlan, in that it allows an instance to join an external network without needing to configure a bridge and shares the host's MAC address. However, it differs from ipvlan because it does not need IPVLAN support in the kernel, and the host and the instance can communicate with each other.

This NIC type respects netfilter rules on the host and uses the host's routing table to route packets, which can be useful if the host is connected to multiple networks.

#### IP addresses, gateways and routes

You must manually specify the IP addresses (using ipv4.address and/or ipv6.address) before the instance is started.

For containers, the NIC configures the following link-local gateway IPs on the host end and sets them as the default gateways in the container's NIC interface:

169.254.0.1 fe80::1

For VMs, the gateways must be configured manually or via a mechanism like cloud-init (see the how to guide).

#### **1** Note

If your container image is configured to perform DHCP on the interface, it will likely remove the automatically added configuration. In this case, you must configure the IP addresses and gateways manually or via a mechanism like cloud-init.

The NIC type configures static routes on the host pointing to the instance's **veth** interface for all of the instance's IPs.

#### **Multiple IP addresses**

Each NIC device can have multiple IP addresses added to it.

However, it might be preferable to use multiple routed NIC interfaces instead. In this case, set the ipv4. gateway and ipv6.gateway values to none on any subsequent interfaces to avoid default gateway conflicts. Also consider specifying a different host-side address for these subsequent interfaces using ipv4.host\_address and/or ipv6.host\_address.

#### **Parent interface**

This NIC can operate with and without a parent network interface set.

With the parent network interface set, proxy ARP/NDP entries of the instance's IPs are added to the parent interface, which allows the instance to join the parent interface's network at layer 2.

To enable this, the following network configuration must be applied on the host via sysctl:

• When using IPv4 addresses:

```
net.ipv4.conf.<parent>.forwarding=1
```

• When using IPv6 addresses:

```
net.ipv6.conf.all.forwarding=1
net.ipv6.conf.<parent>.forwarding=1
net.ipv6.conf.all.proxy_ndp=1
net.ipv6.conf.<parent>.proxy_ndp=1
```

NIC devices of type routed have the following device options:

| Key                  | Туре                                    | De-                            | Description                                                                                                    |            |  |  |
|----------------------|-----------------------------------------|--------------------------------|----------------------------------------------------------------------------------------------------|------------|--|--|
|                      | .,,,,,,,,,,,,,,,,,,,,,,,,,,,,,,,,,,,,,, | fault                          |                                                                                                    |            |  |  |
| gvrp                 | bool                                    | false                          | Register VLAN using GARP VLAN Registration Protocol                                                                                                    |            |  |  |
| host_na              |                                         |                                | The name of the interface inside the host                                                                                                    |            |  |  |
| hwaddr               | string                                  | ran-<br>domly<br>as-<br>signed | The MAC address of the new interface                                                                                                    |            |  |  |
| ipv4.<br>addres:     | string                                  | -                              | Comma-delimited list of IPv4 static addresses to add to the instance                                                                                                    |            |  |  |
| ipv4.<br>gateway     | string                                  | auto                           | Whether to add an automatic default IPv4 gateway (can be auto or none)                                                                                                    |            |  |  |
| ipv4.<br>host_a      | string                                  | 169.<br>254.<br>0.1            | The IPv4 address to add to the host-side veth interface                                                                                                    |            |  |  |
| ipv4.<br>host_ta     | in-<br>te-<br>ger                       | -                              | The custom policy routing table ID to add IPv4 static routes to (in addition to the marouting table)                                                                                                    | in         |  |  |
| ipv4.<br>neighbo     | bool                                    | true                           | Whether to probe the parent network for IP address availability                                                                                                    |            |  |  |
| ipv4.<br>routes      | string                                  | -                              | Comma-delimited list of IPv4 static routes to add on host to NIC (without L2 ARP/NE proxy)                                                                                                    | )P         |  |  |
| ipv6.<br>addres:     | string                                  | -                              | Comma-delimited list of IPv6 static addresses to add to the instance                                                                                                    |            |  |  |
| ipv6.<br>gateway     | string                                  | auto                           | Whether to add an automatic default IPv6 gateway (can be auto or none)                                                                                                    |            |  |  |
| ipv6.<br>host_a      | string                                  | fe80:                          | The IPv6 address to add to the host-side veth interface                                                                                                    |            |  |  |
| ipv6.<br>host_ta     | in-<br>te-<br>ger                       | -                              | The custom policy routing table ID to add IPv6 static routes to (in addition to the marouting table)                                                                                                    | in         |  |  |
| ipv6.<br>neighbo     | bool                                    | true                           | Whether to probe the parent network for IP address availability                                                                                                    |            |  |  |
| ipv6.<br>routes      | string                                  | -                              | Comma-delimited list of IPv6 static routes to add on host to NIC (without L2 ARP/NE proxy)                                                                                                    | )P         |  |  |
| limits<br>egress     | string                                  | -                              | I/O limit in bit/s for outgoing traffic (various suffixes supported, see <i>Units for storage an network limits</i> )                                                                                                    | nd         |  |  |
| limits<br>ingres:    | string                                  | -                              | I/O limit in bit/s for incoming traffic (various suffixes supported, see <i>Units for storage an network limits</i> )                                                                                                    | nd         |  |  |
| limits<br>max        | string                                  | -                              | I/O limit in bit/s for both incoming and outgoing traffic (same as setting both limits ingress and limits.egress)                                                                                                    | 5.         |  |  |
| limits<br>priori1    |                                         | -                              | The skb->priority value (32-bit unsigned integer) for outgoing traffic, to be used to the kernel queuing discipline (qdisc) to prioritize network packets (The effect of this value depends on the particular qdisc implementation, for example, SKBPRIO or QFQ. Consult the kernel qdisc documentation before setting this value.) | ue         |  |  |
| mtu                  | in-<br>te-<br>ger                       | par-<br>ent<br>MTU             | The MTU of the new interface                                                                                                    |            |  |  |
| name                 | string                                  |                                | The name of the interface inside the instance                                                                                                    |            |  |  |
|                      |                                         | signed                         |                                                                                                    | <b>C</b> : |  |  |
| 2.3. Insta<br>parent | ances<br>string                         | U                              | The name of the host device to join the instance to                                                                                                    | 81         |  |  |
| vlan                 | in-                                     | -                              | The VLAN ID to attach to                                                                                                    |            |  |  |
|                      | te-                                     |                                |                                                                                                    |            |  |  |

ger

### bridged, macvlan or ipvlan for connection to physical network

The bridged, macvlan and ipvlan interface types can be used to connect to an existing physical network.

macvlan effectively lets you fork your physical NIC, getting a second interface that is then used by the instance. This method saves you from creating a bridge device and virtual Ethernet device pairs and usually offers better performance than a bridge.

The downside to this method is that macvlan devices, while able to communicate between themselves and to the outside, cannot talk to their parent device. This means that you can't use macvlan if you ever need your instances to talk to the host itself.

In such case, a bridge device is preferable. A bridge also lets you use MAC filtering and I/O limits, which cannot be applied to a macvlan device.

ipvlan is similar to macvlan, with the difference being that the forked device has IPs statically assigned to it and inherits the parent's MAC address on the network.

### **MAAS** integration

If you're using MAAS to manage the physical network under your LXD host and want to attach your instances directly to a MAAS-managed network, LXD can be configured to interact with MAAS so that it can track your instances.

At the daemon level, you must configure maas.api.url and maas.api.key, and then set the maas.subnet.ipv4 and/or maas.subnet.ipv6 keys on the instance or profile's nic entry.

With this configuration, LXD registers all your instances with MAAS, giving them proper DHCP leases and DNS records.

If you set the ipv4.address or ipv6.address keys on the NIC, those are registered as static assignments in MAAS.

### Type: disk

### Note

The disk device type is supported for both containers and VMs. It supports hotplugging for both containers and VMs.

Disk devices supply additional storage to instances.

For containers, they are essentially mount points inside the instance (either as a bind-mount of an existing file or directory on the host, or, if the source is a block device, a regular mount). Virtual machines share host-side mounts or directories through 9p or virtiofs (if available), or as VirtIO disks for block-based disks.

### Types of disk devices

You can create disk devices from different sources. The value that you specify for the **source** option specifies the type of disk device that is added:

#### Storage volume

The most common type of disk device is a storage volume. To add a storage volume, specify its name as the source of the device:

The path is required for file system volumes, but not for block volumes.

Alternatively, you can use the lxc storage volume attach command to *Attach the volume to an instance*. Both commands use the same mechanism to add a storage volume as a disk device.

#### Path on the host

You can share a path on your host (either a file system or a block device) to your instance by adding it as a disk device with the host path as the source:

The path is required for file systems, but not for block devices.

#### Ceph RBD

LXD can use Ceph to manage an internal file system for the instance, but if you have an existing, externally managed Ceph RBD that you would like to use for an instance, you can add it with the following command:

The path is required for file systems, but not for block devices.

#### CephFS

LXD can use Ceph to manage an internal file system for the instance, but if you have an existing, externally managed Ceph file system that you would like to use for an instance, you can add it with the following command:

#### ISO file

You can add an ISO file as a disk device for a virtual machine. It is added as a ROM device inside the VM.

This source type is applicable only to VMs.

To add an ISO file, specify its file path as the source:

lxc config device add <instance\_name> <device\_name> disk source=<file\_path\_on\_host>

#### VM cloud-init

You can generate a cloud-init configuration ISO from the cloud-init.vendor-data and cloud-init. user-data configuration keys (see *Instance options*) and attach it to a virtual machine. The cloud-init that is running inside the VM then detects the drive on boot and applies the configuration.

This source type is applicable only to VMs.

To add such a device, use the following command:

lxc config device add <instance\_name> <device\_name> disk source=cloud-init:config

### **Device options**

disk devices have the following device options:

| Key                       | Туре              | De-<br>fault |     | Description                                                                                                    |  |
|---------------------------|-------------------|--------------|-----|----------------------------------------------------------------------------------------------------|--|
| boot.<br>priorit          | in-<br>te-<br>ger | -            | no  | Boot priority for VMs (higher value boots first)                                                                                                    |  |
| ceph.<br>cluster          | string            | ceph         | no  | The cluster name of the Ceph cluster (required for Ceph or CephFS sources)                                                                                                    |  |
| ceph.<br>user_na          | string            | admi         | no  | The user name of the Ceph cluster (required for Ceph or CephFS sources)                                                                                                    |  |
| io.<br>cache              | string            | none         | no  | Only for VMs: Override the caching mode for the device (none, writeback or unsafe)                                                                                                    |  |
| limits.<br>max            | string            | -            | no  | I/O limit in byte/s or IOPS for both read and write (same as setting both limits. read and limits.write)                                                                                                    |  |
| limits.<br>read           | string            | -            | no  | I/O limit in byte/s (various suffixes supported, see <i>Units for storage and network lim-</i><br><i>its</i> ) or in IOPS (must be suffixed with iops) - see also <i>Configure I/O limits</i>                                                                   |  |
| limits.<br>write          | string            | -            | no  | I/O limit in byte/s (various suffixes supported, see <i>Units for storage and network lim-</i><br><i>its</i> ) or in IOPS (must be suffixed with iops) - see also <i>Configure I/O limits</i>                                                                   |  |
| path                      | string            | -            | yes | Path inside the instance where the disk will be mounted (only for containers)                                                                                                    |  |
| pool                      | string            | -            | no  | The storage pool to which the disk device belongs (only applicable for storage volumes managed by LXD)                                                                                                    |  |
| propaga                   | string            | -            | no  | Controls how a bind-mount is shared between the instance and the host (can b<br>one of private, the default, or shared, slave, unbindable, rshared, rslave<br>runbindable, rprivate; see the Linux Kernel shared subtree documentation for<br>full explanation) |  |
| raw.<br>mount.<br>options | string            | -            | no  | File system specific mount options                                                                                                    |  |
| readon]                   | bool              | fals         | no  | Controls whether to make the mount read-only                                                                                                    |  |
| recursi                   | bool              | fals         | no  | Controls whether to recursively mount the source path                                                                                                    |  |
| require                   | bool              | true         | no  | Controls whether to fail if the source doesn't exist                                                                                                    |  |
| shift                     | bool              | fals         | no  | Sets up a shifting overlay to translate the source UID/GID to match the instance (only for containers)                                                                                                    |  |
| size                      | string            | -            | no  | Disk size in bytes (various suffixes supported, see <i>Units for storage and network lim-its</i> ) - only supported for the rootfs (/)                                                                                                    |  |
| size.<br>state            | string            | -            | no  | Same as size, but applies to the file-system volume used for saving runtime state in VMs                                                                                                    |  |
| source                    | string            | -            | yes | Source of a file system or block device (see <i>Types of disk devices</i> for details)                                                                                                    |  |

#### Type: unix-char

#### 1 Note

The unix-char device type is supported for containers. It supports hotplugging.

Unix character devices make the specified character device appear as a device in the instance (under /dev). You can read from the device and write to it.

### **Device options**

unix-char devices have the following device options:

| Key      | Туре   | Default        | Description                                                                     |
|----------|--------|----------------|---------------------------------------------------------------------------------|
| gid      | int    | 0              | GID of the device owner in the instance                                         |
| major    | int    | device on host | Device major number                                                             |
| minor    | int    | device on host | Device minor number                                                             |
| mode     | int    | 0660           | Mode of the device in the instance                                              |
| path     | string | -              | Path inside the instance (one of source and path must be set)                   |
| required | bool   | true           | Whether this device is required to start the instance (see <i>Hotplugging</i> ) |
| source   | string | -              | Path on the host (one of source and path must be set)                           |
| uid      | int    | 0              | UID of the device owner in the instance                                         |

### Hotplugging

Hotplugging is enabled if you set required=false and specify the source option for the device.

In this case, the device is automatically passed into the container when it appears on the host, even after the container starts. If the device disappears from the host system, it is removed from the container as well.

### Type: unix-block

| 1 Note |  |
|--------|--|
|--------|--|

The unix-block device type is supported for containers. It supports hotplugging.

Unix block devices make the specified block device appear as a device in the instance (under /dev). You can read from the device and write to it.

| Key      | Туре   | Default        | Description                                                                     |
|----------|--------|----------------|---------------------------------------------------------------------------------|
| gid      | int    | 0              | GID of the device owner in the instance                                         |
| major    | int    | device on host | Device major number                                                             |
| minor    | int    | device on host | Device minor number                                                             |
| mode     | int    | 0660           | Mode of the device in the instance                                              |
| path     | string | -              | Path inside the instance (one of source and path must be set)                   |
| required | bool   | true           | Whether this device is required to start the instance (see <i>Hotplugging</i> ) |
| source   | string | -              | Path on the host (one of source and path must be set)                           |
| uid      | int    | 0              | UID of the device owner in the instance                                         |

unix-block devices have the following device options:

### Hotplugging

Hotplugging is enabled if you set required=false and specify the source option for the device.

In this case, the device is automatically passed into the container when it appears on the host, even after the container starts. If the device disappears from the host system, it is removed from the container as well.

### Type: usb

### 1 Note

The usb device type is supported for both containers and VMs. It supports hotplugging for both containers and VMs.

USB devices make the specified USB device appear in the instance. For performance issues, avoid using devices that require high throughput or low latency.

For containers, only libusb devices (at /dev/bus/usb) are passed to the instance. This method works for devices that have user-space drivers. For devices that require dedicated kernel drivers, use a *unix-char device* or a *unix-hotplug device* instead.

For virtual machines, the entire USB device is passed through, so any USB device is supported. When a device is passed to the instance, it vanishes from the host.

### **Device options**

usb devices have the following device options:

| Key      | Туре   | De-<br>fault | Description                                                                                                    |
|----------|--------|--------------|----------------------------------------------------------------------------------------------------|
| gid      | int    | 0            | Only for containers: GID of the device owner in the instance                                                    |
| mode     | int    | 0660         | Only for containers: Mode of the device in the instance                                                         |
| producti | string | -            | The product ID of the USB device                                                                                |
| required | bool   | false        | Whether this device is required to start the instance (the default is false, and all devices can be hotplugged) |
| uid      | int    | 0            | Only for containers: UID of the device owner in the instance                                                    |
| vendorid | string | -            | The vendor ID of the USB device                                                                                 |

### Type: gpu

GPU devices make the specified GPU device or devices appear in the instance.

### 1 Note

For containers, a gpu device may match multiple GPUs at once. For VMs, each device can match only a single GPU.

The following types of GPUs can be added using the gputype device option:

- *physical* (container and VM): Passes an entire GPU through into the instance. This value is the default if gputype is unspecified.
- mdev (VM only): Creates and passes a virtual GPU through into the instance.
- mig (container only): Creates and passes a MIG (Multi-Instance GPU) through into the instance.
- sriov (VM only): Passes a virtual function of an SR-IOV-enabled GPU into the instance.

The available device options depend on the GPU type and are listed in the tables in the following sections.

#### gputype: physical

### Note

The physical GPU type is supported for both containers and VMs. It supports hotplugging only for containers, not for VMs.

A physical GPU device passes an entire GPU through into the instance.

| Key       | Туре   | Default | Description                                              |
|-----------|--------|---------|----------------------------------------------------------|
| gid       | int    | 0       | GID of the device owner in the instance (container only) |
| id        | string | -       | The DRM card ID of the GPU device                        |
| mode      | int    | 0660    | Mode of the device in the instance (container only)      |
| pci       | string | -       | The PCI address of the GPU device                        |
| productid | string | -       | The product ID of the GPU device                         |
| uid       | int    | 0       | UID of the device owner in the instance (container only) |
| vendorid  | string | -       | The vendor ID of the GPU device                          |

GPU devices of type physical have the following device options:

### gputype: mdev

The mdev GPU type is supported only for VMs. It does not support hotplugging.

An mdev GPU device creates and passes a virtual GPU through into the instance. You can check the list of available mdev profiles by running lxc info --resources.

### **Device options**

GPU devices of type mdev have the following device options:

| Key       | Туре   | Default | Description                                                      |
|-----------|--------|---------|------------------------------------------------------------------|
| id        | string | -       | The DRM card ID of the GPU device                                |
| mdev      | string | -       | The mdev profile to use (required - for example, i915-GVTg_V5_4) |
| pci       | string | -       | The PCI address of the GPU device                                |
| productid | string | -       | The product ID of the GPU device                                 |
| vendorid  | string | -       | The vendor ID of the GPU device                                  |

### gputype: mig

### 1 Note

The mig GPU type is supported only for containers. It does not support hotplugging.

A mig GPU device creates and passes a MIG compute instance through into the instance. Currently, this requires NVIDIA MIG instances to be pre-created.

GPU devices of type mig have the following device options:

| Key       | Туре   | Default | Description                                           |
|-----------|--------|---------|-------------------------------------------------------|
| id        | string | -       | The DRM card ID of the GPU device                     |
| mig.ci    | int    | -       | Existing MIG compute instance ID                      |
| mig.gi    | int    | -       | Existing MIG GPU instance ID                          |
| mig.uuid  | string | -       | Existing MIG device UUID (MIG- prefix can be omitted) |
| pci       | string | -       | The PCI address of the GPU device                     |
| productid | string | -       | The product ID of the GPU device                      |
| vendorid  | string | -       | The vendor ID of the GPU device                       |

You must set either mig.uuid (NVIDIA drivers 470+) or both mig.ci and mig.gi (old NVIDIA drivers).

#### gputype: sriov

| 1 Note                                                                         |  |
|--------------------------------------------------------------------------------|--|
| The sriov GPU type is supported only for VMs. It does not support hotplugging. |  |

An sriov GPU device passes a virtual function of an SR-IOV-enabled GPU into the instance.

#### **Device options**

GPU devices of type sriov have the following device options:

| Key       | Туре   | Default | Description                              |
|-----------|--------|---------|------------------------------------------|
| id        | string | -       | The DRM card ID of the parent GPU device |
| pci       | string | -       | The PCI address of the parent GPU device |
| productid | string | -       | The product ID of the parent GPU device  |
| vendorid  | string | -       | The vendor ID of the parent GPU device   |

### Type: infiniband

### 1 Note

The infiniband device type is supported for both containers and VMs. It supports hotplugging only for containers, not for VMs.

LXD supports two different kinds of network types for InfiniBand devices:

• physical: Passes a physical device from the host through to the instance. The targeted device will vanish from the host and appear in the instance.

• sriov: Passes a virtual function of an SR-IOV-enabled physical network device into the instance.

### 1 Note

InfiniBand devices support SR-IOV, but in contrast to other SR-IOV-enabled devices, InfiniBand does not support dynamic device creation in SR-IOV mode. Therefore, you must pre-configure the number of virtual functions by configuring the corresponding kernel module.

To create a physical infiniband device, use the following command:

To create an **sriov infiniband** device, use the following command:

### **Device options**

infiniband devices have the following device options:

| Key   | Туре              | Default                   | Re-<br>quirec | Description                                                                                                    |
|-------|-------------------|---------------------------|---------------|----------------------------------------------------------------------------------------------------|
| hwadc | string            | ran-<br>domly<br>assigned | no            | The MAC address of the new interface (can be either the full 20-byte variant or the short 8-byte variant, which will only modify the last 8 bytes of the parent device) |
| mtu   | in-<br>te-<br>ger | parent<br>MTU             | no            | The MTU of the new interface                                                                                                    |
| name  | string            | kernel<br>assigned        | no            | The name of the interface inside the instance                                                                                                    |
| nicty | string            | -                         | yes           | The device type (one of physical or sriov)                                                                                                    |
| parer | string            | -                         | yes           | The name of the host device or bridge                                                                                                    |

# Type: proxy

### 1 Note

The proxy device type is supported for both containers (NAT and non-NAT modes) and VMs (NAT mode only). It supports hotplugging for both containers and VMs.

Proxy devices allow forwarding network connections between host and instance. This method makes it possible to forward traffic hitting one of the host's addresses to an address inside the instance, or to do the reverse and have an address in the instance connect through the host.

In *NAT mode*, a proxy device can be used for TCP and UDP proxying. In non-NAT mode, you can also proxy traffic between Unix sockets (which can be useful to, for example, forward graphical GUI or audio traffic from the container

to the host system) or even across protocols (for example, you can have a TCP listener on the host system and forward its traffic to a Unix socket inside a container).

The supported connection types are:

- tcp <-> tcp
- udp <-> udp
- unix <-> unix
- tcp <-> unix
- unix <-> tcp
- udp <-> tcp
- tcp <-> udp
- udp <-> unix
- unix <-> udp

To add a proxy device, use the following command:

#### NAT mode

The proxy device also supports a NAT mode (nat=true), where packets are forwarded using NAT rather than being proxied through a separate connection. This mode has the benefit that the client address is maintained without the need for the target destination to support the HAProxy PROXY protocol (which is the only way to pass the client address through when using the proxy device in non-NAT mode).

However, NAT mode is supported only if the host that the instance is running on is the gateway (which is the case if you're using lxdbr0, for example).

In NAT mode, the supported connection types are:

- tcp <-> tcp
- udp <-> udp

When configuring a proxy device with nat=true, you must ensure that the target instance has a static IP configured on its NIC device.

#### Specifying IP addresses

Use the following command to configure a static IP for an instance NIC:

To define a static IPv6 address, the parent managed network must have ipv6.dhcp.stateful enabled.

When defining IPv6 addresses, use the square bracket notation, for example:

connect=tcp:[2001:db8::1]:80

You can specify that the connect address should be the IP of the instance by setting the connect IP to the wildcard address (0.0.0.0 for IPv4 and [::] for IPv6).

### 1 Note

The listen address can also use wildcard addresses when using non-NAT mode. However, when using NAT mode, you must specify an IP address on the LXD host.

#### **Device options**

proxy devices have the following device options:

| Кеу              | Туре   | De-<br>fault | Re-<br>quired | Description                                                                                                    |
|------------------|--------|--------------|---------------|----------------------------------------------------------------------------------------------------|
| bind             | string | host         | no            | Which side to bind on (host/instance)                                                                                |
| connect          | string | -            | yes           | The address and port to connect to ( <type>:<addr>:<port>[-<port>][,<port>])</port></port></port></addr></type>      |
| gid              | int    | 0            | no            | GID of the owner of the listening Unix socket                                                                        |
| listen           | string | -            | yes           | The address and port to bind and listen ( <type>:<addr>:<port>[-<port>][,<port>])</port></port></port></addr></type> |
| mode             | int    | 0644         | no            | Mode for the listening Unix socket                                                                                   |
| nat              | bool   | false        | no            | Whether to optimize proxying via NAT (requires that the instance NIC has a static IP address)                        |
| proxy_protoc     | bool   | false        | no            | Whether to use the HAProxy PROXY protocol to transmit sender infor-<br>mation                                        |
| security.<br>gid | int    | 0            | no            | What GID to drop privilege to                                                                                        |
| security.<br>uid | int    | 0            | no            | What UID to drop privilege to                                                                                        |
| uid              | int    | 0            | no            | UID of the owner of the listening Unix socket                                                                        |

### Type: unix-hotplug

#### **1** Note

The unix-hotplug device type is supported for containers. It supports hotplugging.

Unix hotplug devices make the requested Unix device appear as a device in the instance (under /dev). If the device exists on the host system, you can read from it and write to it.

The implementation depends on systemd-udev to be run on the host.

unix-hotplug devices have the following device options:

| Кеу      | Туре   | De-<br>fault | Description                                                                                                    |
|----------|--------|--------------|----------------------------------------------------------------------------------------------------|
| gid      | int    | 0            | GID of the device owner in the instance                                                                         |
| mode     | int    | 0660         | Mode of the device in the instance                                                                              |
| producti | string | -            | The product ID of the Unix device                                                                               |
| required | bool   | false        | Whether this device is required to start the instance (the default is false, and all devices can be hotplugged) |
| uid      | int    | 0            | UID of the device owner in the instance                                                                         |
| vendorid | string | -            | The vendor ID of the Unix device                                                                                |

### Type: tpm

#### Note

The tpm device type is supported for both containers and VMs. It supports hotplugging only for containers, not for VMs.

TPM devices enable access to a TPM (Trusted Platform Module) emulator.

TPM devices can be used to validate the boot process and ensure that no steps in the boot chain have been tampered with, and they can securely generate and store encryption keys.

LXD uses a software TPM that supports TPM 2.0. For containers, the main use case is sealing certificates, which means that the keys are stored outside of the container, making it virtually impossible for attackers to retrieve them. For virtual machines, TPM can be used both for sealing certificates and for validating the boot process, which allows using full disk encryption compatible with, for example, Windows BitLocker.

### **Device options**

tpm devices have the following device options:

| Key    | Туре   | De-<br>fault | Required            | Description                                                                               |
|--------|--------|--------------|---------------------|-------------------------------------------------------------------------------------------|
| path   | string | -            | for con-<br>tainers | Only for containers: path inside the instance (for example, /dev/tpm0)                    |
| pathrm | string | -            | for con-<br>tainers | Only for containers: resource manager path inside the instance (for example, /dev/tpmrm0) |

### Type: pci

#### 1 Note

The pci device type is supported for VMs. It does not support hotplugging.

PCI devices are used to pass raw PCI devices from the host into a virtual machine.

They are mainly intended to be used for specialized single-function PCI cards like sound cards or video capture cards. In theory, you can also use them for more advanced PCI devices like GPUs or network cards, but it's usually more convenient to use the specific device types that LXD provides for these devices (*gpu device* or *nic device*).

### **Device options**

pci devices have the following device options:

| Key     | Туре   | Default | Required | Description               |
|---------|--------|---------|----------|---------------------------|
| address | string | -       | yes      | PCI address of the device |

### Units for storage and network limits

Any value that represents bytes or bits can make use of a number of suffixes to make it easier to understand what a particular limit is.

Both decimal and binary (kibi) units are supported, with the latter mostly making sense for storage limits.

The full list of bit suffixes currently supported is:

- bit (1)
- kbit (1000)
- Mbit (1000^2)
- Gbit (1000^3)
- Tbit (1000^4)
- Pbit (1000^5)
- Ebit (1000^6)
- Kibit (1024)
- Mibit (1024^2)
- Gibit (1024^3)
- Tibit (1024^4)
- Pibit (1024^5)
- Eibit (1024^6)

The full list of byte suffixes currently supported is:

• B or bytes (1)

- kB (1000)
- MB (1000^2)
- GB (1000^3)
- TB (1000^4)
- PB (1000^5)
- EB (1000^6)
- KiB (1024)
- MiB (1024^2)
- GiB (1024^3)
- TiB (1024^4)
- PiB (1024^5)
- EiB (1024^6)

# 2.4 Images

# 2.4.1 About images

LXD uses an image-based workflow. Each instance is based on an image, which contains a basic operating system (for example, a Linux distribution) and some LXD-related information.

Images are available from remote image stores (see *Remote image servers* for an overview), but you can also create your own images, either based on an existing instances or a rootfs image.

You can copy images from remote servers to your local image store, or copy local images to remote servers. You can also use a local image to create a remote instance.

Each image is identified by a fingerprint (SHA256). To make it easier to manage images, LXD allows defining one or more aliases for each image.

### Caching

When you create an instance using a remote image, LXD downloads the image and caches it locally. It is stored in the local image store with the cached flag set. The image is kept locally as a private image until either:

- The image has not been used to create a new instance for the number of days set in *images*. *remote\_cache\_expiry*.
- The image's expiry date (one of the image properties; see *Edit image properties* for information on how to change it) is reached.

LXD keeps track of the image usage by updating the last\_used\_at image property every time a new instance is spawned from the image.

### Auto-update

LXD can automatically keep images that come from a remote server up to date.

#### \rm 1 Note

Only images that are requested through an alias can be updated. If you request an image through a fingerprint, you request an exact image version.

Whether auto-update is enabled for an image depends on how the image was downloaded:

- If the image was downloaded and cached when creating an instance, it is automatically updated if *images*. *auto\_update\_cached* was set to true (the default) at download time.
- If the image was copied from a remote server using the lxc image copy command, it is automatically updated only if the --auto-update flag was specified.

You can change this behavior for an image by *editing the auto\_update property*.

On startup and after every *images.auto\_update\_interval* (by default, every six hours), the LXD daemon checks for more recent versions of all the images in the store that are marked to be auto-updated and have a recorded source server.

When a new version of an image is found, it is downloaded into the image store. Then any aliases pointing to the old image are moved to the new one, and the old image is removed from the store.

To not delay instance creation, LXD does not check if a new version is available when creating an instance from a cached image. This means that the instance might use an older version of an image for the new instance until the image is updated at the next update interval.

### **Special image properties**

Image properties that begin with the prefix requirements (for example, requirements.XYZ) are used by LXD to determine the compatibility of the host system and the instance that is created based on the image. If these are incompatible, LXD does not start the instance.

The following requirements are supported:

| Кеу                         | Туре   | De-<br>fault | Description                                                                      |
|-----------------------------|--------|--------------|----------------------------------------------------------------------------------|
| requirements.<br>secureboot | string | -            | If set to false, indicates that the image cannot boot under secure boot.         |
| requirements.cgroup         | string | -            | If set to $v1$ , indicates that the image requires the host to run cgroup $v1$ . |
| requirements.nesting        | bool   | -            | If set to true, indicates that the image cannot work without nesting enabled.    |

# 2.4.2 How to use remote images

The lxc CLI command is pre-configured with several remote image servers. See Remote image servers for an overview.

#### List configured remotes

To see all configured remote servers, enter the following command:

lxc remote list

Remote servers that use the simple streams format are pure image servers. Servers that use the 1xd format are LXD servers, which either serve solely as image servers or might provide some images in addition to serving as regular LXD servers. See *Remote server types* for more information.

#### List available images on a remote

To list all remote images on a server, enter the following command:

```
lxc image list <remote>:
```

You can filter the results. See Filter available images for instructions.

#### Add a remote server

How to add a remote depends on the protocol that the server uses.

#### Add a simple streams server

To add a simple streams server as a remote, enter the following command:

lxc remote add <remote\_name> <URL> --protocol=simplestreams

The URL must use HTTPS.

### Add a remote LXD server

To add a LXD server as a remote, enter the following command:

lxc remote add <remote\_name> <IP|FQDN|URL> [flags]

Some authentication methods require specific flags (for example, use lxc remote add <remote\_name> <IP|FQDN|URL> --auth-type=candid for Candid authentication). See *Remote API authentication* for more information.

For example, enter the following command to add a remote through an IP address:

lxc remote add my-remote 192.0.2.10

You are prompted to confirm the remote server fingerprint and then asked for the password or token, depending on the authentication method used by the remote.

#### **Reference an image**

To reference an image, specify its remote and its alias or fingerprint, separated with a colon. For example:

ubuntu:22.04 ubuntu-minimal:22.04 images:alpine/edge local:ed7509d7e83f

#### Select a default remote

If you specify an image name without the name of the remote, the default image server is used.

To see which server is configured as the default image server, enter the following command:

lxc remote get-default

To select a different remote as the default image server, enter the following command:

lxc remote switch <remote\_name>

### 2.4.3 How to manage images

When working with images, you can inspect various information about the available images, view and edit their properties and configure aliases to refer to specific images. You can also export an image to a file, which can be useful to *copy or import it* on another machine.

#### List available images

To list all images on a server, enter the following command:

lxc image list [<remote>:]

If you do not specify a remote, the *default remote* is used.

#### Filter available images

To filter the results that are displayed, specify a part of the alias or fingerprint after the command. For example, to show all Ubuntu 22.04 images, enter the following command:

lxc image list ubuntu: 22.04

You can specify several filters as well. For example, to show all Arm 64-bit Ubuntu 22.04 images, enter the following command:

lxc image list ubuntu: 22.04 arm64

To filter for properties other than alias or fingerprint, specify the filter in <key>=<value> format. For example:

lxc image list ubuntu: 22.04 architecture=x86\_64

### View image information

To view information about an image, enter the following command:

lxc image info <image\_ID>

As the image ID, you can specify either the image's alias or its fingerprint. For a remote image, remember to include the remote server (for example, ubuntu:22.04).

To display only the image properties, enter the following command:

lxc image show <image\_ID>

You can also display a specific image property (located under the properties key) with the following command:

```
lxc image get-property <image_ID> <key>
```

For example, to show the release name of the official Ubuntu 22.04 image, enter the following command:

```
lxc image get-property ubuntu:22.04 release
```

#### **Edit image properties**

To set a specific image property that is located under the properties key, enter the following command:

```
lxc image set-property <image_ID> <key>
```

### Note

These properties can be used to convey information about the image. They do not configure LXD's behavior in any way.

To edit the full image properties, including the top-level properties, enter the following command:

lxc image edit <image\_ID>

#### **Delete an image**

To delete a local copy of an image, enter the following command:

lxc image delete <image\_ID>

Deleting an image won't affect running instances that are already using it, but it will remove the image locally.

After deletion, if the image was downloaded from a remote server, it will be removed from local cache and downloaded again on next use. However, if the image was manually created (not cached), the image will be deleted.

### **Configure image aliases**

Configuring an alias for an image can be useful to make it easier to refer to an image, since remembering an alias is usually easier than remembering a fingerprint. Most importantly, however, you can change an alias to point to a different image, which allows creating an alias that always provides a current image (for example, the latest version of a release).

You can see some of the existing aliases in the image list. To see the full list, enter the following command:

```
lxc image alias list
```

You can directly assign an alias to an image when you *copy or import* or *publish* it. Alternatively, enter the following command:

```
lxc image alias create <alias_name> <image_fingerprint>
```

You can also delete an alias:

```
lxc image alias delete <alias_name>
```

To rename an alias, enter the following command:

lxc image alias rename <alias\_name> <new\_alias\_name>

If you want to keep the alias name, but point the alias to a different image (for example, a newer version), you must delete the existing alias and then create a new one.

### Export an image to a file

Images are located in the image store of your local server or a remote LXD server. You can export them to a file though. This method can be useful to back up image files or to transfer them to an air-gapped environment.

To export a container image to a file, enter the following command:

lxc image export [<remote>:]<image> [<output\_directory\_path>]

To export a virtual machine image to a file, add the --vm flag:

lxc image export [<remote>:]<image> [<output\_directory\_path>] --vm

See Image format for a description of the file structure used for the image.

# 2.4.4 How to copy and import images

To add images to an image store, you can either copy them from another server or import them from files (either local files or files on a web server).

### Copy an image from a remote

To copy an image from one server to another, enter the following command:

```
lxc image copy [<source_remote>:]<image> <target_remote>:
```

#### Note

To copy the image to your local image store, specify local: as the target remote.

See lxc image copy --help for a list of all available flags. The most relevant ones are:

#### --alias

Assign an alias to the copy of the image.

#### --copy-aliases

Copy the aliases that the source image has.

#### --auto-update

Keep the copy up-to-date with the original image.

#### --vm

When copying from an alias, copy the image that can be used to create virtual machines.

### Import an image from files

If you have image files that use the required *Image format*, you can import them into your image store.

There are several ways of obtaining such image files:

- Exporting an existing image (see *Export an image to a file*)
- Building your own image using distrobuilder (see *Build an image*)
- Downloading image files from a *remote image server* (note that it is usually easier to *use the remote image* directly instead of downloading it to a file and importing it)

### Import from the local file system

To import an image from the local file system, use the lxc image import command. This command supports both *unified images* (compressed file or directory) and *split images* (two files).

To import a unified image from one file or directory, enter the following command:

lxc image import <image\_file\_or\_directory\_path> [<target\_remote>:]

To import a split image, enter the following command:

lxc image import <metadata\_tarball\_path> <rootfs\_tarball\_path> [<target\_remote>:]

In both cases, you can assign an alias with the --alias flag. See lxc image import --help for all available flags.

### LXD

#### Import from a file on a remote web server

You can import image files from a remote web server by URL. This method is an alternative to running a LXD server for the sole purpose of distributing an image to users. It only requires a basic web server with support for custom headers (see *Custom HTTP headers*).

The image files must be provided as unified images (see Unified tarball).

To import an image file from a remote web server, enter the following command:

lxc image import <URL>

You can assign an alias to the local image with the --alias flag.

### **Custom HTTP headers**

LXD requires the following custom HTTP headers to be set by the web server:

#### LXD-Image-Hash

The SHA256 of the image that is being downloaded.

#### LXD-Image-URL

The URL from which to download the image.

LXD sets the following headers when querying the server:

#### LXD-Server-Architectures

A comma-separated list of architectures that the client supports.

#### LXD-Server-Version

The version of LXD in use.

# 2.4.5 How to create images

If you want to create and share your own images, you can do this either based on an existing instance or snapshot or by building your own image from scratch.

### Publish an image from an instance or snapshot

If you want to be able to use an instance or an instance snapshot as the base for new instances, you should create and publish an image from it.

To publish an image from an instance, make sure that the instance is stopped. Then enter the following command:

lxc publish <instance\_name> [<remote>:]

To publish an image from a snapshot, enter the following command:

lxc publish <instance\_name>/<snapshot\_name> [<remote>:]

In both cases, you can specify an alias for the new image with the --alias flag, set an expiration date with --expire and make the image publicly available with --public. See lxc publish --help for a full list of available flags.

The publishing process can take quite a while because it generates a tarball from the instance or snapshot and then compresses it. As this can be particularly I/O and CPU intensive, publish operations are serialized by LXD.

### Prepare the instance for publishing

Before you publish an image from an instance, clean up all data that should not be included in the image. Usually, this includes the following data:

- Instance metadata (use lxc config metadata to edit)
- File templates (use lxc config template to edit)
- Instance-specific data inside the instance itself (for example, host SSH keys and dbus/systemd machine-id)

### **Build an image**

For building your own images, you can use LXD image builder.

See the LXD image builder documentation for instructions for installing and using the tool.

# 2.4.6 How to associate profiles with an image

You can associate one or more profiles with a specific image. Instances that are created from the image will then automatically use the associated profiles in the order they were specified.

To associate a list of profiles with an image, use the lxc image edit command and edit the profiles: section:

profiles:
 default

Most provided images come with a profile list that includes only the default profile. To prevent any profile (including the default profile) from being associated with an image, pass an empty list.

#### 1 Note

Passing an empty list is different than passing nil. If you pass nil as the profile list, only the default profile is associated with the image.

You can override the associated profiles for an image when creating an instance by adding the --profile or the --no-profiles flag to the launch or init command.

### 2.4.7 Remote image servers

The lxc CLI command comes pre-configured with the following default remote image servers:

#### images:

This server provides unofficial images for a variety of Linux distributions. The images are built to be compact and minimal, and therefore the default image variants do not include cloud-init. Where possible, /cloud variants that include cloud-init are provided. See *cloud-init support in images*.

This server does not provide official Ubuntu images (for those, use the ubuntu: server). It does, however, provide desktop variants of current Ubuntu releases.

See images.lxd.canonical.com for an overview of available images.

ubuntu:

This server provides official stable Ubuntu images. All images are cloud images, which means that they include both cloud-init and the lxd-agent.

See cloud-images.ubuntu.com/releases for an overview of available images.

### ubuntu-daily:

This server provides official daily Ubuntu images. All images are cloud images, which means that they include both cloud-init and the lxd-agent.

See cloud-images.ubuntu.com/daily for an overview of available images.

### ubuntu-minimal:

This server provides official Ubuntu Minimal images. All images are cloud images, which means that they include both cloud-init and the lxd-agent.

See cloud-images.ubuntu.com/minimal/releases for an overview of available images.

### ubuntu-minimal-daily:

This server provides official daily Ubuntu Minimal images. All images are cloud images, which means that they include both cloud-init and the lxd-agent.

See cloud-images.ubuntu.com/minimal/daily for an overview of available images.

### images:

This server provides unofficial images for a variety of Linux distributions. The images are built to be compact and minimal, and therefore the default image variants do not include cloud-init. Where possible, /cloud variants that include cloud-init are provided. See *cloud-init support in images*.

This server does not provide official Ubuntu images (for those, use the ubuntu: server). It does, however, provide desktop variants of current Ubuntu releases.

See images.lxd.canonical.com for an overview of available images.

## **Remote server types**

LXD supports the following types of remote image servers:

### Simple streams servers

Pure image servers that use the simple streams format. The default image servers are simple streams servers.

### Public LXD servers

LXD servers that are used solely to serve images and do not run instances themselves.

To make a LXD server publicly available over the network on port 8443, set the *core.https\_address* configuration option to :8443 and do not configure any authentication methods (see *How to expose LXD to the network* for more information). Then set the images that you want to share to public.

### LXD servers

Regular LXD servers that you can manage over a network, and that can also be used as image servers.

For security reasons, you should restrict the access to the remote API and configure an authentication method to control access. See *How to expose LXD to the network* and *Remote API authentication* for more information.

# 2.4.8 Image format

Images contain a root file system and a metadata file that describes the image. They can also contain templates for creating files inside an instance that uses the image.

Images can be packaged as either a unified image (single file) or a split image (two files).

## Content

Images for containers have the following directory structure:

```
metadata.yaml
rootfs/
templates/
```

Images for VMs have the following directory structure:

```
metadata.yaml
rootfs.img
templates/
```

For both instance types, the templates/ directory is optional.

#### Metadata

The metadata.yaml file contains information that is relevant to running the image in LXD. It includes the following information:

```
architecture: x86_64
creation_date: 1424284563
properties:
   description: Ubuntu 22.04 LTS Intel 64bit
   os: Ubuntu
   release: jammy 22.04
templates:
   ...
```

The architecture and creation\_date fields are mandatory. The properties field contains a set of default properties for the image. The os, release, name and description fields are commonly used, but are not mandatory.

The templates field is optional. See *Templates (optional)* for information on how to configure templates.

#### Root file system

For containers, the rootfs/ directory contains a full file system tree of the root directory (/) in the container.

Virtual machines use a rootfs.img qcow2 file instead of a rootfs/ directory. This file becomes the main disk device.

# Templates (optional)

You can use templates to dynamically create files inside an instance. To do so, configure template rules in the metadata.yaml file and place the template files in a templates/ directory.

As a general rule, you should never template a file that is owned by a package or is otherwise expected to be overwritten by normal operation of an instance.

## **Template rules**

For each file that should be generated, create a rule in the metadata.yaml file. For example:

```
templates:
 /etc/hosts:
   when:
      - create
      - rename
   template: hosts.tpl
   properties:
      foo: bar
 /etc/hostname:
   when:
      - start
   template: hostname.tpl
 /etc/network/interfaces:
   when:
      - create
    template: interfaces.tpl
   create_only: true
```

The when key can be one or more of:

- create run at the time a new instance is created from the image
- copy run when an instance is created from an existing one
- start run every time the instance is started

The template key points to the template file in the templates/ directory.

You can pass user-defined template properties to the template file through the properties key.

Set the create\_only key if you want LXD to create the file if it doesn't exist, but not overwrite an existing file.

## **Template files**

Template files use the Pongo2 format.

They always receive the following context:

| Variable  | Туре                                | Description                                                                         |
|-----------|-------------------------------------|-------------------------------------------------------------------------------------|
| trigger   | string                              | Name of the event that triggered the template                                       |
| path      | string                              | Path of the file that uses the template                                             |
| instance  | <pre>map[string]string</pre>        | Key/value map of instance properties (name, architecture, privileged and ephemeral) |
| config    | <pre>map[string]string</pre>        | Key/value map of the instance's configuration                                       |
| devices   | <pre>map[string]map[string]st</pre> | Key/value map of the devices assigned to the instance                               |
| propertie | <pre>map[string]string</pre>        | Key/value map of the template properties specified in metadata.<br>yaml             |

For convenience, the following functions are exported to the Pongo2 templates:

• config\_get("user.foo", "bar") - Returns the value of user.foo, or "bar" if not set.

#### **Image tarballs**

LXD supports two LXD-specific image formats: a unified tarball and split tarballs.

These tarballs can be compressed. LXD supports a wide variety of compression algorithms for tarballs. However, for compatibility purposes, you should use gzip or xz.

## **Unified tarball**

A unified tarball is a single tarball (usually \*.tar.xz) that contains the full content of the image, including the metadata, the root file system and optionally the template files.

This is the format that LXD itself uses internally when publishing images. It is usually easier to work with; therefore, you should use the unified format when creating LXD-specific images.

The image identifier for such images is the SHA-256 of the tarball.

#### **Split tarballs**

A split image consists of two separate tarballs. One tarball contains the metadata and optionally the template files (usually \*.tar.xz), and the other contains the root file system (usually \*.squashfs for containers or \*.qcow2 for virtual machines).

For containers, the root file system tarball can be SquashFS-formatted. For virtual machines, the rootfs.img file always uses the qcow2 format. It can optionally be compressed using qcow2's native compression.

This format is designed to allow for easy image building from existing non-LXD rootfs tarballs that are already available. You should also use this format if you want to create images that can be consumed by both LXD and other tools.

The image identifier for such images is the SHA-256 of the concatenation of the metadata and root file system tarball (in that order).

# 2.5 Storage

# 2.5.1 About storage pools and storage volumes

LXD stores its data in storage pools, divided into storage volumes of different content types (like images or instances). You could think of a storage pool as the disk that is used to store data, while storage volumes are different partitions on this disk that are used for specific purposes.

# Storage pools

During initialization, LXD prompts you to create a first storage pool. If required, you can create additional storage pools later (see *Create a storage pool*).

Each storage pool uses a storage driver. The following storage drivers are supported:

- Directory dir
- Btrfs btrfs
- LVM 1vm
- ZFS zfs
- Ceph RBD ceph
- CephFS cephfs

See the following how-to guides for additional information:

- How to manage storage pools
- How to create an instance in a specific storage pool

## **Data storage location**

Where the LXD data is stored depends on the configuration and the selected storage driver. Depending on the storage driver that is used, LXD can either share the file system with its host or keep its data separate.

| Storage location         | Directory    | Btrfs        | LVM          | ZFS          | Ceph RBD     | CephFS       |
|--------------------------|--------------|--------------|--------------|--------------|--------------|--------------|
| Shared with the host     | $\checkmark$ | $\checkmark$ | -            | $\checkmark$ | -            | -            |
| Dedicated disk/partition | -            | $\checkmark$ | $\checkmark$ | $\checkmark$ | -            | -            |
| Loop disk                | -            | $\checkmark$ | $\checkmark$ | $\checkmark$ | -            | -            |
| Remote storage           | -            | -            | -            | -            | $\checkmark$ | $\checkmark$ |

## Shared with the host

Sharing the file system with the host is usually the most space-efficient way to run LXD. In most cases, it is also the easiest to manage.

This option is supported for the dir driver, the btrfs driver (if the host is Btrfs and you point LXD to a dedicated sub-volume) and the zfs driver (if the host is ZFS and you point LXD to a dedicated dataset on your zpool).

## **Dedicated disk or partition**

Having LXD use an empty partition on your main disk or a full dedicated disk keeps its storage completely independent from the host.

This option is supported for the btrfs driver, the lvm driver and the zfs driver.

## Loop disk

LXD can create a loop file on your main drive and have the selected storage driver use that. This method is functionally similar to using a disk or partition, but it uses a large file on your main drive instead. This means that every write must go through the storage driver and your main drive's file system, which leads to decreased performance.

The loop files reside in /var/snap/lxd/common/lxd/disks/ if you are using the snap, or in /var/lib/lxd/ disks/ otherwise.

Loop files usually cannot be shrunk. They will grow up to the configured limit, but deleting instances or images will not cause the file to shrink. You can increase their size though; see *Resize a storage pool*.

#### **Remote storage**

The ceph and cephfs drivers store the data in a completely independent Ceph storage cluster that must be set up separately.

## **Default storage pool**

There is no concept of a default storage pool in LXD.

When you create a storage volume, you must specify the storage pool to use.

When LXD automatically creates a storage volume during instance creation, it uses the storage pool that is configured for the instance. This configuration can be set in either of the following ways:

- Directly on an instance: lxc launch <image> <instance\_name> --storage <storage\_pool>
- Through a profile: lxc profile device add <profile\_name> root disk path=/ pool=<storage\_pool> and lxc launch <image> <instance\_name> --profile <profile\_name>
- Through the default profile

In a profile, the storage pool to use is defined by the pool for the root disk device:

```
root:
   type: disk
   path: /
   pool: default
```

In the default profile, this pool is set to the storage pool that was created during initialization.

## Storage volumes

When you create an instance, LXD automatically creates the required storage volumes for it. You can create additional storage volumes.

See the following how-to guides for additional information:

- How to manage storage volumes
- How to move or copy storage volumes
- How to back up custom storage volumes

#### Storage volume types

Storage volumes can be of the following types:

#### container/virtual-machine

LXD automatically creates one of these storage volumes when you launch an instance. It is used as the root disk for the instance, and it is destroyed when the instance is deleted.

This storage volume is created in the storage pool that is specified in the profile used when launching the instance (or the default profile, if no profile is specified). The storage pool can be explicitly specified by providing the **--storage** flag to the launch command.

#### image

LXD automatically creates one of these storage volumes when it unpacks an image to launch one or more instances from it. You can delete it after the instance has been created. If you do not delete it manually, it is deleted automatically ten days after it was last used to launch an instance.

The image storage volume is created in the same storage pool as the instance storage volume, and only for storage pools that use a *storage driver* that supports optimized image storage.

#### custom

You can add one or more custom storage volumes to hold data that you want to store separately from your instances. Custom storage volumes can be shared between instances, and they are retained until you delete them.

You can also use custom storage volumes to hold your backups or images.

You must specify the storage pool for the custom volume when you create it.

#### **Content types**

Each storage volume uses one of the following content types:

#### filesystem

This content type is used for containers and container images. It is the default content type for custom storage volumes.

Custom storage volumes of content type filesystem can be attached to both containers and virtual machines, and they can be shared between instances.

#### block

This content type is used for virtual machines and virtual machine images. You can create a custom storage volume of type block by using the --type=block flag.

Custom storage volumes of content type **block** can only be attached to virtual machines. They should not be shared between instances, because simultaneous access can lead to data corruption.

# 2.5.2 How to manage storage pools

See the following sections for instructions on how to create, configure, view and resize Storage pools.

## Create a storage pool

LXD creates a storage pool during initialization. You can add more storage pools later, using the same driver or different drivers.

To create a storage pool, use the following command:

```
lxc storage create <pool_name> <driver> [configuration_options...]
```

Unless specified otherwise, LXD sets up loop-based storage with a sensible default size (20% of the free disk space, but at least 5 GiB and at most 30 GiB).

See the *Storage drivers* documentation for a list of available configuration options for each driver.

#### **Examples**

See the following examples for how to create a storage pool using different storage drivers.

Directory Btrfs LVM

.....

ZFS

Ceph RBD

CephFS

Create a directory pool named pool1:

lxc storage create pool1 dir

Use the existing directory /data/lxd for pool2:

lxc storage create pool2 dir source=/data/lxd

Create a loop-backed pool named pool1:

lxc storage create pool1 btrfs

Use the existing Btrfs file system at /some/path for pool2:

lxc storage create pool2 btrfs source=/some/path

Create a pool named pool3 on /dev/sdX:

lxc storage create pool3 btrfs source=/dev/sdX

Create a loop-backed pool named pool1 (the LVM volume group will also be called pool1):

lxc storage create pool1 lvm

Use the existing LVM volume group called my-pool for pool2:

lxc storage create pool2 lvm source=my-pool

Use the existing LVM thin pool called my-pool in volume group my-vg for pool3:

lxc storage create pool3 lvm source=my-vg lvm.thinpool\_name=my-pool

Create a pool named pool4 on /dev/sdX (the LVM volume group will also be called pool4):

lxc storage create pool4 lvm source=/dev/sdX

Create a pool named pool5 on /dev/sdX with the LVM volume group name my-pool:

lxc storage create pool5 lvm source=/dev/sdX lvm.vg\_name=my-pool

Create a loop-backed pool named pool1 (the ZFS zpool will also be called pool1):

lxc storage create pool1 zfs

Create a loop-backed pool named pool2 with the ZFS zpool name my-tank:

lxc storage create pool2 zfs zfs.pool\_name=my-tank

Use the existing ZFS zpool my-tank for pool3:

lxc storage create pool3 zfs source=my-tank

Use the existing ZFS dataset my-tank/slice for pool4:

lxc storage create pool4 zfs source=my-tank/slice

Create a pool named pool5 on /dev/sdX (the ZFS zpool will also be called pool5):

lxc storage create pool5 zfs source=/dev/sdX

Create a pool named pool6 on /dev/sdX with the ZFS zpool name my-tank:

lxc storage create pool6 zfs source=/dev/sdX zfs.pool\_name=my-tank

Create an OSD storage pool named pool1 in the default Ceph cluster (named ceph):

lxc storage create pool1 ceph

Create an OSD storage pool named pool2 in the Ceph cluster my-cluster:

lxc storage create pool2 ceph ceph.cluster\_name=my-cluster

Create an OSD storage pool named pool3 with the on-disk name my-osd in the default Ceph cluster:

lxc storage create pool3 ceph ceph.osd.pool\_name=my-osd

Use the existing OSD storage pool my-already-existing-osd for pool4:

lxc storage create pool4 ceph source=my-already-existing-osd

Use the existing OSD erasure-coded pool ecpool and the OSD replicated pool rpl-pool for pool5:

#### \rm 1 Note

When using the CephFS driver, you must create a CephFS file system beforehand. This file system consists of two OSD storage pools, one for the actual data and one for the file metadata.

Use the existing CephFS file system my-filesystem for pool1:

lxc storage create pool1 cephfs source=my-filesystem

Use the sub-directory my-directory from the my-filesystem file system for pool2:

lxc storage create pool2 cephfs source=my-filesystem/my-directory

#### Create a storage pool in a cluster

If you are running a LXD cluster and want to add a storage pool, you must create the storage pool for each cluster member separately. The reason for this is that the configuration, for example, the storage location or the size of the pool, might be different between cluster members.

Therefore, you must first create a pending storage pool on each member with the --target=<cluster\_member> flag and the appropriate configuration for the member. Make sure to use the same storage pool name for all members. Then create the storage pool without specifying the --target flag to actually set it up.

For example, the following series of commands sets up a storage pool with the name my-pool at different locations and with different sizes on three cluster members:

~\$ lxc storage create my-pool zfs source=/dev/sdX size=10GB --target=vm01 Storage pool
my-pool pending on member vm01 ~\$ lxc storage create my-pool zfs source=/dev/sdX size=15GB
--target=vm02 Storage pool my-pool pending on member vm02 ~\$ lxc storage create my-pool
zfs source=/dev/sdY size=10GB --target=vm03 Storage pool my-pool pending on member vm03 ~\$
lxc storage create my-pool zfs Storage pool my-pool created Also see How to configure storage for a
cluster.

#### Note

For most storage drivers, the storage pools exist locally on each cluster member. That means that if you create a storage volume in a storage pool on one member, it will not be available on other cluster members.

This behavior is different for Ceph-based storage pools (ceph and cephfs) where each storage pool exists in one central location and therefore, all cluster members access the same storage pool with the same storage volumes.

## Configure storage pool settings

See the Storage drivers documentation for the available configuration options for each storage driver.

General keys for a storage pool (like source) are top-level. Driver-specific keys are namespaced by the driver name.

Use the following command to set configuration options for a storage pool:

lxc storage set <pool\_name> <key> <value>

For example, to turn off compression during storage pool migration for a dir storage pool, use the following command:

```
lxc storage set my-dir-pool rsync.compression false
```

You can also edit the storage pool configuration by using the following command:

lxc storage edit <pool\_name>

## View storage pools

You can display a list of all available storage pools and check their configuration.

Use the following command to list all available storage pools:

lxc storage list

The resulting table contains the storage pool that you created during initialization (usually called default or local) and any storage pools that you added.

To show detailed information about a specific pool, use the following command:

lxc storage show <pool\_name>

To see usage information for a specific pool, run the following command:

lxc storage info <pool\_name>

## Resize a storage pool

If you need more storage, you can increase the size of your storage pool by changing the size configuration key:

lxc storage set <pool\_name> size=<new\_size>

This will only work for loop file backed storage pools which are managed by LXD.

# 2.5.3 How to create an instance in a specific storage pool

Instance storage volumes are created in the storage pool that is specified by the instance's root disk device. This configuration is normally provided by the profile or profiles applied to the instance. See *Default storage pool* for detailed information.

To use a different storage pool when creating or launching an instance, add the **--storage** flag. This flag overrides the root disk device from the profile. For example:

lxc launch <image> <instance\_name> --storage <storage\_pool>

#### Move instance storage volumes to another pool

To move an instance storage volume to another storage pool, make sure the instance is stopped. Then use the following command to move the instance to a different pool:

lxc move <instance\_name> --storage <target\_pool\_name>

# 2.5.4 How to manage storage volumes

See the following sections for instructions on how to create, configure, view and resize Storage volumes.

#### Create a custom storage volume

When you create an instance, LXD automatically creates a storage volume that is used as the root disk for the instance.

You can add custom storage volumes to your instances. Such custom storage volumes are independent of the instance, which means that they can be backed up separately and are retained until you delete them. Custom storage volumes with content type filesystem can also be shared between different instances.

See Storage volumes for detailed information.

#### Create the volume

Use the following command to create a custom storage volume in a storage pool:

lxc storage volume create <pool\_name> <volume\_name> [configuration\_options...]

See the *Storage drivers* documentation for a list of available storage volume configuration options for each driver.

By default, custom storage volumes use the filesystem *content type*. To create a custom storage volume with the content type block, add the --type flag:

To add a custom storage volume on a cluster member, add the --target flag:

#### **1** Note

For most storage drivers, custom storage volumes are not replicated across the cluster and exist only on the member for which they were created. This behavior is different for Ceph-based storage pools (ceph and cephfs), where volumes are available from any cluster member.

### Attach the volume to an instance

After creating a custom storage volume, you can add it to one or more instances as a disk device.

The following restrictions apply:

- Custom storage volumes of *content type* block cannot be attached to containers, but only to virtual machines.
- To avoid data corruption, storage volumes of *content type* block should never be attached to more than one virtual machine at a time.

For custom storage volumes with the content type filesystem, use the following command, where <location> is the path for accessing the storage volume inside the instance (for example, /data):

lxc storage volume attach <pool\_name> <filesystem\_volume\_name> <instance\_name> <location>

Custom storage volumes with the content type **block** do not take a location:

lxc storage volume attach <pool\_name> <block\_volume\_name> <instance\_name>

By default, the custom storage volume is added to the instance with the volume name as the *device* name. If you want to use a different device name, you can add it to the command:

lxc storage volume attach <pool\_name> <block\_volume\_name> <instance\_name> <device\_name>

#### Attach the volume as a device

The lxc storage volume attach command is a shortcut for adding a disk device to an instance. Alternatively, you can add a disk device for the storage volume in the usual way:

When using this way, you can add further configuration to the command if needed. See *disk device* for all available device options.

## **Configure I/O limits**

When you attach a storage volume to an instance as a *disk device*, you can configure I/O limits for it. To do so, set the limits.read, limits.write or limits.max properties to the corresponding limits. See the *Type: disk* reference for more information.

The limits are applied through the Linux blkio cgroup controller, which makes it possible to restrict I/O at the disk level (but nothing finer grained than that).

## 1 Note

Because the limits apply to a whole physical disk rather than a partition or path, the following restrictions apply:

- Limits will not apply to file systems that are backed by virtual devices (for example, device mapper).
- If a file system is backed by multiple block devices, each device will get the same limit.
- If two disk devices that are backed by the same disk are attached to the same instance, the limits of the two devices will be averaged.

All I/O limits only apply to actual block device access. Therefore, consider the file system's own overhead when setting limits. Access to cached data is not affected by the limit.

#### Use the volume for backups or images

Instead of attaching a custom volume to an instance as a disk device, you can also use it as a special kind of volume to store *backups* or *images*.

To do so, you must set the corresponding *server configuration*:

• To use a custom volume to store the backup tarballs:

lxc config set storage.backups\_volume <pool\_name>/<volume\_name>

• To use a custom volume to store the image tarballs:

lxc config set storage.images\_volume <pool\_name>/<volume\_name>

#### Configure storage volume settings

See the Storage drivers documentation for the available configuration options for each storage driver.

Use the following command to set configuration options for a storage volume:

lxc storage volume set cypool\_name> [<volume\_type>/]<volume\_name> <key> <value>

The default *storage volume type* is custom, so you can leave out the <volume\_type>/ when configuring a custom storage volume.

For example, to set the size of your custom storage volume my-volume to 1 GiB, use the following command:

lxc storage volume set my-pool my-volume size=1GiB

To set the snapshot expiry time for your virtual machine my-vm to one month, use the following command:

lxc storage volume set my-pool virtual-machine/my-vm snapshots.expiry 1M

You can also edit the storage volume configuration by using the following command:

lxc storage volume edit <pool\_name> [<volume\_type>/]<volume\_name>

#### Configure default values for storage volumes

You can define default volume configurations for a storage pool. To do so, set a storage pool configuration with a volume prefix, thus volume.

This value is then used for all new storage volumes in the pool, unless it is set explicitly for a volume or an instance. In general, the defaults set on a storage pool level (before the volume was created) can be overridden through the volume configuration, and the volume configuration can be overridden through the instance configuration (for storage volumes of *type* container or virtual-machine).

For example, to set a default volume size for a storage pool, use the following command:

lxc storage set [<remote>:]<pool\_name> volume.size <value>

#### View storage volumes

You can display a list of all available storage volumes in a storage pool and check their configuration.

To list all available storage volumes in a storage pool, use the following command:

lxc storage volume list <pool\_name>

To display the storage volumes for all projects (not only the default project), add the --all-projects flag.

The resulting table contains the storage volume type and the content type for each storage volume in the pool.

#### \rm 1 Note

Custom storage volumes might use the same name as instance volumes (for example, you might have a container named c1 with a container storage volume named c1 and a custom storage volume named c1). Therefore, to distinguish between instance storage volumes and custom storage volumes, all instance storage volumes must be referred to as <volume\_type>/<volume\_name> (for example, container/c1 or virtual-machine/vm) in commands.

To show detailed configuration information about a specific volume, use the following command:

lxc storage volume show <pool\_name> [<volume\_type>/]<volume\_name>

To show state information about a specific volume, use the following command:

lxc storage volume info <pool\_name> [<volume\_type>/]<volume\_name>

In both commands, the default *storage volume type* is custom, so you can leave out the <volume\_type>/ when displaying information about a custom storage volume.

#### Resize a storage volume

If you need more storage in a volume, you can increase the size of your storage volume. In some cases, it is also possible to reduce the size of a storage volume.

To resize a storage volume, set its size configuration:

lxc storage volume set <pool\_name> <volume\_name> size <new\_size>

#### Important

- Growing a storage volume usually works (if the storage pool has sufficient storage).
- Shrinking a storage volume is only possible for storage volumes with content type filesystem. It is not guaranteed to work though, because you cannot shrink storage below its current used size.
- Shrinking a storage volume with content type **block** is not possible.

# 2.5.5 How to move or copy storage volumes

You can *copy* or *move* custom storage volumes from one storage pool to another, or copy or rename them within the same storage pool.

To move instance storage volumes from one storage pool to another, move the corresponding instance to another pool.

When copying or moving a volume between storage pools that use different drivers, the volume is automatically converted.

#### Copy custom storage volumes

Use the following command to copy a custom storage volume:

Add the --volume-only flag to copy only the volume and skip any snapshots that the volume might have. If the volume already exists in the target location, use the --refresh flag to update the copy.

Specify the same pool as the source and target pool to copy the volume within the same storage pool. You must specify different volume names for source and target in this case.

When copying from one storage pool to another, you can either use the same name for both volumes or rename the new volume.

#### Move or rename custom storage volumes

Before you can move or rename a custom storage volume, all instances that use it must be stopped.

Use the following command to move or rename a storage volume:

LXD

Specify the same pool as the source and target pool to rename the volume while keeping it in the same storage pool. You must specify different volume names for source and target in this case.

When moving from one storage pool to another, you can either use the same name for both volumes or rename the new volume.

### Copy or move between cluster members

For most storage drivers (except for ceph and ceph-fs), storage volumes exist only on the cluster member for which they were created.

To copy or move a custom storage volume from one cluster member to another, add the --target and --destination-target flags to specify the source cluster member and the target cluster member, respectively.

#### Copy or move between projects

Add the --target-project to copy or move a custom storage volume to a different project.

#### Copy or move between LXD servers

You can copy or move custom storage volumes between different LXD servers by specifying the remote for each pool:

You can add the --mode flag to choose a transfer mode, depending on your network setup:

#### pull (default)

Instruct the target server to pull the respective storage volume.

#### push

Push the storage volume from the source server to the target server.

#### relay

Pull the storage volume from the source server to the local client, and then push it to the target server.

## Move instance storage volumes to another pool

To move an instance storage volume to another storage pool, make sure the instance is stopped. Then use the following command to move the instance to a different pool:

```
lxc move <instance_name> --storage <target_pool_name>
```

# 2.5.6 How to back up custom storage volumes

There are different ways of backing up your custom storage volumes:

- Use snapshots for backup
- Use export files for backup
- Copy custom storage volumes

Which method to choose depends both on your use case and on the storage driver you use.

In general, snapshots are quick and space efficient (depending on the storage driver), but they are stored in the same storage pool as the volume and therefore not too reliable. Export files can be stored on different disks and are therefore more reliable. They can also be used to restore a volume into a different storage pool. If you have a separate, network-connected LXD server available, regularly copying a volume to this other server gives high reliability as well, and this method can also be used to back up snapshots of the volume.

### Note

Custom storage volumes might be attached to an instance, but they are not part of the instance. Therefore, the content of a custom storage volume is not stored when you back up your instance. You must back up the data of your storage volume separately.

#### Use snapshots for backup

A snapshot saves the state of the storage volume at a specific time, which makes it easy to restore the volume to a previous state. It is stored in the same storage pool as the volume itself.

Most storage drivers support optimized snapshot creation (see *Feature comparison*). For these drivers, creating snapshots is both quick and space-efficient. For the dir driver, snapshot functionality is available but not very efficient. For the lvm driver, snapshot creation is quick, but restoring snapshots is efficient only when using thin-pool mode.

#### Create a snapshot of a custom storage volume

Use the following command to create a snapshot for a custom storage volume:

lxc storage volume snapshot cyol\_name> <volume\_name> [<snapshot\_name>]

Add the --reuse flag in combination with a snapshot name to replace an existing snapshot.

By default, snapshots are kept forever, unless the snapshots.expiry configuration option is set. To retain a specific snapshot even if a general expiry time is set, use the --no-expiry flag.

#### View, edit or delete snapshots

Use the following command to display the snapshots for a storage volume:

lxc storage volume info <pool\_name> <volume\_name>

You can view or modify snapshots in a similar way to custom storage volumes, by referring to the snapshot with <volume\_name>/<snapshot\_name>.

To show information about a snapshot, use the following command:

lxc storage volume show <pool\_name> <volume\_name>/<snapshot\_name>

To edit a snapshot (for example, to add a description or change the expiry date), use the following command:

lxc storage volume edit <pool\_name> <volume\_name>/<snapshot\_name>

To delete a snapshot, use the following command:

lxc storage volume delete <pool\_name> <volume\_name>/<snapshot\_name>

#### Schedule snapshots of a custom storage volume

You can configure a custom storage volume to automatically create snapshots at specific times. To do so, set the snapshots.schedule configuration option for the storage volume (see *Configure storage volume settings*).

For example, to configure daily snapshots, use the following command:

lxc storage volume set cyol\_name> <volume\_name> snapshots.schedule @daily

To configure taking a snapshot every day at 6 am, use the following command:

lxc storage volume set pool\_name> <volume\_name> snapshots.schedule "0 6 \* \* \*"

When scheduling regular snapshots, consider setting an automatic expiry (snapshots.expiry) and a naming pattern for snapshots (snapshots.pattern). See the *Storage drivers* documentation for more information about those configuration options.

#### Restore a snapshot of a custom storage volume

You can restore a custom storage volume to the state of any of its snapshots.

To do so, you must first stop all instances that use the storage volume. Then use the following command:

lxc storage volume restore <pool\_name> <volume\_name> <snapshot\_name>

You can also restore a snapshot into a new custom storage volume, either in the same storage pool or in a different one (even a remote storage pool). To do so, use the following command:

#### Use export files for backup

You can export the full content of your custom storage volume to a standalone file that can be stored at any location. For highest reliability, store the backup file on a different file system to ensure that it does not get lost or corrupted.

## Export a custom storage volume

Use the following command to export a custom storage volume to a compressed file (for example, /path/to/ my-backup.tgz):

lxc storage volume export <pool\_name> <volume\_name> [<file\_path>]

If you do not specify a file path, the export file is saved as <instance name>.<extension> in the working directory (for example, my-container.tar.gz).

## 🛕 Warning

If the output file (<instance name>.<extension>, <instance name>.backup, or the specified file path) already exists, the command overwrites the existing file without warning.

You can add any of the following flags to the command:

#### --compression

By default, the output file uses gzip compression. You can specify a different compression algorithm (for example, bzip2) or turn off compression with --compression=none.

#### --optimized-storage

If your storage pool uses the btrfs or the zfs driver, add the --optimized-storage flag to store the data as a driver-specific binary blob instead of an archive of individual files. In this case, the export file can only be used with pools that use the same storage driver.

Exporting a volume in optimized mode is usually quicker than exporting the individual files. Snapshots are exported as differences from the main volume, which decreases their size and makes them easily accessible.

#### --volume-only

By default, the export file contains all snapshots of the storage volume. Add this flag to export the volume without its snapshots.

#### Restore a custom storage volume from an export file

You can import an export file (for example, /path/to/my-backup.tgz) as a new custom storage volume. To do so, use the following command:

| -            |         | -        |        | _                              | ·                     |                               |
|--------------|---------|----------|--------|--------------------------------|-----------------------|-------------------------------|
| lxc          | storage | volume   | import | <pre><pre>name&gt;</pre></pre> | <file nath=""></file> | [ <volume_name></volume_name> |
| <b>T</b> 11C | Deorage | VOI Onne | TWDOTC | poor_name,                     | viii i c_pacii        | [ WOrdine_Hame/               |

If you do not specify a volume name, the original name of the exported storage volume is used for the new volume. If a volume with that name already (or still) exists in the specified storage pool, the command returns an error. In that case, either delete the existing volume before importing the backup or specify a different volume name for the import.

# 2.5.7 Storage drivers

LXD supports the following storage drivers for storing images, instances and custom volumes:

## **Directory** - dir

The directory storage driver is a basic backend that stores its data in a standard file and directory structure. This driver is quick to set up and allows inspecting the files directly on the disk, which can be convenient for testing. However, LXD operations are *not optimized* for this driver.

# dir driver in LXD

The dir driver in LXD is fully functional and provides the same set of features as other drivers. However, it is much slower than all the other drivers because it must unpack images and do instant copies of instances, snapshots and images.

Unless specified differently during creation (with the source configuration option), the data is stored in the /var/ snap/lxd/common/lxd/storage-pools/ (for snap installations) or /var/lib/lxd/storage-pools/ directory.

## Quotas

The dir driver supports storage quotas when running on either ext4 or XFS with project quotas enabled at the file system level.

# **Configuration options**

The following configuration options are available for storage pools that use the dir driver and for storage volumes in these pools.

## Storage pool configuration

| Key                   | Туре   | Default | Description                                                                                         |
|-----------------------|--------|---------|----------------------------------------------------------------------------------------------------|
| rsync.<br>bwlimit     | string | limit)  | The upper limit to be placed on the socket I/O when rsync must be used to transfer storage entities |
| rsync.<br>compression | bool   | true    | Whether to use compression while migrating storage pools                                            |
| source                | string | -       | Path to an existing directory                                                                       |

# 🖓 Tip

In addition to these configurations, you can also set default values for the storage volume configurations. See *Configure default values for storage volumes*.

## Storage volume configuration

| Key                | Туре   | Con-<br>di-<br>tion                  | Default                                           |          | Description                                                                                                    |
|--------------------|--------|--------------------------------------|---------------------------------------------------|----------|----------------------------------------------------------------------------------------------------|
| securi<br>shifted  | bool   | cus-<br>tom<br>vol-<br>ume           | same<br>volume.<br>security.<br>shifted<br>false  | as<br>or | Enable ID shifting overlay (allows attach by multiple isolated instances)                                                                                                    |
| securi<br>unmappe  | bool   | cus-<br>tom<br>vol-<br>ume           | same<br>volume.<br>security.<br>unmapped<br>false | as<br>or | Disable ID mapping for the volume                                                                                                    |
| size               | string | ap-<br>pro-<br>pri-<br>ate<br>driver | same<br>volume.si:                                | as<br>ze | Size/quota of the storage volume                                                                                                    |
| snapsh(<br>expiry  | string | cus-<br>tom<br>vol-<br>ume           | same<br>volume.<br>snapshots<br>expiry            | as       | Controls when snapshots are to be deleted (expects an expression like 1M 2H 3d 4w 5m 6y)                                                                                                    |
| snapsho<br>patteri | string | cus-<br>tom<br>vol-<br>ume           | same<br>volume.<br>snapshots<br>pattern<br>snap%d | as<br>or | Pongo2 template string that represents the snapshot name (used for scheduled snapshots and unnamed snapshots) [^*]                                                                                                    |
| snapsh(<br>schedu] | string | cus-<br>tom<br>vol-<br>ume           | same<br>volume.<br>snapshots<br>schedule          | as       | Cron expression ( <minute> <hour> <dom> <month> <dow>),<br/>a comma-separated list of schedule aliases (@hourly, @daily,<br/>@midnight, @weekly, @monthly, @annually, @yearly), or empty to<br/>disable automatic snapshots (the default)</dow></month></dom></hour></minute> |

## Btrfs - btrfs

BTRFS (B-tree file system) is a local file system based on the COW (copy-on-write) principle. COW means that data is stored to a different block after it has been modified instead of overwriting the existing data, reducing the risk of data corruption. Unlike other file systems, Btrfs is extent-based, which means that it stores data in contiguous areas of memory.

In addition to basic file system features, Btrfs offers RAID and volume management, pooling, snapshots, checksums, compression and other features.

To use Btrfs, make sure you have btrfs-progs installed on your machine.

# Terminology

A Btrfs file system can have *subvolumes*, which are named binary subtrees of the main tree of the file system with their own independent file and directory hierarchy. A *Btrfs snapshot* is a special type of subvolume that captures a specific state of another subvolume. Snapshots can be read-write or read-only.

# btrfs driver in LXD

The btrfs driver in LXD uses a subvolume per instance, image and snapshot. When creating a new entity (for example, launching a new instance), it creates a Btrfs snapshot.

Btrfs doesn't natively support storing block devices. Therefore, when using Btrfs for VMs, LXD creates a big file on disk to store the VM. This approach is not very efficient and might cause issues when creating snapshots.

Btrfs can be used as a storage backend inside a container in a nested LXD environment. In this case, the parent container itself must use Btrfs. Note, however, that the nested LXD setup does not inherit the Btrfs quotas from the parent (see *Quotas* below).

## Quotas

Btrfs supports storage quotas via qgroups. Btrfs qgroups are hierarchical, but new subvolumes will not automatically be added to the qgroups of their parent subvolumes. This means that users can trivially escape any quotas that are set. Therefore, if strict quotas are needed, you should consider using a different storage driver (for example, ZFS with refquota or LVM with Btrfs on top).

When using quotas, you must take into account that Btrfs extents are immutable. When blocks are written, they end up in new extents. The old extents remain until all their data is dereferenced or rewritten. This means that a quota can be reached even if the total amount of space used by the current files in the subvolume is smaller than the quota.

## 1 Note

This issue is seen most often when using VMs on Btrfs, due to the random I/O nature of using raw disk image files on top of a Btrfs subvolume.

Therefore, you should never use VMs with Btrfs storage pools.

If you really need to use VMs with Btrfs storage pools, set the instance root disk's *size.state* property to twice the size of the root disk's size. This configuration allows all blocks in the disk image file to be rewritten without reaching the qgroup quota. The *btrfs.mount\_options=compress-force* storage pool option can also avoid this scenario, because a side effect of enabling compression is to reduce the maximum extent size such that block rewrites don't cause as much storage to be double-tracked. However, this is a storage pool option, and it therefore affects all volumes on the pool.

LXD

# **Configuration options**

The following configuration options are available for storage pools that use the btrfs driver and for storage volumes in these pools.

## Storage pool configuration

| Key                   | Туре   | Default                                                     | Description                                                                                                    |
|-----------------------|--------|-------------------------------------------------------------|----------------------------------------------------------------------------------------------------|
| btrfs.<br>mount_optic | -      | user_subvol_rm_allowed                                      | Mount options for block devices                                                                                                    |
| size                  | string | auto (20% of free disk<br>space, >= 5 GiB and <= 30<br>GiB) | Size of the storage pool when creating loop-based pools (in<br>bytes, suffixes supported, can be increased to grow storage<br>pool) |
| source                | string | -                                                           | Path to an existing block device, loop file or Btrfs subvolume                                                                      |
| source.<br>wipe       | bool   | false                                                       | Wipe the block device specified in source prior to creating the storage pool                                                        |

# 🖓 Tip

In addition to these configurations, you can also set default values for the storage volume configurations. See *Configure default values for storage volumes*.

# Storage volume configuration

| Key                | Туре   | Con-<br>di-<br>tion                  | Default                                           |          | Description                                                                                                    |
|--------------------|--------|--------------------------------------|---------------------------------------------------|----------|----------------------------------------------------------------------------------------------------|
| securi1<br>shifted | bool   | cus-<br>tom<br>vol-<br>ume           | same<br>volume.<br>security.<br>shifted<br>false  | as<br>or | Enable ID shifting overlay (allows attach by multiple isolated instances)                                                                                                    |
| securi<br>unmapp   | bool   | cus-<br>tom<br>vol-<br>ume           | same<br>volume.<br>security.<br>unmapped<br>false | as<br>or | Disable ID mapping for the volume                                                                                                    |
| size               | string | ap-<br>pro-<br>pri-<br>ate<br>driver | same<br>volume.si:                                | as<br>ze | Size/quota of the storage volume                                                                                                    |
| snapsh<br>expiry   | string | cus-<br>tom<br>vol-<br>ume           | same<br>volume.<br>snapshots<br>expiry            | as       | Controls when snapshots are to be deleted (expects an expression like 1M 2H 3d 4w 5m 6y)                                                                                                    |
| snapsho<br>patteri | string | cus-<br>tom<br>vol-<br>ume           | same<br>volume.<br>snapshots<br>pattern<br>snap%d | as<br>or | Pongo2 template string that represents the snapshot name (used for scheduled snapshots and unnamed snapshots) [^*]                                                                                                    |
| snapsh(<br>schedu] | string | cus-<br>tom<br>vol-<br>ume           | same<br>volume.<br>snapshots<br>schedule          | as       | Cron expression ( <minute> <hour> <dom> <month> <dow>),<br/>a comma-separated list of schedule aliases (@hourly, @daily,<br/>@midnight, @weekly, @monthly, @annually, @yearly), or empty to<br/>disable automatic snapshots (the default)</dow></month></dom></hour></minute> |

# LVM - 1vm

LVM (Logical Volume Manager) is a storage management framework rather than a file system. It is used to manage physical storage devices, allowing you to create a number of logical storage volumes that use and virtualize the underlying physical storage devices.

Note that it is possible to over-commit the physical storage in the process, to allow flexibility for scenarios where not all available storage is in use at the same time.

To use LVM, make sure you have lvm2 installed on your machine.

# Terminology

LVM can combine several physical storage devices into a *volume group*. You can then allocate *logical volumes* of different types from this volume group.

One supported volume type is a *thin pool*, which allows over-committing the resources by creating thinly provisioned volumes whose total allowed maximum size is larger than the available physical storage. Another type is a *volume snapshot*, which captures a specific state of a logical volume.

# lvm driver in LXD

The lvm driver in LXD uses logical volumes for images, and volume snapshots for instances and snapshots.

LXD assumes that it has full control over the volume group. Therefore, you should not maintain any file system entities that are not owned by LXD in an LVM volume group, because LXD might delete them. However, if you need to reuse an existing volume group (for example, because your setup has only one volume group), you can do so by setting the *lvm.vg.force\_reuse* configuration.

By default, LVM storage pools use an LVM thin pool and create logical volumes for all LXD storage entities (images, instances and custom volumes) in there. This behavior can be changed by setting *lvm.use\_thinpool* to false when you create the pool. In this case, LXD uses "normal" logical volumes for all storage entities that are not snapshots. Note that this entails serious performance and space reductions for the *lvm* driver (close to the dir driver both in speed and storage usage). The reason for this is that most storage operations must fall back to using rsync, because logical volumes that are not thin pools do not support snapshots of snapshots. In addition, non-thin snapshots take up much more storage space than thin snapshots, because they must reserve space for their maximum size at creation time. Therefore, this option should only be chosen if the use case requires it.

For environments with a high instance turnover (for example, continuous integration) you should tweak the backup retain\_min and retain\_days settings in /etc/lvm/lvm.conf to avoid slowdowns when interacting with LXD.

# **Configuration options**

The following configuration options are available for storage pools that use the lvm driver and for storage volumes in these pools.

# Storage pool configuration

| Key                    | Туре   | Default                                                     | Description                                                                                                    |
|------------------------|--------|-------------------------------------------------------------|----------------------------------------------------------------------------------------------------|
| lvm.<br>thinpool_name  | string | LXDThinPool                                                 | Thin pool where volumes are created                                                                                                 |
| lvm.<br>thinpool_metac | -      | 0 (auto)                                                    | The size of the thin pool metadata volume (the default is to let LVM calculate an appropriate size)                                 |
| lvm.<br>use_thinpool   | bool   | true                                                        | Whether the storage pool uses a thin pool for logical vol-<br>umes                                                                  |
| lvm.vg.<br>force_reuse | bool   | false                                                       | Force using an existing non-empty volume group                                                                                      |
| lvm.vg_name            | string | name of the pool                                            | Name of the volume group to create                                                                                                  |
| rsync.<br>bwlimit      | string | 0 (no limit)                                                | The upper limit to be placed on the socket I/O when rsync must be used to transfer storage entities                                 |
| rsync.<br>compression  | bool   | true                                                        | Whether to use compression while migrating storage pools                                                                            |
| size                   | string | auto (20% of free disk<br>space, >= 5 GiB and <= 30<br>GiB) | Size of the storage pool when creating loop-based pools (in<br>bytes, suffixes supported, can be increased to grow storage<br>pool) |
| source                 | string | -                                                           | Path to an existing block device, loop file or LVM volume group                                                                     |
| source.wipe            | bool   | false                                                       | Wipe the block device specified in source prior to creating the storage pool                                                        |

# 🖓 Tip

In addition to these configurations, you can also set default values for the storage volume configurations. See *Configure default values for storage volumes*.

| Key                     | Туре   | Con-<br>di-<br>tion                  | Default                                           |            | Description                                                                                                    |
|-------------------------|--------|--------------------------------------|---------------------------------------------------|------------|----------------------------------------------------------------------------------------------------|
| block.<br>filesys       | string | block<br>based<br>driver             | same<br>volume.<br>block.<br>filesyster           | as<br>n    | File system of the storage volume: btrfs, ext4 or xfs (ext4 if not set)                                                                                                    |
| block.<br>mount_c       | string | block<br>based<br>driver             | <pre>same volume. block. mount_opt:</pre>         | as<br>ions | Mount options for block devices                                                                                                    |
| lvm.<br>stripes         | string | LVM<br>driver                        | same<br>volume.lvn<br>stripes                     | as         | Number of stripes to use for new volumes (or thin pool volume)                                                                                                    |
| lvm.<br>stripes<br>size | string | LVM<br>driver                        | same<br>volume.lvn<br>stripes.<br>size            | as<br>n.   | Size of stripes to use (at least 4096 bytes and multiple of 512 bytes)                                                                                                    |
| securit<br>shifted      | bool   | cus-<br>tom<br>vol-<br>ume           | same<br>volume.<br>security.<br>shifted<br>false  | as<br>or   | Enable ID shifting overlay (allows attach by multiple isolated instances)                                                                                                    |
| securit<br>unmappe      | bool   | cus-<br>tom<br>vol-<br>ume           | same<br>volume.<br>security.<br>unmapped<br>false | as<br>or   | Disable ID mapping for the volume                                                                                                    |
| size                    | string | ap-<br>pro-<br>pri-<br>ate<br>driver | same<br>volume.si:                                | as<br>ze   | Size/quota of the storage volume                                                                                                    |
| snapshc<br>expiry       | string | cus-<br>tom<br>vol-<br>ume           | same<br>volume.<br>snapshots<br>expiry            | as         | Controls when snapshots are to be deleted (expects an expression like $1M \ 2H \ 3d \ 4w \ 5m \ 6y$ )                                                                                                    |
| snapshc<br>patterr      | c      | tom<br>vol-<br>ume                   | same<br>volume.<br>snapshots<br>pattern<br>snap%d | as<br>or   | Pongo2 template string that represents the snapshot name (used for scheduled snapshots and unnamed snapshots) [^*]                                                                                                    |
| snapshc<br>schedul      | string | cus-<br>tom<br>vol-<br>ume           | <pre>same volume. snapshots schedule</pre>        | as         | Cron expression ( <minute> <hour> <dom> <month> <dow>),<br/>a comma-separated list of schedule aliases (@hourly, @daily,<br/>@midnight, @weekly, @monthly, @annually, @yearly), or empty to<br/>disable automatic snapshots (the default)</dow></month></dom></hour></minute> |

## ZFS - zfs

ZFS (Zettabyte file system) combines both physical volume management and a file system. A ZFS installation can span across a series of storage devices and is very scalable, allowing you to add disks to expand the available space in the storage pool immediately.

ZFS is a block-based file system that protects against data corruption by using checksums to verify, confirm and correct every operation. To run at a sufficient speed, this mechanism requires a powerful environment with a lot of RAM.

In addition, ZFS offers snapshots and replication, RAID management, copy-on-write clones, compression and other features.

To use ZFS, make sure you have zfsutils-linux installed on your machine.

## Terminology

ZFS creates logical units based on physical storage devices. These logical units are called *ZFS pools* or *zpools*. Each zpool is then divided into a number of . These can be of different types:

- A can be seen as a partition or a mounted file system.
- A ZFS volume represents a block device.
- A ZFS snapshot captures a specific state of either a or a ZFS volume. ZFS snapshots are read-only.
- A ZFS clone is a writable copy of a ZFS snapshot.

## zfs driver in LXD

The zfs driver in LXD uses and ZFS volumes for images and custom storage volumes, and ZFS snapshots and clones to create instances from images and for instance and custom volume snapshots. By default, LXD enables compression when creating a ZFS pool.

LXD assumes that it has full control over the ZFS pool and . Therefore, you should never maintain any or file system entities that are not owned by LXD in a ZFS pool or , because LXD might delete them.

Due to the way copy-on-write works in ZFS, parent can't be removed until all children are gone. As a result, LXD automatically renames any objects that are removed but still referenced. Such objects are kept at a random deleted/ path until all references are gone and the object can safely be removed. Note that this method might have ramifications for restoring snapshots. See *Limitations* below.

LXD automatically enables trimming support on all newly created pools on ZFS 0.8 or later. This increases the lifetime of SSDs by allowing better block re-use by the controller, and it also allows to free space on the root file system when using a loop-backed ZFS pool. If you are running a ZFS version earlier than 0.8 and want to enable trimming, upgrade to at least version 0.8. Then use the following commands to make sure that trimming is automatically enabled for the ZFS pool in the future and trim all currently unused space:

zpool upgrade ZPOOL-NAME
zpool set autotrim=on ZPOOL-NAME
zpool trim ZPOOL-NAME

# Limitations

The zfs driver has the following limitations:

#### **Restoring from older snapshots**

ZFS doesn't support restoring from snapshots other than the latest one. You can, however, create new instances from older snapshots. This method makes it possible to confirm whether a specific snapshot contains what you need. After determining the correct snapshot, you can *remove the newer snapshots* so that the snapshot you need is the latest one and you can restore it.

Alternatively, you can configure LXD to automatically discard the newer snapshots during restore. To do so, set the *zfs.remove\_snapshots* configuration for the volume (or the corresponding volume.zfs. remove\_snapshots configuration on the storage pool for all volumes in the pool).

Note, however, that if *zfs.clone\_copy* is set to true, instance copies use ZFS snapshots too. In that case, you cannot restore an instance to a snapshot taken before the last copy without having to also delete all its descendants. If this is not an option, you can copy the wanted snapshot into a new instance and then delete the old instance. You will, however, lose any other snapshots the instance might have had.

#### **Observing I/O quotas**

I/O quotas are unlikely to affect very much. That's because ZFS is a port of a Solaris module (using SPL) and not a native Linux file system using the Linux VFS API, which is where I/O limits are applied.

#### Feature support in ZFS

Some features, like the use of idmaps or delegation of a ZFS dataset, require ZFS 2.2 or higher and are therefore not widely available yet.

## Quotas

ZFS provides two different quota properties: quota and refquota. quota restricts the total size of a, including its snapshots and clones. refquota restricts only the size of the data in the , not its snapshots and clones.

By default, LXD uses the quota property when you set up a quota for your storage volume. If you want to use the refquota property instead, set the *zfs.use\_refquota* configuration for the volume (or the corresponding volume. zfs.use\_refquota configuration on the storage pool for all volumes in the pool).

You can also set the *zfs.use\_reserve\_space* (or volume.zfs.use\_reserve\_space) configuration to use ZFS reservation or refreservation along with quota or refquota.

## **Configuration options**

The following configuration options are available for storage pools that use the zfs driver and for storage volumes in these pools.

# Storage pool configuration

| Key               | Туре   | Default                                                  | Description                                                                                                    |
|-------------------|--------|----------------------------------------------------------|----------------------------------------------------------------------------------------------------|
| size              | string | auto (20% of free disk space,<br>>= 5 GiB and <= 30 GiB) | Size of the storage pool when creating loop-based pools (in bytes, suffixes supported, can be increased to grow storage pool) |
| source            | string | -                                                        | Path to an existing block device, loop file or ZFS dataset/pool                                                               |
| source.<br>wipe   | bool   | false                                                    | Wipe the block device specified in source prior to creating the storage pool                                                  |
| zfs.<br>clone_coj | string | true                                                     | Whether to use ZFS lightweight clones rather than full copies (Boolean), or rebase to copy based on the initial image         |
| zfs.<br>export    | bool   | true                                                     | Disable zpool export while unmount performed                                                                                  |
| zfs.<br>pool_nam  | string | name of the pool                                         | Name of the zpool                                                                                                    |

# 🖓 Тір

In addition to these configurations, you can also set default values for the storage volume configurations. See *Configure default values for storage volumes*.

# Storage volume configuration

| Key                | Туре   | Con-<br>di-<br>tion                  | Default                                            |          | Description                                                                                                    |
|--------------------|--------|--------------------------------------|----------------------------------------------------|----------|----------------------------------------------------------------------------------------------------|
| securit<br>shifted | bool   | cus-<br>tom<br>vol-<br>ume           | same<br>volume.<br>security.<br>shifted<br>false   | as<br>or | Enable ID shifting overlay (allows attach by multiple isolated instances)                                                                                                    |
| securit<br>unmappe | bool   | cus-<br>tom<br>vol-<br>ume           | same<br>volume.<br>security.<br>unmapped<br>false  | as<br>or | Disable ID mapping for the volume                                                                                                    |
| size               | string | ap-<br>pro-<br>pri-<br>ate<br>driver | same<br>volume.siz                                 | as<br>e  | Size/quota of the storage volume                                                                                                    |
| snapsho<br>expiry  | string | cus-<br>tom<br>vol-<br>ume           | same<br>volume.<br>snapshots.<br>expiry            | as       | Controls when snapshots are to be deleted (expects an expression like $1M \ 2H \ 3d \ 4w \ 5m \ 6y$ )                                                                                                    |
| snapsho<br>pattern | string | cus-<br>tom<br>vol-<br>ume           | same<br>volume.<br>snapshots.<br>pattern<br>snap%d | as<br>or | Pongo2 template string that represents the snapshot name (used for scheduled snapshots and unnamed snapshots) [^*]                                                                                                    |
| snapsho<br>schedul | string | cus-<br>tom<br>vol-<br>ume           | same<br>snapshots.<br>schedule                     | as       | Cron expression ( <minute> <hour> <dom> <month> <dow>),<br/>a comma-separated list of schedule aliases (@hourly, @daily,<br/>@midnight, @weekly, @monthly, @annually, @yearly), or empty<br/>to disable automatic snapshots (the default)</dow></month></dom></hour></minute> |
| zfs.<br>blocksi    | string | ZFS<br>driver                        | same<br>volume.zfs<br>blocksize                    | as       | Size of the ZFS block in range from 512 to 16 MiB (must be power of 2) - for block volume, a maximum value of 128 KiB will be used even if a higher value is set                                                                                                    |
| zfs.<br>block_m    | bool   | ZFS<br>driver                        | same<br>volume.zfs<br>block_mode                   |          | Whether to use a formatted zvol rather than a                                                                                                    |
| zfs.<br>remove_    | bool   | ZFS<br>driver                        | <pre>same volume.zfs remove_sna or false</pre>     |          | Remove snapshots as needed                                                                                                    |
| zfs.<br>use_ref    | bool   | ZFS<br>driver                        | same<br>volume.zfs<br>use_refquo<br>or false       |          | Use refquota instead of quota for space                                                                                                    |
| zfs.<br>reserve    | bool   | ZFS<br>driver                        | <pre>same volume.zfs reserve_sp or false</pre>     |          | Use reservation/refreservation along with quota/refquota                                                                                                    |

# Ceph RBD - ceph

Ceph is an open-source storage platform that stores its data in a storage cluster based on RADOS (Reliable Autonomic Distributed Object Store). It is highly scalable and, as a distributed system without a single point of failure, very reliable.

# 🖓 Tip

If you want to quickly set up a basic Ceph cluster, check out MicroCeph.

Ceph provides different components for block storage and for file systems.

Ceph RBD (RADOS Block Device) is Ceph's block storage component that distributes data and workload across the Ceph cluster. It uses thin provisioning, which means that it is possible to over-commit resources.

# Terminology

Ceph uses the term *object* for the data that it stores. The daemon that is responsible for storing and managing data is the *Ceph OSD (Object Storage Daemon)*. Ceph's storage is divided into *pools*, which are logical partitions for storing objects. They are also referred to as *data pools*, *storage pools* or *OSD pools*.

Ceph block devices are also called RBD images, and you can create snapshots and clones of these RBD images.

## ceph driver in LXD

#### Note

To use the Ceph RBD driver, you must specify it as ceph. This is slightly misleading, because it uses only Ceph RBD (block storage) functionality, not full Ceph functionality. For storage volumes with content type filesystem (images, containers and custom file-system volumes), the ceph driver uses Ceph RBD images with a file system on top (see *block.filesystem*).

Alternatively, you can use the *CephFS* driver to create storage volumes with content type filesystem.

Unlike other storage drivers, this driver does not set up the storage system but assumes that you already have a Ceph cluster installed.

This driver also behaves differently than other drivers in that it provides remote storage. As a result and depending on the internal network, storage access might be a bit slower than for local storage. On the other hand, using remote storage has big advantages in a cluster setup, because all cluster members have access to the same storage pools with the exact same contents, without the need to synchronize storage pools.

The ceph driver in LXD uses RBD images for images, and snapshots and clones to create instances and snapshots.

LXD assumes that it has full control over the OSD storage pool. Therefore, you should never maintain any file system entities that are not owned by LXD in a LXD OSD storage pool, because LXD might delete them.

Due to the way copy-on-write works in Ceph RBD, parent RBD images can't be removed until all children are gone. As a result, LXD automatically renames any objects that are removed but still referenced. Such objects are kept with a zombie\_ prefix until all references are gone and the object can safely be removed.

## Limitations

The ceph driver has the following limitations:

#### Sharing custom volumes between instances

Custom storage volumes with *content type* filesystem can usually be shared between multiple instances different cluster members. However, because the Ceph RBD driver "simulates" volumes with content type filesystem by putting a file system on top of an RBD image, custom storage volumes can only be assigned to a single instance at a time. If you need to share a custom volume with content type filesystem, use the *CephFS* driver instead.

## Sharing the OSD storage pool between installations

Sharing the same OSD storage pool between multiple LXD installations is not supported.

#### Using an OSD pool of type "erasure"

To use a Ceph OSD pool of type "erasure", you must create the OSD pool beforehand. You must also create a separate OSD pool of type "replicated" that will be used for storing metadata. This is required because Ceph RBD does not support omap. To specify which pool is "erasure coded", set the *ceph.osd.data\_pool\_name* configuration option to the erasure coded pool name and the *source* configuration option to the replicated pool name.

## **Configuration options**

The following configuration options are available for storage pools that use the **ceph** driver and for storage volumes in these pools.

## Storage pool configuration

| Кеу                        | Туре   | Default          | Description                                                           |
|----------------------------|--------|------------------|-----------------------------------------------------------------------|
| ceph.cluster_name          | string | ceph             | Name of the Ceph cluster in which to create new storage pools         |
| ceph.osd.                  | string | -                | Name of the OSD data pool                                             |
| data_pool_name             |        |                  |                                                                       |
| ceph.osd.pg_num            | string | 32               | Number of placement groups for the OSD storage pool                   |
| ceph.osd.pool_name         | string | name of the pool | Name of the OSD storage pool                                          |
| ceph.rbd.clone_copy        | bool   | true             | Whether to use RBD lightweight clones rather than full dataset copies |
| ceph.rbd.du                | bool   | true             | Whether to use RBD du to obtain disk usage data for stopped instances |
| ceph.rbd.features          | string | layering         | Comma-separated list of RBD features to enable on the vol-<br>umes    |
| ceph.user.name             | string | admin            | The Ceph user to use when creating storage pools and vol-<br>umes     |
| source                     | string | -                | Existing OSD storage pool to use                                      |
| volatile.pool.<br>pristine | string | true             | Whether the pool was empty on creation time                           |

🖓 Tip

In addition to these configurations, you can also set default values for the storage volume configurations. See *Configure default values for storage volumes*.

# Storage volume configuration

| Key                | Туре   | Con-<br>di-<br>tion                  | Default                                           |            | Description                                                                                                    |
|--------------------|--------|--------------------------------------|---------------------------------------------------|------------|----------------------------------------------------------------------------------------------------|
| block.<br>filesys  | string | block<br>based<br>driver             | same<br>volume.<br>block.<br>filesyster           | as<br>m    | File system of the storage volume: btrfs, ext4 or xfs (ext4 if not set)                                                                                                    |
| block.<br>mount_c  | string | block<br>based<br>driver             | <pre>same volume. block. mount_opt:</pre>         | as<br>ions | Mount options for block devices                                                                                                    |
| securit<br>shifted | bool   | cus-<br>tom<br>vol-<br>ume           | same<br>volume.<br>security.<br>shifted<br>false  | as<br>or   | Enable ID shifting overlay (allows attach by multiple isolated instances)                                                                                                    |
| securit<br>unmappe | bool   | cus-<br>tom<br>vol-<br>ume           | same<br>volume.<br>security.<br>unmapped<br>false | as<br>or   | Disable ID mapping for the volume                                                                                                    |
| size               | string | ap-<br>pro-<br>pri-<br>ate<br>driver | same<br>volume.si                                 | as<br>ze   | Size/quota of the storage volume                                                                                                    |
| snapshc<br>expiry  | string | cus-<br>tom<br>vol-<br>ume           | same<br>volume.<br>snapshots<br>expiry            | as         | Controls when snapshots are to be deleted (expects an expression like $1M \ 2H \ 3d \ 4w \ 5m \ 6y$ )                                                                                                    |
| snapshc<br>patterr | string | cus-<br>tom<br>vol-<br>ume           | same<br>volume.<br>snapshots<br>pattern<br>snap%d | as<br>or   | Pongo2 template string that represents the snapshot name (used for scheduled snapshots and unnamed snapshots) <sup>1</sup>                                                                                                    |
| snapshc<br>schedul | string | cus-<br>tom<br>vol-<br>ume           | same<br>volume.<br>snapshots<br>schedule          | as         | Cron expression ( <minute> <hour> <dom> <month> <dow>),<br/>a comma-separated list of schedule aliases (@hourly, @daily,<br/>@midnight, @weekly, @monthly, @annually, @yearly), or empty to<br/>disable automatic snapshots (the default)</dow></month></dom></hour></minute> |

<sup>1</sup> The snapshots.pattern option takes a Pongo2 template string to format the snapshot name.

To add a time stamp to the snapshot name, use the Pongo2 context variable creation\_date. Make sure to format the date in your template string to avoid forbidden characters in the snapshot name. For example, set snapshots.pattern to {{ creation\_date|date:'2006-01-02\_15-04-05' }} to name the snapshots after their time of creation, down to the precision of a second.

Another way to avoid name collisions is to use the placeholder %d in the pattern. For the first snapshot, the placeholder is replaced with 0. For subsequent snapshots, the existing snapshot names are taken into account to find the highest number at the placeholder's position. This number is

## CephFS - cephfs

Ceph is an open-source storage platform that stores its data in a storage cluster based on RADOS. It is highly scalable and, as a distributed system without a single point of failure, very reliable.

# 🗘 Tip

If you want to quickly set up a basic Ceph cluster, check out MicroCeph.

Ceph provides different components for block storage and for file systems.

CEPHFS (Ceph File System) is Ceph's file system component that provides a robust, fully-featured POSIX-compliant distributed file system. Internally, it maps files to Ceph objects and stores file metadata (for example, file ownership, directory paths, access permissions) in a separate data pool.

## Terminology

Ceph uses the term *object* for the data that it stores. The daemon that is responsible for storing and managing data is the *Ceph OSD*. Ceph's storage is divided into *pools*, which are logical partitions for storing objects. They are also referred to as *data pools*, *storage pools* or *OSD pools*.

A CephFS file system consists of two OSD storage pools, one for the actual data and one for the file metadata.

## cephfs driver in LXD

#### Note

The cephfs driver can only be used for custom storage volumes with content type filesystem.

For other storage volumes, use the *Ceph* driver. That driver can also be used for custom storage volumes with content type filesystem, but it implements them through Ceph RBD images.

Unlike other storage drivers, this driver does not set up the storage system but assumes that you already have a Ceph cluster installed.

You must create the CephFS file system that you want to use beforehand and specify it through the source option.

This driver also behaves differently than other drivers in that it provides remote storage. As a result and depending on the internal network, storage access might be a bit slower than for local storage. On the other hand, using remote storage has big advantages in a cluster setup, because all cluster members have access to the same storage pools with the exact same contents, without the need to synchronize storage pools.

LXD assumes that it has full control over the OSD storage pool. Therefore, you should never maintain any file system entities that are not owned by LXD in a LXD OSD storage pool, because LXD might delete them.

The cephfs driver in LXD supports snapshots if snapshots are enabled on the server side.

then incremented by one for the new name.

# LXD

# **Configuration options**

The following configuration options are available for storage pools that use the cephfs driver and for storage volumes in these pools.

# Storage pool configuration

| Key                    | Туре   | Default | Description                                                   |
|------------------------|--------|---------|---------------------------------------------------------------|
| cephfs.cluster_name    | string | ceph    | Name of the Ceph cluster that contains the CephFS file system |
| cephfs.fscache         | bool   | false   | Enable use of kernel fscache and cachefilesd                  |
| cephfs.path            | string | /       | The base path for the CephFS mount                            |
| cephfs.user.name       | string | admin   | The Ceph user to use                                          |
| source                 | string | -       | Existing CephFS file system or file system path to use        |
| volatile.pool.pristine | string | true    | Whether the CephFS file system was empty on creation time     |

# 🖓 Тір

In addition to these configurations, you can also set default values for the storage volume configurations. See *Configure default values for storage volumes*.

# Storage volume configuration

| Key                | Туре   | Con-<br>di-<br>tion                  | Default                                           |          | Description                                                                                                    |
|--------------------|--------|--------------------------------------|---------------------------------------------------|----------|----------------------------------------------------------------------------------------------------|
| securi<br>shifted  | bool   | cus-<br>tom<br>vol-<br>ume           | same<br>volume.<br>security.<br>shifted<br>false  | as<br>or | Enable ID shifting overlay (allows attach by multiple isolated instances)                                                                                                    |
| securi<br>unmapp   | bool   | cus-<br>tom<br>vol-<br>ume           | same<br>volume.<br>security.<br>unmapped<br>false | as<br>or | Disable ID mapping for the volume                                                                                                    |
| size               | string | ap-<br>pro-<br>pri-<br>ate<br>driver | same<br>volume.si                                 | as<br>ze | Size/quota of the storage volume                                                                                                    |
| snapsh<br>expiry   | string | cus-<br>tom<br>vol-<br>ume           | same<br>volume.<br>snapshots<br>expiry            | as       | Controls when snapshots are to be deleted (expects an expression like $1M \ 2H \ 3d \ 4w \ 5m \ 6y$ )                                                                                                    |
| snapsho<br>patteri | string | cus-<br>tom<br>vol-<br>ume           | same<br>volume.<br>snapshots<br>pattern<br>snap%d | as<br>or | Pongo2 template string that represents the snapshot name (used for scheduled snapshots and unnamed snapshots) <sup>1</sup>                                                                                                    |
| snapsh(<br>schedu] | string | cus-<br>tom<br>vol-<br>ume           | same<br>volume.<br>snapshots<br>schedule          | as       | Cron expression ( <minute> <hour> <dom> <month> <dow>),<br/>a comma-separated list of schedule aliases (@hourly, @daily,<br/>@midnight, @weekly, @monthly, @annually, @yearly), or empty to<br/>disable automatic snapshots (the default)</dow></month></dom></hour></minute> |

See the corresponding pages for driver-specific information and configuration options.

<sup>&</sup>lt;sup>1</sup> The snapshots.pattern option takes a Pongo2 template string to format the snapshot name.

To add a time stamp to the snapshot name, use the Pongo2 context variable creation\_date. Make sure to format the date in your template string to avoid forbidden characters in the snapshot name. For example, set snapshots.pattern to {{ creation\_date|date:'2006-01-02\_15-04-05' }} to name the snapshots after their time of creation, down to the precision of a second.

Another way to avoid name collisions is to use the placeholder %d in the pattern. For the first snapshot, the placeholder is replaced with 0. For subsequent snapshots, the existing snapshot names are taken into account to find the highest number at the placeholder's position. This number is then incremented by one for the new name.

# LXD

# Feature comparison

Where possible, LXD uses the advanced features of each storage system to optimize operations.

| Feature                                        | Direc-<br>tory | Btrfs | LVM | ZFS | Ceph<br>RBD | CephFS | Ceph<br>ject | Ob- |
|------------------------------------------------|----------------|-------|-----|-----|-------------|--------|--------------|-----|
| Optimized image storage                        | no             | yes   | yes | yes | yes         | n/a    | n/a          |     |
| Optimized instance creation                    | no             | yes   | yes | yes | yes         | n/a    | n/a          |     |
| Optimized snapshot creation                    | no             | yes   | yes | yes | yes         | yes    | n/a          |     |
| Optimized image transfer                       | no             | yes   | no  | yes | yes         | n/a    | n/a          |     |
| Optimized volume transfer                      | no             | yes   | no  | yes | yes         | n/a    | n/a          |     |
| Copy on write                                  | no             | yes   | yes | yes | yes         | yes    | n/a          |     |
| Block based                                    | no             | no    | yes | no  | yes         | no     | n/a          |     |
| Instant cloning                                | no             | yes   | yes | yes | yes         | yes    | n/a          |     |
| Storage driver usable inside a con-<br>tainer  | yes            | yes   | no  | no  | no          | n/a    | n/a          |     |
| Restore from older snapshots (not lat-<br>est) | yes            | yes   | yes | no  | yes         | yes    | n/a          |     |
| Storage quotas                                 | yes*           | yes   | yes | yes | yes         | yes    | yes          |     |
| Available on lxd init                          | yes            | yes   | yes | yes | yes         | no     | no           |     |

# **Optimized image storage**

All storage drivers except for the directory driver have some kind of optimized image storage format. To make instance creation near instantaneous, LXD clones a pre-made image volume when creating an instance rather than unpacking the image tarball from scratch.

To prevent preparing such a volume on a storage pool that might never be used with that image, the volume is generated on demand. Therefore, the first instance takes longer to create than subsequent ones.

# **Optimized volume transfer**

Btrfs, ZFS and Ceph RBD have an internal send/receive mechanism that allows for optimized volume transfer.

LXD uses this optimized transfer when transferring instances and snapshots between storage pools that use the same storage driver, if the storage driver supports optimized transfer and the optimized transfer is actually quicker. Otherwise, LXD uses rsync to transfer container and file system volumes, or raw block transfer to transfer virtual machine and custom block volumes.

The optimized transfer uses the underlying storage driver's native functionality for transferring data, which is usually faster than using rsync. However, the full potential of the optimized transfer becomes apparent when refreshing a copy of an instance or custom volume that uses periodic snapshots. With optimized transfer, LXD bases the refresh on the latest snapshot, which means:

- When you take a first snapshot and refresh the copy, the transfer will take roughly the same time as a full copy. LXD transfers the new snapshot and the difference between the snapshot and the main volume.
- For subsequent snapshots, the transfer is considerably faster. LXD does not transfer the full new snapshot, but only the difference between the new snapshot and the latest snapshot that already exists on the target.
- When refreshing without a new snapshot, LXD transfers only the differences between the main volume and the latest snapshot on the target. This transfer is usually faster than using rsync (as long as the latest snapshot is not too outdated).

On the other hand, refreshing copies of instances without snapshots (either because the instance doesn't have any snapshots or because the refresh uses the --instance-only flag) would actually be slower than using rsync. In such cases, the optimized transfer would transfer the difference between the (non-existent) latest snapshot and the main volume, thus the full volume. Therefore, LXD uses rsync instead of the optimized transfer for refreshes without snapshots.

# **Recommended setup**

The two best options for use with LXD are ZFS and Btrfs. They have similar functionalities, but ZFS is more reliable.

Whenever possible, you should dedicate a full disk or partition to your LXD storage pool. LXD allows to create loopbased storage, but this isn't recommended for production use. See *Data storage location* for more information.

The directory backend should be considered as a last resort option. It supports all main LXD features, but is slow and inefficient because it cannot perform instant copies or snapshots. Therefore, it constantly copies the instance's full storage.

#### Security considerations

Currently, the Linux kernel might silently ignore mount options and not apply them when a block-based file system (for example, ext4) is already mounted with different mount options. This means when dedicated disk devices are shared between different storage pools with different mount options set, the second mount might not have the expected mount options. This becomes security relevant when, for example, one storage pool is supposed to provide acl support and the second one is supposed to not provide acl support.

For this reason, it is currently recommended to either have dedicated disk devices per storage pool or to ensure that all storage pools that share the same dedicated disk device use the same mount options.

# 2.6 Networking

# 2.6.1 About networking

There are different ways to connect your instances to the Internet. The easiest method is to have LXD create a network bridge during initialization and use this bridge for all instances, but LXD supports many different and advanced setups for networking.

#### **Network devices**

To grant direct network access to an instance, you must assign it at least one network device, also called NIC. You can configure the network device in one of the following ways:

• Use the default network bridge that you set up during the LXD initialization. Check the default profile to see the default configuration:

lxc profile show default

This method is used if you do not specify a network device for your instance.

• Use an existing network interface by adding it as a network device to your instance. This network interface is outside of LXD control. Therefore, you must specify all information that LXD needs to use the network interface.

Use a command similar to the following:

lxc config device add <instance\_name> <device\_name> nic nictype=<nic\_type> ...

See Type: nic for a list of available NIC types and their configuration properties.

For example, you could add a pre-existing Linux bridge (br0) with the following command:

lxc config device add <instance\_name> eth0 nic nictype=bridged parent=br0

• *Create a managed network* and add it as a network device to your instance. With this method, LXD has all required information about the configured network, and you can directly attach it to your instance as a device:

lxc network attach <network\_name> <instance\_name> <device\_name>

See Attach a network to an instance for more information.

#### Managed networks

Managed networks in LXD are created and configured with the lxc network [create|edit|set] command.

Depending on the network type, LXD either fully controls the network or just manages an external network interface.

Note that not all NIC types are supported as network types. LXD can only set up some of the types as managed networks.

#### Fully controlled networks

Fully controlled networks create network interfaces and provide most functionality, including, for example, the ability to do IP management.

LXD supports the following network types:

#### Bridge network

A network bridge creates a virtual L2 Ethernet switch that instance NICs can connect to, making it possible for them to communicate with each other and the host. LXD bridges can leverage underlying native Linux bridges and Open vSwitch.

In LXD context, the bridge network type creates an L2 bridge that connects the instances that use it together into a single network L2 segment. This makes it possible to pass traffic between the instances. The bridge can also provide local DHCP and DNS.

This is the default network type.

#### **OVN** network

OVN (Open Virtual Network) is a software-defined networking system that supports virtual network abstraction. You can use it to build your own private cloud. See www.ovn.org for more information.

In LXD context, the ovn network type creates a logical network. To set it up, you must install and configure the OVN tools. In addition, you must create an uplink network that provides the network connection for OVN. As the uplink network, you should use one of the external network types or a managed LXD bridge.

# 🖓 Tip

Unlike the other network types, you can create and manage an OVN network inside a *project*. This means that you can create your own OVN network as a non-admin user, even in a restricted project.

External networks use network interfaces that already exist. Therefore, LXD has limited possibility to control them, and LXD features like network ACLs, network forwards and network zones are not supported.

The main purpose for using external networks is to provide an uplink network through a parent interface. This external network specifies the presets to use when connecting instances or other networks to a parent interface.

LXD supports the following external network types:

#### Macvlan network

Macvlan is a virtual LAN (Local Area Network) that you can use if you want to assign several IP addresses to the same network interface, basically splitting up the network interface into several sub-interfaces with their own IP addresses. You can then assign IP addresses based on the randomly generated MAC addresses.

In LXD context, the macvlan network type provides a preset configuration to use when connecting instances to a parent macvlan interface.

#### SR-IOV network

SR-IOV (Single root I/O virtualization) is a hardware standard that allows a single network card port to appear as several virtual network interfaces in a virtualized environment.

In LXD context, the **sriov** network type provides a preset configuration to use when connecting instances to a parent SR-IOV interface.

#### **Physical network**

The physical network type connects to an existing physical network, which can be a network interface or a bridge, and serves as an uplink network for OVN.

It provides a preset configuration to use when connecting OVN networks to a parent interface.

# **Recommendations**

In general, if you can use a managed network, you should do so because networks are easy to configure and you can reuse the same network for several instances without repeating the configuration.

Which network type to choose depends on your specific use case. If you choose a fully controlled network, it provides more functionality than using a network device.

As a general recommendation:

- If you are running LXD on a single system or in a public cloud, use a *Bridge network*, possibly in connection with the Ubuntu Fan.
- If you are running LXD in your own private cloud, use an OVN network.

# Note

OVN requires a shared L2 uplink network for proper operation. Therefore, using OVN is usually not possible if you run LXD in a public cloud.

• To connect an instance NIC to a managed network, use the network property rather than the parent property, if possible. This way, the NIC can inherit the settings from the network and you don't need to specify the nictype.

# 2.6.2 How to create and configure a network

To create and configure a managed network, use the lxc network command and its subcommands. Append --help to any command to see more information about its usage and available flags.

# **Network types**

The following network types are available:

| Network type | Documentation    | Configuration options |
|--------------|------------------|-----------------------|
| bridge       | Bridge network   | Configuration options |
| ovn          | OVN network      | Configuration options |
| macvlan      | Macvlan network  | Configuration options |
| sriov        | SR-IOV network   | Configuration options |
| physical     | Physical network | Configuration options |

### **Create a network**

Use the following command to create a network:

lxc network create <name> --type=<network\_type> [configuration\_options...]

See Network types for a list of available network types and links to their configuration options.

If you do not specify a --type argument, the default type of bridge is used.

# Create a network in a cluster

If you are running a LXD cluster and want to create a network, you must create the network for each cluster member separately. The reason for this is that the network configuration, for example, the name of the parent network interface, might be different between cluster members.

Therefore, you must first create a pending network on each member with the --target=<cluster\_member> flag and the appropriate configuration for the member. Make sure to use the same network name for all members. Then create the network without specifying the --target flag to actually set it up.

For example, the following series of commands sets up a physical network with the name UPLINK on three cluster members:

~\$ lxc network create UPLINK --type=physical parent=br0 --target=vm01 Network UPLINK
pending on member vm01 ~\$ lxc network create UPLINK --type=physical parent=br0
--target=vm02 Network UPLINK pending on member vm02 ~\$ lxc network create UPLINK
--type=physical parent=br0 --target=vm03 Network UPLINK pending on member vm03 ~\$ lxc
network create UPLINK --type=physical Network UPLINK created Also see How to configure networks
for a cluster.

#### Attach a network to an instance

After creating a managed network, you can attach it to an instance as a NIC device.

To do so, use the following command:

lxc network attach <network\_name> <instance\_name> [<device\_name>] [<interface\_name>]

The device name and the interface name are optional, but we recommend specifying at least the device name. If not specified, LXD uses the network name as the device name, which might be confusing and cause problems. For example, LXD images perform IP auto-configuration on the eth0 interface, which does not work if the interface is called differently.

For example, to attach the network my-network to the instance my-instance as eth0 device, enter the following command:

lxc network attach my-network my-instance eth0

### Attach the network as a device

The lxc network attach command is a shortcut for adding a NIC device to an instance. Alternatively, you can add a NIC device based on the network configuration in the usual way:

lxc config device add <instance\_name> <device\_name> nic network=<network\_name>

When using this way, you can add further configuration to the command to override the default settings for the network if needed. See *NIC device* for all available device options.

#### **Configure a network**

To configure an existing network, use either the lxc network set and lxc network unset commands (to configure single settings) or the lxc network edit command (to edit the full configuration). To configure settings for specific cluster members, add the --target flag.

For example, the following command configures a DNS server for a physical network:

lxc network set UPLINK dns.nameservers=8.8.8.8

The available configuration options differ depending on the network type. See *Network types* for links to the configuration options for each network type.

There are separate commands to configure advanced networking features. See the following documentation:

- How to configure network ACLs
- How to configure network forwards
- How to configure network zones
- *How to create peer routing relationships* (OVN only)

# 2.6.3 How to configure network ACLs

# Note

Network ACLs are available for the OVN NIC type, the OVN network and the Bridge network (with some exceptions, see Bridge limitations).

Network ACLs (Access Control Lists) define traffic rules that allow controlling network access between different instances connected to the same network, and access to and from other networks.

Network ACLs can be assigned directly to the NIC of an instance or to a network. When assigned to a network, the ACL applies to all NICs connected to the network.

The instance NICs that have a particular ACL applied (either explicitly or implicitly through a network) make up a logical group, which can be referenced from other rules as a source or destination. See *ACL groups* for more information.

### **Create an ACL**

Use the following command to create an ACL:

lxc network acl create <ACL\_name> [configuration\_options...]

This command creates an ACL without rules. As a next step, add rules to the ACL.

Valid network ACL names must adhere to the following rules:

- Names must be between 1 and 63 characters long.
- Names must be made up exclusively of letters, numbers and dashes from the ASCII table.
- Names must not start with a digit or a dash.
- Names must not end with a dash.

### **ACL** properties

ACLs have the following properties:

| Property    | Туре          | Re-<br>quired | Description                                                                  |
|-------------|---------------|---------------|------------------------------------------------------------------------------|
| name        | string        | yes           | Unique name of the network ACL in the project                                |
| description | string        | no            | Description of the network ACL                                               |
| ingress     | rule list     | no            | Ingress traffic rules                                                        |
| egress      | rule list     | no            | Egress traffic rules                                                         |
| config      | string<br>set | no            | Configuration options as key/value pairs (only user.* custom keys supported) |

# Add or remove rules

Each ACL contains two lists of rules:

- Ingress rules apply to inbound traffic going towards the NIC.
- *Egress* rules apply to outbound traffic leaving the NIC.

To add a rule to an ACL, use the following command, where <direction> can be either ingress or egress:

lxc network acl rule add <ACL\_name> <direction> [properties...]

This command adds a rule to the list for the specified direction.

You cannot edit a rule (except if you edit the full ACL), but you can delete rules with the following command:

lxc network acl rule remove <ACL\_name> <direction> [properties...]

You must either specify all properties needed to uniquely identify a rule or add --force to the command to delete all matching rules.

### **Rule ordering and priorities**

Rules are provided as lists. However, the order of the rules in the list is not important and does not affect filtering.

LXD automatically orders the rules based on the action property as follows:

- drop
- reject
- allow
- Automatic default action for any unmatched traffic (defaults to reject, see Configure default actions).

This means that when you apply multiple ACLs to a NIC, there is no need to specify a combined rule ordering. If one of the rules in the ACLs matches, the action for that rule is taken and no other rules are considered.

# **Rule properties**

ACL rules have the following properties:

| Property      | Туре   | Re-<br>quired | Description                                                                                                    |
|---------------|--------|---------------|----------------------------------------------------------------------------------------------------|
| action        | string | yes           | Action to take for matching traffic (allow, reject or drop)                                                            |
| state         | string | yes           | State of the rule (enabled, disabled or logged), defaulting to enabled if not specified                                |
| description   | string | no            | Description of the rule                                                                                                |
| source        | string | no            | Comma-separated list of CIDR or IP ranges, source subject name selectors (for ingress rules), or empty for any         |
| destination   | string | no            | Comma-separated list of CIDR or IP ranges, destination subject name selectors (for egress rules), or empty for any     |
| protocol      | string | no            | Protocol to match (icmp4, icmp6, tcp, udp) or empty for any                                                            |
| source_port   | string | no            | If protocol is udp or tcp, then a comma-separated list of ports or port ranges (start-end inclusive), or empty for any |
| destination_] | string | no            | If protocol is udp or tcp, then a comma-separated list of ports or port ranges (start-end inclusive), or empty for any |
| icmp_type     | string | no            | If protocol is icmp4 or icmp6, then ICMP type number, or empty for any                                                 |
| icmp_code     | string | no            | If protocol is icmp4 or icmp6, then ICMP code number, or empty for any                                                 |

# Use selectors in rules

| 1 Note                                                                   |  |
|--------------------------------------------------------------------------|--|
| This feature is supported only for the OVN NIC type and the OVN network. |  |

The source field (for ingress rules) and the destination field (for egress rules) support using selectors instead of CIDR or IP ranges.

With this method, you can use ACL groups or network selectors to define rules for groups of instances without needing to maintain IP lists or create additional subnets.

# ACL groups

Instance NICs that are assigned a particular ACL (either explicitly or implicitly through a network) make up a logical port group.

Such ACL groups are called *subject name selectors*, and they can be referenced with the name of the ACL in other ACL groups.

For example, if you have an ACL with the name foo, you can specify the group of instance NICs that are assigned this ACL as source with source=foo.

#### **Network selectors**

You can use *network subject selectors* to define rules based on the network that the traffic is coming from or going to.

There are two special network subject selectors called @internal and @external. They represent network local and external traffic, respectively. For example:

source=@internal

If your network supports *network peers*, you can reference traffic to or from the peer connection by using a network subject selector in the format @<network\_name>/<peer\_name>. For example:

```
source=@ovn1/mypeer
```

When using a network subject selector, the network that has the ACL applied to it must have the specified peer connection. Otherwise, the ACL cannot be applied to it.

#### Log traffic

Generally, ACL rules are meant to control the network traffic between instances and networks. However, you can also use them to log specific network traffic, which can be useful for monitoring, or to test rules before actually enabling them.

To add a rule for logging, create it with the state=logged property. You can then display the log output for all logging rules in the ACL with the following command:

lxc network acl show-log <ACL\_name>

### **Edit an ACL**

Use the following command to edit an ACL:

lxc network acl edit <ACL\_name>

This command opens the ACL in YAML format for editing. You can edit both the ACL configuration and the rules.

#### Assign an ACL

After configuring an ACL, you must assign it to a network or an instance NIC.

To do so, add it to the security.acls list of the network or NIC configuration. For networks, use the following command:

lxc network set <network\_name> security.acls="<ACL\_name>"

For instance NICs, use the following command:

lxc config device set <instance\_name> <device\_name> security.acls="<ACL\_name>"

# **Configure default actions**

When one or more ACLs are applied to a NIC (either explicitly or implicitly through a network), a default reject rule is added to the NIC. This rule rejects all traffic that doesn't match any of the rules in the applied ACLs.

You can change this behavior with the network and NIC level security.acls.default.ingress.action and security.acls.default.egress.action settings. The NIC level settings override the network level settings.

For example, to set the default action for inbound traffic to allow for all instances connected to a network, use the following command:

```
lxc network set <network_name> security.acls.default.ingress.action=allow
```

To configure the same default action for an instance NIC, use the following command:

# **Bridge limitations**

When using network ACLs with a bridge network, be aware of the following limitations:

- Unlike OVN ACLs, bridge ACLs are applied only on the boundary between the bridge and the LXD host. This means they can only be used to apply network policies for traffic going to or from external networks. They cannot be used for to create firewalls, thus firewalls that control traffic between instances connected to the same bridge.
- ACL groups and network selectors are not supported.
- When using the iptables firewall driver, you cannot use IP range subjects (for example, 192.0.2.1-192.0. 2.10).
- Baseline network service rules are added before ACL rules (in their respective INPUT/OUTPUT chains), because we cannot differentiate between INPUT/OUTPUT and FORWARD traffic once we have jumped into the ACL chain. Because of this, ACL rules cannot be used to block baseline service rules.

# 2.6.4 How to configure network forwards

#### Note

Network forwards are available for the OVN network and the Bridge network.

Network forwards allow an external IP address (or specific ports on it) to be forwarded to an internal IP address (or specific ports on it) in the network that the forward belongs to.

This feature can be useful if you have limited external IP addresses and want to share a single external address between multiple instances. There are two different ways how you can use network forwards in this case:

- Forward all traffic from the external address to the internal address of one instance. This method makes it easy to move the traffic destined for the external address to another instance by simply reconfiguring the network forward.
- Forward traffic from different port numbers of the external address to different instances (and optionally different ports on those instances). This method allows to "share" your external IP address and expose more than one instance at a time.

## Create a network forward

Use the following command to create a network forward:

lxc network forward create <network\_name> <listen\_address> [configuration\_options...]

Each forward is assigned to a network. It requires a single external listen address (see *Requirements for listen addresses* for more information about which addresses can be forwarded, depending on the network that you are using).

You can specify an optional default target address by adding the target\_address=<IP\_address> configuration option. If you do, any traffic that does not match a port specification is forwarded to this address. Note that this target address must be within the same subnet as the network that the forward is associated to.

# **Forward properties**

Network forwards have the following properties:

| Property     | Туре          | Re-<br>quired | Description                                                                                     |
|--------------|---------------|---------------|-------------------------------------------------------------------------------------------------|
| listen_addre | string        | yes           | IP address to listen on                                                                         |
| description  | string        | no            | Description of the network forward                                                              |
| config       | string<br>set | no            | Configuration options as key/value pairs (only target_address and user.* custom keys supported) |
| ports        | port<br>list  | no            | List of port specifications                                                                     |

#### **Requirements for listen addresses**

The requirements for valid listen addresses vary depending on which network type the forward is associated to.

#### **Bridge network**

- Any non-conflicting listen address is allowed.
- The listen address must not overlap with a subnet that is in use with another network.

#### **OVN** network

- Allowed listen addresses must be defined in the uplink network's ipv{n}.routes settings or the project's restricted.networks.subnets setting (if set).
- The listen address must not overlap with a subnet that is in use with another network.

#### **Configure ports**

You can add port specifications to the network forward to forward traffic from specific ports on the listen address to specific ports on the target address. This target address must be different from the default target address. It must be within the same subnet as the network that the forward is associated to.

Use the following command to add a port specification:

You can specify a single listen port or a set of ports. If you want to forward the traffic to different ports, you have two options:

- Specify a single target port to forward traffic from all listen ports to this target port.
- Specify a set of target ports with the same number of ports as the listen ports to forward traffic from the first listen port to the first target port, the second listen port to the second target port, and so on.

#### **Port properties**

Network forward ports have the following properties:

| Property       | Туре   | Required | Description                                                        |
|----------------|--------|----------|--------------------------------------------------------------------|
| protocol       | string | yes      | Protocol for the port(s) (tcp or udp)                              |
| listen_port    | string | yes      | Listen port(s) (e.g. 80, 90-100)                                   |
| target_address | string | yes      | IP address to forward to                                           |
| target_port    | string | no       | Target port(s) (e.g. 70,80-90 or 90), same as listen_port if empty |
| description    | string | no       | Description of port(s)                                             |

# Edit a network forward

Use the following command to edit a network forward:

```
lxc network forward edit <network_name> <listen_address>
```

This command opens the network forward in YAML format for editing. You can edit both the general configuration and the port specifications.

## Delete a network forward

Use the following command to delete a network forward:

```
lxc network forward delete <network_name> <listen_address>
```

# 2.6.5 How to configure network zones

#### Note

Network zones are available for the OVN network and the Bridge network.

Network zones can be used to serve DNS records for LXD networks.

You can use network zones to automatically maintain valid forward and reverse records for all your instances. This can be useful if you are operating a LXD cluster with multiple instances across many networks.

Having DNS records for each instance makes it easier to access network services running on an instance. It is also important when hosting, for example, an outbound SMTP service. Without correct forward and reverse DNS entries for the instance, sent mail might be flagged as potential spam.

Each network can be associated to different zones:

154

- Forward DNS records multiple comma-separated zones (no more than one per project)
- IPv4 reverse DNS records single zone
- IPv6 reverse DNS records single zone

LXD will then automatically manage forward and reverse records for all instances, network gateways and downstream network ports and serve those zones for zone transfer to the operator's production DNS servers.

# **Project views**

Projects have a features.networks.zones feature, which is disabled by default. This controls which project new networks zones are created in. When this feature is enabled new zones are created in the project, otherwise they are created in the default project.

This allows projects that share a network in the default project (i.e those with features.networks=false) to have their own project level DNS zones that give a project oriented "view" of the addresses on that shared network (which only includes addresses from instances in their project).

### **Generated records**

### **Forward records**

If you configure a zone with forward DNS records for lxd.example.net for your network, it generates records that resolve the following DNS names:

- For all instances in the network: <instance\_name>.lxd.example.net
- For the network gateway: <network\_name>.gw.lxd.example.net
- For downstream network ports (for network zones set on an uplink network with a downstream OVN network): <project\_name>-<downstream\_network\_name>.uplink.lxd.example.net
- Manual records added to the zone.

You can check the records that are generated with your zone setup with the dig command.

This assumes that core.dns\_address was set to <DNS\_server\_IP>:<DNS\_server\_PORT>. (Setting that configuration option causes the backend to immediately start serving on that address.)

In order for the dig request to be allowed for a given zone, you must set the peers.NAME.address configuration option for that zone. NAME can be anything random. The value must match the IP address where your dig is calling from. You must leave peers.NAME.key for that same random NAME unset.

For example: lxc network zone set lxd.example.net peers.whatever.address=192.0.2.1.

# 1 Note

It is not enough for the address to be of the same machine that dig is calling from; it needs to match as a string with what the DNS server in 1xd thinks is the exact remote address. dig binds to 0.0.0.0, therefore the address you need is most likely the same that you provided to core.dns\_address.

For example, running dig @<DNS\_server\_IP> -p <DNS\_server\_PORT> axfr lxd.example.net might give the following output:

~\$ dig @192.0.2.200 -p 1053 axfr lxd.example.net lxd.example.net. 3600 IN SOA lxd. example.net. ns1.lxd.example.net. 1669736788 120 60 86400 30lxd.example.net. 300 IN NS ns1.lxd.example.net.lxdtest.gw.lxd.example.net. 300 IN A 192.0.2.1lxdtest. gw.lxd.example.net. 300 IN AAAA fd42:4131:a53c:7211::1default-ovntest.uplink. lxd.example.net. 300 IN A 192.0.2.20default-ovntest.uplink.lxd.example.net. 300 IN AAAA fd42:4131:a53c:7211:216:3eff:fe4e:b794c1.lxd.example.net. 300 IN AAAA fd42:4131:a53c:7211:216:3eff:fe19:6edec1.lxd.example.net. 300 IN A 192.0.2.125manualtest. lxd.example.net. 300 IN A 8.8.8.8lxd.example.net. 3600 IN SOA lxd.example.net. ns1.lxd. example.net. 1669736788 120 60 86400 30

### **Reverse records**

If you configure a zone for IPv4 reverse DNS records for 2.0.192.in-addr.arpa for a network using 192.0.2.0/ 24, it generates reverse PTR DNS records for addresses from all projects that are referencing that network via one of their forward zones.

For example, running dig @<DNS\_server\_IP> -p <DNS\_server\_PORT> axfr 2.0.192.in-addr.arpa might give the following output:

~\$ dig @192.0.2.200 -p 1053 axfr 2.0.192.in-addr.arpa 2.0.192.in-addr.arpa. 3600 IN SOA 2. 0.192.in-addr.arpa. ns1.2.0.192.in-addr.arpa. 1669736828 120 60 86400 302.0.192.in-addr. arpa. 300 IN NS ns1.2.0.192.in-addr.arpa.1.2.0.192.in-addr.arpa. 300 IN PTR lxdtest.gw. lxd.example.net.20.2.0.192.in-addr.arpa. 300 IN PTR default-ovntest.uplink.lxd.example. net.125.2.0.192.in-addr.arpa. 300 IN PTR c1.lxd.example.net.2.0.192.in-addr.arpa. 3600 IN SOA 2.0.192.in-addr.arpa. ns1.2.0.192.in-addr.arpa. 1669736828 120 60 86400 30

### Enable the built-in DNS server

To make use of network zones, you must enable the built-in DNS server.

To do so, set the core.dns\_address configuration option (see *Core configuration*) to a local address on the LXD server. To avoid conflicts with an existing DNS we suggest not using the port 53. This is the address on which the DNS server will listen. Note that in a LXD cluster, the address may be different on each cluster member.

# **1** Note

The built-in DNS server supports only zone transfers through AXFR. It cannot be directly queried for DNS records. Therefore, the built-in DNS server must be used in combination with an external DNS server (bind9, nsd, ...), which will transfer the entire zone from LXD, refresh it upon expiry and provide authoritative answers to DNS requests.

Authentication for zone transfers is configured on a per-zone basis, with peers defined in the zone configuration and a combination of IP address matching and TSIG-key based authentication.

# Create and configure a network zone

Use the following command to create a network zone:

lxc network zone create <network\_zone> [configuration\_options...]

The following examples show how to configure a zone for forward DNS records, one for IPv4 reverse DNS records and one for IPv6 reverse DNS records, respectively:

```
lxc network zone create lxd.example.net
lxc network zone create 2.0.192.in-addr.arpa
lxc network zone create 1.0.0.0.1.0.0.0.8.b.d.0.1.0.0.2.ip6.arpa
```

# Note

Zones must be globally unique, even across projects. If you get a creation error, it might be due to the zone already existing in another project.

You can either specify the configuration options when you create the network or configure them afterwards with the following command:

lxc network zone set <network\_zone> <key>=<value>

Use the following command to edit a network zone in YAML format:

```
lxc network zone edit <network_zone>
```

### **Configuration options**

The following configuration options are available for network zones:

| Key                    | Туре          | Re-<br>quired | De-<br>fault | Description                                               |
|------------------------|---------------|---------------|--------------|-----------------------------------------------------------|
| peers.NAME.<br>address | string        | no            | -            | IP address of a DNS server                                |
| peers.NAME.key         | string        | no            | -            | TSIG key for the server                                   |
| dns.nameservers        | string<br>set | no            | -            | Comma-separated list of DNS server FQDNs (for NS records) |
| network.nat            | bool          | no            | true         | Whether to generate records for NAT-ed subnets            |
| user.*                 | *             | no            | -            | User-provided free-form key/value pairs                   |

## **1** Note

When generating the TSIG key using tsig-keygen, the key name must follow the format <zone\_name>\_<peer\_name>... For example, if your zone name is lxd.example.net and the peer name is bind9, then the key name must be lxd.example.net\_bind9.. If this format is not followed, zone transfer might fail.

### LXD

# Add a network zone to a network

To add a zone to a network, set the corresponding configuration option in the network configuration:

- For forward DNS records: dns.zone.forward
- For IPv4 reverse DNS records: dns.zone.reverse.ipv4
- For IPv6 reverse DNS records: dns.zone.reverse.ipv6

For example:

lxc network set <network\_name> dns.zone.forward="lxd.example.net"

Zones belong to projects and are tied to the networks features of projects. You can restrict projects to specific domains and sub-domains through the restricted.networks.zones project configuration key.

### Add custom records

A network zone automatically generates forward and reverse records for all instances, network gateways and downstream network ports. If required, you can manually add custom records to a zone.

To do so, use the lxc network zone record command.

### Create a record

Use the following command to create a record:

```
lxc network zone record create <network_zone> <record_name>
```

This command creates an empty record without entries and adds it to a network zone.

#### **Record properties**

Records have the following properties:

| Property    | Туре          | Re-<br>quired | Description                                                                  |
|-------------|---------------|---------------|------------------------------------------------------------------------------|
| name        | string        | yes           | Unique name of the record                                                    |
| description | string        | no            | Description of the record                                                    |
| entries     | entry<br>list | no            | A list of DNS entries                                                        |
| config      | string<br>set | no            | Configuration options as key/value pairs (only user.* custom keys supported) |

## Add or remove entries

To add an entry to the record, use the following command:

```
lxc network zone record entry add <network_zone> <record_name> <type> <value> [--ttl
___<TTL>]
```

This command adds a DNS entry with the specified type and value to the record.

For example, to create a dual-stack web server, add a record with two entries similar to the following:

```
lxc network zone record entry add <network_zone> <record_name> A 1.2.3.4
lxc network zone record entry add <network_zone> <record_name> AAAA 1234::1234
```

You can use the --ttl flag to set a custom time-to-live (in seconds) for the entry. Otherwise, the default of 300 seconds is used.

You cannot edit an entry (except if you edit the full record with lxc network zone record edit), but you can delete entries with the following command:

lxc network zone record entry remove <network\_zone> <record\_name> <type> <value>

# 2.6.6 How to configure LXD as a BGP server

#### Note

The BGP server feature is available for the *Bridge network* and the *Physical network*.

BGP (Border Gateway Protocol) is a protocol that allows exchanging routing information between autonomous systems.

If you want to directly route external addresses to specific LXD servers or instances, you can configure LXD as a BGP server. LXD will then act as a BGP peer and advertise relevant routes and next hops to external routers, for example, your network router. It automatically establishes sessions with upstream BGP routers and announces the addresses and subnets that it's using.

The BGP server feature can be used to allow a LXD server or cluster to directly use internal/external address space by getting the specific subnets or addresses routed to the correct host. This way, traffic can be forwarded to the target instance.

For bridge networks, the following addresses and networks are being advertised:

- Network ipv4.address or ipv6.address subnets (if the matching nat property isn't set to true)
- Network ipv4.nat.address or ipv6.nat.address subnets (if the matching nat property is set to true)
- · Network forward addresses
- Addresses or subnets specified in ipv4.routes.external or ipv6.routes.external on an instance NIC that is connected to the bridge network

Make sure to add your subnets to the respective configuration options. Otherwise, they won't be advertised.

For physical networks, no addresses are advertised directly at the level of the physical network. Instead, the networks, forwards and routes of all downstream networks (the networks that specify the physical network as their uplink network through the network option) are advertised in the same way as for bridge networks.

# Note

At this time, it is not possible to announce only some specific routes/addresses to particular peers. If you need this, filter prefixes on the upstream routers.

# Configure the BGP server

To configure LXD as a BGP server, set the following server configuration options (see *Core configuration*) on all cluster members:

- core.bgp\_address the IP address for the BGP server
- core.bgp\_asn the ASN (Autonomous System Number) for the local server
- core.bgp\_routerid the unique identifier for the BGP server

For example, set the following values:

```
lxc config set core.bgp_address=192.0.2.50:179
lxc config set core.bgp_asn=65536
lxc config set core.bgp_routerid=192.0.2.50
```

Once these configuration options are set, LXD starts listening for BGP sessions.

#### Configure next-hop (bridge only)

For bridge networks, you can override the next-hop configuration. By default, the next-hop is set to the address used for the BGP session.

To configure a different address, set bgp.ipv4.nexthop or bgp.ipv6.nexthop.

#### **Configure BGP peers for OVN networks**

If you run an OVN network with an uplink network (physical or bridge), the uplink network is the one that holds the list of allowed subnets and the BGP configuration. Therefore, you must configure BGP peers on the uplink network that contain the information that is required to connect to the BGP server.

Set the following configuration options on the uplink network:

- bgp.peers.<name>.address the peer address to be used by the downstream networks
- bgp.peers.<name>.asn the ASN for the local server
- bgp.peers.<name>.password an optional password for the peer session

Once the uplink network is configured, downstream OVN networks will get their external subnets and addresses announced over BGP. The next-hop is set to the address of the OVN router on the uplink network.

# 2.6.7 How to display IPAM information of a LXD deployment

IPAM (IP Address Management) is a method used to plan, track, and manage the information associated with a computer network's IP address space. In essence, it's a way of organizing, monitoring, and manipulating the IP space in a network.

Checking the IPAM information for your LXD setup can help you debug networking issues. You can see which IP addresses are used for instances, network interfaces, forwards, and load balancers and use this information to track down where traffic is lost.

To display IPAM information, enter the following command:

```
lxc network list-allocations
```

By default, this command shows the IPAM information for the default project. You can select a different project with the --project flag, or specify --all-projects to display the information for all projects.

The resulting output will look something like this:

| <pre>++-+-+-+-+-++-++-+++++++++++++++++</pre>                                                                                                    | USED BY                           | ADDRESS         | TYPE     | NAT  | HARDWARE ADDRESS  |
|----------------------------------------------------------------------------------------------------|-----------------------------------|-----------------|----------|------|-------------------|
| <pre>/1.0/networks/lxdbr0   2001:db8::/32   network   true  <br/>/1.0/instances/u1   2001:db8::1/128   instance   true   00:16:3e:04:f0:95</pre> | /1.0/networks/lxdbr0              | 192.0.2.0/24    | network  | true |                   |
| /1.0/instances/u1   2001:db8::1/128   instance   true   00:16:3e:04:f0:95                                                                        | <pre>/1.0/networks/lxdbr0  </pre> | 2001:db8::/32   | network  | true |                   |
|                                                                                                    | /1.0/instances/u1                 | 2001:db8::1/128 | instance | true | 00:16:3e:04:f0:95 |
|                                                                                                    | /1.0/instances/u1                 | 192.0.2.2/32    | instance | true | 00:16:3e:04:f0:95 |

Each listed entry lists the IP address (in CIDR notation) of one of the following LXD entities: network, network-forward, network-load-balancer, and instance. An entry contains an IP address using the CIDR notation. It also contains a LXD resource URI, the type of the entity, whether it is in NAT mode, and the hardware address (only for the instance entity).

# 2.6.8 Bridge network

As one of the possible network configuration types under LXD, LXD supports creating and managing network bridges.

A network bridge creates a virtual L2 Ethernet switch that instance NICs can connect to, making it possible for them to communicate with each other and the host. LXD bridges can leverage underlying native Linux bridges and Open vSwitch.

The bridge network type allows to create an L2 bridge that connects the instances that use it together into a single network L2 segment. Bridges created by LXD are managed, which means that in addition to creating the bridge interface itself, LXD also sets up a local dnsmasq process to provide DHCP, IPv6 route announcements and DNS services to the network. By default, it also performs NAT for the bridge.

See How to configure your firewall for instructions on how to configure your firewall to work with LXD bridge networks.

\rm 1 Note

Static DHCP assignments depend on the client using its MAC address as the DHCP identifier. This method prevents conflicting leases when copying an instance, and thus makes statically assigned leases work properly.

# IPv6 prefix size

If you're using IPv6 for your bridge network, you should use a prefix size of 64.

Larger subnets (i.e., using a prefix smaller than 64) should work properly too, but they aren't typically that useful for SLAAC (Stateless Address Auto-configuration).

Smaller subnets are in theory possible (when using stateful DHCPv6 for IPv6 allocation), but they aren't properly supported by dnsmasq and might cause problems. If you must create a smaller subnet, use static allocation or another standalone router advertisement daemon.

# **Configuration options**

The following configuration key namespaces are currently supported for the bridge network type:

- bgp (BGP peer configuration)
- bridge (L2 interface configuration)
- dns (DNS server and resolution configuration)
- fan (configuration specific to the Ubuntu FAN overlay)
- ipv4 (L3 IPv4 configuration)
- ipv6 (L3 IPv6 configuration)
- maas (MAAS network identification)
- security (network ACL configuration)
- raw (raw configuration file content)
- tunnel (cross-host tunneling configuration)
- user (free-form key/value for user metadata)

#### Note

LXD uses the CIDR notation where network subnet information is required, for example, 192.0.2.0/24 or 2001:db8::/32. This does not apply to cases where a single address is required, for example, local/remote addresses of tunnels, NAT addresses or specific addresses to apply to an instance.

The following configuration options are available for the bridge network type:

| Кеу                                | Туре    | Condition  | Default         | Description                |
|------------------------------------|---------|------------|-----------------|----------------------------|
| bgp.peers.NAME.address             | string  | BGP server | -               | Peer address (IPv4 or IPv6 |
| bgp.peers.NAME.asn                 | integer | BGP server | -               | Peer AS number             |
| <pre>bgp.peers.NAME.password</pre> | string  | BGP server | - (no password) | Peer session password (op  |
| bgp.ipv4.nexthop                   | string  | BGP server | local address   | Override the next-hop for  |
| bgp.ipv6.nexthop                   | string  | BGP server | local address   | Override the next-hop for  |
| bridge.driver                      | string  | -          | native          | Bridge driver: native or   |

# Table 1 – continued from

| Кеу                                   | Туре    | Condition          | Default               | Description                  |
|---------------------------------------|---------|--------------------|-----------------------|------------------------------|
| <pre>bridge.external_interfaces</pre> | string  | -                  | -                     | Comma-separated list of u    |
| bridge.hwaddr                         | string  | -                  | -                     | MAC address for the brid     |
| bridge.mode                           | string  | -                  | standard              | Bridge operation mode: s     |
| bridge.mtu                            | integer | -                  | 1500                  | Bridge MTU (default vari     |
| dns.domain                            | string  | -                  | lxd                   | Domain to advertise to Dl    |
| dns.mode                              | string  | -                  | managed               | DNS registration mode: n     |
| dns.search                            | string  | -                  | -                     | Full comma-separated do      |
| dns.zone.forward                      | string  | -                  | managed               | DNS zone name for forwa      |
| dns.zone.reverse.ipv4                 | string  | -                  | managed               | DNS zone name for IPv4       |
| dns.zone.reverse.ipv6                 | string  | -                  | managed               | DNS zone name for IPv6       |
| fan.overlay_subnet                    | string  | fan mode           | 240.0.0.0/8           | Subnet to use as the overla  |
| fan.type                              | string  | fan mode           | vxlan                 | Tunneling type for the FA    |
| fan.underlay_subnet                   | string  | fan mode           | auto (on create only) | Subnet to use as the under   |
| ipv4.address                          | string  | standard mode      | auto (on create only) | IPv4 address for the bridg   |
| ipv4.dhcp                             | bool    | IPv4 address       | true                  | Whether to allocate addre    |
| ipv4.dhcp.expiry                      | string  | IPv4 DHCP          | 1h                    | When to expire DHCP lea      |
| ipv4.dhcp.gateway                     | string  | IPv4 DHCP          | IPv4 address          | Address of the gateway fo    |
| ipv4.dhcp.ranges                      | string  | IPv4 DHCP          | all addresses         | Comma-separated list of I    |
| ipv4.firewall                         | bool    | IPv4 address       | true                  | Whether to generate filter   |
| ipv4.nat                              | bool    | IPv4 address       | false                 | Whether to NAT (if unset     |
| ipv4.nat.address                      | string  | IPv4 address       | -                     | The source address used f    |
| ipv4.nat.order                        | string  | IPv4 address       | before                | Whether to add the requir    |
| ipv4.ovn.ranges                       | string  | -                  | -                     | Comma-separated list of I    |
| ipv4.routes                           | string  | IPv4 address       | -                     | Comma-separated list of a    |
| ipv4.routing                          | bool    | IPv4 address       | true                  | Whether to route traffic in  |
| ipv6.address                          | string  | standard mode      | auto (on create only) | IPv6 address for the bridg   |
| ipv6.dhcp                             | bool    | IPv6 address       | true                  | Whether to provide additi    |
| ipv6.dhcp.expiry                      | string  | IPv6 DHCP          | 1h                    | When to expire DHCP lea      |
| ipv6.dhcp.ranges                      | string  | IPv6 stateful DHCP | all addresses         | Comma-separated list of I    |
| ipv6.dhcp.stateful                    | bool    | IPv6 DHCP          | false                 | Whether to allocate addre    |
| ipv6.firewall                         | bool    | IPv6 address       | true                  | Whether to generate filter   |
| ipv6.nat                              | bool    | IPv6 address       | false                 | Whether to NAT (if unset     |
| ipv6.nat.address                      | string  | IPv6 address       | -                     | The source address used f    |
| ipv6.nat.order                        | string  | IPv6 address       | before                | Whether to add the require   |
| ipv6.ovn.ranges                       | string  | -                  | -                     | Comma-separated list of I    |
| ipv6.routes                           | string  | IPv6 address       | -                     | Comma-separated list of a    |
| ipv6.routing                          | bool    | IPv6 address       | true                  | Whether to route traffic in  |
| maas.subnet.ipv4                      | string  | IPv4 address       | -                     | MAAS IPv4 subnet to reg      |
| maas.subnet.ipv6                      | string  | IPv6 address       | -                     | MAAS IPv6 subnet to reg      |
| raw.dnsmasq                           | string  | -                  | -                     | Additional dnsmasq confi     |
| security.acls                         | string  | -                  | -                     | Comma-separated list of N    |
| security.acls.default.egress.action   | string  | security.acls      | reject                | Action to use for egress tr  |
| security.acls.default.egress.logged   | bool    | security.acls      | false                 | Whether to log egress traf   |
| security.acls.default.ingress.action  | string  | security.acls      | reject                | Action to use for ingress t  |
| security.acls.default.ingress.logged  | bool    | security.acls      | false                 | Whether to log ingress tra   |
| tunnel.NAME.group                     | string  | vxlan              | 239.0.0.1             | Multicast address for vx1    |
| tunnel.NAME.id                        | integer | vxlan              | 0                     | Specific tunnel ID to use    |
| tunnel.NAME.interface                 | string  | vxlan              | -                     | Specific host interface to   |
| tunnel.NAME.local                     | string  | gre or vxlan       | -                     | Local address for the tunn   |
|                                       | -       | -                  | -                     |                              |
| tunnel.NAME.port                      | integer | vxlan              | 0                     | Specific port to use for the |

Table 1 – continued from

| Кеу                  | Туре    | Condition     | Default | Description                |
|----------------------|---------|---------------|---------|----------------------------|
| tunnel.NAME.protocol | string  | standard mode | -       | Tunneling protocol: vxlar  |
| tunnel.NAME.remote   | string  | gre or vxlan  | -       | Remote address for the tur |
| tunnel.NAME.ttl      | integer | vxlan         | 1       | Specific TTL to use for mu |
| user.*               | string  | -             | -       | User-provided free-form k  |

#### Supported features

The following features are supported for the bridge network type:

- How to configure network ACLs
- How to configure network forwards
- *How to configure network zones*
- *How to configure LXD as a BGP server*
- *How to integrate with* **systemd-resolved**

### How to integrate with systemd-resolved

If the system that runs LXD uses systemd-resolved to perform DNS lookups, you should notify resolved of the domains that LXD can resolve. To do so, add the DNS servers and domains provided by a LXD network bridge to the resolved configuration.

# \rm 1 Note

The dns.mode option (see *Configuration options*) must be set to managed or dynamic if you want to use this feature.

Depending on the configured dns.domain, you might need to disable DNSSEC in resolved to allow for DNS resolution. This can be done through the DNSSEC option in resolved.conf.

# Configure resolved

To add a network bridge to the **resolved** configuration, specify the DNS addresses and domains for the respective bridge.

#### **DNS address**

You can use the IPv4 address, the IPv6 address or both. The address must be specified without the subnet netmask.

To retrieve the IPv4 address for the bridge, use the following command:

lxc network get <network\_bridge> ipv4.address

To retrieve the IPv6 address for the bridge, use the following command:

lxc network get <network\_bridge> ipv6.address

## **DNS domain**

To retrieve the DNS domain name for the bridge, use the following command:

lxc network get <network\_bridge> dns.domain

If this option is not set, the default domain name is 1xd.

Use the following commands to configure resolved:

resolvect1 dns <network\_bridge> <dns\_address>
resolvect1 domain <network\_bridge> ~<dns\_domain>

# Note

When configuring resolved with the DNS domain name, you should prefix the name with ~. The ~ tells resolved to use the respective name server to look up only this domain.

Depending on which shell you use, you might need to include the DNS domain in quotes to prevent the ~ from being expanded.

For example:

```
resolvect1 dns lxdbr0 192.0.2.10
resolvect1 domain lxdbr0 '~lxd'
```

1 Note

Alternatively, you can use the systemd-resolve command. This command has been deprecated in newer releases of systemd, but it is still provided for backwards compatibility.

The **resolved** configuration persists as long as the bridge exists. You must repeat the commands after each reboot and after LXD is restarted, or make it persistent as described below.

# Make the resolved configuration persistent

You can automate the systemd-resolved DNS configuration, so that it is applied on system start and takes effect when LXD creates the network interface.

To do so, create a systemd unit file named /etc/systemd/system/lxd-dns-<network\_bridge>.service with the following content:

```
[Unit]
Description=LXD per-link DNS configuration for <network_bridge>
BindsTo=sys-subsystem-net-devices-<network_bridge>.device
After=sys-subsystem-net-devices-<network_bridge>.device
[Service]
Type=oneshot
ExecStart=/usr/bin/resolvectl dns <network_bridge> <dns_address>
ExecStart=/usr/bin/resolvectl domain <network_bridge> <dns_domain>
ExecStopPost=/usr/bin/resolvectl revert <network_bridge>
```

(continues on next page)

RemainAfterExit=yes

[Install]

WantedBy=sys-subsystem-net-devices-<network\_bridge>.device

Replace <network\_bridge> in the file name and content with the name of your bridge (for example, lxdbr0). Also replace <dns\_address> and <dns\_domain> as described in *Configure resolved*.

Then enable and start the service with the following commands:

```
sudo systemctl daemon-reload
sudo systemctl enable --now lxd-dns-<network_bridge>
```

If the respective bridge already exists (because LXD is already running), you can use the following command to check that the new service has started:

sudo systemctl status lxd-dns-<network\_bridge>.service

You should see output similar to the following:

~\$ sudo systemctl status lxd-dns-lxdbr0.service lxd-dns-lxdbr0.service - LXD per-link DNS configuration for lxdbr0 Loaded: loaded (/etc/systemd/system/lxd-dns-lxdbr0. service; enabled; vendor preset: enabled) Active: inactive (dead) since Mon 2021-06-14 17:03:12 BST; 1min 2s ago Process: 9433 ExecStart=/usr/bin/resolvectl dns lxdbr0 n.n.n. n (code=exited, status=0/SUCCESS) Process: 9434 ExecStart=/usr/bin/resolvectl domain lxdbr0 ~lxd (code=exited, status=0/SUCCESS) Main PID: 9434 (code=exited, status=0/ SUCCESS) To check that resolved has applied the settings, use resolvectl status <network\_bridge>:

~\$ resolvectl status lxdbr0 Link 6 (lxdbr0) Current Scopes: DNSDefaultRoute setting: no LLMNR setting: yesMulticastDNS setting: no DNSOverTLS setting: no DNSSEC setting: no DNSSEC supported: no Current DNS Server: n.n.n.n DNS Servers: n.n.n.n DNS Domain: ~lxd

#### How to configure your firewall

Linux firewalls are based on netfilter. LXD uses the same subsystem, which can lead to connectivity issues.

If you run a firewall on your system, you might need to configure it to allow network traffic between the managed LXD bridge and the host. Otherwise, some network functionality (DHCP, DNS and external network access) might not work as expected.

You might also see conflicts between the rules defined by your firewall (or another application) and the firewall rules that LXD adds. For example, your firewall might erase LXD rules if it is started after the LXD daemon, which might interrupt network connectivity to the instance.

166

# xtables vs. nftables

There are different userspace commands to add rules to netfilter: xtables (iptables for IPv4 and ip6tables for IPv6) and nftables.

**xtables** provides an ordered list of rules, which might cause issues if multiple systems add and remove entries from the list. **nftables** adds the ability to separate rules into namespaces, which helps to separate rules from different applications. However, if a packet is blocked in one namespace, it is not possible for another namespace to allow it. Therefore, rules in one namespace can still affect rules in another namespace, and firewall applications can still impact LXD network functionality.

If your system supports and uses nftables, LXD detects this and switches to nftables mode. In this mode, LXD adds its rules into the nftables, using its own nftables namespace.

# Use LXD's firewall

By default, managed LXD bridges add firewall rules to ensure full functionality. If you do not run another firewall on your system, you can let LXD manage its firewall rules.

To enable or disable this behavior, use the ipv4.firewall or ipv6.firewall configuration options.

### Use another firewall

Firewall rules added by other applications might interfere with the firewall rules that LXD adds. Therefore, if you use another firewall, you should disable LXD's firewall rules. You must also configure your firewall to allow network traffic between the instances and the LXD bridge, so that the LXD instances can access the DHCP and DNS server that LXD runs on the host.

See the following sections for instructions on how to disable LXD's firewall rules and how to properly configure firewalld and UFW, respectively.

# **Disable LXD's firewall rules**

Run the following commands to prevent LXD from setting firewall rules for a specific network bridge (for example, lxdbr0):

lxc network set <network\_bridge> ipv6.firewall false
lxc network set <network\_bridge> ipv4.firewall false

# firewalld: Add the bridge to the trusted zone

To allow traffic to and from the LXD bridge in firewalld, add the bridge interface to the trusted zone. To do this permanently (so that it persists after a reboot), run the following commands:

```
sudo firewall-cmd --zone=trusted --change-interface=<network_bridge> --permanent
sudo firewall-cmd --reload
```

For example:

```
sudo firewall-cmd --zone=trusted --change-interface=lxdbr0 --permanent
sudo firewall-cmd --reload
```

#### 🛕 Warning

The commands given above show a simple example configuration. Depending on your use case, you might need more advanced rules and the example configuration might inadvertently introduce a security risk.

### UFW: Add rules for the bridge

If UFW has a rule to drop all unrecognized traffic, it blocks the traffic to and from the LXD bridge. In this case, you must add rules to allow traffic to and from the bridge, as well as allowing traffic forwarded to it.

To do so, run the following commands:

```
sudo ufw allow in on <network_bridge>
sudo ufw route allow in on <network_bridge>
sudo ufw route allow out on <network_bridge>
```

For example:

sudo ufw allow in on lxdbr0
sudo ufw route allow in on lxdbr0
sudo ufw route allow out on lxdbr0

#### 🛕 Warning

The commands given above show a simple example configuration. Depending on your use case, you might need more advanced rules and the example configuration might inadvertently introduce a security risk.

Here's an example for more restrictive firewall rules that limit access from the guests to the host to only DHCP and DNS and allow all outbound connections:

```
# allow the guest to get an IP from the LXD host
sudo ufw allow in on lxdbr0 to any port 67 proto udp
sudo ufw allow in on lxdbr0 to any port 547 proto udp
# allow the guest to resolve host names from the LXD host
sudo ufw allow in on lxdbr0 to any port 53
# allow the guest to have access to outbound connections
CIDR4="$(lxc network get lxdbr0 ipv4.address | sed 's|\.[0-9]\+/|.0/|')"
CIDR6="$(lxc network get lxdbr0 ipv6.address | sed 's|\.[0-9]\+/|:/|')"
sudo ufw route allow in on lxdbr0 from "${CIDR4}"
sudo ufw route allow in on lxdbr0 from "${CIDR6}"
```

## Prevent connectivity issues with LXD and Docker

Running LXD and Docker on the same host can cause connectivity issues. A common reason for these issues is that Docker sets the global FORWARD policy to drop, which prevents LXD from forwarding traffic and thus causes the instances to lose network connectivity. See Docker on a router for detailed information.

There are different ways of working around this problem:

#### **Uninstall Docker**

The easiest way to prevent such issues is to uninstall Docker from the system that runs LXD and restart the system. You can run Docker inside a LXD container or virtual machine instead.

See Running Docker inside of a LXD container for detailed information.

#### **Enable IPv4 forwarding**

If uninstalling Docker is not an option, enabling IPv4 forwarding before the Docker service starts will prevent Docker from modifying the global FORWARD policy. LXD bridge networks enable this setting normally. However, if LXD starts after Docker, then Docker will already have modified the global FORWARD policy.

**A** Warning

Enabling IPv4 forwarding can cause your Docker container ports to be reachable from any machine on your local network. Depending on your environment, this might be undesirable. See local network container access issue for more information.

To enable IPv4 forwarding before Docker starts, ensure that the following sysctl setting is enabled:

```
net.ipv4.conf.all.forwarding=1
```

### **Important**

You must make this setting persistent across host reboots.

One way of doing this is to add a file to the /etc/sysctl.d/ directory using the following commands:

```
echo "net.ipv4.conf.all.forwarding=1" > /etc/sysctl.d/99-forwarding.conf
systemctl restart systemd-sysctl
```

#### Allow egress network traffic flows

If you do not want the Docker container ports to be potentially reachable from any machine on your local network, you can apply a more complex solution provided by Docker.

Use the following commands to explicitly allow egress network traffic flows from your LXD managed bridge interface:

```
iptables -I DOCKER-USER -i <network_bridge> -j ACCEPT
iptables -I DOCKER-USER -o <network_bridge> -m conntrack --ctstate RELATED,
→ESTABLISHED -j ACCEPT
```

For example, if your LXD managed bridge is called lxdbr0, you can allow egress traffic to flow using the following commands:

```
iptables -I DOCKER-USER -i lxdbr0 -j ACCEPT
iptables -I DOCKER-USER -o lxdbr0 -m conntrack --ctstate RELATED,ESTABLISHED -j_
→ACCEPT
```

#### Important

You must make these firewall rules persistent across host reboots. How to do this depends on your Linux distribution.

# 2.6.9 OVN network

OVN is a software-defined networking system that supports virtual network abstraction. You can use it to build your own private cloud. See www.ovn.org for more information.

The ovn network type allows to create logical networks using the OVN SDN (software-defined networking). This kind of network can be useful for labs and multi-tenant environments where the same logical subnets are used in multiple discrete networks.

A LXD OVN network can be connected to an existing managed *Bridge network* or *Physical network* to gain access to the wider network. By default, all connections from the OVN logical networks are NATed to an IP allocated from the uplink network.

See *How to set up OVN with LXD* for basic instructions for setting up an OVN network.

## \rm 1 Note

Static DHCP assignments depend on the client using its MAC address as the DHCP identifier. This method prevents conflicting leases when copying an instance, and thus makes statically assigned leases work properly.

### **Configuration options**

The following configuration key namespaces are currently supported for the **ovn** network type:

- bridge (L2 interface configuration)
- dns (DNS server and resolution configuration)
- ipv4 (L3 IPv4 configuration)
- ipv6 (L3 IPv6 configuration)
- security (network ACL configuration)
- user (free-form key/value for user metadata)

# 1 Note

LXD uses the CIDR notation where network subnet information is required, for example, 192.0.2.0/24 or 2001:db8::/32. This does not apply to cases where a single address is required, for example, local/remote addresses of tunnels, NAT addresses or specific addresses to apply to an instance.

The following configuration options are available for the ovn network type:

| Кеу                                          | Туре              | Condi-<br>tion    | Default                     | Description                                                                                                    |
|----------------------------------------------|-------------------|-------------------|-----------------------------|----------------------------------------------------------------------------------------------------|
| network<br>bridge.hwaddr                     | string<br>string  |                   | -                           | Uplink network to use for external network access<br>MAC address for the bridge                                  |
| bridge.mtu                                   | in-<br>te-<br>ger | -                 | 1442                        | Bridge MTU (default allows host to host Geneve tunnels)                                                          |
| dns.domain                                   | string            | -                 | lxd                         | Domain to advertise to DHCP clients and use for DNS resolution                                                   |
| dns.search                                   | string            | -                 | -                           | Full comma-separated domain search list, defaulting to dns.domain value                                          |
| dns.zone.forward                             | string            | -                 | -                           | DNS zone name for forward DNS records                                                                            |
| dns.zone.reverse.<br>ipv4                    | string            | -                 | -                           | DNS zone name for IPv4 reverse DNS records                                                                       |
| dns.zone.reverse.<br>ipv6                    | string            | -                 | -                           | DNS zone name for IPv6 reverse DNS records                                                                       |
| ipv4.address                                 | string            | standard          | auto (on                    | IPv4 address for the bridge (use none to turn off IPv4 or                                                        |
|                                              |                   | mode              | create<br>only)             | auto to generate a new random unused subnet) (CIDR)                                                              |
| ipv4.dhcp                                    | bool              | IPv4 ad-<br>dress | true                        | Whether to allocate addresses using DHCP                                                                         |
| ipv4.nat                                     | bool              | IPv4 ad-<br>dress | false                       | Whether to NAT (defaults to true if unset and a random ipv4.address is generated)                                |
| <pre>ipv4.nat.address</pre>                  | string            | IPv4 ad-<br>dress | -                           | The source address used for outbound traffic from the network (requires uplink ovn.ingress_mode=routed)          |
| ipv6.address                                 | string            | standard<br>mode  | auto (on<br>create<br>only) | IPv6 address for the bridge (use none to turn off IPv6 or<br>auto to generate a new random unused subnet) (CIDR) |
| ipv6.dhcp                                    | bool              | IPv6 ad-<br>dress | true                        | Whether to provide additional network configuration over DHCP                                                    |
| ipv6.dhcp.<br>stateful                       | bool              | IPv6<br>DHCP      | false                       | Whether to allocate addresses using DHCP                                                                         |
| ipv6.nat                                     | bool              | IPv6 ad-<br>dress | false                       | Whether to NAT (defaults to true if unset and a random ipv6.address is generated)                                |
| <pre>ipv6.nat.address</pre>                  | string            | IPv6 ad-<br>dress | -                           | The source address used for outbound traffic from the network (requires uplink ovn.ingress_mode=routed)          |
| security.acls                                | string            | -                 | -                           | Comma-separated list of Network ACLs to apply to NICs connected to this network                                  |
| security.acls.<br>default.egress.<br>action  | string            | security<br>acls  | reject                      | Action to use for egress traffic that doesn't match any ACL rule                                                 |
| security.acls.<br>default.egress.<br>logged  | bool              | security<br>acls  | false                       | Whether to log egress traffic that doesn't match any ACL rule                                                    |
| security.acls.<br>default.ingress.<br>action | string            | security<br>acls  | reject                      | Action to use for ingress traffic that doesn't match any ACL rule                                                |
| security.acls.<br>default.ingress.<br>logged | bool              | security<br>acls  | false                       | Whether to log ingress traffic that doesn't match any ACL rule                                                   |
| user.*                                       | string            | -                 | -                           | User-provided free-form key/value pairs                                                                          |

# Supported features

The following features are supported for the ovn network type:

- How to configure network ACLs
- How to configure network forwards
- How to configure network zones
- How to create peer routing relationships

### How to set up OVN with LXD

See the following sections for how to set up a basic OVN network, either as a standalone network or to host a small LXD cluster.

### Set up a standalone OVN network

Complete the following steps to create a standalone OVN network that is connected to a managed LXD parent bridge network (for example, lxdbr0) for outbound connectivity.

1. Install the OVN tools on the local server:

```
sudo apt install ovn-host ovn-central
```

2. Configure the OVN integration bridge:

```
sudo ovs-vsctl set open_vswitch . \
    external_ids:ovn-remote=unix:/var/run/ovn/ovnsb_db.sock \
    external_ids:ovn-encap-type=geneve \
    external_ids:ovn-encap-ip=127.0.0.1
```

3. Create an OVN network:

4. Create an instance that uses the ovntest network:

```
lxc init ubuntu:22.04 c1
lxc config device override c1 eth0 network=ovntest
lxc start c1
```

5. Run lxc list to show the instance information:

# Set up a LXD cluster on OVN

Complete the following steps to set up a LXD cluster that uses an OVN network.

Just like LXD, the distributed database for OVN must be run on a cluster that consists of an odd number of members. The following instructions use the minimum of three servers, which run both the distributed database for OVN and the OVN controller. In addition, you can add any number of servers to the LXD cluster that run only the OVN controller. See the linked YouTube video for the complete tutorial using four machines.

- 1. Complete the following steps on the three machines that you want to run the distributed database for OVN:
  - 1. Install the OVN tools:

```
sudo apt install ovn-central ovn-host
```

2. Mark the OVN services as enabled to ensure that they are started when the machine boots:

systemctl enable ovn-central
systemctl enable ovn-host

3. Stop OVN for now:

```
systemctl stop ovn-central
```

4. Note down the IP address of the machine:

```
ip -4 a
```

- 5. Open /etc/default/ovn-central for editing.
- 6. Paste in one of the following configurations (replace <server\_1>, <server\_2> and <server\_3> with the IP addresses of the respective machines, and <local> with the IP address of the machine that you are on).
  - For the first machine:

```
OVN_CTL_OPTS=" \
    --db-nb-addr=<local> \
    --db-nb-create-insecure-remote=yes \
    --db-sb-addr=<local> \
    --db-sb-create-insecure-remote=yes \
    --db-nb-cluster-local-addr=<local> \
    --db-sb-cluster-local-addr=<local> \
    --ovn-northd-nb-db=tcp:<server_1>:6641,tcp:<server_2>:6641,tcp:<server_
    +3>:6641 \
    --ovn-northd-sb-db=tcp:<server_1>:6642,tcp:<server_2>:6642,tcp:<server_</pre>
```

• For the second and third machine:

(continues on next page)

```
--db-sb-cluster-local-addr=<local> \
    --ovn-northd-nb-db=tcp:<server_1>:6641,tcp:<server_2>:6641,tcp:<server_
$3>:6641 \
    --ovn-northd-sb-db=tcp:<server_1>:6642,tcp:<server_2>:6642,tcp:<server_
$3>:6642"
```

7. Start OVN:

```
systemctl start ovn-central
```

2. On the remaining machines, install only ovn-host and make sure it is enabled:

```
sudo apt install ovn-host
systemctl enable ovn-host
```

3. On all machines, configure Open vSwitch (replace the variables as described above):

```
sudo ovs-vsctl set open_vswitch . \
    external_ids:ovn-remote=tcp:<server_1>:6642,tcp:<server_2>:6642,tcp:<server_3>
    :6642 \
    external_ids:ovn-encap-type=geneve \
    external_ids:ovn-encap-ip=<local>
```

- 4. Create a LXD cluster by running lxd init on all machines. On the first machine, create the cluster. Then join the other machines with tokens by running lxc cluster add <machine\_name> on the first machine and specifying the token when initializing LXD on the other machine.
- 5. On the first machine, create and configure the uplink network:

```
lxc network create UPLINK --type=physical parent=<uplink_interface> --target=

--<machine_name_1>
lxc network create UPLINK --type=physical parent=<uplink_interface> --target=

--<machine_name_2>
lxc network create UPLINK --type=physical parent=<uplink_interface> --target=

--<machine_name_3>
lxc network create UPLINK --type=physical parent=<uplink_interface> --target=

--<machine_name_4>
lxc network create UPLINK --type=physical \

ipv4.ovn.ranges=<IP_range> \

ipv6.ovn.ranges=<IP_range> \

ipv4.gateway=<gateway> \

ipv6.gateway=<gateway> \

dns.nameservers=<name_server>
```

To determine the required values:

#### **Uplink interface**

A high availability OVN cluster requires a shared layer 2 network, so that the active OVN chassis can move between cluster members (which effectively allows the OVN router's external IP to be reachable from a different host).

Therefore, you must specify either an unmanaged bridge interface or an unused physical interface as the parent for the physical network that is used for OVN uplink. The instructions assume that you are using a manually created unmanaged bridge. See How to configure network bridges for instructions on how to set up this bridge.

```
Gateway
```

Run ip -4 route show default and ip -6 route show default.

#### Name server

Run resolvectl.

## **IP** ranges

Use suitable IP ranges based on the assigned IPs.

6. Still on the first machine, configure LXD to be able to communicate with the OVN DB cluster. To do so, find the value for ovn-northd-nb-db in /etc/default/ovn-central and provide it to LXD with the following command:

lxc config set network.ovn.northbound\_connection <ovn-northd-nb-db>

7. Finally, create the actual OVN network (on the first machine):

```
lxc network create my-ovn --type=ovn
```

8. To test the OVN network, create some instances and check the network connectivity:

```
lxc launch images:ubuntu/22.04 c1 --network my-ovn
lxc launch images:ubuntu/22.04 c2 --network my-ovn
lxc launch images:ubuntu/22.04 c3 --network my-ovn
lxc launch images:ubuntu/22.04 c4 --network my-ovn
lxc list
lxc exec c4 -- bash
ping <IP of c1>
ping <nameserver>
ping6 -n www.example.com
```

### How to create peer routing relationships

By default, traffic between two OVN networks goes through the uplink network. This path is inefficient, however, because packets must leave the OVN subsystem and transit through the host's networking stack (and, potentially, an external network) and back into the OVN subsystem of the target network. Depending on how the host's networking is configured, this might limit the available bandwidth (if the OVN overlay network is on a higher bandwidth network than the host's external network).

Therefore, LXD allows creating peer routing relationships between two OVN networks. Using this method, traffic between the two networks can go directly from one OVN network to the other and thus stays within the OVN subsystem, rather than transiting through the uplink network.

# Create a routing relationship between networks

To add a peer routing relationship between two networks, you must create a network peering for both networks. The relationship must be mutual. If you set it up on only one network, the routing relationship will be in pending state, but not active.

When creating the peer routing relationship, specify a peering name that identifies the relationship for the respective network. The name can be chosen freely, and you can use it later to edit or delete the relationship.

Use the following commands to create a peer routing relationship between networks in the same project:

lxc network peer create <network1> <peering\_name> <network2> [configuration\_options]
lxc network peer create <network2> <peering\_name> <network1> [configuration\_options]

You can also create peer routing relationships between OVN networks in different projects:

```
lxc network peer create <network1> <preing_name> <project2/network2> [configuration_

options] --project=<project1>
lxc network peer create <network2> <preing_name> <project1/network1> [configuration_

options] --project=<project2>
```

#### **Important**

If the project or the network name is incorrect, the command will not return any error indicating that the respective project/network does not exist, and the routing relationship will remain in pending state. This behavior prevents users in a different project from discovering whether a project and network exists.

### **Peering properties**

Peer routing relationships have the following properties:

| Property      | Туре          | Re-<br>quired | Description                                                                                  |
|---------------|---------------|---------------|----------------------------------------------------------------------------------------------|
| name          | string        | yes           | Name of the network peering on the local network                                             |
| description   | string        | no            | Description of the network peering                                                           |
| config        | string<br>set | no            | Configuration options as key/value pairs (only user.* custom keys supported)                 |
| target_projec | string        | yes           | Which project the target network exists in (required at create time)                         |
| target_networ | string        | yes           | Which network to create a peering with (required at create time)                             |
| status        | string        | _             | Status indicating if pending or created (mutual peering exists with the tar-<br>get network) |

# List routing relationships

To list all network peerings for a network, use the following command:

```
lxc network peer list <network>
```

# Edit a routing relationship

Use the following command to edit a network peering:

```
lxc network peer edit <network> <peering_name>
```

This command opens the network peering in YAML format for editing.

# 2.6.10 External networks

External networks use network interfaces that already exist. Therefore, LXD has limited possibility to control them, and LXD features like network ACLs, network forwards and network zones are not supported.

The main purpose for using external networks is to provide an uplink network through a parent interface. This external network specifies the presets to use when connecting instances or other networks to a parent interface.

LXD supports the following external network types:

# **Macvlan network**

Macvlan is a virtual LAN that you can use if you want to assign several IP addresses to the same network interface, basically splitting up the network interface into several sub-interfaces with their own IP addresses. You can then assign IP addresses based on the randomly generated MAC addresses.

The macvlan network type allows to specify presets to use when connecting instances to a parent interface. In this case, the instance NICs can simply set the network option to the network they connect to without knowing any of the underlying configuration details.

### Note

If you are using a macvlan network, communication between the LXD host and the instances is not possible. Both the host and the instances can talk to the gateway, but they cannot communicate directly.

# **Configuration options**

The following configuration key namespaces are currently supported for the macvlan network type:

- maas (MAAS network identification)
- user (free-form key/value for user metadata)

# Note

LXD uses the CIDR notation where network subnet information is required, for example, 192.0.2.0/24 or 2001:db8::/32. This does not apply to cases where a single address is required, for example, local/remote addresses of tunnels, NAT addresses or specific addresses to apply to an instance.

The following configuration options are available for the macvlan network type:

| Key                  | Туре         | Condi-<br>tion  | De-<br>fault | Description                                                                    |
|----------------------|--------------|-----------------|--------------|--------------------------------------------------------------------------------|
| gvrp                 | bool         | -               | false        | Register VLAN using GARP VLAN Registration Protocol                            |
| mtu                  | inte-<br>ger | -               | -            | The MTU of the new interface                                                   |
| parent               | string       | -               | -            | Parent interface to create macvlan NICs on                                     |
| vlan                 | inte-<br>ger | -               | -            | The VLAN ID to attach to                                                       |
| maas.subnet.<br>ipv4 | string       | IPv4<br>address | -            | MAAS IPv4 subnet to register instances in (when using network property on NIC) |
| maas.subnet.<br>ipv6 | string       | IPv6<br>address | -            | MAAS IPv6 subnet to register instances in (when using network property on NIC) |
| user.*               | string       | -               | -            | User-provided free-form key/value pairs                                        |

### **SR-IOV network**

SR-IOV is a hardware standard that allows a single network card port to appear as several virtual network interfaces in a virtualized environment.

The **sriov** network type allows to specify presets to use when connecting instances to a parent interface. In this case, the instance NICs can simply set the **network** option to the network they connect to without knowing any of the underlying configuration details.

### **Configuration options**

The following configuration key namespaces are currently supported for the sriov network type:

- maas (MAAS network identification)
- user (free-form key/value for user metadata)

### 1 Note

LXD uses the CIDR notation where network subnet information is required, for example, 192.0.2.0/24 or 2001:db8::/32. This does not apply to cases where a single address is required, for example, local/remote addresses of tunnels, NAT addresses or specific addresses to apply to an instance.

The following configuration options are available for the **sriov** network type:

| Key                  | Туре         | Condi-<br>tion  | De-<br>fault | Description                                                                    |
|----------------------|--------------|-----------------|--------------|--------------------------------------------------------------------------------|
| mtu                  | inte-<br>ger | -               | -            | The MTU of the new interface                                                   |
| parent               | string       | -               | -            | Parent interface to create sriov NICs on                                       |
| vlan                 | inte-<br>ger | -               | -            | The VLAN ID to attach to                                                       |
| maas.subnet.<br>ipv4 | string       | IPv4<br>address | -            | MAAS IPv4 subnet to register instances in (when using network property on NIC) |
| maas.subnet.<br>ipv6 | string       | IPv6<br>address | -            | MAAS IPv6 subnet to register instances in (when using network property on NIC) |
| user.*               | string       | -               | -            | User-provided free-form key/value pairs                                        |

# **Physical network**

The physical network type connects to an existing physical network, which can be a network interface or a bridge, and serves as an uplink network for OVN.

This network type allows to specify presets to use when connecting OVN networks to a parent interface or to allow an instance to use a physical interface as a NIC. In this case, the instance NICs can simply set the **network**option to the network they connect to without knowing any of the underlying configuration details.

# **Configuration options**

The following configuration key namespaces are currently supported for the physical network type:

- bgp (BGP peer configuration)
- dns (DNS server and resolution configuration)
- ipv4 (L3 IPv4 configuration)
- ipv6 (L3 IPv6 configuration)
- maas (MAAS network identification)
- ovn (OVN configuration)
- user (free-form key/value for user metadata)

# Note

LXD uses the CIDR notation where network subnet information is required, for example, 192.0.2.0/24 or 2001:db8::/32. This does not apply to cases where a single address is required, for example, local/remote addresses of tunnels, NAT addresses or specific addresses to apply to an instance.

The following configuration options are available for the physical network type:

| Кеу                             | Туре              | Condi-<br>tion        | Default                 | Description                                                                                                    |
|---------------------------------|-------------------|-----------------------|-------------------------|----------------------------------------------------------------------------------------------------|
| gvrp                            | bool              | -                     | false                   | Register VLAN using GARP VLAN Registration Protocol                                                                        |
| mtu                             | in-<br>te-<br>ger | -                     | -                       | The MTU of the new interface                                                                                               |
| parent                          | string            | -                     | -                       | Existing interface to use for network                                                                                      |
| vlan                            | in-<br>te-<br>ger | -                     | -                       | The VLAN ID to attach to                                                                                                   |
| bgp.peers.<br>NAME.<br>address  | string            | BGP<br>server         | -                       | Peer address (IPv4 or IPv6) for use by ovn downstream networks                                                             |
| bgp.peers.<br>NAME.asn          | in-<br>te-<br>ger | BGP<br>server         | -                       | Peer AS number for use by ovn downstream networks                                                                          |
| bgp.peers.<br>NAME.<br>password | string            | BGP<br>server         | - (no<br>pass-<br>word) | Peer session password (optional) for use by ovn downstream net-<br>works                                                   |
| dns.<br>nameservers             | string            | stan-<br>dard<br>mode | -                       | List of DNS server IPs on physical network                                                                                 |
| ipv4.<br>gateway                | string            | stan-<br>dard<br>mode | -                       | IPv4 address for the gateway and network (CIDR)                                                                            |
| ipv4.ovn.<br>ranges             | string            | -                     | -                       | Comma-separated list of IPv4 ranges to use for child OVN network routers (FIRST-LAST format)                               |
| ipv4.routes                     | string            | IPv4<br>ad-<br>dress  | -                       | Comma-separated list of additional IPv4 CIDR subnets that can be used with child OVN networks ipv4.routes.external setting |
| ipv4.<br>routes.<br>anycast     | bool              | IPv4<br>ad-<br>dress  | false                   | Allow the overlapping routes to be used on multiple networks/NIC at the same time                                          |
| ipv6.<br>gateway                | string            | stan-<br>dard<br>mode | -                       | IPv6 address for the gateway and network (CIDR)                                                                            |
| ipv6.ovn.<br>ranges             | string            | -                     | -                       | Comma-separated list of IPv6 ranges to use for child OVN network routers (FIRST-LAST format)                               |
| ipv6.routes                     | string            | IPv6<br>ad-<br>dress  | -                       | Comma-separated list of additional IPv6 CIDR subnets that can be used with child OVN networks ipv6.routes.external setting |
| ipv6.<br>routes.<br>anycast     | bool              | IPv6<br>ad-<br>dress  | false                   | Allow the overlapping routes to be used on multiple networks/NIC at the same time                                          |
| maas.<br>subnet.ipv4            | string            |                       | -                       | MAAS IPv4 subnet to register instances in (when using network property on NIC)                                             |
| maas.<br>subnet.ipv6            | string            | IPv6<br>ad-<br>dress  | -                       | MAAS IPv6 subnet to register instances in (when using network property on NIC)                                             |
| ovn.<br>ingress_mode            | string            | stan-<br>dard<br>mode | 12proxy                 | Sets the method how OVN NIC external IPs will be advertised on<br>uplink network: 12proxy (proxy ARP/NDP) or routed        |
| user.*                          | string            | -                     | -                       | User-provided free-form key/value pairs                                                                                    |

# Supported features

The following features are supported for the physical network type:

• *How to configure LXD as a BGP server* 

# 2.7 Clustering

# 2.7.1 About clustering

To spread the total workload over several servers, LXD can be run in clustering mode. In this scenario, any number of LXD servers share the same distributed database that holds the configuration for the cluster members and their instances. The LXD cluster can be managed uniformly using the lxc client or the REST API.

This feature was introduced as part of the *clustering* API extension and is available since LXD 3.0.

# 🖓 Tip

If you want to quickly set up a basic LXD cluster, check out MicroCloud.

# **Cluster members**

A LXD cluster consists of one bootstrap server and at least two further cluster members. It stores its state in a *distributed database*, which is a Dqlite database replicated using the Raft algorithm.

While you could create a cluster with only two members, it is strongly recommended that the number of cluster members be at least three. With this setup, the cluster can survive the loss of at least one member and still be able to establish quorum for its distributed state.

When you create the cluster, the Dqlite database runs on only the bootstrap server until a third member joins the cluster. Then both the second and the third server receive a replica of the database.

See *How to form a cluster* for more information.

### **Member roles**

In a cluster with three members, all members replicate the distributed database that stores the state of the cluster. If the cluster has more members, only some of them replicate the database. The remaining members have access to the database, but don't replicate it.

At each time, there is an elected cluster leader that monitors the health of the other members.

Each member that replicates the database has either the role of a *voter* or of a *stand-by*. If the cluster leader goes offline, one of the voters is elected as the new leader. If a voter member goes offline, a stand-by member is automatically promoted to voter. The database (and hence the cluster) remains available as long as a majority of voters is online.

The following roles can be assigned to LXD cluster members. Automatic roles are assigned by LXD itself and cannot be modified by the user.

| Role             | Automatic | Description                                                              |
|------------------|-----------|--------------------------------------------------------------------------|
| database         | yes       | Voting member of the distributed database                                |
| database-leader  | yes       | Current leader of the distributed database                               |
| database-standby | yes       | Stand-by (non-voting) member of the distributed database                 |
| event-hub        | no        | Exchange point (hub) for the internal LXD events (requires at least two) |
| ovn-chassis      | no        | Uplink gateway candidate for OVN networks                                |

The default number of voter members (*cluster.max\_voters*) is three. The default number of stand-by members (*cluster.max\_standby*) is two. With this configuration, your cluster will remain operational as long as you switch off at most one voting member at a time.

See How to manage a cluster for more information.

# Offline members and fault tolerance

If a cluster member is down for more than the configured offline threshold, its status is marked as offline. In this case, no operations are possible on this member, and neither are operations that require a state change across all members.

As soon as the offline member comes back online, operations are available again.

If the member that goes offline is the leader itself, the other members will elect a new leader.

If you can't or don't want to bring the server back online, you can delete it from the cluster.

You can tweak the amount of seconds after which a non-responding member is considered offline by setting the *cluster.offline\_threshold* configuration. The default value is 20 seconds. The minimum value is 10 seconds.

To automatically *evacuate* instances from an offline member, set the *cluster.healing\_threshold* configuration to a non-zero value.

See *How to recover a cluster* for more information.

# **Failure domains**

You can use failure domains to indicate which cluster members should be given preference when assigning roles to a cluster member that has gone offline. For example, if a cluster member that currently has the database role gets shut down, LXD tries to assign its database role to another cluster member in the same failure domain, if one is available.

To update the failure domain of a cluster member, use the lxc cluster edit <member> command and change the failure\_domain property from default to another string.

# **Member configuration**

LXD cluster members are generally assumed to be identical systems. This means that all LXD servers joining a cluster must have an identical configuration to the bootstrap server, in terms of storage pools and networks.

To accommodate things like slightly different disk ordering or network interface naming, there is an exception for some configuration options related to storage and networks, which are member-specific.

When such settings are present in a cluster, any server that is being added must provide a value for them. Most often, this is done through the interactive lxd init command, which asks the user for the value for a number of configuration keys related to storage or networks.

Those settings typically include:

- The source device and size for a storage pool
- The name for a ZFS zpool, LVM thin pool or LVM volume group
- External interfaces and BGP next-hop for a bridged network
- The name of the parent network device for managed physical or macvlan networks

See How to configure storage for a cluster and How to configure networks for a cluster for more information.

If you want to look up the questions ahead of time (which can be useful for scripting), query the /1.0/cluster API endpoint. This can be done through lxc query /1.0/cluster or through other API clients.

### Images

By default, LXD replicates images on as many cluster members as there are database members. This typically means up to three copies within the cluster.

You can increase that number to improve fault tolerance and the likelihood of the image being locally available. To do so, set the *cluster.images\_minimal\_replica* configuration. The special value of -1 can be used to have the image copied to all cluster members.

# **Cluster groups**

In a LXD cluster, you can add members to cluster groups. You can use these cluster groups to launch instances on a cluster member that belongs to a subset of all available members. For example, you could create a cluster group for all members that have a GPU and then launch all instances that require a GPU on this cluster group.

By default, all cluster members belong to the default group.

See How to set up cluster groups and Launch an instance on a specific cluster member for more information.

# Automatic placement of instances

In a cluster setup, each instance lives on one of the cluster members. When you launch an instance, you can target it to a specific cluster member, to a cluster group or have LXD automatically assign it to a cluster member.

By default, the automatic assignment picks the cluster member that has the lowest number of instances. If several members have the same amount of instances, one of the members is chosen at random.

However, you can control this behavior with the *scheduler.instance* configuration option:

- If scheduler.instance is set to all for a cluster member, this cluster member is selected for an instance if:
  - The instance is created without --target and the cluster member has the lowest number of instances.
  - The instance is targeted to live on this cluster member.
  - The instance is targeted to live on a member of a cluster group that the cluster member is a part of, and the cluster member has the lowest number of instances compared to the other members of the cluster group.
- If scheduler.instance is set to manual for a cluster member, this cluster member is selected for an instance if:
  - The instance is targeted to live on this cluster member.
- If scheduler.instance is set to group for a cluster member, this cluster member is selected for an instance if:
  - The instance is targeted to live on this cluster member.

- The instance is targeted to live on a member of a cluster group that the cluster member is a part of, and the cluster member has the lowest number of instances compared to the other members of the cluster group.

# 2.7.2 How to form a cluster

When forming a LXD cluster, you start with a bootstrap server. This bootstrap server can be an existing LXD server or a newly installed one.

After initializing the bootstrap server, you can join additional servers to the cluster. See *Cluster members* for more information.

You can form the LXD cluster interactively by providing configuration information during the initialization process or by using preseed files that contain the full configuration.

To quickly and automatically set up a basic LXD cluster, you can use *MicroCloud*.

# Configure the cluster interactively

To form your cluster, you must first run lxd init on the bootstrap server. After that, run it on the other servers that you want to join to the cluster.

When forming a cluster interactively, you answer the questions that lxd init prompts you with to configure the cluster.

# Initialize the bootstrap server

To initialize the bootstrap server, run lxd init and answer the questions according to your desired configuration.

You can accept the default values for most questions, but make sure to answer the following questions accordingly:

• Would you like to use LXD clustering?

Select yes.

• What IP address or DNS name should be used to reach this server?

Make sure to use an IP or DNS address that other servers can reach.

• Are you joining an existing cluster?

Select no.

• Setup password authentication on the cluster?

Select no to use *authentication tokens* (recommended) or yes to use a *trust password*.

~\$ lxd init Would you like to use LXD clustering? (yes/no) [default=no]: yesWhat IP address or DNS name should be used to reach this server? [default=192.0.2.101]:Are you joining an existing cluster? (yes/no) [default=no]: noWhat member name should be used to identify this server in the cluster? [default=server1]:Setup password authentication on the cluster? (yes/no) [default=no]: noDo you want to configure a new local storage pool? (yes/no) [default=yes]:Name of the storage backend to use (btrfs, dir, lvm, zfs) [default=zfs]:Create a new ZFS pool? (yes/no) [default=yes]:Would you like to use an existing empty block device (e.g. a disk or partition)? (yes/no) [default=no]:Size in GiB of the new loop device (1GiB minimum) [default=9GiB]:Do you want to configure a new remote storage pool? (yes/no) [default=no]:Would you like to connect to a MAAS server? (yes/no) [default=no]:Would you like to create a new Fan overlay network? (yes/no) [default=yes]:What subnet should be used as the Fan underlay? [default=auto]:Would you like stale cached images to be updated automatically? (yes/ no) [default=yes]:Would you like a YAML "lxd init" preseed to be printed? (yes/no) [default=no]:

After the initialization process finishes, your first cluster member should be up and available on your network. You can check this with lxc cluster list.

## Join additional servers

You can now join further servers to the cluster.

#### \rm 1 Note

The servers that you add should be newly installed LXD servers. If you are using existing servers, make sure to clear their contents before joining them, because any existing data on them will be lost.

To join a server to the cluster, run lxd init on the cluster. Joining an existing cluster requires root privileges, so make sure to run the command as root or with sudo.

Basically, the initialization process consists of the following steps:

1. Request to join an existing cluster.

Answer the first questions that lxd init asks accordingly:

Would you like to use LXD clustering?

Select yes.

• What IP address or DNS name should be used to reach this server?

Make sure to use an IP or DNS address that other servers can reach.

• Are you joining an existing cluster?

Select yes.

• Do you have a join token?

Select **yes** if you configured the bootstrap server to use *authentication tokens* (recommended) or **no** if you configured it to use a *trust password*.

2. Authenticate with the cluster.

There are two alternative methods, depending on which authentication method you choose when configuring the bootstrap server.

Authentication tokens (recommended)

Trust password

If you configured your cluster to use *authentication tokens*, you must generate a join token for each new member. To do so, run the following command on an existing cluster member (for example, the bootstrap server):

lxc cluster add <new\_member\_name>

This command returns a single-use join token that is valid for a configurable time (see *cluster*. *join\_token\_expiry*). Enter this token when lxd init prompts you for the join token.

The join token contains the addresses of the existing online members, as well as a single-use secret and the fingerprint of the cluster certificate. This reduces the amount of questions that you must answer during lxd init, because the join token can be used to answer these questions automatically.

If you configured your cluster to use a *trust password*, lxd init requires more information about the cluster before it can start the authorization process:

- 1. Specify a name for the new cluster member.
- 2. Provide the address of an existing cluster member (the bootstrap server or any other server you have already added).
- 3. Verify the fingerprint for the cluster.
- 4. If the fingerprint is correct, enter the trust password to authorize with the cluster.
- 3. Confirm that all local data for the server is lost when joining a cluster.
- 4. Configure server-specific settings (see *Member configuration* for more information).

You can accept the default values or specify custom values for each server.

Authentication tokens (recommended)

### Trust password

~\$ sudo lxd init Would you like to use LXD clustering? (yes/no) [default=no]: yesWhat IP address or DNS name should be used to reach this server? [default=192. 0.2.102]: Are you joining an existing cluster? (yes/no) [default=no]: yesDo you have a join token? (yes/no/[token]) [default=no]: yesPlease provide join token: eyJzZXJ2ZXJfbmFtZSI6InJwaTAxIiwiZmluZ2VycHJpbnQi0iIyNjZjZmExZDk0ZDZiMjk2Nzk0YjU0YzJ1YzdjOTMwNDA5ZjIzNjd existing data is lost when joining a cluster, continue? (yes/no) [default=no] yesChoose "size" property for storage pool "local": Choose "source" property for storage pool "local":Choose "zfs.pool\_name" property for storage pool "local":Would you like a YAML "lxd init" preseed to be printed? (yes/no) [default=no]: ~\$ sudo lxd init Would you like to use LXD clustering? (yes/no) [default=no]: yesWhat IP address or DNS name should be used to reach this server? [default=192.0.2. 102]:Are you joining an existing cluster? (yes/no) [default=no]: yesDo you have a join token? (yes/no/[token]) [default=no]: noWhat member name should be used to identify this server in the cluster? [default=server2]:IP address or FQDN of an existing cluster member (may include port): 192.0.2.101:8443Cluster fingerprint: 2915dafdf5c159681a9086f732644fb70680533b0fb9005b8c6e9bca51533113You can validate this fingerprint by running "lxc info" locally on an existing cluster member. Is this the correct fingerprint? (yes/no/[fingerprint]) [default=no]: yesCluster trust password:All existing data is lost when joining a cluster, continue? (yes/no) [default=no] yesChoose "size" property for storage pool "local":Choose "source" property for storage pool "local":Choose "zfs.pool\_name" property for storage pool "local":Would you like a YAML "lxd init" preseed to be printed? (yes/no) [default=no]:

After the initialization process finishes, your server is added as a new cluster member. You can check this with lxc cluster list.

## Configure the cluster through preseed files

To form your cluster, you must first run lxd init on the bootstrap server. After that, run it on the other servers that you want to join to the cluster.

Instead of answering the lxd init questions interactively, you can provide the required information through preseed files. You can feed a file to lxd init with the following command:

cat <preseed-file> | lxd init --preseed

You need a different preseed file for every server.

#### Initialize the bootstrap server

The required contents of the preseed file depend on whether you want to use *authentication tokens* (recommended) or a *trust password* for authentication.

Authentication tokens (recommended)

Trust password

To enable clustering, the preseed file for the bootstrap server must contain the following fields:

```
config:
    core.https_address: <IP_address_and_port>
    cluster:
    server_name: <server_name>
    enabled: true
```

Here is an example preseed file for the bootstrap server:

```
config:
 core.https_address: 192.0.2.101:8443
 images.auto_update_interval: 15
storage_pools:
- name: default
  driver: dir
- name: my-pool
  driver: zfs
networks:
- name: lxdbr0
  type: bridge
profiles:
- name: default
  devices:
    root:
      path: /
      pool: my-pool
      type: disk
    eth0:
      name: eth0
      nictype: bridged
      parent: lxdbr0
      type: nic
cluster:
```

(continues on next page)

```
server_name: server1
enabled: true
```

To enable clustering, the preseed file for the bootstrap server must contain the following fields:

```
config:
    core.https_address: <IP_address_and_port>
    core.trust_password: <trust_password>
cluster:
    server_name: <server_name>
    enabled: true
```

Here is an example preseed file for the bootstrap server:

```
config:
  core.trust_password: the_password
  core.https_address: 192.0.2.101:8443
  images.auto_update_interval: 15
storage_pools:
- name: default
  driver: dir
- name: my-pool
  driver: zfs
networks:
- name: lxdbr0
  type: bridge
profiles:
- name: default
  devices:
    root:
      path: /
      pool: my-pool
      type: disk
    eth0:
      name: eth0
      nictype: bridged
      parent: lxdbr0
      type: nic
cluster:
  server_name: server1
  enabled: true
```

### Join additional servers

The required contents of the presed files depend on whether you configured the bootstrap server to use *authentication tokens* (recommended) or a *trust password* for authentication.

The preseed files for new cluster members require only a **cluster** section with data and configuration values that are specific to the joining server.

Authentication tokens (recommended)

Trust password

The preseed file for additional servers must include the following fields:

```
cluster:
enabled: true
server_address: <IP_address_of_server>
cluster_token: <join_token>
```

Here is an example preseed file for a new cluster member:

```
cluster:
  enabled: true
  server_address: 192.0.2.102:8443
  cluster_token:
→eyJzZXJ2ZXJfbmFtZSI6Im5vZGUyIiwiZmluZ2VycHJpbnQiOiJjZjlmNmVhMWIzYjhiNjgxNzQ1YTY1NTY2YjM3ZGUwOTUzNjRmM
  member_config:
  - entity: storage-pool
   name: default
   key: source
   value: ""
  - entity: storage-pool
   name: my-pool
   key: source
   value: ""
  - entity: storage-pool
   name: my-pool
   key: driver
    value: "zfs"
```

The preseed file for additional servers must include the following fields:

```
cluster:
  server_name: <server_name>
  enabled: true
  cluster_address: <IP_address_of_bootstrap_server>
   server_address: <IP_address_of_server>
   cluster_password: <trust_password>
   cluster_certificate: <certificate> # use this or cluster_certificate_path
   cluster_certificate_path: <path_to-certificate_file> # use this or cluster_certificate
```

To create a YAML-compatible entry for the cluster\_certificate key, run one the following commands on the bootstrap server:

- When using the snap: sed ':a;N;\$!ba;s/\n/\n\n/g' /var/snap/lxd/common/lxd/cluster.crt
- Otherwise: sed ':a;N;\$!ba;s/\n/\n/g' /var/lib/lxd/cluster.crt

Alternatively, copy the cluster.crt file from the bootstrap server to the server that you want to join and specify its path in the cluster\_certificate\_path key.

Here is an example preseed file for a new cluster member:

```
cluster:
  server_name: server2
  enabled: true
  server_address: 192.0.2.102:8443
  cluster_address: 192.0.2.101:8443
```

(continues on next page)

(continued from previous page)

```
cluster_certificate: "----BEGIN CERTIFICATE-----
opyQ1VRpAg2sV2C4W8irbNqeUsTeZZxhLqp4vNOXXBBrSqUCdPu1JXADV0kavg11
2sXYoMobyV3K+RaJgsr10iHjacGiGCQT3YyNGGY/n5zgT/8xI0Dquvja0bNkaf6f
. . .
----END CERTIFICATE----
....
  cluster_password: the_password
  member_config:
  - entity: storage-pool
    name: default
    key: source
   value: ""
  - entity: storage-pool
    name: my-pool
    key: source
   value: ""
  - entity: storage-pool
    name: my-pool
    key: driver
    value: "zfs"
```

# **Use MicroCloud**

Instead of setting up your LXD cluster manually, you can use MicroCloud to get a fully highly available LXD cluster with OVN and with Ceph storage up and running.

To install the required snaps, run the following command:

```
snap install lxd microceph microovn microcloud
```

Then start the bootstrapping process with the following command:

microcloud init

During the initialization process, MicroCloud detects the other servers, sets up OVN networking and prompts you to add disks to Ceph.

When the initialization is complete, you'll have an OVN cluster, a Ceph cluster and a LXD cluster, and LXD itself will have been configured with both networking and storage suitable for use in a cluster.

See the MicroCloud documentation for more information.

# 2.7.3 How to manage a cluster

After your cluster is formed, use lxc cluster list to see a list of its members and their status:

lxc cluster show <member\_name>

### **Configure your cluster**

To configure your cluster, use lxc config. For example:

lxc config set cluster.max\_voters 5

Keep in mind that some *server configuration options* are global and others are local. You can configure the global options on any cluster member, and the changes are propagated to the other cluster members through the distributed database. The local options are set only on the server where you configure them (or alternatively on the server that you target with --target).

In addition to the server configuration, there are a few cluster configurations that are specific to each cluster member. See *Cluster member configuration* for all available configurations.

To set these configuration options, use lxc cluster set or lxc cluster edit. For example:

lxc cluster set server1 scheduler.instance manual

#### Assign member roles

To add or remove a *member role* for a cluster member, use the lxc cluster role command. For example:

lxc cluster role add server1 event-hub

#### Note

You can add or remove only those roles that are not assigned automatically by LXD.

To edit all properties of a cluster member, including the member-specific configuration, the member roles, the failure domain and the cluster groups, use the lxc cluster edit command.

### Evacuate and restore cluster members

There are scenarios where you might need to empty a given cluster member of all its instances (for example, for routine maintenance like applying system updates that require a reboot, or to perform hardware changes).

To do so, use the lxc cluster evacuate command. This command migrates all instances on the given server, moving them to other cluster members. The evacuated cluster member is then transitioned to an "evacuated" state, which prevents the creation of any instances on it.

You can control how each instance is moved through the *cluster.evacuate* instance configuration key. Instances are shut down cleanly, respecting the boot.host\_shutdown\_timeout configuration key.

When the evacuated server is available again, use the lxc cluster restore command to move the server back into a normal running state. This command also moves the evacuated instances back from the servers that were temporarily holding them.

### **Automatic evacuation**

If you set the *cluster.healing\_threshold* configuration to a non-zero value, instances are automatically evacuated if a cluster member goes offline.

When the evacuated server is available again, you must manually restore it.

### **Delete cluster members**

To cleanly delete a member from the cluster, use the following command:

lxc cluster remove <member\_name>

You can only cleanly delete members that are online and that don't have any instances located on them.

# Deal with offline cluster members

If a cluster member goes permanently offline, you can force-remove it from the cluster. Make sure to do so as soon as you discover that you cannot recover the member. If you keep an offline member in your cluster, you might encounter issues when upgrading your cluster to a newer version.

To force-remove a cluster member, enter the following command on one of the cluster members that is still online:

```
lxc cluster remove --force <member_name>
```

### 😤 Caution

Force-removing a cluster member will leave the member's database in an inconsistent state (for example, the storage pool on the member will not be removed). As a result, it will not be possible to re-initialize LXD later, and the server must be fully reinstalled.

# **Upgrade cluster members**

To upgrade a cluster, you must upgrade all of its members. All members must be upgraded to the same version of LXD.

# 拴 Caution

Do not attempt to upgrade your cluster if any of its members are offline. Offline members cannot be upgraded, and your cluster will end up in a blocked state.

Also note that if you are using the snap, upgrades might happen automatically, so to prevent any issues you should always recover or remove offline members immediately.

To upgrade a single member, simply upgrade the LXD package on the host and restart the LXD daemon. For example, if you are using the snap then refresh to the latest version and cohort in the current channel (also reloads LXD):

sudo snap refresh lxd --cohort="+"

If the new version of the daemon has database schema or API changes, the upgraded member might transition into a "blocked" state. In this case, the member does not serve any LXD API requests (which means that lxc commands don't work on that member anymore), but any running instances will continue to run.

This happens if there are other cluster members that have not been upgraded and are therefore running an older version. Run lxc cluster list on a cluster member that is not blocked to see if any members are blocked.

As you proceed upgrading the rest of the cluster members, they will all transition to the "blocked" state. When you upgrade the last member, the blocked members will notice that all servers are now up-to-date, and the blocked members become operational again.

# Update the cluster certificate

In a LXD cluster, the API on all servers responds with the same shared certificate, which is usually a standard self-signed certificate with an expiry set to ten years.

The certificate is stored at /var/snap/lxd/common/lxd/cluster.crt (if you use the snap) or /var/lib/lxd/ cluster.crt (otherwise) and is the same on all cluster members.

You can replace the standard certificate with another one. To do so, use the lxc cluster update-certificate command. This command replaces the certificate on all servers in your cluster.

# 2.7.4 How to recover a cluster

It might happen that one or several members of your cluster go offline or become unreachable. In that case, no operations are possible on this member, and neither are operations that require a state change across all members. See *Offline members and fault tolerance* and *Automatic evacuation* for more information.

If you can bring the offline cluster members back or delete them from the cluster, operation resumes as normal. If this is not possible, there are a few ways to recover the cluster, depending on the scenario that caused the failure. See the following sections for details.

# 1 Note

When your cluster is in a state that needs recovery, most lxc commands do not work, because the LXD client cannot connect to the LXD daemon.

Therefore, the commands to recover the cluster are provided directly by the LXD daemon (lxd). Run lxd cluster --help for an overview of all available commands.

# **Recover from quorum loss**

Every LXD cluster has a specific number of members (configured through *cluster.max\_voters*) that serve as voting members of the distributed database. If you permanently lose a majority of these cluster members (for example, you have a three-member cluster and you lose two members), the cluster loses quorum and becomes unavailable. However, if at least one database member survives, it is possible to recover the cluster.

To do so, complete the following steps:

1. Log on to any surviving member of your cluster and run the following command:

sudo lxd cluster list-database

This command shows which cluster members have one of the database roles.

- 2. Pick one of the listed database members that is still online as the new leader. Log on to the machine (if it differs from the one you are already logged on to).
- 3. Make sure that the LXD daemon is not running on the machine. For example, if you're using the snap:

sudo snap stop lxd

- 4. Log on to all other cluster members that are still online and stop the LXD daemon.
- 5. On the server that you picked as the new leader, run the following command:

sudo lxd cluster recover-from-quorum-loss

6. Start the LXD daemon again on all machines, starting with the new leader. For example, if you're using the snap:

sudo snap start lxd

The database should now be back online. No information has been deleted from the database. All information about the cluster members that you have lost is still there, including the metadata about their instances. This can help you with further recovery steps if you need to re-create the lost instances.

To permanently delete the cluster members that you have lost, force-remove them. See Delete cluster members.

### Recover cluster members with changed addresses

If some members of your cluster are no longer reachable, or if the cluster itself is unreachable due to a change in IP address or listening port number, you can reconfigure the cluster.

To do so, edit the cluster configuration on each member of the cluster and change the IP addresses or listening port numbers as required. You cannot remove any members during this process. The cluster configuration must contain the description of the full cluster, so you must do the changes for all cluster members on all cluster members.

You can edit the *Member roles* of the different members, but with the following limitations:

- A cluster member that does not have a database\* role cannot become a voter, because it might lack a global database.
- At least two members must remain voters (except in the case of a two-member cluster, where one voter suffices), or there will be no quorum.

Log on to each cluster member and complete the following steps:

1. Stop the LXD daemon. For example, if you're using the snap:

sudo snap stop lxd

2. Run the following command:

```
sudo lxd cluster edit
```

3. Edit the YAML representation of the information that this cluster member has about the rest of the cluster:

```
# Latest dqlite segment ID: 1234
members:
  - id: 1
                      # Internal ID of the member (Read-only)
   name: server1
                    # Name of the cluster member (Read-only)
    address: 192.0.2.10:8443 # Last known address of the member (Writeable)
                             # Last known role of the member (Writeable)
   role: voter
  - id: 2
                     # Internal ID of the member (Read-only)
   name: server2
                    # Name of the cluster member (Read-only)
    address: 192.0.2.11:8443 # Last known address of the member (Writeable)
   role: stand-by
                            # Last known role of the member (Writeable)
  - id: 3
                     # Internal ID of the member (Read-only)
   name: server3  # Name of the cluster member (Read-only)
    address: 192.0.2.12:8443 # Last known address of the member (Writeable)
                             # Last known role of the member (Writeable)
   role: spare
```

You can edit the addresses and the roles.

After doing the changes on all cluster members, start the LXD daemon on all members again. For example, if you're using the snap:

```
sudo snap start lxd
```

The cluster should now be fully available again with all members reporting in. No information has been deleted from the database. All information about the cluster members and their instances is still there.

# Manually alter Raft membership

In some situations, you might need to manually alter the Raft membership configuration of the cluster because of some unexpected behavior.

For example, if you have a cluster member that was removed uncleanly, it might not show up in lxc cluster list but still be part of the Raft configuration. To see the Raft configuration, run the following command:

```
lxd sql local "SELECT * FROM raft_nodes"
```

In that case, run the following command to remove the leftover node:

```
lxd cluster remove-raft-node <address>
```

# 2.7.5 How to manage instances in a cluster

In a cluster setup, each instance lives on one of the cluster members. You can operate each instance from any cluster member, so you do not need to log on to the cluster member on which the instance is located.

### Launch an instance on a specific cluster member

When you launch an instance, you can target it to run on a specific cluster member. You can do this from any cluster member.

For example, to launch an instance named c1 on the cluster member server2, use the following command:

```
lxc launch images:ubuntu/22.04 c1 --target server2
```

You can launch instances on specific cluster members or on specific *cluster groups*.

If you do not specify a target, the instance is assigned to a cluster member automatically. See *Automatic placement of instances* for more information.

### Check where an instance is located

To check on which member an instance is located, list all instances in the cluster:

lxc list

The location column indicates the member on which each instance is running.

#### Move an instance

You can move an existing instance to another cluster member. For example, to move the instance c1 to the cluster member server1, use the following commands:

```
lxc stop c1
lxc move c1 --target server1
lxc start c1
```

See How to move existing LXD instances between servers for more information.

To move an instance to a member of a cluster group, use the group name prefixed with @ for the --target flag. For example:

lxc move c1 --target @group1

# 2.7.6 How to configure storage for a cluster

All members of a cluster must have identical storage pools. The only configuration keys that may differ between pools on different members are *source*, *size*, *zfs.pool\_name*, *lvm.thinpool\_name* and *lvm.vg\_name*. See *Member* configuration for more information.

LXD creates a default local storage pool for each cluster member during initialization.

Creating additional storage pools is a two-step process:

1. Define and configure the new storage pool across all cluster members. For example, for a cluster that has three members:

```
lxc storage create --target server1 data zfs source=/dev/vdb1
lxc storage create --target server2 data zfs source=/dev/vdc1
lxc storage create --target server3 data zfs source=/dev/vdb1 size=10GiB
```

### **1** Note

You can pass only the member-specific configuration keys source, size, zfs.pool\_name, lvm. thinpool\_name and lvm.vg\_name. Passing other configuration keys results in an error.

These commands define the storage pool, but they don't create it. If you run lxc storage list, you can see that the pool is marked as "pending".

2. Run the following command to instantiate the storage pool on all cluster members:

lxc storage create data zfs

### **1** Note

You can add configuration keys that are not member-specific to this command.

If you missed a cluster member when defining the storage pool, or if a cluster member is down, you get an error.

Also see Create a storage pool in a cluster.

# View member-specific pool configuration

Running lxc storage show <pool\_name> shows the cluster-wide configuration of the storage pool.

To view the member-specific configuration, use the --target flag. For example:

lxc storage show data --target server2

#### Create storage volumes

For most storage drivers (all except for Ceph-based storage drivers), storage volumes are not replicated across the cluster and exist only on the member for which they were created. Run lxc storage volume list pool\_name> to see on which member a certain volume is located.

When creating a storage volume, use the --target flag to create a storage volume on a specific cluster member. Without the flag, the volume is created on the cluster member on which you run the command. For example, to create a volume on the current cluster member server1:

lxc storage volume create local vol1

To create a volume with the same name on another cluster member:

lxc storage volume create local vol1 --target server2

Different volumes can have the same name as long as they live on different cluster members. Typical examples for this are image volumes.

You can manage storage volumes in a cluster in the same way as you do in non-clustered deployments, except that you must pass the --target flag to your commands if more than one cluster member has a volume with the given name. For example, to show information about the storage volumes:

```
lxc storage volume show local vol1 --target server1
lxc storage volume show local vol1 --target server2
```

# 2.7.7 How to configure networks for a cluster

All members of a cluster must have identical networks defined. The only configuration keys that may differ between networks on different members are *bridge.external\_interfaces*, *parent*, *bgp.ipv4.nexthop* and *bgp.ipv6. nexthop*. See *Member configuration* for more information.

Creating additional networks is a two-step process:

1. Define and configure the new network across all cluster members. For example, for a cluster that has three members:

```
lxc network create --target server1 my-network
lxc network create --target server2 my-network
lxc network create --target server3 my-network
```

### **1** Note

You can pass only the member-specific configuration keys bridge.external\_interfaces, parent, bgp. ipv4.nexthop and bgp.ipv6.nexthop. Passing other configuration keys results in an error.

These commands define the network, but they don't create it. If you run lxc network list, you can see that the network is marked as "pending".

2. Run the following command to instantiate the network on all cluster members:

lxc network create my-network

#### **1** Note

You can add configuration keys that are not member-specific to this command.

If you missed a cluster member when defining the network, or if a cluster member is down, you get an error.

Also see Create a network in a cluster.

### Separate REST API and clustering networks

You can configure different networks for the REST API endpoint of your clients and for internal traffic between the members of your cluster. This separation can be useful, for example, to use a virtual address for your REST API, with DNS round robin.

To do so, you must specify different addresses for *cluster.https\_address* (the address for internal cluster traffic) and *core.https\_address* (the address for the REST API):

- 1. Create your cluster as usual, and make sure to use the address that you want to use for internal cluster traffic as the cluster address. This address is set as the cluster.https\_address configuration.
- 2. After joining your members, set the core.https\_address configuration to the address for the REST API. For example:

```
lxc config set core.https_address 0.0.0.0:8443
```

1 Note

core.https\_address is specific to the cluster member, so you can use different addresses on different members. You can also use a wildcard address to make the member listen on multiple interfaces.

# 2.7.8 How to set up cluster groups

Cluster members can be assigned to *Cluster groups*. By default, all cluster members belong to the default group.

To create a cluster group, use the lxc cluster group create command. For example:

lxc cluster group create gpu

To assign a cluster member to one or more groups, use the lxc cluster group assign command. This command removes the specified cluster member from all the cluster groups it currently is a member of and then adds it to the specified group or groups.

For example, to assign server1 to only the gpu group, use the following command:

lxc cluster group assign server1 gpu

To assign server1 to the gpu group and also keep it in the default group, use the following command:

lxc cluster group assign server1 default,gpu

To add a cluster member to a specific group without removing it from other groups, use the lxc cluster group add command.

For example, to add server1 to the gpu group and also keep it in the default group, use the following command:

lxc cluster group add server1 gpu

## Launch an instance on a cluster group member

With cluster groups, you can target an instance to run on one of the members of the cluster group, instead of targeting it to run on a specific member.

#### \rm 1 Note

*scheduler.instance* must be set to either all (the default) or group to allow instances to be targeted to a cluster group.

See Automatic placement of instances for more information.

To launch an instance on a member of a cluster group, follow the instructions in *Launch an instance on a specific cluster member*, but use the group name prefixed with @ for the --target flag. For example:

lxc launch images:ubuntu/22.04 c1 --target=@gpu

# 2.7.9 Cluster member configuration

Each cluster member has its own key/value configuration with the following supported namespaces:

- user (free form key/value for user metadata)
- scheduler (options related to how the member is automatically targeted by the cluster)

The following keys are currently supported:

| Key                    | Type De-<br>fault | Description                                                                                                    |
|------------------------|-------------------|----------------------------------------------------------------------------------------------------|
| scheduler.<br>instance | string all        | Possible values are all, manual and group. See <i>Automatic placement of in-</i><br><i>stances</i> for more information. |
| user.*                 | string -          | Free form user key/value storage (can be used in search).                                                                |

# 2.8 Manage LXD

# 2.8.1 Server configuration

The LXD server can be configured through a set of key/value configuration options.

You can configure a server option with the following command:

lxc config set <key> <value>

If the LXD server is part of a cluster, some of the options apply to the cluster, while others apply only to the local server, thus the cluster member. Options marked with a global scope in the following tables are immediately applied to all cluster members. Options with a local scope must be set on a per-member basis. To do so, add the --target flag to the lxc config set command.

The key/value configuration is namespaced. The following options are available:

- Core configuration
- Candid and RBAC configuration

LXD

- Cluster configuration
- Images configuration
- Miscellaneous options

# **Core configuration**

The following server options control the core daemon configuration:

| Кеу                                    | Туре              | Scor       | De-<br>fault | Description                                                                                                    |
|----------------------------------------|-------------------|------------|--------------|----------------------------------------------------------------------------------------------------|
| core.<br>bgp_address                   | string            | lo-<br>cal | -            | Address to bind the BGP server to (BGP)                                                                                                  |
| core.bgp_asn                           | string            | globa      | -            | The BGP Autonomous System Number to use for the local server                                                                             |
| core.<br>bgp_routerid                  | string            | lo-<br>cal | -            | A unique identifier for this BGP server (formatted as an IPv4 address)                                                                   |
| core.<br>debug_address                 | string            | lo-<br>cal | -            | Address to bind the pprof debug server to (HTTP)                                                                                         |
| core.<br>dns_address                   | string            | lo-<br>cal | -            | Address to bind the authoritative DNS server to (DNS)                                                                                    |
| core.<br>https_address                 | string            | lo-<br>cal | -            | Address to bind for the remote API (HTTPS)                                                                                               |
| core.<br>https_allowed_cr              | bool              | globa      | -            | Whether to set the Access-Control-Allow-Credentials HTTP header value to true                                                            |
| core.<br>https_allowed_he              | string            | globa      | -            | Access-Control-Allow-Headers HTTP header value                                                                                           |
| core.<br>https_allowed_me              | string            | globa      | -            | Access-Control-Allow-Methods HTTP header value                                                                                           |
| core.<br>https_allowed_or:             | string            | globa      | -            | Access-Control-Allow-Origin HTTP header value                                                                                            |
| core.<br>https_trusted_pr              | string            | globa      | -            | Comma-separated list of IP addresses of trusted servers to provide the client's address through the proxy connection header              |
| core.<br>metrics_address               | string            | globa      | -            | Address to bind the metrics server to (HTTPS)                                                                                            |
| core.<br>metrics_authenti              | bool              | globa      | true         | Whether to enforce authentication on the metrics endpoint                                                                                |
| core.<br>proxy_https                   | string            | globa      | -            | HTTPS proxy to use, if any (falls back to HTTPS_PROXY environment variable)                                                              |
| core.proxy_http                        | string            | globa      | -            | HTTP proxy to use, if any (falls back to HTTP_PROXY environment variable)                                                                |
| core.<br>proxy_ignore_hos <sup>.</sup> | string            | globa      | -            | Hosts that don't need the proxy (similar format to NO_PROXY, for example, 1.2.3.4, 1.2.3.5, falls back to NO_PROXY environment variable) |
| core.<br>remote_token_exp:             | string            | globa      | -            | Time after which a remote add token expires (defaults to no expiry)                                                                      |
| core.<br>shutdown_timeout              | in-<br>te-<br>ger | globa      | 5            | Number of minutes to wait for running operations to complete before the LXD server shuts down                                            |
| core.<br>trust_ca_certifi              | bool              | globa      | -            | Whether to automatically trust clients signed by the CA                                                                                  |
| core.<br>trust_password                | string            | globa      | -            | Password to be provided by clients to set up a trust                                                                                     |

# Candid and RBAC configuration

The following server options configure external user authentication, through *Candid-based authentication* or through *Role Based Access Control (RBAC)*:

| Key                        | Туре         | Scop€  | De-<br>fault | Description                                                                               |
|----------------------------|--------------|--------|--------------|-------------------------------------------------------------------------------------------|
| candid.api.key             | string       | global | -            | Public key of the Candid server (required for HTTP-only servers)                          |
| candid.api.url             | string       | global | -            | URL of the external authentication endpoint using Candid                                  |
| candid.domains             | string       | global | -            | Comma-separated list of allowed Candid domains (empty string means all domains are valid) |
| candid.expiry              | inte-<br>ger | global | 3600         | Candid macaroon expiry in seconds                                                         |
| rbac.agent.<br>private_key | string       | global | -            | Private key of the Candid agent as provided during RBAC registra-<br>tion                 |
| rbac.agent.<br>public_key  | string       | global | -            | Public key of the Candid agent as provided during RBAC registra-<br>tion                  |
| rbac.agent.url             | string       | global | -            | URL of the Candid agent as provided during RBAC registration                              |
| rbac.agent.<br>username    | string       | global | -            | User name of the Candid agent as provided during RBAC registra-<br>tion                   |
| rbac.api.expiry            | inte-<br>ger | global | -            | RBAC macaroon expiry in seconds                                                           |
| rbac.api.key               | string       | global | -            | Public key of the RBAC server (required for HTTP-only servers)                            |
| rbac.api.url               | string       | global | -            | URL of the external RBAC server                                                           |

# **Cluster configuration**

The following server options control *Clustering*:

| Кеу                            | Туре              | Scop       | De-<br>fault | Description                                                                                                    |
|--------------------------------|-------------------|------------|--------------|----------------------------------------------------------------------------------------------------|
| cluster.<br>https_address      | string            | lo-<br>cal | -            | Address to use for clustering traffic                                                                                      |
| cluster.<br>images_minimal_rep | in-<br>te-<br>ger | globa      | 3            | Minimal number of cluster members with a copy of a particular image (set to 1 for no replication or to -1 for all members) |
| cluster.<br>join_token_expiry  | string            | globa      | 3H           | Time after which a cluster join token expires                                                                              |
| cluster.<br>max_standby        | in-<br>te-<br>ger | globa      | 2            | Maximum number of cluster members that are assigned the database stand-by role (must be between $0$ and 5)                 |
| cluster.<br>max_voters         | in-<br>te-<br>ger | globa      | 3            | Maximum number of cluster members that are assigned the database voter role (must be an odd number >= 3)                   |
| cluster.<br>offline_threshold  | in-<br>te-<br>ger | globa      | 20           | Number of seconds after which an unresponsive member is considered offline                                                 |

# **Images configuration**

The following server options configure how to handle Images:

| Key                                      | Туре         | Scope  | De-<br>fault | Description                                                                         |
|------------------------------------------|--------------|--------|--------------|-------------------------------------------------------------------------------------|
| images.<br>auto_update_cached            | bool         | global | true         | Whether to automatically update any image that LXD caches                           |
| images.<br>auto_update_interval          | inte-<br>ger | global | 6            | Interval (in hours) at which to look for updates to cached images ( $0$ to disable) |
| <pre>images. compression_algorithm</pre> | string       | global | gzip         | Compression algorithm to use for new images (bzip2, gzip, lzma, xz or none)         |
| images.<br>default_architecture          | string       | -      | -            | Default architecture to use in a mixed-architecture cluster                         |
| <pre>images. remote_cache_expiry</pre>   | inte-<br>ger | global | 10           | Number of days after which an unused cached remote image is flushed                 |

### **Miscellaneous options**

The following server options configure server-specific settings for *Instances*, MAAS integration, *OVN* integration, *Backups* and *Storage*:

| Key                                        | Туре   | Scop       | Default                             | Description                                                                 |
|--------------------------------------------|--------|------------|-------------------------------------|-----------------------------------------------------------------------------|
| backups.<br>compression_algorith           | string | globa      | gzip                                | Compression algorithm to use for new images (bzip2, gzip, lzma, xz or none) |
| maas.api.key                               | string | globa      | -                                   | API key to manage MAAS                                                      |
| maas.api.url                               | string | globa      | -                                   | URL of the MAAS server                                                      |
| maas.machine                               | string | lo-<br>cal | host name                           | Name of this LXD host in MAAS                                               |
| <pre>network.ovn. integration_bridge</pre> | string | globa      | br-int                              | OVS integration bridge to use for OVN net-<br>works                         |
| network.ovn.<br>northbound_connectio       | string | globa      | unix:/var/run/<br>ovn/ovnnb_db.sock | OVN northbound database connection string                                   |
| storage.<br>backups_volume                 | string | lo-<br>cal | -                                   | Volume to use to store the backup tarballs (syn-<br>tax is POOL/VOLUME)     |
| storage.<br>images_volume                  | string | lo-<br>cal | -                                   | Volume to use to store the image tarballs (syn-<br>tax is POOL/VOLUME)      |

# 2.8.2 Projects

LXD supports projects as a way to split your LXD server. Each project holds its own set of instances and may also have its own images and profiles.

What a project contains is defined through the features configuration keys. When a feature is disabled, the project inherits from the default project.

By default all new projects get the entire feature set, on upgrade, existing projects do not get new features enabled.

The key/value configuration is namespaced with the following namespaces currently supported:

• features (What part of the project feature set is in use)

- limits (Resource limits applied on containers and VMs belonging to the project)
- user (free form key/value for user metadata)

| Кеу                                    | Туре    | Condition | Default      | Description                                                                      |
|----------------------------------------|---------|-----------|--------------|----------------------------------------------------------------------------------|
| backups.compression_algorithm          | string  | -         | -            | Compression algorithm to use for backup                                          |
| features.images                        | bool    | -         | true         | Separate set of images and image aliases                                         |
| features.networks                      | bool    | -         | false        | Separate set of networks for the project                                         |
| features.profiles                      | bool    | -         | true         | Separate set of profiles for the project                                         |
| features.storage.volumes               | bool    | -         | true         | Separate set of storage volumes for the pr                                       |
| images.auto_update_cached              | bool    | -         | -            | Whether to automatically update any ima                                          |
| <pre>images.auto_update_interval</pre> | integer | -         | -            | Interval in hours at which to look for upd                                       |
| images.compression_algorithm           | string  | -         | -            | Compression algorithm to use for images                                          |
| <pre>images.default_architecture</pre> | string  | -         | -            | Default architecture which should be used                                        |
| <pre>images.remote_cache_expiry</pre>  | integer | -         | -            | Number of days after which an unused ca                                          |
| limits.containers                      | integer | -         | -            | Maximum number of containers that can                                            |
| limits.cpu                             | integer | -         | -            | Maximum value for the sum of individua                                           |
| limits.disk                            | string  | -         | _            | Maximum value of aggregate disk space                                            |
| limits.instances                       | integer | -         | -            | Maximum number of total instances that                                           |
| limits.memory                          | string  | -         | _            | Maximum value for the sum of individua                                           |
| limits.networks                        | integer | -         | -            | Maximum value for the sum of individual<br>Maximum value for the number of netwo |
| limits.processes                       | integer | -         | -            | Maximum value for the sum of individua                                           |
| limits.virtual-machines                | integer | -         | -            | Maximum number of VMs that can be cr                                             |
| restricted                             | bool    | -         | false        | Block access to security-sensitive feature                                       |
| restricted.backups                     |         |           | block        | •                                                                                |
| -                                      | string  | -         | DIOCK        | Prevents the creation of any instance or v                                       |
| restricted.cluster.groups              | string  | -         | -<br>h]l-    | Prevents targeting cluster groups other the                                      |
| restricted.cluster.target              | string  | -         | block        | Prevents direct targeting of cluster memb                                        |
| restricted.containers.lowlevel         | string  | -         | block        | Prevents use of low-level container option                                       |
| restricted.containers.nesting          | string  | -         | block        | Prevents setting security.nesting=tr                                             |
| restricted.containers.privilege        | string  | -         | unpriviliged | If unpriviliged, prevents setting secu                                           |
| restricted.containers.interception     | string  | -         | block        | Prevents use for system call interception                                        |
| restricted.devices.disk                | string  | -         | managed      | If block prevent use of disk devices exce                                        |
| restricted.devices.disk.paths          | string  | -         | -            | If restricted.devices.disk is set to                                             |
| restricted.devices.gpu                 | string  | -         | block        | Prevents use of devices of type gpu                                              |
| restricted.devices.infiniband          | string  | -         | block        | Prevents use of devices of type infiniba                                         |
| restricted.devices.nic                 | string  | -         | managed      | If block prevent use of all network device                                       |
| restricted.devices.pci                 | string  | -         | block        | Prevents use of devices of type pci                                              |
| restricted.devices.proxy               | string  | -         | block        | Prevents use of devices of type proxy                                            |
| restricted.devices.unix-block          | string  | -         | block        | Prevents use of devices of type unix-blo                                         |
| restricted.devices.unix-char           | string  | -         | block        | Prevents use of devices of type unix-cha                                         |
| restricted.devices.unix-hotplug        | string  | -         | block        | Prevents use of devices of type unix-hot                                         |
| restricted.devices.usb                 | string  | -         | block        | Prevents use of devices of type usb                                              |
| restricted.idmap.uid                   | string  | -         | -            | Specifies the allowed host UID ranges all                                        |
| restricted.idmap.gid                   | string  | -         | -            | Specifies the allowed host GID ranges all                                        |
| restricted.networks.access             | string  | -         | -            | Comma-delimited list of network names                                            |
| restricted.networks.subnets            | string  | -         | block        | Comma-delimited list of network subnets                                          |
| restricted.networks.uplinks            | string  | -         | block        | Comma-delimited list of network names                                            |
| restricted.networks.zones              | string  | -         | block        | Comma-delimited list of network zones t                                          |
| restricted.snapshots                   | string  | -         | block        | Prevents the creation of any instance or ve                                      |
| restricted.virtual-machines.lowlevel   | string  | -         | block        | Prevents use of low-level virtual-machine                                        |

Those keys can be set using the lxc tool with:

### **Project limits**

Note that to be able to set one of the limits.\* configuration keys, **all** instances in the project **must** have that same configuration key defined, either directly or via a profile.

In addition to that:

- The limits.cpu configuration key also requires that CPU pinning is not used.
- The limits.memory configuration key must be set to an absolute value, not a percentage.

The limits.\* configuration keys defined on a project act as a hard upper bound for the **aggregate** value of the individual limits.\* configuration keys defined on the project's instances, either directly or via profiles.

For example, setting the project's limits.memory configuration key to 50GB means that the sum of the individual values of all limits.memory configuration keys defined on the project's instances will be kept under 50GB. Trying to create or modify an instance assigning it a limits.memory value that would make the total sum exceed 50GB, will result in an error.

Similarly, setting the project's limits.cpu configuration key to 100, means that the **sum** of individual limits.cpu values will be kept below 100.

#### **Project restrictions**

If the restricted configuration key is set to true, then the instances of the project won't be able to access securitysensitive features, such as container nesting, raw LXC configuration, etc.

The exact set of features that the **restricted** configuration key blocks may grow across LXD releases, as more features are added that are considered security-sensitive.

Using the various restricted.\* sub-keys, it's possible to pick individual features which would be normally blocked by restricted and allow them, so they can be used by instances of the project.

For example:

```
lxc project set <project> restricted=true
lxc project set <project> restricted.containers.nesting=allow
```

will block all security-sensitive features except container nesting.

Each security-sensitive feature has an associated restricted.\* project configuration sub-key whose default value needs to be explicitly changed if you want for that feature to be allowed it in the project.

Note that changing the value of a specific restricted.\* configuration key has an effect only if the top-level restricted key itself is currently set to true. If restricted is set to false, changing a restricted.\* sub-key is effectively a no-op.

Most 'restricted.\* configuration keys are binary switches that can be set to either block (the default) or allow. However some of them support other values for more fine-grained control.

Setting all restricted.\* keys to allow is effectively equivalent to setting restricted itself to false.

# 2.8.3 Remotes

# Introduction

Remotes are a concept in the LXD command line client which are used to refer to various LXD servers or clusters. A remote is effectively a name pointing to the URL of a particular LXD server as well as needed credentials to login and authenticate the server. LXD has four types of remotes:

- Static
- Default
- Global (per-system)
- Local (per-user)

# Static

Static remotes are:

- local (default)
- ubuntu
- ubuntu-daily

They are hardcoded and can't be modified by the user.

# Default

Automatically added on first use.

# Global (per-system)

By default the global configuration file is kept in either /etc/lxd/config.yml, or /var/snap/lxd/common/ global-conf/ for the snap version, or in LXD\_GLOBAL\_CONF if defined. The configuration file can be manually edited to add global remotes. Certificates for those remotes should be stored inside the servercerts directory (e.g. /etc/lxd/servercerts/) and match the remote name (e.g. foo.crt).

An example configuration is below:

```
remotes:
    foo:
        addr: https://10.0.2.4:8443
        auth_type: tls
        project: default
        protocol: lxd
        public: false
    bar:
        addr: https://10.0.2.5:8443
        auth_type: tls
        project: default
        protocol: lxd
        public: false
```

# Local (per-user)

Local level remotes are managed from the CLI (lxc) with: lxc remote [command]

By default the configuration file is kept in ~/.config/lxc/config.yml, or ~/snap/lxd/common/config/ config.yml for the snap version, or in LXD\_CONF if defined. Users have the possibility to override system remotes (e.g. by running lxc remote rename or lxc remote set-url) which results in the remote being copied to their own configuration, including any associated certificates.

# 2.8.4 Performance tuning

When you are ready to move your LXD setup to production, you should take some time to optimize the performance of your system. There are different aspects that impact performance. The following steps help you to determine the choices and settings that you should tune to improve your LXD setup.

# **Run benchmarks**

LXD provides a benchmarking tool to evaluate the performance of your system. You can use the tool to initialize or launch a number of containers and measure the time it takes for the system to create the containers. By running the tool repeatedly with different LXD configurations, system settings or even hardware setups, you can compare the performance and evaluate which is the ideal configuration.

See *How to benchmark performance* for instructions on running the tool.

# **Monitor instance metrics**

LXD collects metrics for all running instances. These metrics cover the CPU, memory, network, disk and process usage. They are meant to be consumed by Prometheus, and you can use Grafana to display the metrics as graphs.

You should regularly monitor the metrics to evaluate the resources that your instances use. The numbers help you to determine if there are any spikes or bottlenecks, or if usage patterns change and require updates to your configuration.

See *Metrics* for more information about metrics collection.

# **Tune server settings**

The default kernel settings for most Linux distributions are not optimized for running a large number of containers or virtual machines. Therefore, you should check and modify the relevant server settings to avoid hitting limits caused by the default settings.

Typical errors that you might see when you encounter those limits are:

- Failed to allocate directory watch: Too many open files
- <Error> <Error>: Too many open files
- failed to open stream: Too many open files in...
- neighbour: ndisc\_cache: neighbor table overflow!

See Server settings for a LXD production setup for a list of relevant server settings and suggested values.

# Tune the network bandwidth

If you have a lot of local activity between instances or between the LXD host and the instances, or if you have a fast internet connection, you should consider increasing the network bandwidth of your LXD setup. You can do this by increasing the transmit and receive queue lengths.

See How to increase the network bandwidth for instructions.

## How to benchmark performance

The performance of your LXD server or cluster depends on a lot of different factors, ranging from the hardware, the server configuration, the selected storage driver and the network bandwidth to the overall usage patterns.

To find the optimal configuration, you should run benchmark tests to evaluate different setups.

LXD provides a benchmarking tool for this purpose. This tool allows you to initialize or launch a number of containers and measure the time it takes for the system to create the containers. If you run this tool repeatedly with different configurations, you can compare the performance and evaluate which is the ideal configuration.

### Get the tool

If you're using the snap, the benchmarking tool is automatically installed. It is available as lxd.benchmark.

Otherwise, if you have installed LXD through your distribution's package manager or built from source, the tool should be available as 1xd-benchmark. If it isn't, make sure that you have go (see Go) installed and install the tool with the following command:

go install github.com/canonical/lxd/lxd-benchmark@latest

### Run the tool

Run lxd.benchmark [action] to measure the performance of your LXD setup. (This command assumes that you are using the snap; otherwise, replace lxd.benchmark with lxd-benchmark, also in the following examples.)

The benchmarking tool uses the current LXD configuration. If you want to use a different project, specify it with --project.

For all actions, you can specify the number of parallel threads to use (default is to use a dynamic batch size). You can also choose to append the results to a CSV report file and label them in a certain way.

See lxd.benchmark help for all available actions and flags.

### Select an image

Before you run the benchmark, select what kind of image you want to use.

#### Local image

If you want to measure the time it takes to create a container and ignore the time it takes to download the image, you should copy the image to your local image store before you run the benchmarking tool.

To do so, run a command similar to the following and specify the fingerprint (for example, 2d21da400963) of the image when you run 1xd.benchmark:

lxc image copy ubuntu:22.04 local:

You can also assign an alias to the image and specify that alias (for example, ubuntu) when you run lxd. benchmark:

lxc image copy ubuntu:22.04 local: --alias ubuntu

#### **Remote image**

If you want to include the download time in the overall result, specify a remote image (for example, ubuntu:22. 04). The default image that lxd.benchmark uses is the latest Ubuntu image (ubuntu:), so if you want to use this image, you can leave out the image name when running the tool.

### **Create and launch containers**

Run the following command to create a number of containers:

```
lxd.benchmark init --count <number> <image>
```

Add --privileged to the command to create privileged containers.

For example:

| Command                                                            | Description                                                                            |
|--------------------------------------------------------------------|----------------------------------------------------------------------------------------|
| lxd.benchmark initcount 10<br>privileged                           | Create ten privileged containers that use the latest Ubuntu image.                     |
| <pre>lxd.benchmark initcount 20parallel 4 images:alpine/edge</pre> | Create 20 containers that use the Alpine Edge image, us-<br>ing four parallel threads. |
| lxd.benchmark init 2d21da400963                                    | Create one container that uses the local image with the fingerprint 2d21da400963.      |
| lxd.benchmark initcount 10 ubuntu                                  | Create ten containers that use the image with the alias ubuntu.                        |

If you use the init action, the benchmarking containers are created but not started. To start the containers that you created, run the following command:

lxd.benchmark start

Alternatively, use the launch action to both create and start the containers:

lxd.benchmark launch --count 10 <image>

For this action, you can add the --freeze flag to freeze each container right after it starts. Freezing a container pauses its processes, so this flag allows you to measure the pure launch times without interference of the processes that run in each container after startup.

# LXD

# **Delete containers**

To delete the benchmarking containers that you created, run the following command:

lxd.benchmark delete

#### 1 Note

You must delete all existing benchmarking containers before you can run a new benchmark.

### How to increase the network bandwidth

You can increase the network bandwidth of your LXD setup by configuring the transmit queue length (txqueuelen). This change makes sense in the following scenarios:

- You have a NIC with 1 GbE or higher on a LXD host with a lot of local activity (instance-instance connections or host-instance connections).
- You have an internet connection with 1 GbE or higher on your LXD host.

The more instances you use, the more you can benefit from this tweak.

#### Note

The following instructions use a txqueuelen value of 10000, which is commonly used with 10GbE NICs, and a net.core.netdev\_max\_backlog value of 182757. Depending on your network, you might need to use different values.

In general, you should use small txqueuelen values with slow devices with a high latency, and high txqueuelen values with devices with a low latency. For the net.core.netdev\_max\_backlog value, a good guideline is to use the minimum value of the net.ipv4.tcp\_mem configuration.

# Increase the network bandwidth on the LXD host

Complete the following steps to increase the network bandwidth on the LXD host:

1. Increase the transmit queue length (txqueuelen) of both the real NIC and the LXD NIC (for example, lxdbr0). You can do this temporarily for testing with the following command:

ifconfig <interface> txqueuelen 10000

To make the change permanent, add the following command to your interface configuration in /etc/network/ interfaces:

up ip link set eth0 txqueuelen 10000

2. Increase the receive queue length (net.core.netdev\_max\_backlog). You can do this temporarily for testing with the following command:

echo 182757 > /proc/sys/net/core/netdev\_max\_backlog

To make the change permanent, add the following configuration to /etc/sysctl.conf:

net.core.netdev\_max\_backlog = 182757

### Increase the transmit queue length on the instances

You must also change the txqueuelen value for all Ethernet interfaces in your instances. To do this, use one of the following methods:

- Apply the same changes as described above for the LXD host.
- Set the queue.tx.length device option on the instance profile or configuration.

# Server settings for a LXD production setup

To allow your LXD server to run a large number of instances, configure the following settings to avoid hitting server limits.

The Value column contains the suggested value for each parameter.

# /etc/security/limits.conf

### Note

For users of the snap, those limits are automatically raised.

| Do-<br>main | Туре | ltem    | Value    | De-<br>fault | Description                                                                         |
|-------------|------|---------|----------|--------------|-------------------------------------------------------------------------------------|
| *           | soft | nofile  | 1048576  | unset        | Maximum number of open files                                                        |
| *           | hard | nofile  | 1048576  | unset        | Maximum number of open files                                                        |
| root        | soft | nofile  | 1048576  | unset        | Maximum number of open files                                                        |
| root        | hard | nofile  | 1048576  | unset        | Maximum number of open files                                                        |
| *           | soft | memlocl | unlimite | unset        | Maximum locked-in-memory address space (KB)                                         |
| *           | hard | memlocl | unlimite | unset        | Maximum locked-in-memory address space (KB)                                         |
| root        | soft | memlocl | unlimite | unset        | Maximum locked-in-memory address space (KB), only need with bpf syscall supervision |
| root        | hard | memlocl | unlimite | unset        | Maximum locked-in-memory address space (KB), only need with bpf syscall supervision |

# /etc/sysctl.conf

# Note

Reboot the server after changing any of these parameters.

| Parameter                                                   | Value | De-<br>fault | Description                                                                                                    |
|-------------------------------------------------------------|-------|--------------|----------------------------------------------------------------------------------------------------|
| fs.<br>aio-max-nr                                           | 5242  | 6553         | Maximum number of concurrent asynchronous I/O operations (you might need to increase this limit further if you have a lot of workloads that use the AIO subsystem, for example, MySQL)                                                                                                    |
| fs.<br>inotify.<br>max_queued                               | 1048  | 1638         | Upper limit on the number of events that can be queued to the corresponding inotify instance (see inotify)                                                                                                    |
| fs.<br>inotify.<br>max_user_i                               | 1048  | 128          | Upper limit on the number of inotify instances that can be created per real user ID (see inotify)                                                                                                    |
| fs.<br>inotify.<br>max_user_w                               | 1048  | 8192         | Upper limit on the number of watches that can be created per real user ID (see inotify)                                                                                                    |
| kernel.<br>dmesg_rest:                                      | 1     | 0            | Whether to deny container access to the messages in the kernel ring buffer (note that this will also deny access to non-root users on the host system)                                                                                                    |
| kernel.<br>keys.<br>maxbytes                                | 2000  | 2000         | Maximum size of the key ring that non-root users can use                                                                                                    |
| kernel.<br>keys.<br>maxkeys                                 | 2000  | 200          | Maximum number of keys that a non-root user can use (the value should be higher than the number of instances)                                                                                                    |
| net.core.<br>bpf_jit_li                                     | 1000  | varie        | Limit on the size of eBPF JIT allocations (on kernels < 5.15 that are compiled with CONFIG_BPF_JIT_ALWAYS_ON=y, this value might limit the amount of instances that can be created)                                                                                                    |
| <pre>net.ipv4. neigh. default. gc_thresh3</pre>             | 8192  | 1024         | Maximum number of entries in the IPv4 ARP table (increase this value if you plan to create over 1024 instances - otherwise, you will get the error neighbour: ndisc_cache: neighbor table overflow! when the ARP table gets full and the instances cannot get a network configuration; see ip-sysctl) |
| <pre>net.ipv6.<br/>neigh.<br/>default.<br/>gc_thresh3</pre> | 8192  | 1024         | Maximum number of entries in IPv6 ARP table (increase this value if you plan to create over 1024 instances - otherwise, you will get the error neighbour: ndisc_cache: neighbor table overflow! when the ARP table gets full and the instances cannot get a network configuration; see ip-sysct1)     |
| vm.<br>max_map_co                                           | 2621  | 6553         | Maximum number of memory map areas a process may have (memory map areas are used as a side-effect of calling malloc, directly by mmap and mprotect, and also when loading shared libraries)                                                                                                    |

LXD

# 2.8.5 Backing up a LXD server

# What to back up

When planning to back up a LXD server, consider all the different entities that are stored/managed by LXD:

- Instances (database records and file systems)
- Images (database records, image files and file systems)
- Networks (database records and state files)
- Profiles (database records)
- Storage volumes (database records and file systems)

Only backing up the database or only backing up the instances will not get you a fully functional backup.

In some disaster recovery scenarios, that may be reasonable but if your goal is to get back online quickly, consider all the different pieces of LXD you're using.

### **Full backup**

A full backup would include the entirety of /var/lib/lxd or /var/snap/lxd/common/lxd for snap users.

You will also need to appropriately back up any external storage that you made LXD use, this can be LVM volume groups, ZFS zpools or any other resource which isn't directly self-contained to LXD.

Restoring involves stopping LXD on the target server, wiping the lxd directory, restoring the backup and any external dependency it requires.

If not using the snap package and your source system has a /etc/subuid and /etc/subgid file, restoring those or at least the entries inside them for both the lxd and root user is also a good idea (avoids needless shifting of container file systems).

Then start LXD again and check that everything works fine.

### Secondary backup LXD server

LXD supports copying and moving instances and storage volumes between two hosts.

So with a spare server, you can copy your instances and storage volumes to that secondary server every so often, allowing it to act as either an offline spare or just as a storage server that you can copy your instances back from if needed.

### Instance backups

The lxc export command can be used to export instances to a backup tarball. Those tarballs will include all snapshots by default and an "optimized" tarball can be obtained if you know that you'll be restoring on a LXD server using the same storage pool backend.

You can use any compressor installed on the server using the --compression flag. There is no validation on the LXD side, any command that is available to LXD and supports -c for stdout should work.

Those tarballs can be saved any way you want on any file system you want and can be imported back into LXD using the lxc import command.

### **Disaster recovery**

LXD provides the lxd recover command (note the lxd command rather than the normal lxc command). This is an interactive CLI tool that will attempt to scan all storage pools that exist in the database looking for missing volumes that can be recovered. It also provides the ability for the user to specify the details of any unknown storage pools (those that exist on disk but do not exist in the database) and it will attempt to scan those too.

Because LXD maintains a backup.yaml file in each instance's storage volume which contains all necessary information to recover a given instance (including instance configuration, attached devices, storage volume and pool configuration) it can be used to rebuild the instance, storage volume and storage pool database records.

The lxd recover tool will attempt to mount the storage pool (if not already mounted) and scan it for unknown volumes that look like they are associated with LXD. For each instance volume LXD will attempt to mount it and access the backup.yaml file. From there it will perform some consistency checks to compare what is in the backup.yaml file with what is actually on disk (such as matching snapshots) and if all checks out then the database records are recreated.

LXD

If the storage pool database record also needs to be created then it will prefer to use an instance backup.yaml file as the basis of its configuration, rather than what the user provided during the discovery phase, however if not available then it will fallback to restoring the pool's database record with what was provided by the user.

# 2.8.6 Migration

LXD provides tools and functionality to migrate instances in different contexts.

### Migrate existing LXD instances between servers

The most basic kind of migration is if you have a LXD instance on one server and want to move it to a different LXD server. For virtual machines, you can do that as a live migration, which means that you can migrate your VM while it is running and there will be no downtime.

See How to move existing LXD instances between servers for more information.

#### Migrate physical or virtual machines to LXD instances

If you have an existing machine, either physical or virtual (VM or container), you can use the lxd-migrate tool to create a LXD instance based on your existing machine. The tool copies the provided partition, disk or image to the LXD storage pool of the provided LXD server, sets up an instance using that storage and allows you to configure additional settings for the new instance.

See How to import physical or virtual machines to LXD instances for more information.

### Migrate instances from LXC to LXD

If you are using LXC and want to migrate all or some of your LXC containers to a LXD installation on the same machine, you can use the lxc-to-lxd tool. The tool analyzes the LXC configuration and copies the data and configuration of your existing LXC containers into new LXD containers.

See How to migrate containers from LXC to LXD for more information.

### How to move existing LXD instances between servers

To move an instance from one LXD server to another, use the lxc move command:

### 1 Note

When moving a container, you must stop it first. See Live migration for containers for more information.

When moving a virtual machine, you must either enable Live migration for virtual machines or stop it first.

You don't need to specify the source remote if it is your default remote, and you can leave out the target instance name if you want to use the same instance name. If you want to move the instance to a specific cluster member, specify it with the --target flag. In this case, do not specify the source and target remote.

You can add the --mode flag to choose a transfer mode, depending on your network setup:

#### pull (default)

Instruct the target server to connect to the source server and pull the respective instance.

push

Instruct the source server to connect to the target server and push the instance.

#### relay

Instruct the client to connect to both the source and the target server and transfer the data through the client.

If you need to adapt the configuration for the instance to run on the target server, you can either specify the new configuration directly (using --config, --device, --storage or --target-project) or through profiles (using --no-profiles or --profile). See lxc move --help for all available flags.

### Live migration

Live migration means migrating an instance while it is running. This method is supported for virtual machines. For containers, there is limited support.

### Live migration for virtual machines

Virtual machines can be moved to another server while they are running, thus without any downtime.

To allow for live migration, you must enable support for stateful migration. To do so, ensure the following configuration:

- Set *migration.stateful* to true on the instance.
- Set *size.state* of the virtual machine's root disk device to at least the size of the virtual machine's *limits. memory* setting.

### Live migration for containers

For containers, there is limited support for live migration using CRIU (Checkpoint/Restore in Userspace). However, because of extensive kernel dependencies, only very basic containers (non-systemd containers without a network device) can be migrated reliably. In most real-world scenarios, you should stop the container, move it over and then start it again.

If you want to use live migration for containers, you must enable CRIU on both the source and the target server. If you are using the snap, use the following commands to enable CRIU:

```
snap set lxd criu.enable=true
systemctl reload snap.lxd.daemon
```

Otherwise, make sure you have CRIU installed on both systems.

To optimize the memory transfer for a container, set the *migration.incremental.memory* property to true to make use of the pre-copy features in CRIU. With this configuration, LXD instructs CRIU to perform a series of memory dumps for the container. After each dump, LXD sends the memory dump to the specified remote. In an ideal scenario, each memory dump will decrease the delta to the previous memory dump, thereby increasing the percentage of memory that is already synced. When the percentage of synced memory is equal to or greater than the threshold specified via *migration.incremental.memory.goal*, or the maximum number of allowed iterations specified via *migration. incremental.memory.iterations* is reached, LXD instructs CRIU to perform a final memory dump and transfers it.

### How to import physical or virtual machines to LXD instances

LXD provides a tool (lxd-migrate) to create a LXD instance based on an existing disk or image.

You can run the tool on any Linux machine. It connects to a LXD server and creates a blank instance, which you can configure during or after the migration. The tool then copies the data from the disk or image that you provide to the instance.

### 1 Note

If you want to configure your new instance during the migration process, set up the entities that you want your instance to use before starting the migration process.

By default, the new instance will use the entities specified in the default profile. You can specify a different profile (or a profile list) to customize the configuration. See *How to use profiles* for more information. You can also override *Instance options*, the *storage pool* to be used and the size for the *storage volume*, and the *network* to be used.

Alternatively, you can update the instance configuration after the migration is complete.

The tool can create both containers and virtual machines:

- When creating a container, you must provide a disk or partition that contains the root file system for the container. For example, this could be the / root disk of the machine or container where you are running the tool.
- When creating a virtual machine, you must provide a bootable disk, partition or image. This means that just providing a file system is not sufficient, and you cannot create a virtual machine from a container that you are running. It is also not possible to create a virtual machine from the physical machine that you are using to do the migration, because the migration tool would be using the disk that it is copying. Instead, you could provide a bootable image, or a bootable partition or disk that is currently not in use.

### 🗘 Tip

If you want to convert a Windows VM from a foreign hypervisor (not from QEMU/KVM with Q35/virtio-scsi), you must install the virtio-win drivers to your Windows. Otherwise, your VM won't boot.

- 1. Install virt-v2v version >= 2.3.4 (this is the minimal version that supports the --block-driver option).
- 2. Install the virtio-win package, or download the virtio-win.iso image and put it into the /usr/ share/virtio-win folder.
- 3. You might also need to install rhsrvany.

Now you can use virt-v2v to convert images from a foreign hypervisor to raw images for LXD and include the required drivers:

You can find the resulting image in the os directory and use it with lxd-migrate on the next steps.

Complete the following steps to migrate an existing machine to a LXD instance:

- 1. Download the bin.linux.lxd-migrate tool (bin.linux.lxd-migrate.aarch64 or bin.linux. lxd-migrate.x86\_64) from the **Assets** section of the latest LXD release.
- 2. Place the tool on the machine that you want to use to create the instance. Make it executable (usually by running chmod u+x bin.linux.lxd-migrate).
- 3. Make sure that the machine has rsync installed. If it is missing, install it (for example, with sudo apt install rsync).
- 4. Run the tool:

sudo ./bin.linux.lxd-migrate

The tool then asks you to provide the information required for the migration.

🖓 Tip

As an alternative to running the tool interactively, you can provide the configuration as parameters to the command. See ./bin.linux.lxd-migrate --help for more information.

1. Specify the LXD server URL, either as an IP address or as a DNS name.

#### **1** Note

The LXD server must be *exposed to the network*. If you want to import to a local LXD server, you must still expose it to the network. You can then specify 127.0.0.1 as the IP address to access the local server.

- 2. Check and confirm the certificate fingerprint.
- 3. Choose a method for authentication (see Remote API authentication).

For example, if you choose using a certificate token, log on to the LXD server and create a token for the machine on which you are running the migration tool with lxc config trust add. Then use the generated token to authenticate the tool.

- 4. Choose whether to create a container or a virtual machine. See About containers and VMs.
- 5. Specify a name for the instance that you are creating.
- 6. Provide the path to a root file system (for containers) or a bootable disk, partition or image file (for virtual machines).
- 7. For containers, optionally add additional file system mounts.
- 8. For virtual machines, specify whether secure boot is supported.
- 9. Optionally, configure the new instance. You can do so by specifying *profiles*, directly setting *configuration options* or changing *storage* or *network* settings.

Alternatively, you can configure the new instance after the migration.

10. When you are done with the configuration, start the migration process.

~\$ sudo ./bin.linux.lxd-migrate Please provide LXD server URL: https://192.0.2.
7:8443Certificate fingerprint: xxxxxxxxxxk (y/n)? y 1) Use a certificate
token2) Use an existing TLS authentication certificate3) Generate a temporary TLS
authentication certificatePlease pick an authentication mechanism above: 1Please

provide the certificate token: xxxxxxxxxx Remote LXD server: Hostname: bar Version: 5.4 Would you like to create a container (1) or virtual-machine (2)?: 1Name of the new instance: fooPlease provide the path to a root filesystem: /Do you want to add additional filesystem mounts? [default=no]: Instance to be created: Name: foo Project: default Type: container Source: / Additional overrides can be applied at this stage:1) Begin the migration with the above configuration2) Override profile list3) Set additional configuration options4) Change instance storage pool or volume size5) Change instance network Please pick one of the options above [default=1]: 3Please specify config keys and values (key=value ...): limits. cpu=2 Instance to be created: Name: foo Project: default Type: container Source: / Config: limits.cpu: "2" Additional overrides can be applied at this stage:1) Begin the migration with the above configuration2) Override profile list3) Set additional configuration options4) Change instance storage pool or volume size5) Change instance network Please pick one of the options above [default=1]: 4Please provide the storage pool to use: defaultDo you want to change the storage size? [default=no]: yesPlease specify the storage size: 20GiB Instance to be created: Name: foo Project: default Type: container Source: / Storage pool: default Storage pool size: 20GiB Config: limits.cpu: "2" Additional overrides can be applied at this stage:1) Begin the migration with the above configuration2) Override profile list3) Set additional configuration options4) Change instance storage pool or volume size5) Change instance network Please pick one of the options above [default=1]: 5Please specify the network to use for the instance: lxdbr0 Instance to be created: Name: foo Project: default Type: container Source: / Storage pool: default Storage pool size: 20GiB Network name: lxdbr0 Config: limits.cpu: "2" Additional overrides can be applied at this stage:1) Begin the migration with the above configuration2) Override profile list3) Set additional configuration options4) Change instance storage pool or volume size5) Change instance network Please pick one of the options above [default=1]: 1Instance foo successfully created

~\$ sudo ./bin.linux.lxd-migrate Please provide LXD server URL: https://192.0.2. 7:8443Certificate fingerprint: xxxxxxxxxxxxxx (y/n)? y 1) Use a certificate token2) Use an existing TLS authentication certificate3) Generate a temporary TLS authentication certificatePlease pick an authentication mechanism above: 1Please provide the certificate token: xxxxxxxxxx Remote LXD server: Hostname: bar Version: 5.4 Would you like to create a container (1) or virtual-machine (2)?: 2Name of the new instance: fooPlease provide the path to a root filesystem: ./ virtual-machine.imgDoes the VM support UEFI Secure Boot? [default=no]: no Instance to be created: Name: foo Project: default Type: virtual-machine Source: /virtual-machine.img Config: security.secureboot: "false" Additional overrides can be applied at this stage:1) Begin the migration with the above configuration2) Override profile list3) Set additional configuration options4) Change instance storage pool or volume size5) Change instance network Please pick one of the options above [default=1]: 3Please specify config keys and values (key=value ...): limits. cpu=2 Instance to be created: Name: foo Project: default Type: virtual-machine Source: ./virtual-machine.img Config: limits.cpu: "2" security.secureboot: "false" Additional overrides can be applied at this stage:1) Begin the migration with the above configuration2) Override profile list3) Set additional configuration options4) Change instance storage pool or volume size5) Change instance network Please pick one of the options above [default=1]: 4Please provide the storage pool to use: defaultDo you want to change the storage size? [default=no]: yesPlease specify the storage size: 20GiB Instance to be created: Name: foo Project: default Type: virtual-machine Source: ./virtual-machine.img Storage pool: default Storage pool size: 20GiB Config: limits.cpu: "2" security.secureboot: "false"

Additional overrides can be applied at this stage:1) Begin the migration with the above configuration2) Override profile list3) Set additional configuration options4) Change instance storage pool or volume size5) Change instance network Please pick one of the options above [default=1]: 5Please specify the network to use for the instance: lxdbr0 Instance to be created: Name: foo Project: default Type: virtual-machine Source: ./virtual-machine.img Storage pool: default Storage pool size: 20GiB Network name: lxdbr0 Config: limits.cpu: "2" security.secureboot: "false" Additional overrides can be applied at this stage:1) Begin the migration with the above configuration2) Override profile list3) Set additional configuration options4) Change instance storage pool or volume size5) Change instance network Please pick one of the options above [default=1]: 1Instance foo successfully created

5. When the migration is complete, check the new instance and update its configuration to the new environment. Typically, you must update at least the storage configuration (/etc/fstab) and the network configuration.

### How to migrate containers from LXC to LXD

LXD provides a tool (lxc-to-lxd) that you can use to import LXC containers into your LXD server. The LXC containers must exist on the same machine as the LXD server.

The tool analyzes the LXC containers and migrates both their data and their configuration into new LXD containers.

### 1 Note

Alternatively, you can use the lxd-migrate tool within a LXC container to migrate it to LXD (see *How to import physical or virtual machines to LXD instances*). However, this tool does not migrate any of the LXC container configuration.

### Get the tool

If you're using the snap, the lxc-to-lxd is automatically installed. It is available as lxd.lxc-to-lxd.

Otherwise, make sure that you have go(Go) installed and get the tool with the following command:

```
go install github.com/canonical/lxd/lxc-to-lxd@latest
```

#### **Prepare your LXC containers**

You can migrate one container at a time or all of your LXC containers at the same time.

#### \rm 1 Note

Migrated containers use the same name as the original containers. You cannot migrate containers with a name that already exists as an instance name in LXD.

Therefore, rename any LXC containers that might cause name conflicts before you start the migration process.

Before you start the migration process, stop the LXC containers that you want to migrate.

### Start the migration process

Run sudo lxd.lxc-to-lxd [flags] to migrate the containers. (This command assumes that you are using the snap; otherwise, replace lxd.lxc-to-lxd with lxc-to-lxd, also in the following examples.)

For example, to migrate all containers:

sudo lxd.lxc-to-lxd --all

To migrate only the lxc1 container:

sudo lxd.lxc-to-lxd --containers lxc1

To migrate two containers (lxc1 and lxc2) and use the my-storage storage pool in LXD:

sudo lxd.lxc-to-lxd --containers lxc1,lxc2 --storage my-storage

To test the migration of all containers without actually running it:

sudo lxd.lxc-to-lxd --all --dry-run

To migrate all containers but limit the rsync bandwidth to 5000 KB/s:

sudo lxd.lxc-to-lxd --all --rsync-args --bwlimit=5000

Run sudo lxd.lxc-to-lxd --help to check all available flags.

#### \rm 1 Note

If you get an error that the linux64 architecture isn't supported, either update the tool to the latest version or change the architecture in the LXC container configuration from linux64 to either amd64 or x86\_64.

### Check the configuration

The tool analyzes the LXC configuration and the configuration of the container (or containers) and migrates as much of the configuration as possible. You will see output similar to the following:

~\$ sudo lxd.lxc-to-lxd --containers lxc1 Parsing LXC configurationChecking for unsupported LXC configuration keysChecking for existing containersChecking whether container has already been migratedValidating whether incomplete AppArmor support is enabledValidating whether mounting a minimal /dev is enabledValidating container rootfsProcessing network configurationProcessing storage configurationProcessing environment configurationProcessing container boot configurationProcessing container apparmor configurationProcessing container seccomp configurationProcessing container SELinux configurationProcessing container capabilities configurationProcessing container architecture configurationCreating containerTransferring container: lxc1: ...Container 'lxc1' successfully created After the migrated LXD container.

# 2.8.7 Architectures

LXD can run on just about any architecture that is supported by the Linux kernel and by Go.

Some entities in LXD are tied to an architecture, for example, the instances, instance snapshots and images.

The following table lists all supported architectures including their unique identifier and the name used to refer to them. The architecture names are typically aligned with the Linux kernel architecture names.

| ID | Name    | Notes                       | Personalities    |
|----|---------|-----------------------------|------------------|
| 1  | i686    | 32bit Intel x86             |                  |
| 2  | x86_64  | 64bit Intel x86             | x86              |
| 3  | armv7l  | 32bit ARMv7 little-endian   |                  |
| 4  | aarch64 | 64bit ARMv8 little-endian   | armv7 (optional) |
| 5  | ррс     | 32bit PowerPC big-endian    |                  |
| 6  | ppc64   | 64bit PowerPC big-endian    | powerpc          |
| 7  | ppc64le | 64bit PowerPC little-endian |                  |
| 8  | s390x   | 64bit ESA/390 big-endian    |                  |
| 9  | mips    | 32bit MIPS                  |                  |
| 10 | mips64  | 64bit MIPS                  | mips             |
| 11 | riscv32 | 32bit RISC-V little-endian  |                  |
| 12 | riscv64 | 64bit RISC-V little-endian  |                  |

### 1 Note

LXD cares only about the kernel architecture, not the particular userspace flavor as determined by the toolchain.

That means that LXD considers ARMv7 hard-float to be the same as ARMv7 soft-float and refers to both as armv7. If useful to the user, the exact userspace ABI may be set as an image and container property, allowing easy query.

# 2.9 REST API

### 2.9.1 REST API

All communication between LXD and its clients happens using a RESTful API over HTTP. This API is encapsulated over either TLS (for remote operations) or a Unix socket (for local operations).

See Remote API authentication for information about how to access the API remotely.

🖓 Tip

- For examples on how the API is used, run any command of the LXD client (1xc) with the --debug flag. The debug information displays the API calls and the return values.
- For quickly querying the API, the LXD client provides a lxc query command.

### **API versioning**

The list of supported major API versions can be retrieved using GET /.

The reason for a major API bump is if the API breaks backward compatibility.

Feature additions done without breaking backward compatibility only result in addition to api\_extensions which can be used by the client to check if a given feature is supported by the server.

### **Return values**

There are three standard return types:

- Standard return value
- Background operation
- Error

### Standard return value

For a standard synchronous operation, the following JSON object is returned:

```
{
    "type": "sync",
    "status": "Success",
    "status_code": 200,
    "metadata": {} // Extra resource/action specific metadata
}
```

HTTP code must be 200.

### **Background operation**

When a request results in a background operation, the HTTP code is set to 202 (Accepted) and the Location HTTP header is set to the operation URL.

The body is a JSON object with the following structure:

```
{
    "type": "async",
    "status": "OK",
    "status_code": 100,
    "operation": "/1.0/instances/<id>",
    operation
    "metadata": {}
    obelow)
}
```

// URL to the background  $\Box$ 

// Operation metadata (see

The operation metadata structure looks like:

```
{
    "id": "a40f5541-5e98-454f-b3b6-8a51ef5dbd3c",
                                                              // UUID of the operation
    "class": "websocket",
                                                              // Class of the operation...
\rightarrow (task, websocket or token)
    "created_at": "2015-11-17T22:32:02.226176091-05:00",
                                                              // When the operation was_
\leftrightarrow created
    "updated_at": "2015-11-17T22:32:02.226176091-05:00",
                                                              // Last time the operation...
→was updated
    "status": "Running",
                                                               // String version of the
→operation's status
    "status_code": 103.
                                                               // Integer version of the
→operation's status (use this rather than status)
                                                               // Dictionary of resource_
    "resources": {
→types (container, snapshots, images) and affected resources
      "containers": [
        "/1.0/instances/test"
      ]
    },
    "metadata": {
                                                               // Metadata specific to the
\leftrightarrow operation in question (in this case, exec)
      "fds": {
        "0": "2a4a97af81529f6608dca31f03a7b7e47acc0b8dc6514496eb25e325f9e4fa6a",
        "control": "5b64c661ef313b423b5317ba9cb6410e40b705806c28255f601c0ef603f079a7"
      }
    },
    "may_cancel": false,
                                                               // Whether the operation can
→ be canceled (DELETE over REST)
    "err": ""
                                                               // The error string should
→ the operation have failed
}
```

The body is mostly provided as a user friendly way of seeing what's going on without having to pull the target operation, all information in the body can also be retrieved from the background operation URL.

## Error

There are various situations in which something may immediately go wrong, in those cases, the following return value is used:

```
{
    "type": "error",
    "error": "Failure",
    "error_code": 400,
    "metadata": {} // More details about the error
}
```

HTTP code must be one of of 400, 401, 403, 404, 409, 412 or 500.

### **Status codes**

The LXD REST API often has to return status information, be that the reason for an error, the current state of an operation or the state of the various resources it exports.

To make it simple to debug, all of those are always doubled. There is a numeric representation of the state which is guaranteed never to change and can be relied on by API clients. Then there is a text version meant to make it easier for people manually using the API to figure out what's happening.

In most cases, those will be called status and status\_code, the former being the user-friendly string representation and the latter the fixed numeric value.

The codes are always 3 digits, with the following ranges:

- 100 to 199: resource state (started, stopped, ready, ...)
- 200 to 399: positive action result
- 400 to 599: negative action result
- 600 to 999: future use

### List of current status codes

| Code | Meaning           |
|------|-------------------|
| 100  | Operation created |
| 101  | Started           |
| 102  | Stopped           |
| 103  | Running           |
| 104  | Canceling         |
| 105  | Pending           |
| 106  | Starting          |
| 107  | Stopping          |
| 108  | Aborting          |
| 109  | Freezing          |
| 110  | Frozen            |
| 111  | Thawed            |
| 112  | Error             |
| 200  | Success           |
| 400  | Failure           |
| 401  | Canceled          |

### Recursion

To optimize queries of large lists, recursion is implemented for collections. A recursion argument can be passed to a GET query against a collection.

The default value is 0 which means that collection member URLs are returned. Setting it to 1 will have those URLs be replaced by the object they point to (typically another JSON object).

Recursion is implemented by simply replacing any pointer to an job (URL) by the object itself.

### Filtering

To filter your results on certain values, filter is implemented for collections. A filter argument can be passed to a GET query against a collection.

Filtering is available for the instance, image and storage volume endpoints.

There is no default value for filter which means that all results found will be returned. The following is the language used for the filter argument:

?filter=field\_name eq desired\_field\_assignment

The language follows the OData conventions for structuring REST API filtering logic. Logical operators are also supported for filtering: not (not), equals (eq), not equals (ne), and (and), or (or). Filters are evaluated with left associativity. Values with spaces can be surrounded with quotes. Nesting filtering is also supported. For instance, to filter on a field in a configuration you would pass:

?filter=config.field\_name eq desired\_field\_assignment

For filtering on device attributes you would pass:

?filter=devices.device\_name.field\_name eq desired\_field\_assignment

Here are a few GET query examples of the different filtering methods mentioned above:

containers?filter=name eq "my container" and status eq Running

containers?filter=config.image.os eq ubuntu or devices.eth0.nictype eq bridged

images?filter=Properties.os eq Centos and not UpdateSource.Protocol eq simplestreams

#### Asynchronous operations

Any operation which may take more than a second to be done must be done in the background, returning a background operation ID to the client.

The client will then be able to either poll for a status update or wait for a notification using the long-poll API.

### **Notifications**

A WebSocket-based API is available for notifications, different notification types exist to limit the traffic going to the client.

It's recommended that the client always subscribes to the operations notification type before triggering remote operations so that it doesn't have to then poll for their status.

### **PUT vs PATCH**

The LXD API supports both PUT and PATCH to modify existing objects.

PUT replaces the entire object with a new definition, it's typically called after the current object state was retrieved through GET.

To avoid race conditions, the ETag header should be read from the GET response and sent as If-Match for the PUT request. This will cause LXD to fail the request if the object was modified between GET and PUT.

PATCH can be used to modify a single field inside an object by only specifying the property that you want to change. To unset a key, setting it to empty will usually do the trick, but there are cases where PATCH won't work and PUT needs to be used instead.

### Instances, containers and virtual-machines

The documentation shows paths such as /1.0/instances/..., which were introduced with LXD 3.19. Older releases that supported only containers and not virtual machines supply the exact same API at /1.0/containers/...

For backward compatibility reasons, LXD does still expose and support that /1.0/containers API, though for the sake of brevity, we decided not to double-document everything.

An additional endpoint at /1.0/virtual-machines is also present and much like /1.0/containers will only show you instances of that type.

### **API structure**

LXD has an auto-generated Swagger specification describing its API endpoints. The YAML version of this API specification can be found in rest-api.yaml. See *Main API specification* for a convenient web rendering of it.

# 2.9.2 Main API specification

### 2.9.3 API extensions

The changes below were introduced to the LXD API after the 1.0 API was finalized.

They are all backward compatible and can be detected by client tools by looking at the api\_extensions field in GET /1.0.

#### storage\_zfs\_remove\_snapshots

A storage.zfs\_remove\_snapshots daemon configuration key was introduced.

It's a Boolean that defaults to false and that when set to true instructs LXD to remove any needed snapshot when attempting to restore another.

This is needed as ZFS will only let you restore the latest snapshot.

#### container\_host\_shutdown\_timeout

A boot.host\_shutdown\_timeout container configuration key was introduced. It's an integer which indicates how long LXD should wait for the container to stop before killing it. Its value is only used on clean LXD daemon shutdown. It defaults to 30s.

#### container\_stop\_priority

A boot.stop.priority container configuration key was introduced. It's an integer which indicates the priority of a container during shutdown. Containers will shutdown starting with the highest priority level. Containers with the same priority will shutdown in parallel. It defaults to 0.

#### container\_syscall\_filtering

A number of new syscalls related container configuration keys were introduced.

- security.syscalls.blacklist\_default
- security.syscalls.blacklist\_compat
- security.syscalls.blacklist
- security.syscalls.whitelist

See Instance configuration for how to use them.

#### auth\_pki

This indicates support for PKI authentication mode. In this mode, the client and server both must use certificates issued by the same PKI. See *Security* for details.

### container\_last\_used\_at

A last\_used\_at field was added to the GET /1.0/containers/<name> endpoint.

It is a timestamp of the last time the container was started.

If a container has been created but not started yet, last\_used\_at field will be 1970-01-01T00:00:00Z

### etag

Add support for the ETag header on all relevant endpoints.

This adds the following HTTP header on answers to GET:

• ETag (SHA-256 of user modifiable content)

And adds support for the following HTTP header on PUT requests:

• If-Match (ETag value retrieved through previous GET)

This makes it possible to GET a LXD object, modify it and PUT it without risking to hit a race condition where LXD or another client modified the object in the meantime.

### patch

Add support for the HTTP PATCH method.

PATCH allows for partial update of an object in place of PUT.

### usb\_devices

Add support for USB hotplug.

### https\_allowed\_credentials

To use LXD API with all Web Browsers (via SPAs) you must send credentials (certificate) with each XHR (in order for this to happen, you should set withCredentials=true flag to each XHR Request).

Some browsers like Firefox and Safari can't accept server response without Access-Control-Allow-Credentials: true header. To ensure that the server will return a response with that header, set core. https\_allowed\_credentials=true.

#### image\_compression\_algorithm

This adds support for a compression\_algorithm property when creating an image (POST /1.0/images).

Setting this property overrides the server default value (images.compression\_algorithm).

### directory\_manipulation

This allows for creating and listing directories via the LXD API, and exports the file type via the X-LXD-type header, which can be either file or directory right now.

#### container\_cpu\_time

This adds support for retrieving CPU time for a running container.

#### storage\_zfs\_use\_refquota

Introduces a new server property storage.zfs\_use\_refquota which instructs LXD to set the refquota property instead of quota when setting a size limit on a container. LXD will also then use usedbydataset in place of used when being queried about disk utilization.

This effectively controls whether disk usage by snapshots should be considered as part of the container's disk space usage.

### storage\_lvm\_mount\_options

Adds a new storage.lvm\_mount\_options daemon configuration option which defaults to discard and allows the user to set addition mount options for the file system used by the LVM LV.

#### network

Network management API for LXD.

This includes:

- Addition of the managed property on /1.0/networks entries
- All the network configuration options (see Network configuration for details)
- POST /1.0/networks (see *RESTful API* for details)
- PUT /1.0/networks/<entry> (see *RESTful API* for details)
- PATCH /1.0/networks/<entry> (see *RESTful API* for details)
- DELETE /1.0/networks/<entry> (see *RESTful API* for details)
- ipv4.address property on nic type devices (when nictype is bridged)
- ipv6.address property on nic type devices (when nictype is bridged)
- security.mac\_filtering property on nic type devices (when nictype is bridged)

#### profile\_usedby

Adds a new used\_by field to profile entries listing the containers that are using it.

#### container\_push

When a container is created in push mode, the client serves as a proxy between the source and target server. This is useful in cases where the target server is behind a NAT or firewall and cannot directly communicate with the source server and operate in pull mode.

#### container\_exec\_recording

Introduces a new Boolean record-output, parameter to /1.0/containers/<name>/exec which when set to true and combined with wait-for-websocket set to false, will record stdout and stderr to disk and make them available through the logs interface.

The URL to the recorded output is included in the operation metadata once the command is done running.

That output will expire similarly to other log files, typically after 48 hours.

### certificate\_update

Adds the following to the REST API:

- ETag header on GET of a certificate
- PUT of certificate entries
- PATCH of certificate entries

### container\_exec\_signal\_handling

Adds support /1.0/containers/<name>/exec for forwarding signals sent to the client to the processes executing in the container. Currently SIGTERM and SIGHUP are forwarded. Further signals that can be forwarded might be added later.

### gpu\_devices

Enables adding GPUs to a container.

#### container\_image\_properties

Introduces a new image configuration key space. Read-only, includes the properties of the parent image.

#### migration\_progress

Transfer progress is now exported as part of the operation, on both sending and receiving ends. This shows up as a fs\_progress attribute in the operation metadata.

#### id\_map

Enables setting the security.idmap.isolated and security.idmap.isolated, security.idmap.size, and raw.id\_map fields.

### network\_firewall\_filtering

Add two new keys, ipv4.firewall and ipv6.firewall which if set to false will turn off the generation of iptables FORWARDING rules. NAT rules will still be added so long as the matching ipv4.nat or ipv6.nat key is set to true.

Rules necessary for dnsmasq to work (DHCP/DNS) will always be applied if dnsmasq is enabled on the bridge.

#### network\_routes

Introduces ipv4.routes and ipv6.routes which allow routing additional subnets to a LXD bridge.

### storage

Storage management API for LXD.

This includes:

- GET /1.0/storage-pools
- POST /1.0/storage-pools (see *RESTful API* for details)
- GET /1.0/storage-pools/<name> (see *RESTful API* for details)
- POST /1.0/storage-pools/<name> (see *RESTful API* for details)
- PUT /1.0/storage-pools/<name> (see *RESTful API* for details)
- PATCH /1.0/storage-pools/<name> (see *RESTful API* for details)
- DELETE /1.0/storage-pools/<name> (see *RESTful API* for details)
- GET /1.0/storage-pools/<name>/volumes (see *RESTful API* for details)
- GET /1.0/storage-pools/<name>/volumes/<volume\_type> (see *RESTful API* for details)
- POST /1.0/storage-pools/<name>/volumes/<volume\_type> (see *RESTful API* for details)
- GET /1.0/storage-pools/<pool>/volumes/<volume\_type>/<name> (see RESTful API for details)
- POST /1.0/storage-pools/<pool>/volumes/<volume\_type>/<name> (see *RESTful API* for details)
- PUT /1.0/storage-pools/<pool>/volumes/<volume\_type>/<name> (see *RESTful API* for details)
- PATCH /1.0/storage-pools/<pool>/volumes/<volume\_type>/<name> (see *RESTful API* for details)
- DELETE /1.0/storage-pools/<pool>/volumes/<volume\_type>/<name> (see *RESTful API* for details)
- All storage configuration options (see *Storage configuration* for details)

### file\_delete

Implements DELETE in /1.0/containers/<name>/files

### LXD

### file\_append

Implements the X-LXD-write header which can be one of overwrite or append.

### network\_dhcp\_expiry

Introduces ipv4.dhcp.expiry and ipv6.dhcp.expiry allowing to set the DHCP lease expiry time.

#### storage\_lvm\_vg\_rename

Introduces the ability to rename a volume group by setting storage.lvm.vg\_name.

### storage\_lvm\_thinpool\_rename

Introduces the ability to rename a thin pool name by setting storage.thinpool\_name.

### network\_vlan

This adds a new vlan property to macvlan network devices.

When set, this will instruct LXD to attach to the specified VLAN. LXD will look for an existing interface for that VLAN on the host. If one can't be found it will create one itself and then use that as the macvlan parent.

### image\_create\_aliases

Adds a new aliases field to POST /1.0/images allowing for aliases to be set at image creation/import time.

### container\_stateless\_copy

This introduces a new live attribute in POST /1.0/containers/<name>. Setting it to false tells LXD not to attempt running state transfer.

#### container\_only\_migration

Introduces a new Boolean container\_only attribute. When set to true only the container will be copied or moved.

### storage\_zfs\_clone\_copy

Introduces a new Boolean storage\_zfs\_clone\_copy property for ZFS storage pools. When set to false copying a container will be done through zfs send and receive. This will make the target container independent of its source container thus avoiding the need to keep dependent snapshots in the ZFS pool around. However, this also entails less efficient storage usage for the affected pool. The default value for this property is true, i.e. space-efficient snapshots will be used unless explicitly set to false.

#### unix\_device\_rename

Introduces the ability to rename the unix-block/unix-char device inside container by setting path, and the source attribute is added to specify the device on host. If source is set without a path, we should assume that path will be the same as source. If path is set without source and major/minor isn't set, we should assume that source will be the same as path. So at least one of them must be set.

#### storage\_rsync\_bwlimit

When rsync has to be invoked to transfer storage entities setting rsync.bwlimit places an upper limit on the amount of socket I/O allowed.

#### network\_vxlan\_interface

This introduces a new tunnel.NAME.interface option for networks.

This key control what host network interface is used for a VXLAN tunnel.

#### storage\_btrfs\_mount\_options

This introduces the btrfs.mount\_options property for Btrfs storage pools.

This key controls what mount options will be used for the Btrfs storage pool.

#### entity\_description

This adds descriptions to entities like containers, snapshots, networks, storage pools and volumes.

#### image\_force\_refresh

This allows forcing a refresh for an existing image.

### storage\_lvm\_lv\_resizing

This introduces the ability to resize logical volumes by setting the size property in the containers root disk device.

#### id\_map\_base

This introduces a new security.idmap.base allowing the user to skip the map auto-selection process for isolated containers and specify what host UID/GID to use as the base.

# file\_symlinks

This adds support for transferring symlinks through the file API. X-LXD-type can now be symlink with the request content being the target path.

#### container\_push\_target

This adds the target field to POST /1.0/containers/<name> which can be used to have the source LXD host connect to the target during migration.

#### network\_vlan\_physical

Allows use of vlan property with physical network devices.

When set, this will instruct LXD to attach to the specified VLAN on the parent interface. LXD will look for an existing interface for that parent and VLAN on the host. If one can't be found it will create one itself. Then, LXD will directly attach this interface to the container.

#### storage\_images\_delete

This enabled the storage API to delete storage volumes for images from a specific storage pool.

#### container\_edit\_metadata

This adds support for editing a container metadata.yaml and related templates via API, by accessing URLs under /1.0/containers/<name>/metadata. It can be used to edit a container before publishing an image from it.

#### container\_snapshot\_stateful\_migration

This enables migrating stateful container snapshots to new containers.

### storage\_driver\_ceph

This adds a Ceph storage driver.

#### storage\_ceph\_user\_name

This adds the ability to specify the Ceph user.

#### instance\_types

This adds the instance\_type field to the container creation request. Its value is expanded to LXD resource limits.

#### storage\_volatile\_initial\_source

This records the actual source passed to LXD during storage pool creation.

#### storage\_ceph\_force\_osd\_reuse

This introduces the ceph.osd.force\_reuse property for the Ceph storage driver. When set to true LXD will reuse an OSD storage pool that is already in use by another LXD instance.

### storage\_block\_filesystem\_btrfs

This adds support for Btrfs as a storage volume file system, in addition to ext4 and xfs.

#### resources

This adds support for querying a LXD daemon for the system resources it has available.

#### kernel\_limits

This adds support for setting process limits such as maximum number of open files for the container via nofile. The format is limits.kernel.[limit name].

#### storage\_api\_volume\_rename

This adds support for renaming custom storage volumes.

#### macaroon\_authentication

This adds support for external authentication via Macaroons.

#### network\_sriov

This adds support for SR-IOV enabled network devices.

#### console

This adds support to interact with the container console device and console log.

#### restrict\_devlxd

A new security.devlxd container configuration key was introduced. The key controls whether the /dev/lxd interface is made available to the instance. If set to false, this effectively prevents the container from interacting with the LXD daemon.

### LXD

### migration\_pre\_copy

This adds support for optimized memory transfer during live migration.

#### infiniband

This adds support to use InfiniBand network devices.

#### maas\_network

This adds support for MAAS network integration.

When configured at the daemon level, it's then possible to attach a nic device to a particular MAAS subnet.

#### devlxd\_events

This adds a WebSocket API to the devlxd socket.

When connecting to /1.0/events over the devlxd socket, you will now be getting a stream of events over WebSocket.

#### proxy

This adds a new proxy device type to containers, allowing forwarding of connections between the host and container.

#### network\_dhcp\_gateway

Introduces a new ipv4.dhcp.gateway network configuration key to set an alternate gateway.

### file\_get\_symlink

This makes it possible to retrieve symlinks using the file API.

#### network\_leases

Adds a new /1.0/networks/NAME/leases API endpoint to query the lease database on bridges which run a LXDmanaged DHCP server.

### unix\_device\_hotplug

This adds support for the required property for Unix devices.

### storage\_api\_local\_volume\_handling

This add the ability to copy and move custom storage volumes locally in the same and between storage pools.

#### operation\_description

Adds a description field to all operations.

#### clustering

Clustering API for LXD.

This includes the following new endpoints (see *RESTful API* for details):

- GET /1.0/cluster
- UPDATE /1.0/cluster
- GET /1.0/cluster/members
- GET /1.0/cluster/members/<name>
- POST /1.0/cluster/members/<name>
- DELETE /1.0/cluster/members/<name>

The following existing endpoints have been modified:

- POST /1.0/containers accepts a new target query parameter
- POST /1.0/storage-pools accepts a new target query parameter
- GET /1.0/storage-pool/<name> accepts a new target query parameter
- POST /1.0/storage-pool/<pool>/volumes/<type> accepts a new target query parameter
- GET /1.0/storage-pool/<pool>/volumes/<type>/<name> accepts a new target query parameter
- POST /1.0/storage-pool/<pool>/volumes/<type>/<name> accepts a new target query parameter
- PUT /1.0/storage-pool/<pool>/volumes/<type>/<name> accepts a new target query parameter
- PATCH /1.0/storage-pool/<pool>/volumes/<type>/<name> accepts a new target query parameter
- DELETE /1.0/storage-pool/<pool>/volumes/<type>/<name> accepts a new target query parameter
- POST /1.0/networks accepts a new target query parameter
- GET /1.0/networks/<name> accepts a new target query parameter

#### event\_lifecycle

This adds a new lifecycle message type to the events API.

### storage\_api\_remote\_volume\_handling

This adds the ability to copy and move custom storage volumes between remote.

#### nvidia\_runtime

Adds a nvidia\_runtime configuration option for containers, setting this to true will have the NVIDIA runtime and CUDA libraries passed to the container.

#### container\_mount\_propagation

This adds a new propagation option to the disk device type, allowing the configuration of kernel mount propagation.

#### container\_backup

Add container backup support.

This includes the following new endpoints (see *RESTful API* for details):

- GET /1.0/containers/<name>/backups
- POST /1.0/containers/<name>/backups
- GET /1.0/containers/<name>/backups/<name>
- POST /1.0/containers/<name>/backups/<name>
- DELETE /1.0/containers/<name>/backups/<name>
- GET /1.0/containers/<name>/backups/<name>/export

The following existing endpoint has been modified:

• POST /1.0/containers accepts the new source type backup

#### devlxd\_images

Adds a security.devlxd.images configuration option for containers which controls the availability of a /1.0/ images/FINGERPRINT/export API over devlxd. This can be used by a container running nested LXD to access raw images from the host.

#### container\_local\_cross\_pool\_handling

This enables copying or moving containers between storage pools on the same LXD instance.

### proxy\_unix

Add support for both Unix sockets and abstract Unix sockets in proxy devices. They can be used by specifying the address as unix:/path/to/unix.sock (normal socket) or unix:@/tmp/unix.sock (abstract socket).

Supported connections are now:

- TCP <-> TCP
- UNIX <-> UNIX
- TCP <-> UNIX
- UNIX <-> TCP

### proxy\_udp

Add support for UDP in proxy devices.

Supported connections are now:

- TCP <-> TCP
- UNIX <-> UNIX
- TCP <-> UNIX
- UNIX <-> TCP
- UDP  $\langle \rangle$  UDP
- TCP <-> UDP
- UNIX <-> UDP

### clustering\_join

This makes GET /1.0/cluster return information about which storage pools and networks are required to be created by joining nodes and which node-specific configuration keys they are required to use when creating them. Likewise the PUT /1.0/cluster endpoint now accepts the same format to pass information about storage pools and networks to be automatically created before attempting to join a cluster.

### proxy\_tcp\_udp\_multi\_port\_handling

Adds support for forwarding traffic for multiple ports. Forwarding is allowed between a range of ports if the port range is equal for source and target (for example 1.2.3.4  $0-1000 \rightarrow 5.6.7.8 1000-2000$ ) and between a range of source ports and a single target port (for example 1.2.3.4  $0-1000 \rightarrow 5.6.7.8 1000$ ).

### LXD

#### network\_state

Adds support for retrieving a network's state.

This adds the following new endpoint (see RESTful API for details):

GET /1.0/networks/<name>/state

### proxy\_unix\_dac\_properties

This adds support for GID, UID, and mode properties for non-abstract Unix sockets.

#### container\_protection\_delete

Enables setting the security.protection.delete field which prevents containers from being deleted if set to true. Snapshots are not affected by this setting.

#### proxy\_priv\_drop

Adds security.uid and security.gid for the proxy devices, allowing privilege dropping and effectively changing the UID/GID used for connections to Unix sockets too.

#### pprof\_http

This adds a new core.debug\_address configuration option to start a debugging HTTP server.

That server currently includes a pprof API and replaces the old cpu-profile, memory-profile and print-goroutines debug options.

#### proxy\_haproxy\_protocol

Adds a proxy\_protocol key to the proxy device which controls the use of the HAProxy PROXY protocol header.

### network\_hwaddr

Adds a bridge.hwaddr key to control the MAC address of the bridge.

#### proxy\_nat

This adds optimized UDP/TCP proxying. If the configuration allows, proxying will be done via iptables instead of proxy devices.

#### network\_nat\_order

This introduces the ipv4.nat.order and ipv6.nat.order configuration keys for LXD bridges. Those keys control whether to put the LXD rules before or after any pre-existing rules in the chain.

#### container\_full

This introduces a new recursion=2 mode for GET /1.0/containers which allows for the retrieval of all container structs, including the state, snapshots and backup structs.

This effectively allows for lxc list to get all it needs in one query.

#### candid\_authentication

This introduces the new candid.api.url configuration option and removes core.macaroon.endpoint.

#### backup\_compression

This introduces a new backups.compression\_algorithm configuration key which allows configuration of backup compression.

#### candid\_config

This introduces the configuration keys candid.domains and candid.expiry. The former allows specifying allowed/valid Candid domains, the latter makes the macaroon's expiry configurable. The lxc remote add command now has a --domain flag which allows specifying a Candid domain.

#### nvidia\_runtime\_config

This introduces a few extra configuration keys when using nvidia.runtime and the libnvidia-container library. Those keys translate pretty much directly to the matching NVIDIA container environment variables:

- nvidia.driver.capabilities => NVIDIA\_DRIVER\_CAPABILITIES
- nvidia.require.cuda => NVIDIA\_REQUIRE\_CUDA
- nvidia.require.driver => NVIDIA\_REQUIRE\_DRIVER

#### storage\_api\_volume\_snapshots

Add support for storage volume snapshots. They work like container snapshots, only for volumes.

This adds the following new endpoint (see *RESTful API* for details):

- GET /1.0/storage-pools/<pool>/volumes/<type>/<name>/snapshots
- POST /1.0/storage-pools/<pool>/volumes/<type>/<name>/snapshots
- GET /1.0/storage-pools/<pool>/volumes/<type>/<volume>/snapshots/<name>
- PUT /1.0/storage-pools/<pool>/volumes/<type>/<volume>/snapshots/<name>
- POST /1.0/storage-pools/<pool>/volumes/<type>/<volume>/snapshots/<name>
- DELETE /1.0/storage-pools/<pool>/volumes/<type>/<volume>/snapshots/<name>

### LXD

#### storage\_unmapped

Introduces a new security.unmapped Boolean on storage volumes.

Setting it to true will flush the current map on the volume and prevent any further idmap tracking and remapping on the volume.

This can be used to share data between isolated containers after attaching it to the container which requires write access.

### projects

Add a new project API, supporting creation, update and deletion of projects.

Projects can hold containers, profiles or images at this point and let you get a separate view of your LXD resources by switching to it.

### candid\_config\_key

This introduces a new candid.api.key option which allows for setting the expected public key for the endpoint, allowing for safe use of a HTTP-only Candid server.

#### network\_vxlan\_ttl

This adds a new tunnel.NAME.ttl network configuration option which makes it possible to raise the TTL on VXLAN tunnels.

#### container\_incremental\_copy

This adds support for incremental container copy. When copying a container using the --refresh flag, only the missing or outdated files will be copied over. Should the target container not exist yet, a normal copy operation is performed.

#### usb\_optional\_vendorid

As the name implies, the vendorid field on USB devices attached to containers has now been made optional, allowing for all USB devices to be passed to a container (similar to what's done for GPUs).

#### snapshot\_scheduling

This adds support for snapshot scheduling. It introduces three new configuration keys: snapshots.schedule, snapshots.schedule.stopped, and snapshots.pattern. Snapshots can be created automatically up to every minute.

#### snapshots\_schedule\_aliases

Snapshot schedule can be configured by a comma-separated list of schedule aliases. Available aliases are <@hourly> <@daily> <@midnight> <@weekly> <@monthly> <@annually> <@yearly> <@startup> for instances, and <@hourly> <@daily> <@midnight> <@weekly> <@monthly> <@annually> <@yearly> for storage volumes.

#### container\_copy\_project

Introduces a project field to the container source JSON object, allowing for copy/move of containers between projects.

### clustering\_server\_address

This adds support for configuring a server network address which differs from the REST API client network address. When bootstrapping a new cluster, clients can set the new cluster.https\_address configuration key to specify the address of the initial server. When joining a new server, clients can set the core.https\_address configuration key of the joining server to the REST API address the joining server should listen at, and set the server\_address key in the PUT /1.0/cluster API to the address the joining server should use for clustering traffic (the value of server\_address will be automatically copied to the cluster.https\_address configuration key of the joining server).

### clustering\_image\_replication

Enable image replication across the nodes in the cluster. A new cluster.images\_minimal\_replica configuration key was introduced can be used to specify to the minimal numbers of nodes for image replication.

### container\_protection\_shift

Enables setting the security.protection.shift option which prevents containers from having their file system shifted.

#### snapshot\_expiry

This adds support for snapshot expiration. The task is run minutely. The configuration option snapshots.expiry takes an expression in the form of 1M 2H 3d 4w 5m 6y (1 minute, 2 hours, 3 days, 4 weeks, 5 months, 6 years), however not all parts have to be used.

Snapshots which are then created will be given an expiry date based on the expression. This expiry date, defined by expires\_at, can be manually edited using the API or lxc config edit. Snapshots with a valid expiry date will be removed when the task in run. Expiry can be disabled by setting expires\_at to an empty string or 0001-01-01T00:00:002 (zero time). This is the default if snapshots.expiry is not set.

This adds the following new endpoint (see *RESTful API* for details):

• PUT /1.0/containers/<name>/snapshots/<name>

### snapshot\_expiry\_creation

Adds expires\_at to container creation, allowing for override of a snapshot's expiry at creation time.

#### network\_leases\_location

Introduces a Location field in the leases list. This is used when querying a cluster to show what node a particular lease was found on.

#### resources\_cpu\_socket

Add Socket field to CPU resources in case we get out of order socket information.

#### resources\_gpu

Add a new GPU struct to the server resources, listing all usable GPUs on the system.

#### resources\_numa

Shows the NUMA node for all CPUs and GPUs.

#### kernel\_features

Exposes the state of optional kernel features through the server environment.

#### id\_map\_current

This introduces a new internal volatile.idmap.current key which is used to track the current mapping for the container.

This effectively gives us:

- volatile.last\_state.idmap => On-disk idmap
- volatile.idmap.current => Current kernel map
- volatile.idmap.next => Next on-disk idmap

This is required to implement environments where the on-disk map isn't changed but the kernel map is (e.g. shiftfs).

### event\_location

Expose the location of the generation of API events.

#### storage\_api\_remote\_volume\_snapshots

This allows migrating storage volumes including their snapshots.

#### network\_nat\_address

This introduces the ipv4.nat.address and ipv6.nat.address configuration keys for LXD bridges. Those keys control the source address used for outbound traffic from the bridge.

#### container\_nic\_routes

This introduces the ipv4.routes and ipv6.routes properties on nic type devices. This allows adding static routes on host to container's NIC.

#### rbac

Adds support for RBAC (role based access control). This introduces new configuration keys:

- rbac.api.url
- rbac.api.key
- rbac.api.expiry
- rbac.agent.url
- rbac.agent.username
- rbac.agent.private\_key
- rbac.agent.public\_key

#### cluster\_internal\_copy

This makes it possible to do a normal POST /1.0/containers to copy a container between cluster nodes with LXD internally detecting whether a migration is required.

#### seccomp\_notify

If the kernel supports seccomp-based syscall interception LXD can be notified by a container that a registered syscall has been performed. LXD can then decide to trigger various actions.

#### lxc\_features

This introduces the  $lxc_features$  section output from the lxc info command via the GET /1.0 route. It outputs the result of checks for key features being present in the underlying LXC library.

### container\_nic\_ipvlan

This introduces the ipvlan nic device type.

#### network\_vlan\_sriov

This introduces VLAN (vlan) and MAC filtering (security.mac\_filtering) support for SR-IOV devices.

#### storage\_cephfs

Add support for CephFS as a storage pool driver. This can only be used for custom volumes, images and containers should be on Ceph (RBD) instead.

### container\_nic\_ipfilter

This introduces container IP filtering (security.ipv4\_filtering and security.ipv6\_filtering) support for bridged NIC devices.

#### resources\_v2

Rework the resources API at /1.0/resources, especially:

- CPU
  - Fix reporting to track sockets, cores and threads
  - Track NUMA node per core
  - Track base and turbo frequency per socket
  - Track current frequency per core
  - Add CPU cache information
  - Export the CPU architecture
  - Show online/offline status of threads
- Memory
  - Add huge-pages tracking
  - Track memory consumption per NUMA node too
- GPU
  - Split DRM information to separate struct
  - Export device names and nodes in DRM struct
  - Export device name and node in NVIDIA struct
  - Add SR-IOV VF tracking

#### container\_exec\_user\_group\_cwd

Adds support for specifying User, Group and Cwd during POST /1.0/containers/NAME/exec.

### container\_syscall\_intercept

Adds the security.syscalls.intercept.\* configuration keys to control what system calls will be intercepted by LXD and processed with elevated permissions.

#### container\_disk\_shift

Adds the shift property on disk devices which controls the use of the shiftfs overlay.

#### storage\_shifted

Introduces a new security.shifted Boolean on storage volumes.

Setting it to true will allow multiple isolated containers to attach the same storage volume while keeping the file system writable from all of them.

This makes use of shiftfs as an overlay file system.

#### resources\_infiniband

Export InfiniBand character device information (issm, umad, uverb) as part of the resources API.

#### daemon\_storage

This introduces two new configuration keys storage.images\_volume and storage.backups\_volume to allow for a storage volume on an existing pool be used for storing the daemon-wide images and backups artifacts.

#### instances

This introduces the concept of instances, of which currently the only type is container.

#### image\_types

This introduces support for a new Type field on images, indicating what type of images they are.

#### resources\_disk\_sata

Extends the disk resource API struct to include:

- Proper detection of SATA devices (type)
- Device path
- Drive RPM
- · Block size
- · Firmware version

• Serial number

### clustering\_roles

This adds a new roles attribute to cluster entries, exposing a list of roles that the member serves in the cluster.

### images\_expiry

This allows for editing of the expiry date on images.

### resources\_network\_firmware

Adds a FirmwareVersion field to network card entries.

### backup\_compression\_algorithm

This adds support for a compression\_algorithm property when creating a backup (POST /1.0/containers/ <name>/backups).

Setting this property overrides the server default value (backups.compression\_algorithm).

### ceph\_data\_pool\_name

This adds support for an optional argument (ceph.osd.data\_pool\_name) when creating storage pools using Ceph RBD, when this argument is used the pool will store it's actual data in the pool specified with data\_pool\_name while keeping the metadata in the pool specified by pool\_name.

### container\_syscall\_intercept\_mount

Adds the security.syscalls.intercept.mount, security.syscalls.intercept.mount.allowed, and security.syscalls.intercept.mount.shift configuration keys to control whether and how the mount system call will be intercepted by LXD and processed with elevated permissions.

### compression\_squashfs

Adds support for importing/exporting of images/backups using SquashFS file system format.

### container\_raw\_mount

This adds support for passing in raw mount options for disk devices.

#### container\_nic\_routed

This introduces the routed nic device type.

#### container\_syscall\_intercept\_mount\_fuse

Adds the security.syscalls.intercept.mount.fuse key. It can be used to redirect file-system mounts to their fuse implementation. To this end, set e.g. security.syscalls.intercept.mount.fuse=ext4=fuse2fs.

#### container\_disk\_ceph

This allows for existing a Ceph RBD or CephFS to be directly connected to a LXD container.

#### virtual-machines

Add virtual machine support.

#### image\_profiles

Allows a list of profiles to be applied to an image when launching a new container.

#### clustering\_architecture

This adds a new architecture attribute to cluster members which indicates a cluster member's architecture.

#### resources\_disk\_id

Add a new device\_id field in the disk entries on the resources API.

#### storage\_lvm\_stripes

This adds the ability to use LVM stripes on normal volumes and thin pool volumes.

#### vm\_boot\_priority

Adds a boot.priority property on NIC and disk devices to control the boot order.

#### unix\_hotplug\_devices

Adds support for Unix char and block device hotplugging.

#### LXD

#### api\_filtering

Adds support for filtering the result of a GET request for instances and images.

#### instance\_nic\_network

Adds support for the **network** property on a NIC device to allow a NIC to be linked to a managed network. This allows it to inherit some of the network's settings and allows better validation of IP settings.

#### clustering\_sizing

Support specifying a custom values for database voters and standbys. The new cluster.max\_voters and cluster.max\_standby configuration keys were introduced to specify to the ideal number of database voter and standbys.

### firewall\_driver

Adds the Firewall property to the ServerEnvironment struct indicating the firewall driver being used.

#### storage\_lvm\_vg\_force\_reuse

Introduces the ability to create a storage pool from an existing non-empty volume group. This option should be used with care, as LXD can then not guarantee that volume name conflicts won't occur with non-LXD created volumes in the same volume group. This could also potentially lead to LXD deleting a non-LXD volume should name conflicts occur.

#### container\_syscall\_intercept\_hugetlbfs

When mount syscall interception is enabled and hugetlbfs is specified as an allowed file system type LXD will mount a separate hugetlbfs instance for the container with the UID and GID mount options set to the container's root UID and GID. This ensures that processes in the container can use huge pages.

#### limits\_hugepages

This allows to limit the number of huge pages a container can use through the hugetlb cgroup. This means the hugetlb cgroup needs to be available. Note, that limiting huge pages is recommended when intercepting the mount syscall for the hugetlbfs file system to avoid allowing the container to exhaust the host's huge pages resources.

#### container\_nic\_routed\_gateway

This introduces the ipv4.gateway and ipv6.gateway NIC configuration keys that can take a value of either auto or none. The default value for the key if unspecified is auto. This will cause the current behavior of a default gateway being added inside the container and the same gateway address being added to the host-side interface. If the value is set to none then no default gateway nor will the address be added to the host-side interface. This allows multiple routed NIC devices to be added to a container.

#### projects\_restrictions

This introduces support for the **restricted** configuration key on project, which can prevent the use of security-sensitive features in a project.

#### custom\_volume\_snapshot\_expiry

This allows custom volume snapshots to expiry. Expiry dates can be set individually, or by setting the snapshots. expiry configuration key on the parent custom volume which then automatically applies to all created snapshots.

#### volume\_snapshot\_scheduling

This adds support for custom volume snapshot scheduling. It introduces two new configuration keys: snapshots.schedule and snapshots.pattern. Snapshots can be created automatically up to every minute.

#### trust\_ca\_certificates

This allows for checking client certificates trusted by the provided CA (server.ca). It can be enabled by setting core.trust\_ca\_certificates to true. If enabled, it will perform the check, and bypass the trusted password if true. An exception will be made if the connecting client certificate is in the provided CRL (ca.crl). In this case, it will ask for the password.

#### snapshot\_disk\_usage

This adds a new size field to the output of /1.0/instances/<name>/snapshots/<snapshot> which represents the disk usage of the snapshot.

#### clustering\_edit\_roles

This adds a writable endpoint for cluster members, allowing the editing of their roles.

#### container\_nic\_routed\_host\_address

This introduces the ipv4.host\_address and ipv6.host\_address NIC configuration keys that can be used to control the host-side veth interface's IP addresses. This can be useful when using multiple routed NICs at the same time and needing a predictable next-hop address to use.

This also alters the behavior of ipv4.gateway and ipv6.gateway NIC configuration keys. When they are set to auto the container will have its default gateway set to the value of ipv4.host\_address or ipv6.host\_address respectively.

The default values are:

ipv4.host\_address: 169.254.0.1 ipv6.host\_address: fe80::1

This is backward compatible with the previous default behavior.

#### container\_nic\_ipvlan\_gateway

This introduces the ipv4.gateway and ipv6.gateway NIC configuration keys that can take a value of either auto or none. The default value for the key if unspecified is auto. This will cause the current behavior of a default gateway being added inside the container and the same gateway address being added to the host-side interface. If the value is set to none then no default gateway nor will the address be added to the host-side interface. This allows multiple IPVLAN NIC devices to be added to a container.

#### resources\_usb\_pci

This adds USB and PCI devices to the output of /1.0/resources.

#### resources\_cpu\_threads\_numa

This indicates that the numa\_node field is now recorded per-thread rather than per core as some hardware apparently puts threads in different NUMA domains.

#### resources\_cpu\_core\_die

Exposes the die\_id information on each core.

#### api\_os

This introduces two new fields in /1.0, os and os\_version.

Those are taken from the OS-release data on the system.

#### container\_nic\_routed\_host\_table

This introduces the ipv4.host\_table and ipv6.host\_table NIC configuration keys that can be used to add static routes for the instance's IPs to a custom policy routing table by ID.

### container\_nic\_ipvlan\_host\_table

This introduces the ipv4.host\_table and ipv6.host\_table NIC configuration keys that can be used to add static routes for the instance's IPs to a custom policy routing table by ID.

#### container\_nic\_ipvlan\_mode

This introduces the mode NIC configuration key that can be used to switch the ipvlan mode into either 12 or 13s. If not specified, the default value is 13s (which is the old behavior).

In 12 mode the ipv4.address and ipv6.address keys will accept addresses in either CIDR or singular formats. If singular format is used, the default subnet size is taken to be /24 and /64 for IPv4 and IPv6 respectively.

In 12 mode the ipv4.gateway and ipv6.gateway keys accept only a singular IP address.

#### resources\_system

This adds system information to the output of /1.0/resources.

#### images\_push\_relay

This adds the push and relay modes to image copy. It also introduces the following new endpoint:

• POST 1.0/images/<fingerprint>/export

#### network\_dns\_search

This introduces the dns.search configuration option on networks.

#### container\_nic\_routed\_limits

This introduces limits.ingress, limits.egress and limits.max for routed NICs.

#### instance\_nic\_bridged\_vlan

This introduces the vlan and vlan.tagged settings for bridged NICs.

vlan specifies the non-tagged VLAN to join, and vlan.tagged is a comma-delimited list of tagged VLANs to join.

#### network\_state\_bond\_bridge

This adds a bridge and bond section to the /1.0/networks/NAME/state API.

Those contain additional state information relevant to those particular types.

#### Bond:

- Mode
- Transmit hash
- Up delay
- Down delay
- MII frequency
- MII state
- Lower devices

### Bridge:

- ID
- Forward delay
- STP mode
- Default VLAN
- VLAN filtering
- Upper devices

#### LXD

#### resources\_cpu\_isolated

Add an Isolated property on CPU threads to indicate if the thread is physically Online but is configured not to accept tasks.

#### usedby\_consistency

This extension indicates that UsedBy should now be consistent with suitable ?project= and ?target= when appropriate.

The 5 entities that have UsedBy are:

- Profiles
- Projects
- Networks
- Storage pools
- Storage volumes

#### custom\_block\_volumes

This adds support for creating and attaching custom block volumes to instances. It introduces the new --type flag when creating custom storage volumes, and accepts the values fs and block.

#### clustering\_failure\_domains

This extension adds a new failure\_domain field to the PUT /1.0/cluster/<node> API, which can be used to set the failure domain of a node.

#### container\_syscall\_filtering\_allow\_deny\_syntax

A number of new syscalls related container configuration keys were updated.

- security.syscalls.deny\_default
- security.syscalls.deny\_compat
- security.syscalls.deny
- security.syscalls.allow

#### resources\_gpu\_mdev

Expose available mediated device profiles and devices in /1.0/resources.

#### console\_vga\_type

This extends the /1.0/console endpoint to take a ?type= argument, which can be set to console (default) or vga (the new type added by this extension).

When doing a POST to /1.0/<instance name>/console?type=vga the data WebSocket returned by the operation in the metadata field will be a bidirectional proxy attached to a SPICE Unix socket of the target virtual machine.

#### projects\_limits\_disk

Add limits.disk to the available project configuration keys. If set, it limits the total amount of disk space that instances volumes, custom volumes and images volumes can use in the project.

#### network\_type\_macvlan

Adds support for additional network type macvlan and adds parent configuration key for this network type to specify which parent interface should be used for creating NIC device interfaces on top of.

Also adds **network** configuration key support for **macvlan** NICs to allow them to specify the associated network of the same type that they should use as the basis for the NIC device.

#### network\_type\_sriov

Adds support for additional network type sriov and adds parent configuration key for this network type to specify which parent interface should be used for creating NIC device interfaces on top of.

Also adds **network** configuration key support for **sriov** NICs to allow them to specify the associated network of the same type that they should use as the basis for the NIC device.

#### container\_syscall\_intercept\_bpf\_devices

This adds support to intercept the bpf syscall in containers. Specifically, it allows to manage device cgroup bpf programs.

#### network\_type\_ovn

Adds support for additional network type ovn with the ability to specify a bridge type network as the parent.

Introduces a new NIC device type of ovn which allows the network configuration key to specify which ovn type network they should connect to.

Also introduces two new global configuration keys that apply to all ovn networks and NIC devices:

- network.ovn.integration\_bridge the OVS integration bridge to use.
- network.ovn.northbound\_connection the OVN northbound database connection string.

#### projects\_networks

Adds the features.networks configuration key to projects and the ability for a project to hold networks.

#### projects\_networks\_restricted\_uplinks

Adds the restricted.networks.uplinks project configuration key to indicate (as a comma-delimited list) which networks the networks created inside the project can use as their uplink network.

#### custom\_volume\_backup

Add custom volume backup support.

This includes the following new endpoints (see *RESTful API* for details):

- GET /1.0/storage-pools/<pool>/<type>/<volume>/backups
- POST /1.0/storage-pools/<pool>/<type>/<volume>/backups
- GET /1.0/storage-pools/<pool>/<type>/<volume>/backups/<name>
- POST /1.0/storage-pools/<pool>/<type>/<volume>/backups/<name>
- DELETE /1.0/storage-pools/<pool>/<type>/<volume>/backups/<name>
- GET /1.0/storage-pools/<pool>/<type>/<volume>/backups/<name>/export

The following existing endpoint has been modified:

• POST /1.0/storage-pools/<pool>/<type>/<volume> accepts the new source type backup

#### backup\_override\_name

Adds Name field to InstanceBackupArgs to allow specifying a different instance name when restoring a backup.

Adds Name and PoolName fields to StoragePoolVolumeBackupArgs to allow specifying a different volume name when restoring a custom volume backup.

#### storage\_rsync\_compression

Adds rsync.compression configuration key to storage pools. This key can be used to disable compression in rsync while migrating storage pools.

#### network\_type\_physical

Adds support for additional network type physical that can be used as an uplink for ovn networks.

The interface specified by parent on the physical network will be connected to the ovn network's gateway.

#### network\_ovn\_external\_subnets

Adds support for ovn networks to use external subnets from uplink networks.

Introduces the ipv4.routes and ipv6.routes setting on physical networks that defines the external routes allowed to be used in child OVN networks in their ipv4.routes.external and ipv6.routes.external settings.

Introduces the restricted.networks.subnets project setting that specifies which external subnets are allowed to be used by OVN networks inside the project (if not set then all routes defined on the uplink network are allowed).

#### network\_ovn\_nat

Adds support for ipv4.nat and ipv6.nat settings on ovn networks.

When creating the network if these settings are unspecified, and an equivalent IP address is being generated for the subnet, then the appropriate NAT setting will added set to true.

If the setting is missing then the value is taken as false.

#### network\_ovn\_external\_routes\_remove

Removes the settings ipv4.routes.external and ipv6.routes.external from ovn networks.

The equivalent settings on the ovn NIC type can be used instead for this, rather than having to specify them both at the network and NIC level.

#### tpm\_device\_type

This introduces the tpm device type.

#### storage\_zfs\_clone\_copy\_rebase

This introduces rebase as a value for zfs.clone\_copy causing LXD to track down any image dataset in the ancestry line and then perform send/receive on top of that.

#### gpu\_mdev

This adds support for virtual GPUs. It introduces the mdev configuration key for GPU devices which takes a supported mdev type, e.g. i915-GVTg\_V5\_4.

#### resources\_pci\_iommu

This adds the IOMMUGroup field for PCI entries in the resources API.

#### resources\_network\_usb

Adds the usb\_address field to the network card entries in the resources API.

#### resources\_disk\_address

Adds the usb\_address and pci\_address fields to the disk entries in the resources API.

#### network\_physical\_ovn\_ingress\_mode

Adds ovn.ingress\_mode setting for physical networks. Sets the method that OVN NIC external IPs will be advertised on uplink network. Either 12proxy (proxy ARP/NDP) or routed.

#### network\_ovn\_dhcp

Adds ipv4.dhcp and ipv6.dhcp settings for ovn networks. Allows DHCP (and RA for IPv6) to be disabled. Defaults to on.

#### network\_physical\_routes\_anycast

Adds ipv4.routes.anycast and ipv6.routes.anycast Boolean settings for physical networks. Defaults to false.

Allows OVN networks using physical network as uplink to relax external subnet/route overlap detection when used with ovn.ingress\_mode=routed.

#### projects\_limits\_instances

Adds limits.instances to the available project configuration keys. If set, it limits the total number of instances (VMs and containers) that can be used in the project.

#### network\_state\_vlan

This adds a vlan section to the /1.0/networks/NAME/state API.

Those contain additional state information relevant to VLAN interfaces:

- lower\_device
- vid

#### instance\_nic\_bridged\_port\_isolation

This adds the security.port\_isolation field for bridged NIC instances.

#### instance\_bulk\_state\_change

Adds the following endpoint for bulk state change (see RESTful API for details):

• PUT /1.0/instances

#### network\_gvrp

This adds an optional gvrp property to macvlan and physical networks, and to ipvlan, macvlan, routed and physical NIC devices.

When set, this specifies whether the VLAN should be registered using GARP VLAN Registration Protocol. Defaults to false.

#### instance\_pool\_move

This adds a pool field to the POST /1.0/instances/NAME API, allowing for easy move of an instance root disk between pools.

#### gpu\_sriov

This adds support for SR-IOV enabled GPUs. It introduces the sriov GPU type property.

#### pci\_device\_type

This introduces the pci device type.

#### storage\_volume\_state

Add new /1.0/storage-pools/POOL/volumes/VOLUME/state API endpoint to get usage data on a volume.

#### network\_acl

This adds the concept of network ACLs to API under the API endpoint prefix /1.0/network-acls.

#### migration\_stateful

Add a new migration.stateful configuration key.

#### disk\_state\_quota

This introduces the size.state device configuration key on disk devices.

#### storage\_ceph\_features

Adds a new ceph.rbd.features configuration key on storage pools to control the RBD features used for new volumes.

#### projects\_compression

Adds new backups.compression\_algorithm and images.compression\_algorithm configuration keys which allows configuration of backup and image compression per-project.

#### projects\_images\_remote\_cache\_expiry

Add new images.remote\_cache\_expiry configuration key to projects, allowing for set number of days after which an unused cached remote image will be flushed.

#### certificate\_project

Adds a new restricted property to certificates in the API as well as projects holding a list of project names that the certificate has access to.

#### network\_ovn\_acl

Adds a new security.acls property to OVN networks and OVN NICs, allowing Network ACLs to be applied.

#### projects\_images\_auto\_update

Adds new images.auto\_update\_cached and images.auto\_update\_interval configuration keys which allows configuration of images auto update in projects

#### projects\_restricted\_cluster\_target

Adds new restricted.cluster.target configuration key to project which prevent the user from using -target to specify what cluster member to place a workload on or the ability to move a workload between members.

#### images\_default\_architecture

Adds new images.default\_architecture global configuration key and matching per-project key which lets user tell LXD what architecture to go with when no specific one is specified as part of the image request.

#### network\_ovn\_acl\_defaults

Adds new security.acls.default.{in,e}gress.action and security.acls.default.{in,e}gress. logged configuration keys for OVN networks and NICs. This replaces the removed ACL default.action and default.logged keys.

#### gpu\_mig

This adds support for NVIDIA MIG. It introduces the mig GPU type and associated configuration keys.

#### project\_usage

Adds an API endpoint to get current resource allocations in a project. Accessible at API GET /1.0/projects/ <name>/state.

#### network\_bridge\_acl

Adds a new security.acls configuration key to bridge networks, allowing Network ACLs to be applied.

Also adds security.acls.default.{in,e}gress.action and security.acls.default.{in,e}gress. logged configuration keys for specifying the default behavior for unmatched traffic.

#### warnings

Warning API for LXD.

This includes the following endpoints (see *Restful API* for details):

- GET /1.0/warnings
- GET /1.0/warnings/<uuid>
- PUT /1.0/warnings/<uuid>
- DELETE /1.0/warnings/<uuid>

#### projects\_restricted\_backups\_and\_snapshots

Adds new restricted.backups and restricted.snapshots configuration keys to project which prevents the user from creation of backups and snapshots.

#### clustering\_join\_token

Adds POST /1.0/cluster/members API endpoint for requesting a join token used when adding new cluster members without using the trust password.

#### clustering\_description

Adds an editable description to the cluster members.

#### server\_trusted\_proxy

This introduces support for core.https\_trusted\_proxy which has LXD parse a HAProxy style connection header on such connections and if present, will rewrite the request's source address to that provided by the proxy server.

#### clustering\_update\_cert

Adds PUT /1.0/cluster/certificate endpoint for updating the cluster certificate across the whole cluster

#### storage\_api\_project

This adds support for copy/move custom storage volumes between projects.

#### server\_instance\_driver\_operational

This modifies the driver output for the /1.0 endpoint to only include drivers which are actually supported and operational on the server (as opposed to being included in LXD but not operational on the server).

#### server\_supported\_storage\_drivers

This adds supported storage driver info to server environment info.

#### event\_lifecycle\_requestor\_address

Adds a new address field to lifecycle requestor.

#### resources\_gpu\_usb

Add a new USBAddress (usb\_address) field to ResourcesGPUCard (GPU entries) in the resources API.

#### clustering\_evacuation

Adds POST /1.0/cluster/members/<name>/state endpoint for evacuating and restoring cluster members. It also adds the configuration keys cluster.evacuate and volatile.evacuate.origin for setting the evacuation method (auto, stop or migrate) and the origin of any migrated instance respectively.

#### network\_ovn\_nat\_address

This introduces the ipv4.nat.address and ipv6.nat.address configuration keys for LXD ovn networks. Those keys control the source address used for outbound traffic from the OVN virtual network. These keys can only be specified when the OVN network's uplink network has ovn.ingress\_mode=routed.

### network\_bgp

This introduces support for LXD acting as a BGP router to advertise routes to bridge and ovn networks.

This comes with the addition to global configuration of:

- core.bgp\_address
- core.bgp\_asn
- core.bgp\_routerid

The following network configurations keys (bridge and physical):

- bgp.peers.<name>.address
- bgp.peers.<name>.asn
- bgp.peers.<name>.password

The nexthop configuration keys (bridge):

- bgp.ipv4.nexthop
- bgp.ipv6.nexthop

And the following NIC-specific configuration keys (bridged NIC type):

- ipv4.routes.external
- ipv6.routes.external

#### network\_forward

This introduces the networking address forward functionality. Allowing for **bridge** and **ovn** networks to define external IP addresses that can be forwarded to internal IP(s) inside their respective networks.

#### custom\_volume\_refresh

Adds support for refresh during volume migration.

#### network\_counters\_errors\_dropped

This adds the received and sent errors as well as inbound and outbound dropped packets to the network counters.

#### metrics

This adds metrics to LXD. It returns metrics of running instances using the OpenMetrics format. This includes the following endpoints:

• GET /1.0/metrics

#### image\_source\_project

Adds a new project field to POST /1.0/images allowing for the source project to be set at image copy time.

#### clustering\_config

Adds new config property to cluster members with configurable key/value pairs.

#### network\_peer

This adds network peering to allow traffic to flow between OVN networks without leaving the OVN subsystem.

#### linux\_sysctl

Adds new linux.sysctl.\* configuration keys allowing users to modify certain kernel parameters within containers.

#### network\_dns

Introduces a built-in DNS server and zones API to provide DNS records for LXD instances.

This introduces the following server configuration key:

core.dns\_address

The following network configuration key:

- dns.zone.forward
- dns.zone.reverse.ipv4
- dns.zone.reverse.ipv6

And the following project configuration key:

restricted.networks.zones

A new REST API is also introduced to manage DNS zones:

- /1.0/network-zones (GET, POST)
- /1.0/network-zones/<name> (GET, PUT, PATCH, DELETE)

#### ovn\_nic\_acceleration

Adds new acceleration configuration key to OVN NICs which can be used for enabling hardware offloading. It takes the values none or sriov.

#### certificate\_self\_renewal

This adds support for renewing a client's own trust certificate.

#### instance\_project\_move

This adds a project field to the POST /1.0/instances/NAME API, allowing for easy move of an instance between projects.

#### storage\_volume\_project\_move

This adds support for moving storage volume between projects.

#### cloud\_init

This adds a new cloud-init configuration key namespace which contains the following keys:

- cloud-init.vendor-data
- cloud-init.user-data
- cloud-init.network-config

It also adds a new endpoint /1.0/devices to devlxd which shows an instance's devices.

#### network\_dns\_nat

This introduces network.nat as a configuration option on network zones (DNS).

It defaults to the current behavior of generating records for all instances NICs but if set to false, it will instruct LXD to only generate records for externally reachable addresses.

#### database\_leader

Adds new database-leader role which is assigned to cluster leader.

#### instance\_all\_projects

This adds support for displaying instances from all projects.

#### clustering\_groups

Add support for grouping cluster members.

This introduces the following new endpoints:

- /1.0/cluster/groups (GET, POST)
- /1.0/cluster/groups/<name> (GET, POST, PUT, PATCH, DELETE)

The following project restriction is added:

restricted.cluster.groups

#### ceph\_rbd\_du

Adds a new ceph.rbd.du Boolean on Ceph storage pools which allows disabling the use of the potentially slow rbd du calls.

#### instance\_get\_full

This introduces a new recursion=1 mode for GET /1.0/instances/{name} which allows for the retrieval of all instance structs, including the state, snapshots and backup structs.

#### qemu\_metrics

This adds a new security.agent.metrics Boolean which defaults to true. When set to false, it doesn't connect to the lxd-agent for metrics and other state information, but relies on stats from QEMU.

#### gpu\_mig\_uuid

Adds support for the new MIG UUID format used by NVIDIA 470+ drivers (for example, MIG-74c6a31a-fde5-5c61-973b-70e12346c202), the MIG- prefix can be omitted

This extension supersedes old mig.gi and mig.ci parameters which are kept for compatibility with old drivers and cannot be set together.

#### event\_project

Expose the project an API event belongs to.

#### clustering\_evacuation\_live

This adds live-migrate as a configuration option to cluster.evacuate, which forces live-migration of instances during cluster evacuation.

#### instance\_allow\_inconsistent\_copy

Adds allow\_inconsistent field to instance source on POST /1.0/instances. If true, rsync will ignore the Partial transfer due to vanished source files (code 24) error when creating an instance from a copy.

#### network\_state\_ovn

This adds an ovn section to the /1.0/networks/NAME/state API which contains additional state information relevant to OVN networks:

chassis

#### storage\_volume\_api\_filtering

Adds support for filtering the result of a GET request for storage volumes.

#### image\_restrictions

This extension adds on to the image properties to include image restrictions/host requirements. These requirements help determine the compatibility between an instance and the host system.

#### storage\_zfs\_export

Introduces the ability to disable zpool export when unmounting pool by setting zfs.export.

#### network\_dns\_records

This extends the network zones (DNS) API to add the ability to create and manage custom records.

This adds:

- GET /1.0/network-zones/ZONE/records
- POST /1.0/network-zones/ZONE/records
- GET /1.0/network-zones/ZONE/records/RECORD
- PUT /1.0/network-zones/ZONE/records/RECORD
- PATCH /1.0/network-zones/ZONE/records/RECORD
- DELETE /1.0/network-zones/ZONE/records/RECORD

#### storage\_zfs\_reserve\_space

Adds ability to set the reservation/refreservation ZFS property along with quota/refquota.

network\_acl\_log

LXD

Adds a new GET /1.0/networks-acls/NAME/log API to retrieve ACL firewall logs.

#### storage\_zfs\_blocksize

Introduces a new zfs.blocksize property for ZFS storage volumes which allows to set volume block size.

#### metrics\_cpu\_seconds

This is used to detect whether LXD was fixed to output used CPU time in seconds rather than as milliseconds.

#### instance\_snapshot\_never

Adds a @never option to snapshots.schedule which allows disabling inheritance.

#### certificate\_token

This adds token-based certificate addition to the trust store as a safer alternative to a trust password. It adds the token field to POST /1.0/certificates.

#### instance\_nic\_routed\_neighbor\_probe

This adds the ability to disable the routed NIC IP neighbor probing for availability on the parent network. Adds the ipv4.neighbor\_probe and ipv6.neighbor\_probe NIC settings. Defaulting to true if not specified.

#### event\_hub

This adds support for event-hub cluster member role and the ServerEventMode environment field.

#### agent\_nic\_config

If set to true, on VM start-up the lxd-agent will apply NIC configuration to change the names and MTU of the instance NIC devices.

### projects\_restricted\_intercept

Adds new restricted.container.intercept configuration key to allow usually safe system call interception options.

#### metrics\_authentication

Introduces a new core.metrics\_authentication server configuration option to allow for the /1.0/metrics end-point to be generally available without client authentication.

#### images\_target\_project

Adds ability to copy image to a project different from the source.

#### cluster\_migration\_inconsistent\_copy

Adds allow\_inconsistent field to POST /1.0/instances/<name>. Set to true to allow inconsistent copying between cluster members.

#### cluster\_ovn\_chassis

Introduces a new ovn-chassis cluster role which allows for specifying what cluster member should act as an OVN chassis.

#### container\_syscall\_intercept\_sched\_setscheduler

Adds the security.syscalls.intercept.sched\_setscheduler to allow advanced process priority management in containers.

#### storage\_lvm\_thinpool\_metadata\_size

Introduces the ability to specify the thin pool metadata volume size via storage.thinpool\_metadata\_size. If this is not specified then the default is to let LVM pick an appropriate thin pool metadata volume size.

#### storage\_volume\_state\_total

This adds total field to the GET /1.0/storage-pools/{name}/volumes/{type}/{volume}/state API.

#### instance\_file\_head

Implements HEAD on /1.0/instances/NAME/file.

#### resources\_pci\_vpd

Adds a new VPD struct to the PCI resource entries. This struct extracts vendor provided data including the full product name and additional key/value configuration pairs.

### LXD

#### qemu\_raw\_conf

Introduces a raw.qemu.conf configuration key to override select sections of the generated qemu.conf.

#### storage\_cephfs\_fscache

Add support for fscache/cachefilesd on CephFS pools through a new cephfs.fscache configuration option.

#### vsock\_api

This introduces a bidirectional vsock interface which allows the lxd-agent and the LXD server to communicate better.

#### storage\_volumes\_all\_projects

This introduces the ability to list storage volumes from all projects.

#### projects\_networks\_restricted\_access

Adds the restricted.networks.access project configuration key to indicate (as a comma-delimited list) which networks can be accessed inside the project. If not specified, all networks are accessible (assuming it is also allowed by the restricted.devices.nic setting, described below).

This also introduces a change whereby network access is controlled by the project's restricted.devices.nic setting:

- If restricted.devices.nic is set to managed (the default if not specified), only managed networks are accessible.
- If restricted.devices.nic is set to allow, all networks are accessible (dependent on the restricted. networks.access setting).
- If restricted.devices.nic is set to block, no networks are accessible.

#### cluster\_join\_token\_expiry

This adds an expiry to cluster join tokens which defaults to 3 hours, but can be changed by setting the cluster. join\_token\_expiry configuration key.

#### remote\_token\_expiry

This adds an expiry to remote add join tokens. It can be set in the core.remote\_token\_expiry configuration key, and default to no expiry.

#### cpu\_hotplug

This adds CPU hotplugging for VMs. Hotplugging is disabled when using CPU pinning, because this would require hotplugging NUMA devices as well, which is not possible.

#### storage\_pool\_source\_wipe

Adds support for a source.wipe Boolean on the storage pool, indicating that LXD should wipe partition headers off the requested disk rather than potentially fail due to pre-existing file systems.

#### zfs\_block\_mode

This adds support for using ZFS block volumes allowing the use of different file systems on top of ZFS.

This adds the following new configuration options for ZFS storage pools:

- volume.zfs.block\_mode
- volume.block.mount\_options
- volume.block.filesystem

#### instance\_generation\_id

Adds support for instance generation ID. The VM or container generation ID will change whenever the instance's place in time moves backwards. As of now, the generation ID is only exposed through to VM type instances. This allows for the VM guest OS to reinitialize any state it needs to avoid duplicating potential state that has already occurred:

volatile.uuid.generation

#### disk\_io\_cache

This introduces a new io.cache property to disk devices which can be used to override the VM caching behavior.

#### storage\_pool\_loop\_resize

This allows growing loop file backed storage pools by changing the size setting of the pool.

#### migration\_vm\_live

This adds support for performing VM QEMU to QEMU live migration for both shared storage (clustered Ceph) and non-shared storage pools.

This also adds the CRIUType\_VM\_QEMU value of 3 for the migration CRIUType protobuf field.

#### auth\_user

Add current user details to the main API endpoint.

#### instances\_state\_total

This extension adds a new total field to InstanceStateDisk and InstanceStateMemory, both part of the instance's state API.

#### numa\_cpu\_placement

This adds the possibility to place a set of CPUs in a desired set of NUMA nodes.

This adds the following new configuration key:

• limits.cpu.nodes: (string) comma-separated list of NUMA node IDs or NUMA node ID ranges to place the CPUs (chosen with a dynamic value of limits.cpu) in.

#### network\_allocations

This adds the possibility to list a LXD deployment's network allocations.

Through the lxc network list-allocations command and the --project <PROJECT> | --all-projects flags, you can list all the used IP addresses, hardware addresses (for instances), resource URIs and whether it uses NAT for each instance, network, and network forward.

#### storage\_api\_remote\_volume\_snapshot\_copy

This allows copying storage volume snapshots to and from remotes.

#### zfs\_delegate

This implements a new zfs.delegate volume Boolean for volumes on a ZFS storage driver. When enabled and a suitable system is in use (requires ZFS 2.2 or higher), the ZFS dataset will be delegated to the container, allowing for its use through the zfs command line tool.

### operations\_get\_query\_all\_projects

This introduces support for the all-projects query parameter for the GET API calls to both /1.0/operations and /1.0/operations?recursion=1. This parameter allows bypassing the project name filter.

#### event\_lifecycle\_name\_and\_project

This adds the fields Name and Project to lifecycle events.

#### instances\_nic\_limits\_priority

This introduces a new per-NIC limits.priority option that works with both cgroup1 and cgroup2 unlike the deprecated limits.network.priority instance setting, which only worked with cgroup1.

#### operation\_wait

This API extension indicates that the  $/1.0/operations/{id}/wait$  endpoint exists on the server. This indicates to the client that the endpoint can be used to wait for an operation to complete rather than waiting for an operation event via the /1.0/events endpoint.

#### cluster\_internal\_custom\_volume\_copy

This extension adds support for copying and moving custom storage volumes within a cluster with a single API call. Calling POST /1.0/storage-pools/<pool>/custom?target=<target> will copy the custom volume specified in the source part of the request. Calling POST /1.0/storage-pools/<pool>/custom/<volume>? target=<target> will move the custom volume from the source, specified in the source part of the request, to the target.

#### instance\_move\_config

This API extension provides the ability to use flags --profile, --no-profile, --device, and --config when moving an instance between projects and/or storage pools.

#### server\_instance\_type\_info

This API extension enables querying a server's supported instance types. When querying the /1.0 endpoint, a new field named instance\_types is added to the retrieved data. This field indicates which instance types are supported by the server.

#### server\_version\_lts

The API extension adds indication whether the LXD version is an LTS release. This is indicated when command lxc version is executed or when /1.0 endpoint is queried.

#### instances\_files\_modify\_permissions

Adds the ability for POST /1.0/instances/{name}/files to modify the permissions of files that already exist via the X-LXD-modify-perm header.

X-LXD-modify-perm should be a comma-separated list of 0 or more of mode, uid, and gid.

#### image\_restriction\_nesting

This extension adds a new image restriction, requirements.nesting which when true indicates that an image cannot be run without nesting.

### 2.9.4 Communication between instance and host

Communication between the hosted workload (instance) and its host while not strictly needed is a pretty useful feature.

In LXD, this feature is implemented through a /dev/lxd/sock node which is created and set up for all LXD instances.

This file is a Unix socket which processes inside the instance can connect to. It's multi-threaded so multiple clients can be connected at the same time.

#### **1** Note

security.devlxd must be set to true (which is the default) for an instance to allow access to the socket.

#### Implementation details

LXD on the host binds /var/lib/lxd/devlxd/sock and starts listening for new connections on it.

This socket is then exposed into every single instance started by LXD at /dev/lxd/sock.

The single socket is required so we can exceed 4096 instances, otherwise, LXD would have to bind a different socket for every instance, quickly reaching the FD limit.

#### **Authentication**

Queries on /dev/lxd/sock will only return information related to the requesting instance. To figure out where a request comes from, LXD will extract the initial socket's user credentials and compare that to the list of instances it manages.

#### **Protocol**

The protocol on /dev/lxd/sock is plain-text HTTP with JSON messaging, so very similar to the local version of the LXD protocol.

Unlike the main LXD API, there is no background operation and no authentication support in the /dev/lxd/sock API.

#### **REST-API**

#### **API structure**

• /

- /1.0

\* /1.0/config

• /1.0/config/{key}

- \* /1.0/devices
- \* /1.0/events
- \* /1.0/images/{fingerprint}/export
- \* /1.0/meta-data

### **API details**

### /

### GET

- Description: List of supported APIs
- Return: list of supported API endpoint URLs (by default ['/1.0'])

### Return value:

[ "/1.0" ]

### /1.0

### GET

{

- Description: Information about the 1.0 API
- Return: JSON object

Return value:

```
"api_version": "1.0"
}
```

### /1.0/config

### GET

- Description: List of configuration keys
- Return: list of configuration keys URL

Note that the configuration key names match those in the instance configuration, however not all configuration namespaces will be exported to /dev/lxd/sock. Currently only the cloud-init.\* and user.\* keys are accessible to the instance.

At this time, there also aren't any instance-writable namespace.

Return value:

Ε

]

"/1.0/config/user.a"

#### /1.0/config/<KEY>

#### GET

- Description: Value of that key
- Return: Plain-text value

Return value:

blah

### /1.0/devices

### GET

- Description: Map of instance devices
- Return: JSON object

Return value:

```
{
    "eth0": {
        "name": "eth0",
        "network": "lxdbr0",
        "type": "nic"
    },
    "root": {
        "path": "/",
        "pool": "default",
        "type": "disk"
    }
}
```

#### /1.0/events

### GET

- Description: WebSocket upgrade
- Return: none (never ending flow of events)

Supported arguments are:

• type: comma-separated list of notifications to subscribe to (defaults to all)

The notification types are:

LXD

- config (changes to any of the user.\* configuration keys)
- device (any device addition, change or removal)

This never returns. Each notification is sent as a separate JSON object:

```
{
    "timestamp": "2017-12-21T18:28:26.846603815-05:00",
    "type": "device",
    "metadata": {
        "name": "kvm",
        "action": "added",
        "config": {
            "type": "unix-char",
            "path": "/dev/kvm"
        }
    }
}
```

```
"timestamp": "2017-12-21T18:28:26.846603815-05:00",
    "type": "config",
    "metadata": {
        "key": "user.foo",
        "old_value": "",
        "value": "bar"
    }
}
```

#### /1.0/images/<FINGERPRINT>/export

### GET

{

- · Description: Download a public/cached image from the host
- Return: raw image or error
- Access: Requires security.devlxd.images set to true

#### Return value:

See /1.0/images/<FINGERPRINT>/export in the daemon API.

#### /1.0/meta-data

#### GET

- Description: Container meta-data compatible with cloud-init
- Return: cloud-init meta-data

Return value:

```
#cloud-config
instance-id: af6a01c7-f847-4688-a2a4-37fddd744625
local-hostname: abc
```

# 2.9.5 Events

### Introduction

Events are messages about actions that have occurred over LXD. Using the API endpoint /1.0/events directly or via lxc monitor will connect to a WebSocket through which logs and life-cycle messages will be streamed.

### **Event types**

LXD Currently supports three event types.

- logging: Shows all logging messages regardless of the server logging level.
- operation: Shows all ongoing operations from creation to completion (including updates to their state and progress metadata).
- lifecycle: Shows an audit trail for specific actions occurring over LXD.

### **Event structure**

### Example

```
location: cluster_name
metadata:
    action: network-updated
    requestor:
        protocol: unix
        username: root
        source: /1.0/networks/lxdbr0
timestamp: "2021-03-14T00:00:00Z"
type: lifecycle
```

- location: The cluster member name (if clustered).
- timestamp: Time that the event occurred in RFC3339 format.
- type: The type of event this is (one of logging, operation, or lifecycle).
- metadata: Information about the specific event type.

### Logging event structure

- message: The log message.
- level: The log-level of the log.
- context: Additional information included in the event.

### **Operation event structure**

- id: The UUID of the operation.
- class: The type of operation (task, token, or websocket).
- description: A description of the operation.
- created\_at: The operation's creation date.
- updated\_at: The operation's date of last change.
- status: The current state of the operation.
- status\_code: The operation status code.
- resources: Resources affected by this operation.
- metadata: Operation specific metadata.
- may\_cancel: Whether the operation may be canceled.
- err: Error message of the operation.
- location: The cluster member name (if clustered).

### Life-cycle event structure

- action: The life-cycle action that occurred.
- requestor: Information about who is making the request (if applicable).
- source: Path to what is being acted upon.
- context: Additional information included in the event.

### Supported life-cycle events

| Name                        | Description                                                 | Additiona |
|-----------------------------|-------------------------------------------------------------|-----------|
| certificate-created         | A new certificate has been added to the server trust store. |           |
| certificate-deleted         | The certificate has been deleted from the trust store.      |           |
| certificate-updated         | The certificate's configuration has been updated.           |           |
| cluster-certificate-updated | The certificate for the whole cluster has changed.          |           |
| cluster-disabled            | Clustering has been disabled for this machine.              |           |
| cluster-enabled             | Clustering has been enabled for this machine.               |           |
| cluster-group-created       | A new cluster group has been created.                       |           |
| cluster-group-deleted       | A cluster group has been deleted.                           |           |
| cluster-group-renamed       | A cluster group has been renamed.                           |           |
| cluster-group-updated       | A cluster group has been updated.                           |           |

Table 3 – continued from previous page

| Name                                 | Description                                                           | Additiona  |
|--------------------------------------|-----------------------------------------------------------------------|------------|
| cluster-member-added                 | A new machine has joined the cluster.                                 |            |
| cluster-member-removed               | The cluster member has been removed from the cluster.                 |            |
| cluster-member-renamed               | The cluster member has been renamed.                                  | old_name   |
| cluster-member-updated               | The cluster member's configuration been edited.                       |            |
| cluster-token-created                | A join token for adding a cluster member has been created.            |            |
| config-updated                       | The server configuration has changed.                                 |            |
| image-alias-created                  | An alias has been created for an existing image.                      | target: t  |
| image-alias-deleted                  | An alias has been deleted for an existing image.                      | target: t  |
| image-alias-renamed                  | The alias for an existing image has been renamed.                     | old_name   |
| image-alias-updated                  | The configuration for an image alias has changed.                     | target: t  |
| image-created                        | A new image has been added to the image store.                        | type: cor  |
| image-deleted                        | The image has been deleted from the image store.                      | <u>,</u>   |
| image-refreshed                      | The local image copy has updated to the current source image version. |            |
| image-retrieved                      | The raw image file has been downloaded from the server.               | target: d  |
| image-secret-created                 | A one-time key to fetch this image has been created.                  | 5          |
| image-updated                        | The image's configuration has changed.                                |            |
| instance-backup-created              | A backup of the instance has been created.                            |            |
| instance-backup-deleted              | The instance backup has been deleted.                                 |            |
| instance-backup-renamed              | The instance backup has been renamed.                                 | old_name   |
| instance-backup-retrieved            | The raw instance backup file has been downloaded.                     | <u></u>    |
| instance-console                     | Connected to the console of the instance.                             | type: cor  |
| instance-console-reset               | The console buffer has been reset.                                    | cype. cor  |
| instance-console-retrieved           | The console log has been downloaded.                                  |            |
| instance-created                     | A new instance has been created.                                      |            |
| instance-deleted                     | The instance has been deleted.                                        |            |
| instance-exec                        | A command has been executed on the instance.                          | command:   |
| instance-file-deleted                | A file on the instance has been deleted.                              | file: pat  |
| instance-file-pushed                 | The file has been pushed to the instance.                             | file-sou   |
| instance-file-retrieved              | The file has been downloaded from the instance.                       | file-sou   |
| instance-log-deleted                 | The instance's specified log file has been deleted.                   | 1116-300   |
| instance-log-retrieved               | The instance's specified log file has been downloaded.                |            |
| instance-metadata-retrieved          | The instance's image metadata has been downloaded.                    |            |
|                                      | -                                                                     | noth role  |
| instance-metadata-template-created   | A new image template file for the instance has been created.          | path: rela |
| instance-metadata-template-deleted   | The image template file for the instance has been deleted.            | path: rela |
| instance-metadata-template-retrieved | The image template file for the instance has been downloaded.         | path: rela |
| instance-metadata-updated            | The instance's image metadata has changed.                            |            |
| instance-paused                      | The instance has been put in a paused state.                          | . 1        |
| instance-renamed                     | The instance has been renamed.                                        | old_name   |
| instance-restarted                   | The instance has restarted.                                           | 1.         |
| instance-restored                    | The instance has been restored from a snapshot.                       | snapshot   |
| instance-resumed                     | The instance has resumed after being paused.                          |            |
| instance-shutdown                    | The instance has shut down.                                           |            |
| instance-snapshot-created            | A snapshot of the instance has been created.                          |            |
| instance-snapshot-deleted            | The instance snapshot has been deleted.                               |            |
| instance-snapshot-renamed            | The instance snapshot has been renamed.                               | old_name   |
| instance-snapshot-updated            | The instance snapshot's configuration has changed.                    |            |
| instance-started                     | The instance has started.                                             |            |
| instance-stopped                     | The instance has stopped.                                             |            |
| instance-updated                     | The instance's configuration has changed.                             |            |
| network-acl-created                  | A new network ACL has been created.                                   |            |

## Table 3 – continued from previous page

| Name                            | Description                                                      | Additiona |
|---------------------------------|------------------------------------------------------------------|-----------|
| network-acl-deleted             | The network ACL has been deleted.                                |           |
| network-acl-renamed             | The network ACL has been renamed.                                | old_name  |
| network-acl-updated             | The network ACL configuration has changed.                       |           |
| network-created                 | A network device has been created.                               |           |
| network-deleted                 | The network device has been deleted.                             |           |
| network-forward-created         | A new network forward has been created.                          |           |
| network-forward-deleted         | The network forward has been deleted.                            |           |
| network-forward-updated         | The network forward has been updated.                            |           |
| network-peer-created            | A new network peer has been created.                             |           |
| network-peer-deleted            | The network peer has been deleted.                               |           |
| network-peer-updated            | The network peer has been updated.                               |           |
| network-renamed                 | The network device has been renamed.                             | old_name  |
| network-updated                 | The network device's configuration has changed.                  |           |
| network-zone-created            | A new network zone has been created.                             |           |
| network-zone-deleted            | The network zone has been deleted.                               |           |
| network-zone-record-created     | A new network zone record has been created.                      |           |
| network-zone-record-deleted     | The network zone record has been deleted.                        |           |
| network-zone-record-updated     | The network zone record has been updated.                        |           |
| network-zone-updated            | The network zone has been updated.                               |           |
| operation-cancelled             | The operation has been canceled.                                 |           |
| profile-created                 | A new profile has been created.                                  |           |
| profile-deleted                 | The profile has been deleted.                                    |           |
| profile-renamed                 | The profile has been renamed .                                   | old_name  |
| profile-updated                 | The profile's configuration has changed.                         |           |
| project-created                 | A new project has been created.                                  |           |
| project-deleted                 | The project has been deleted.                                    |           |
| project-renamed                 | The project has been renamed.                                    | old_name  |
| project-updated                 | The project's configuration has changed.                         |           |
| storage-pool-created            | A new storage pool has been created.                             | target: d |
| storage-pool-deleted            | The storage pool has been deleted.                               |           |
| storage-pool-updated            | The storage pool's configuration has changed.                    | target: d |
| storage-volume-backup-created   | A new backup for the storage volume has been created.            | type: cor |
| storage-volume-backup-deleted   | The storage volume's backup has been deleted.                    |           |
| storage-volume-backup-renamed   | The storage volume's backup has been renamed.                    | old_name  |
| storage-volume-backup-retrieved | The storage volume's backup has been downloaded.                 |           |
| storage-volume-created          | A new storage volume has been created.                           | type: cor |
| storage-volume-deleted          | The storage volume has been deleted.                             |           |
| storage-volume-renamed          | The storage volume has been renamed.                             | old_name  |
| storage-volume-restored         | The storage volume has been restored from a snapshot.            | snapshot  |
| storage-volume-snapshot-created | A new storage volume snapshot has been created.                  | type: cor |
| storage-volume-snapshot-deleted | The storage volume's snapshot has been deleted.                  |           |
| storage-volume-snapshot-renamed | The storage volume's snapshot has been renamed.                  | old_name  |
| storage-volume-snapshot-updated | The configuration for the storage volume's snapshot has changed. |           |
| storage-volume-updated          | The storage volume's configuration has changed.                  |           |
| warning-acknowledged            | The warning's status has been set to "acknowledged".             |           |
| warning-deleted                 | The warning has been deleted.                                    |           |
| warning-reset                   | The warning's status has been set to "new".                      |           |

## 2.9.6 Metrics

LXD collects metrics for all running instances. These metrics cover the CPU, memory, network, disk and process usage. They are meant to be consumed by Prometheus, and you can use Grafana to display the metrics as graphs.

In cluster environments, LXD will only return the values for instances running on the server being accessed. It's expected that each cluster member will be scraped separately.

The instance metrics are updated when calling the /1.0/metrics endpoint. They are cached for 8s to handle multiple scrapers. Fetching metrics is a relatively expensive operation for LXD to perform so consider scraping at a higher than default interval if the impact is too high.

#### **Create metrics certificate**

The /1.0/metrics endpoint is a special one as it also accepts a metrics type certificate. This kind of certificate is meant for metrics only, and won't work for interaction with instances or any other LXD entities.

Here's how to create a new certificate (this is not specific to metrics):

```
openssl req -x509 -newkey ec -pkeyopt ec_paramgen_curve:secp384r1 -sha384 -keyout

→metrics.key -nodes -out metrics.crt -days 3650 -subj "/CN=metrics.local"
```

Note: OpenSSL version 1.1.0+ is required for the above command to generate a proper certificate.

Now, this certificate needs to be added to the list of trusted clients:

lxc config trust add metrics.crt --type=metrics

#### Add target to Prometheus

In order for Prometheus to scrape from LXD, it has to be added to the targets.

First, one needs to ensure that core.https\_address is set so LXD can be reached over the network. This can be done by running:

lxc config set core.https\_address ":8443"

Alternatively, one can use core.metrics\_address which is intended for metrics only.

Second, the newly created certificate and key, as well as the LXD server certificate need to be accessible to Prometheus. For this, these three files can be copied to /etc/prometheus/tls:

Lastly, LXD has to be added as target. For this, /etc/prometheus/prometheus.yaml needs to be edited. Here's what the configuration needs to look like:

```
scrape_configs:
        - job_name: lxd
        metrics_path: '/1.0/metrics'
        scheme: 'https'
        static_configs:
            - targets: ['foo.example.com:8443']
    tls_config:
        ca_file: 'tls/server.crt'
        cert_file: 'tls/metrics.crt'
        key_file: 'tls/metrics.crt'
        key_file: 'tls/metrics.key'
        # XXX: server_name is required if the target name
        # is not covered by the certificate (not in the SAN list)
        server_name: 'foo'
```

In the above example, /etc/prometheus/tls/server.crt looks like:

~\$ openssl x509 -noout -text -in /etc/prometheus/tls/server.crt ... X509v3 Subject Alternative Name: DNS:foo, IP Address:127.0.0.1, IP Address:0:0:0:0:0:0:0:0:0:1... Since the Subject Alternative Name (SAN) list doesn't include the host name provided in the targets list, it is required to override the name used for comparison using the server\_name directive.

Here is an example of a prometheus.yaml configuration where multiple jobs are used to scrape the metrics of multiple LXD servers:

```
scrape_configs:
  # abydos, langara and orilla are part of a single cluster (called `hdc` here)
  # initially bootstrapped by abydos which is why all 3 targets
  # share the same `ca_file` and `server_name`. That `ca_file` corresponds
  # to the `/var/snap/lxd/common/lxd/cluster.crt` file found on every member of
  # the LXD cluster.
  #
  # Note: the `project` param is are provided when not using the `default` project
          or when multiple projects are used.
  #
  #
  # Note: each member of the cluster only provide metrics for instances it runs locally
          this is why the `lxd-hdc` cluster lists 3 targets
  #
  - job_name: "lxd-hdc"
   metrics_path: '/1.0/metrics'
   params:
      project: ['jdoe']
    scheme: 'https'
    static_configs:
      - targets:
        - 'abydos.hosts.example.net:8444'
        - 'langara.hosts.example.net:8444'
        - 'orilla.hosts.example.net:8444'
   tls_config:
      ca_file: 'tls/abydos.crt'
      cert_file: 'tls/metrics.crt'
      key_file: 'tls/metrics.key'
      server_name: 'abydos'
```

(continues on next page)

(continued from previous page)

```
# jupiter, mars and saturn are 3 standalone LXD servers.
# Note: only the `default` project is used on them, so it is not specified.
- job_name: "lxd-jupiter"
 metrics_path: '/1.0/metrics'
 scheme: 'https'
  static_configs:
    - targets: ['jupiter.example.com:9101']
 tls_config:
    ca_file: 'tls/jupiter.crt'
    cert_file: 'tls/metrics.crt'
   key_file: 'tls/metrics.key'
    server_name: 'jupiter'
- job_name: "lxd-mars"
 metrics_path: '/1.0/metrics'
 scheme: 'https'
  static_configs:
    - targets: ['mars.example.com:9101']
 tls_config:
    ca_file: 'tls/mars.crt'
    cert_file: 'tls/metrics.crt'
   key_file: 'tls/metrics.key'
    server_name: 'mars'
- job_name: "lxd-saturn"
 metrics_path: '/1.0/metrics'
  scheme: 'https'
 static_configs:
    - targets: ['saturn.example.com:9101']
 tls_config:
    ca_file: 'tls/saturn.crt'
    cert_file: 'tls/metrics.crt'
    key_file: 'tls/metrics.key'
    server_name: 'saturn'
```

#### **Provided instance metrics**

The following instance metrics are provided:

- lxd\_cpu\_seconds\_total{cpu="<cpu>", mode="<mode>"}
- lxd\_disk\_read\_bytes\_total{device="<dev>"}
- lxd\_disk\_reads\_completed\_total{device="<dev>"}
- lxd\_disk\_written\_bytes\_total{device="<dev>"}
- lxd\_disk\_writes\_completed\_total{device="<dev>"}
- lxd\_filesystem\_avail\_bytes{device="<dev>",fstype="<type>"}
- lxd\_filesystem\_free\_bytes{device="<dev>",fstype="<type>"}
- lxd\_filesystem\_size\_bytes{device="<dev>",fstype="<type>"}
- lxd\_memory\_Active\_anon\_bytes

- lxd\_memory\_Active\_bytes
- lxd\_memory\_Active\_file\_bytes
- lxd\_memory\_Cached\_bytes
- lxd\_memory\_Dirty\_bytes
- lxd\_memory\_HugepagesFree\_bytes
- lxd\_memory\_HugepagesTotal\_bytes
- lxd\_memory\_Inactive\_anon\_bytes
- lxd\_memory\_Inactive\_bytes
- lxd\_memory\_Inactive\_file\_bytes
- lxd\_memory\_Mapped\_bytes
- lxd\_memory\_MemAvailable\_bytes
- lxd\_memory\_MemFree\_bytes
- lxd\_memory\_MemTotal\_bytes
- lxd\_memory\_00M\_kills\_total
- lxd\_memory\_RSS\_bytes
- lxd\_memory\_Shmem\_bytes
- lxd\_memory\_Swap\_bytes
- lxd\_memory\_Unevictable\_bytes
- lxd\_memory\_Writeback\_bytes
- lxd\_network\_receive\_bytes\_total{device="<dev>"}
- lxd\_network\_receive\_drop\_total{device="<dev>"}
- lxd\_network\_receive\_errs\_total{device="<dev>"}
- lxd\_network\_receive\_packets\_total{device="<dev>"}
- lxd\_network\_transmit\_bytes\_total{device="<dev>"}
- lxd\_network\_transmit\_drop\_total{device="<dev>"}
- lxd\_network\_transmit\_errs\_total{device="<dev>"}
- lxd\_network\_transmit\_packets\_total{device="<dev>"}
- lxd\_procs\_total

# 2.10 Internals & debugging

### 2.10.1 Container runtime environment

LXD attempts to present a consistent environment to all containers it runs.

The exact environment will differ slightly based on kernel features and user configuration, but otherwise, it is identical for all containers.

### File system

LXD assumes that any image it uses to create a new container comes with at least the following root-level directories:

- /dev (empty)
- /proc (empty)
- /sbin/init (executable)
- /sys (empty)

### Devices

LXD containers have a minimal and ephemeral /dev based on a tmpfs file system. Since this is a tmpfs and not a devtmpfs file system, device nodes appear only if manually created.

The following standard set of device nodes is set up automatically:

- /dev/console
- /dev/fd
- /dev/full
- /dev/log
- /dev/null
- /dev/ptmx
- /dev/random
- /dev/stdin
- /dev/stderr
- /dev/stdout
- /dev/tty
- /dev/urandom
- /dev/zero

In addition to the standard set of devices, the following devices are also set up for convenience:

- /dev/fuse
- /dev/net/tun
- /dev/mqueue

### Network

LXD containers may have any number of network devices attached to them. The naming for those (unless overridden by the user) is ethX, where X is an incrementing number.

### **Container-to-host communication**

LXD sets up a socket at /dev/lxd/sock that the root user in the container can use to communicate with LXD on the host.

See Communication between instance and host for the API documentation.

### Mounts

The following mounts are set up by default:

- /proc ()
- /sys(sysfs)
- /sys/fs/cgroup/\* (cgroupfs) (only on kernels that lack cgroup namespace support)

If they are present on the host, the following paths will also automatically be mounted:

- /proc/sys/fs/binfmt\_misc
- /sys/firmware/efi/efivars
- /sys/fs/fuse/connections
- /sys/fs/pstore
- /sys/kernel/debug
- /sys/kernel/security

The reason for passing all of those paths is that legacy init systems require them to be mounted, or be mountable, inside the container.

The majority of those paths will not be writable (or even readable) from inside an unprivileged container. In privileged containers, they will be blocked by the AppArmor policy.

### **LXCFS**

If LXCFS is present on the host, it is automatically set up for the container.

This normally results in a number of /proc files being overridden through bind-mounts. On older kernels, a virtual version of /sys/fs/cgroup might also be set up by LXCFS.

### PID1

LXD spawns whatever is located at /sbin/init as the initial process of the container (PID 1). This binary should act as a proper init system, including handling re-parented processes.

LXD's communication with PID1 in the container is limited to two signals:

- SIGINT to trigger a reboot of the container
- SIGPWR (or alternatively SIGRTMIN+3) to trigger a clean shutdown of the container

The initial environment of PID1 is blank except for container=lxc, which can be used by the init system to detect the runtime.

All file descriptors above the default three are closed prior to PID1 being spawned.

# 2.10.2 Daemon behavior

### Introduction

This specification covers some of the daemon's behavior, such as reaction to given signals, crashes, ...

### Startup

On every start, LXD checks that its directory structure exists. If it doesn't, it'll create the required directories, generate a key pair and initialize the database.

Once the daemon is ready for work, LXD will scan the instances table for any instance for which the stored power state differs from the current one. If an instance's power state was recorded as running and the instance isn't running, LXD will start it.

### Signal handling

### SIGINT, SIGQUIT, SIGTERM

For those signals, LXD assumes that it's being temporarily stopped and will be restarted at a later time to continue handling the instances.

The instances will keep running and LXD will close all connections and exit cleanly.

### SIGPWR

Indicates to LXD that the host is going down.

LXD will attempt a clean shutdown of all the instances. After 30s, it will kill any remaining instance.

The instance power\_state in the instances table is kept as it was so that LXD after the host is done rebooting can restore the instances as they were.

#### SIGUSR1

Write a memory profile dump to the file specified with --memprofile.

### 2.10.3 Database

#### Introduction

So first of all, why a database?

Rather than keeping the configuration and state within each instance's directory as is traditionally done by LXC, LXD has an internal database which stores all of that information. This allows very quick queries against all instances configuration.

An example is the rather obvious question "what instances are using br0?". To answer that question without a database, LXD would have to iterate through every single instance, load and parse its configuration and then look at what network devices are defined in there.

While that may be quick with a few instance, imagine how many file system access would be required for 2000 instances. Instead with a database, it's only a matter of accessing the already cached database with a pretty simple query.

#### **Database engine**

Since LXD supports clustering, and all members of the cluster must share the same database state, the database engine is based on a distributed version of SQLite, which provides replication, fault-tolerance and automatic failover without the need of external database processes. We refer to this database as the "global" LXD database.

Even when using LXD as single non-clustered node, the global database will still be used, although in that case it effectively behaves like a regular SQLite database.

The files of the global database are stored under the ./database/global sub-directory of your LXD data directory (e.g. /var/lib/lxd/database/global or /var/snap/lxd/common/lxd/database/global for snap users).

Since each member of the cluster also needs to keep some data which is specific to that member, LXD also uses a plain SQLite database (the "local" database), which you can find in ./database/local.db.

Backups of the global database directory and of the local database file are made before upgrades, and are tagged with the .bak suffix. You can use those if you need to revert the state as it was before the upgrade.

#### Dumping the database content or schema

If you want to get a SQL text dump of the content or the schema of the databases, use the lxd sql <local|global> [.dump|.schema] command, which produces the equivalent output of the .dump or .schema directives of the sqlite3 command line tool.

#### Running custom queries from the console

If you need to perform SQL queries (e.g. SELECT, INSERT, UPDATE) against the local or global database, you can use the lxd sql command (run lxd sql --help for details).

You should only need to do that in order to recover from broken updates or bugs. Please consult the LXD team first (creating a GitHub issue or forum post).

#### Running custom queries at LXD daemon startup

In case the LXD daemon fails to start after an upgrade because of SQL data migration bugs or similar problems, it's possible to recover the situation by creating .sql files containing queries that repair the broken update.

To perform repairs against the local database, write a ./database/patch.local.sql file containing the relevant queries, and similarly a ./database/patch.global.sql for global database repairs.

Those files will be loaded very early in the daemon startup sequence and deleted if the queries were successful (if they fail, no state will change as they are run in a SQL transaction).

As above, please consult the LXD team first.

#### Syncing the cluster database to disk

If you want to flush the content of the cluster database to disk, use the lxd sql global .sync command, that will write a plain SQLite database file into ./database/global/db.bin, which you can then inspect with the sqlite3 command line tool.

# 2.10.4 Debugging

For information on debugging instance issues, see How to troubleshoot failing instances.

### Debugging 1xc and 1xd

Here are different ways to help troubleshooting lxc and lxd code.

#### lxc --debug

Adding --debug flag to any client command will give extra information about internals. If there is no useful info, it can be added with the logging call:

logger.Debugf("Hello: %s", "Debug")

#### lxc monitor

This command will monitor messages as they appear on remote server.

#### **REST API through local socket**

On server side the most easy way is to communicate with LXD through local socket. This command accesses GET /1.0 and formats JSON into human readable form using jq utility:

curl --unix-socket /var/lib/lxd/unix.socket lxd/1.0 | jq .

or for snap users:

curl --unix-socket /var/snap/lxd/common/lxd/unix.socket lxd/1.0 | jq .

See the *RESTful API* for available API.

#### **REST API through HTTPS**

*HTTPS connection to LXD* requires valid client certificate that is generated on first lxc remote add. This certificate should be passed to connection tools for authentication and encryption.

If desired, openssl can be used to examine the certificate (~/.config/lxc/client.crt or ~/snap/lxd/common/ config/client.crt for snap users):

openssl x509 -text -noout -in client.crt

Among the lines you should see:

```
Certificate purposes:
SSL client : Yes
```

### With command line tools

```
wget --no-check-certificate --certificate=$HOME/.config/lxc/client.crt --private-key=

→$HOME/.config/lxc/client.key -q0 - https://127.0.0.1:8443/1.0

# or for snap users

wget --no-check-certificate --certificate=$HOME/snap/lxd/common/config/client.crt --

→private-key=$HOME/snap/lxd/common/config/client.key -q0 - https://127.0.0.1:8443/1.0
```

### With browser

Some browser plugins provide convenient interface to create, modify and replay web requests. To authenticate against LXD server, convert lxc client certificate into importable format and import it into browser.

For example this produces client.pfx in Windows-compatible format:

| openssl pkcs12 | -clcerts -inkey | client.key -i | n client.crt - | -export -out | client.pfx |
|----------------|-----------------|---------------|----------------|--------------|------------|
|                |                 |               |                |              |            |

After that, opening https://127.0.0.1:8443/1.0 should work as expected.

## 2.10.5 Environment variables

#### Introduction

The LXD client and daemon respect some environment variables to adapt to the user's environment and to turn some advanced features on and off.

#### Common

| Name                   | Description                                                                                                    |
|------------------------|----------------------------------------------------------------------------------------------------|
| LXD_DIR<br>LXD_INSECUR | The LXD data directory<br>If set to true, allows all default Go ciphers both for client <-> server communication and server <-><br>image servers (server <-> server and clustering are not affected) |
| PATH                   | List of paths to look into when resolving binaries                                                                                                    |
| http_proxy             | Proxy server URL for HTTP                                                                                                    |
| https_proxy            | Proxy server URL for HTTPS                                                                                                    |
| no_proxy               | List of domains, IP addresses or CIDR ranges that don't require the use of a proxy                                                                                                    |

### **Client environment variable**

| Name            | Description                                                     |
|-----------------|-----------------------------------------------------------------|
| EDITOR          | What text editor to use                                         |
| VISUAL          | What text editor to use (if EDITOR isn't set)                   |
| LXD_CONF        | Path to the LXC configuration directory                         |
| LXD_GLOBAL_CONF | Path to the global LXC configuration directory                  |
| LXC_REMOTE      | Name of the remote to use (overrides configured default remote) |

### Server environment variable

| Name        | Description                                                                                         |
|-------------|----------------------------------------------------------------------------------------------------|
| LXD_EXEC_P  | Full path to the LXD binary (used when forking subcommands)                                         |
| LXD_LXC_TE  | Path to the LXC template configuration directory                                                    |
| LXD_SECURI  | If set to false, forces AppArmor off                                                                |
| LXD_UNPRIV: | If set to true, enforces that only unprivileged containers can be created. Note that any privileged |
|             | containers that have been created before setting LXD_UNPRIVILEGED_ONLY will continue to be          |
|             | privileged. To use this option effectively it should be set when the LXD daemon is first set up.    |
| LXD_OVMF_P  | Path to an OVMF build including OVMF_CODE.fd and OVMF_VARS.ms.fd                                    |
| LXD_SHIFTF: | Disable shiftfs support (useful when testing traditional UID shifting)                              |
| LXD_IDMAPP] | Disable idmapped mounts support (useful when testing traditional UID shifting)                      |
| LXD_DEVMON: | Path to be monitored by the device monitor. This is primarily for testing.                          |

# 2.10.6 System call interception

LXD supports intercepting some specific system calls from unprivileged containers and if they're considered to be safe, will executed with elevated privileges on the host.

Doing so comes with a performance impact for the syscall in question and will cause some work for LXD to evaluate the request and if allowed, process it with elevated privileges.

Enabling of specific system call interception options is done on a per-container basis through container configuration options.

#### Available system calls

#### mknod / mknodat

The mknod and mknodat system calls can be used to create a variety of special files.

Most commonly inside containers, they may be called to create block or character devices. Creating such devices isn't allowed in unprivileged containers as this is a very easy way to escalate privileges by allowing direct write access to resources like disks or memory.

But there are files which are safe to create. For those, intercepting this syscall may unblock some specific workloads and allow them to run inside an unprivileged containers.

The devices which are currently allowed are:

- overlayfs whiteout (char 0:0)
- /dev/console (char 5:1)
- /dev/full (char 1:7)
- /dev/null (char 1:3)
- /dev/random (char 1:8)
- /dev/tty (char 5:0)
- /dev/urandom (char 1:9)
- /dev/zero (char 1:5)

All file types other than character devices are currently sent to the kernel as usual, so enabling this feature doesn't change their behavior at all.

This can be enabled by setting security.syscalls.intercept.mknod to true.

### bpf

The bpf system call is used to manage eBPF programs in the kernel. Those can be attached to a variety of kernel subsystems.

In general, loading of eBPF programs that are not trusted can be problematic as it can facilitate timing based attacks.

LXD's eBPF support is currently restricted to programs managing devices cgroup entries. To enable it, you need to set both security.syscalls.intercept.bpf and security.syscalls.intercept.bpf.devices to true.

### mount

The mount system call allows for mounting both physical and virtual file systems. By default, unprivileged containers are restricted by the kernel to just a handful of virtual and network file systems.

To allow mounting physical file systems, system call interception can be used. LXD offers a variety of options to handle this.

security.syscalls.intercept.mount is used to control the entire feature and needs to be turned on for any of the other options to work.

security.syscalls.intercept.mount.allowed allows specifying a list of file systems which can be directly mounted in the container. This is the most dangerous option as it allows the user to feed data that is not trusted at the kernel. This can easily be used to crash the host system or to attack it. It should only ever be used in trusted environments.

security.syscalls.intercept.mount.shift can be set on top of that so the resulting mount is shifted to the UID/GID map used by the container. This is needed to avoid everything showing up as nobody/nogroup inside of unprivileged containers.

The much safer alternative to those is security.syscalls.intercept.mount.fuse which can be set to pairs of file-system name and FUSE handler. When this is set, an attempt at mounting one of the configured file systems will be transparently redirected to instead calling the FUSE equivalent of that file system.

As this is all running as the caller, it avoids the entire issue around the kernel attack surface and so is generally considered to be safe, though you should keep in mind that any kind of system call interception makes for an easy way to overload the host system.

#### sched\_setscheduler

The sched\_setscheduler system call is used to manage process priority.

Granting this may allow a user to significantly increase the priority of their processes, potentially taking a lot of system resources.

It also allows access to schedulers like SCHED\_FIFO which are generally considered to be flawed and can significantly impact overall system stability. This is why under normal conditions, only the real root user (or global CAP\_SYS\_NICE) would allow its use.

#### setxattr

The setxattr system call is used to set extended attributes on files.

The attributes which are handled by this currently are:

• trusted.overlay.opaque (overlayfs directory whiteout)

Note that because the mediation must happen on a number of character strings, there is no easy way at present to only intercept the few attributes we care about. As we only allow the attributes above, this may result in breakage for other attributes that would have been previously allowed by the kernel.

This can be enabled by setting security.syscalls.intercept.setxattr to true.

### 2.10.7 Idmaps for user namespace

#### Introduction

LXD runs safe containers. This is achieved mostly through the use of user namespaces which make it possible to run containers unprivileged, greatly limiting the attack surface.

User namespaces work by mapping a set of UIDs and GIDs on the host to a set of UIDs and GIDs in the container.

For example, we can define that the host UIDs and GIDs from 100000 to 165535 may be used by LXD and should be mapped to UID/GID 0 through 65535 in the container.

As a result a process running as UID 0 in the container will actually be running as UID 100000.

Allocations should always be of at least 65536 UIDs and GIDs to cover the POSIX range including root (0) and nobody (65534).

#### Kernel support

User namespaces require a kernel >= 3.12, LXD will start even on older kernels but will refuse to start containers.

#### **Allowed ranges**

On most hosts, LXD will check /etc/subuid and /etc/subgid for allocations for the lxd user and on first start, set the default profile to use the first 65536 UIDs and GIDs from that range.

If the range is shorter than 65536 (which includes no range at all), then LXD will fail to create or start any container until this is corrected.

If some but not all of /etc/subuid, /etc/subgid, newuidmap (path lookup) and newgidmap (path lookup) can be found on the system, LXD will fail the startup of any container until this is corrected as this shows a broken shadow setup.

If none of those files can be found, then LXD will assume a 1000000000 UID/GID range starting at a base UID/GID of 1000000.

This is the most common case and is usually the recommended setup when not running on a system which also hosts fully unprivileged containers (where the container runtime itself runs as a user).

### Varying ranges between hosts

The source map is sent when moving containers between hosts so that they can be remapped on the receiving host.

### Different idmaps per container

LXD supports using different idmaps per container, to further isolate containers from each other. This is controlled with two per-container configuration keys, security.idmap.isolated and security.idmap.size.

Containers with security.idmap.isolated will have a unique ID range computed for them among the other containers with security.idmap.isolated set (if none is available, setting this key will simply fail).

Containers with security.idmap.size set will have their ID range set to this size. Isolated containers without this property set default to a ID range of size 65536; this allows for POSIX compliance and a nobody user inside the container.

To select a specific map, the security.idmap.base key will let you override the auto-detection mechanism and tell LXD what host UID/GID you want to use as the base for the container.

These properties require a container reboot to take effect.

#### **Custom idmaps**

LXD also supports customizing bits of the idmap, e.g. to allow users to bind mount parts of the host's file system into a container without the need for any UID-shifting file system. The per-container configuration key for this is raw.idmap, and looks like:

```
both 1000 1000
uid 50-60 500-510
gid 100000-110000 10000-20000
```

The first line configures both the UID and GID 1000 on the host to map to UID 1000 inside the container (this can be used for example to bind mount a user's home directory into a container).

The second and third lines map only the UID or GID ranges into the container, respectively. The second entry per line is the source ID, i.e. the ID on the host, and the third entry is the range inside the container. These ranges must be the same size.

This property requires a container reboot to take effect.

# 2.11 External resources